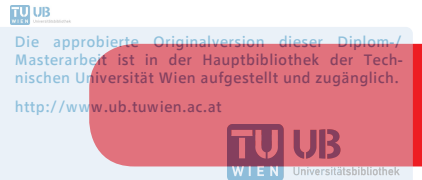

The approved original version of this diploma or master thesis is available at the main library of the Vienna University of Technology. http://www.ub.tuwien.ac.at/eng

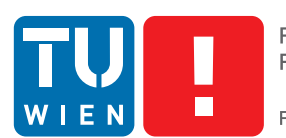

**FAKULTÄT** FÜR INFORMATIK **Faculty of Informatics** 

# **BenutzerInnenzentriertes Design eines Responsive Web Klassenbuchs**

## MASTERARBEIT

zur Erlangung des akademischen Grades

## **Magister der Sozial- und Wirtschaftswissenschaften**

im Rahmen des Studiums

#### **Informatikmanagement**

eingereicht von

#### **Martin Kropatschek**

Matrikelnummer 9527056

an der Fakultät für Informatik der Technischen Universität Wien

Betreuung Betreuerin: Assoc. Prof. Dr. Dipl.-Ing. Hilda Tellioğlu

Wien, 23.11.2015

(Unterschrift Verfasser) (Unterschrift Betreuerin)

#### <span id="page-2-0"></span>Selbstständigkeitserklärung

Ich, Martin Kropatschek, erkläre hiermit, dass ich die vorliegende Arbeit selbstständig und ohne Benutzung anderer als der angegebenen Hilfsmittel angefertigt habe. Insbesondere versichere ich, dass ich alle wörtlichen und sinngemäßen Übernahmen aus anderen Werken als Zitate kenntlich gemacht und alle verwendeten Quellen angegeben habe.

Die Arbeit wurde bisher in gleicher oder ähnlicher Form keiner anderen Prüfungsbehörde vorgelegt und auch noch nicht veröffentlicht.

Wien, am 23.11.2015

Unterschrift

#### <span id="page-4-0"></span>Kurzfassung

An Österreichs Schulen des sekundären Bildungsbereichs setzt sich langsam das elektronische Klassenbuch gegenüber dem bekannten Klassenbuch aus Papier durch. Entgegen anderer Bereiche des digitalen Zeitalters, tritt diese Entwicklung mit merklicher Verzögerung ein. Ein Grund dafür ist, dass es Schulen vielfach an der strukturellen, EDV-technischen Grundausstattung fehlt, um den Einsatz sinnvoll zu gestalten. Das liegt vor allem daran, dass die bestehenden elektronischen Klassenbücher sehr stark an Desktop Geräten als bevorzugtes Ausgabemedium orientiert sind und eine dauerhafte Internetverbindung voraussetzen. Zwar gibt es auch Apps für die Betriebssysteme iOS und Android, um Daten mit Smartphones und Tablets betrachten und in das System einpflegen zu können, jedoch sind diese im Funktionsumfang gegenüber den Web-Versionen sehr stark eingeschränkt. Mittlerweile haben zwar alle Schulen in Österreich einen Internetanschluss, das bedeutet allerdings nicht, dass es in den einzelnen Unterrichtsräumen ebenfalls die Möglichkeit gibt, ein Gerät mit dem Internet zu verbinden. Zuerst versucht diese Arbeit unter Zuhilfenahme benutzerInnenzentrierter Methoden der Frage nachzugehen, welche Anforderungen die Schulpartner, darunter fallen LehrerInnen, SchülerInnen und Erziehungsberechtigte, an ein modernes Klassenbuch haben. Im Anschluss wird auf Basis dieser Untersuchung ein Prototyp erstellt, der auf allen internetfähigen Geräten, unabhängig deren Displaygröße, gleichermaßen benutzbar ist. Umgesetzt wird dieser mittels Techniken des "Responsive Web Design". Abschließend wird der Prototyp auf seine Gebrauchstauglichkeit getestet und das Ergebnis des Test analysiert und diskutiert.

#### <span id="page-4-1"></span>Abstract

Within the last few years Austria's secondary schools have faced a new trend: The replacement of the class register by the electronic class register. Compared to other areas of the digital era, this development has occurred with a noticeable delay. A reason for this fact is that schools often cannot use the technical devices in a meanigful way, since they lack a (structural) IT basic equipment. This is due to the fact that electronic class registers usually focus on desktop computers as preferred display devices, and therefore a permanent internet connection is required. Although there already exist apps for operating systems, such as iOS and Android, allowing smartphones and tablets to view and partially use the system, it must be said, however, that the range of functions of the apps are very restricted compared to the web-version. The majority of schools already happen to have internet connection, but even so, that does not guarantee that each classroom is able to connect an electronic device to the internet. The first aim of this master thesis is to discuss the functional requirements of the school community ( that is: teachers, students, and legal guardians) towards a modern electronic class register. For doing so user centered design methods were used. Subsequent to the findings of the research, a prototype has been developed, which can be used likewise with all web-enabled devices, regardless of their display size. This prototype has been implemented via a Responsive Web Design. Finally, the prototype is being tested according to its usability and the results of the testing are analyzed and discussed in this paper.

## Danksagung

An allererster Stelle möchte ich mich bei meinen Eltern bedanken. Ich möchte meiner Mutter, die diesen Moment leider nicht mehr miterleben darf, danken, dass sie mich immer unterstützt hat. Meinem Vater danke ich, dass er mir immer zur Seite steht, mich mit seinen unglaublichen Ideen immer wieder fasziniert und für jedes Problem eine Lösung findet.

Ich bedanke mich bei meiner Lebenspartnerin für ihr Verständnis sowie ihre aufopfernde Art in der Zeit in der diese Arbeit entstanden ist.

Ich möchte mich auch bei meinen beiden Kindern für ihr Verständnis bedanken, dass sie in den letzten Monaten öfter auf meine Aufmerksamkeit verzichten mussten.

Ein großes Danke ergeht an meine LehrerkollegInnen, die mich immer wieder ermutigt haben dran zu bleiben und mir ihre wertvolle Zeit für diese Arbeit zur Verfügung gestellt haben.

Besonders bedanken möchte ich mich bei meiner Betreuerin Frau Prof Hilda Tellioğlu für die hervorragende Betreuung und Unterstützung bis zur letzten Minute.

# Inhaltsverzeichnis

<span id="page-8-0"></span>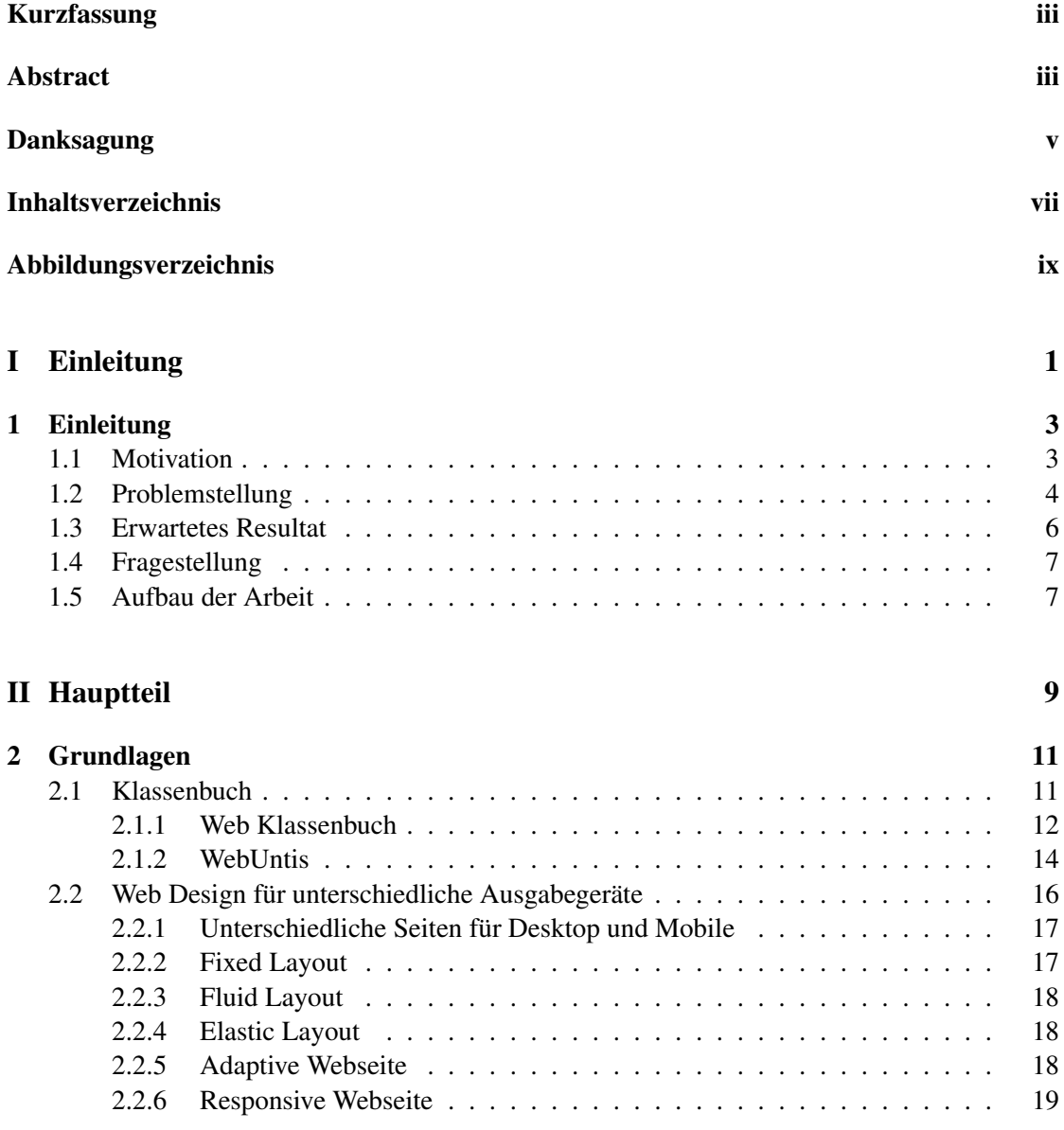

#### viii Inhaltsverzeichnis

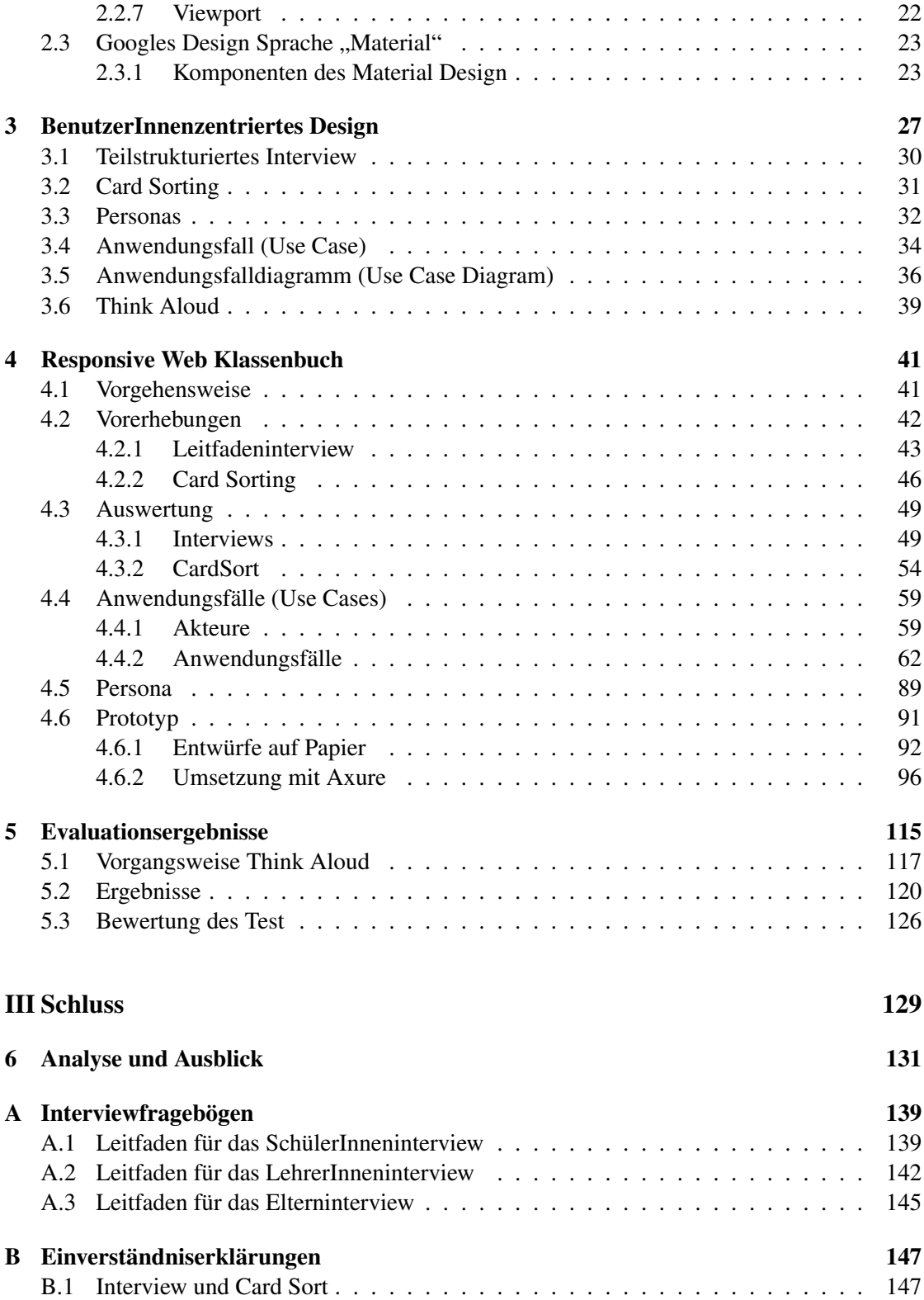

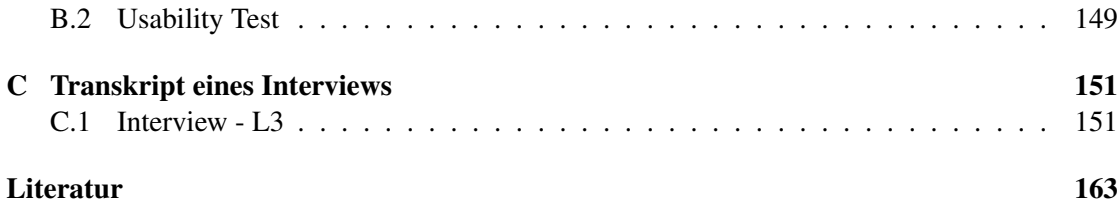

# Abbildungsverzeichnis

<span id="page-10-0"></span>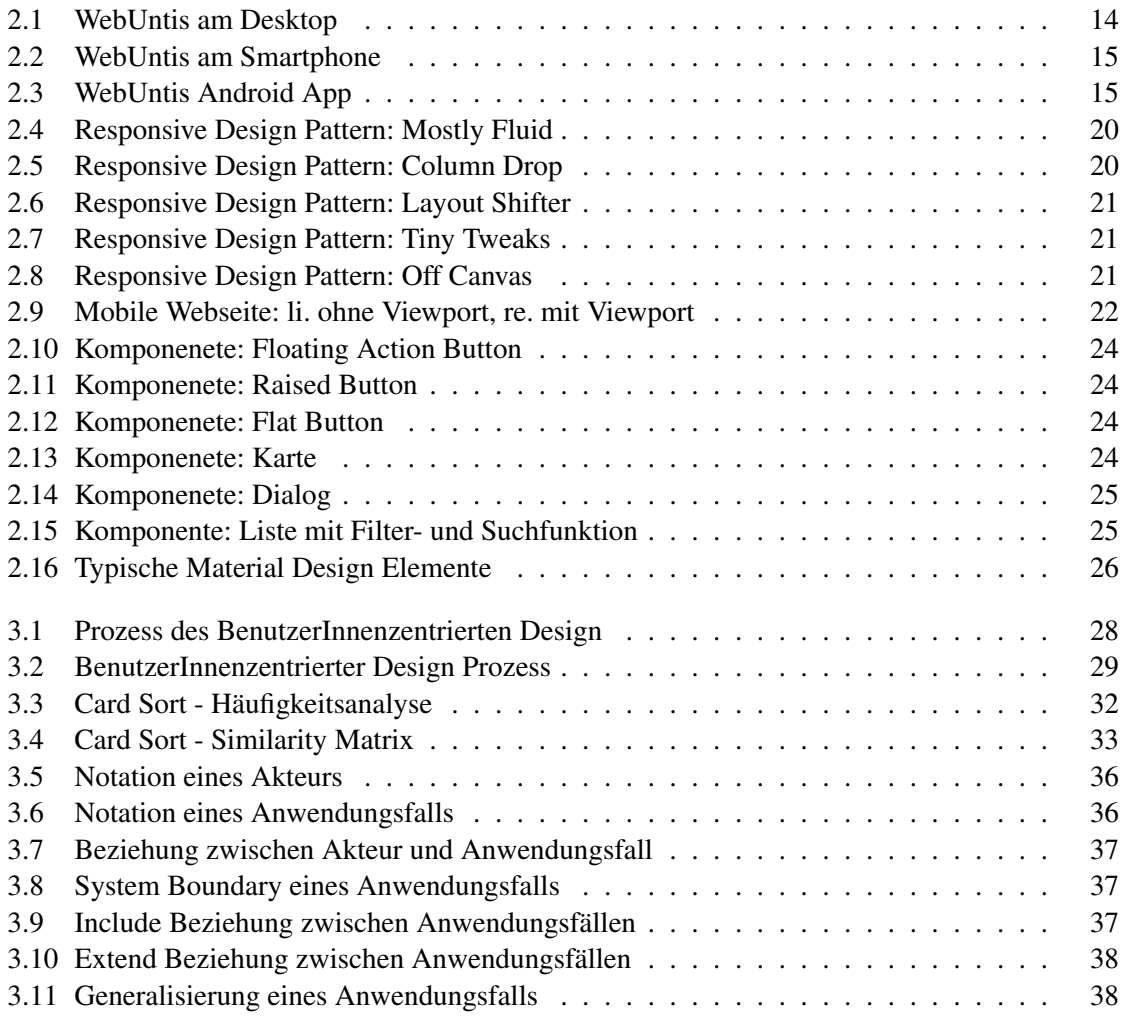

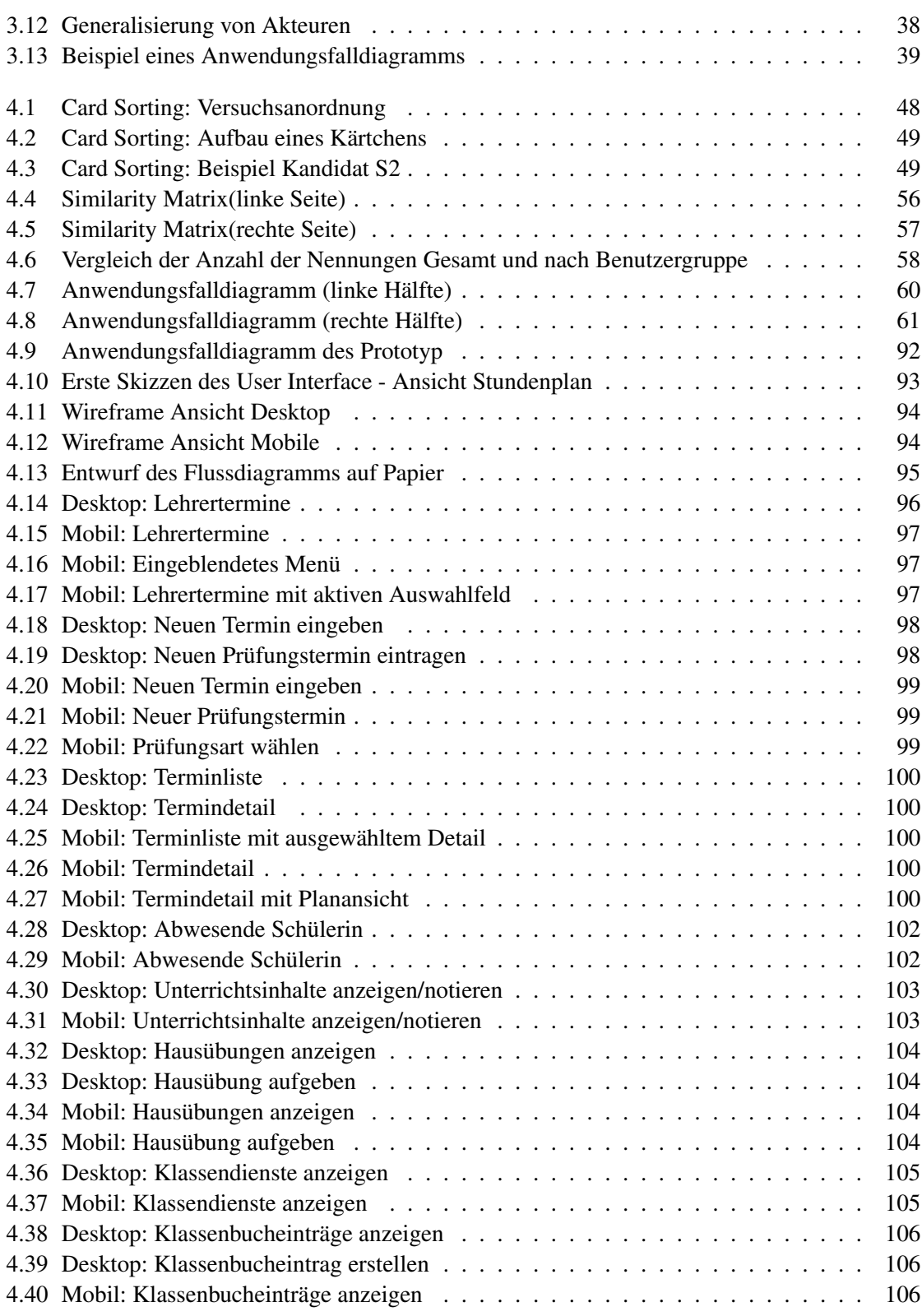

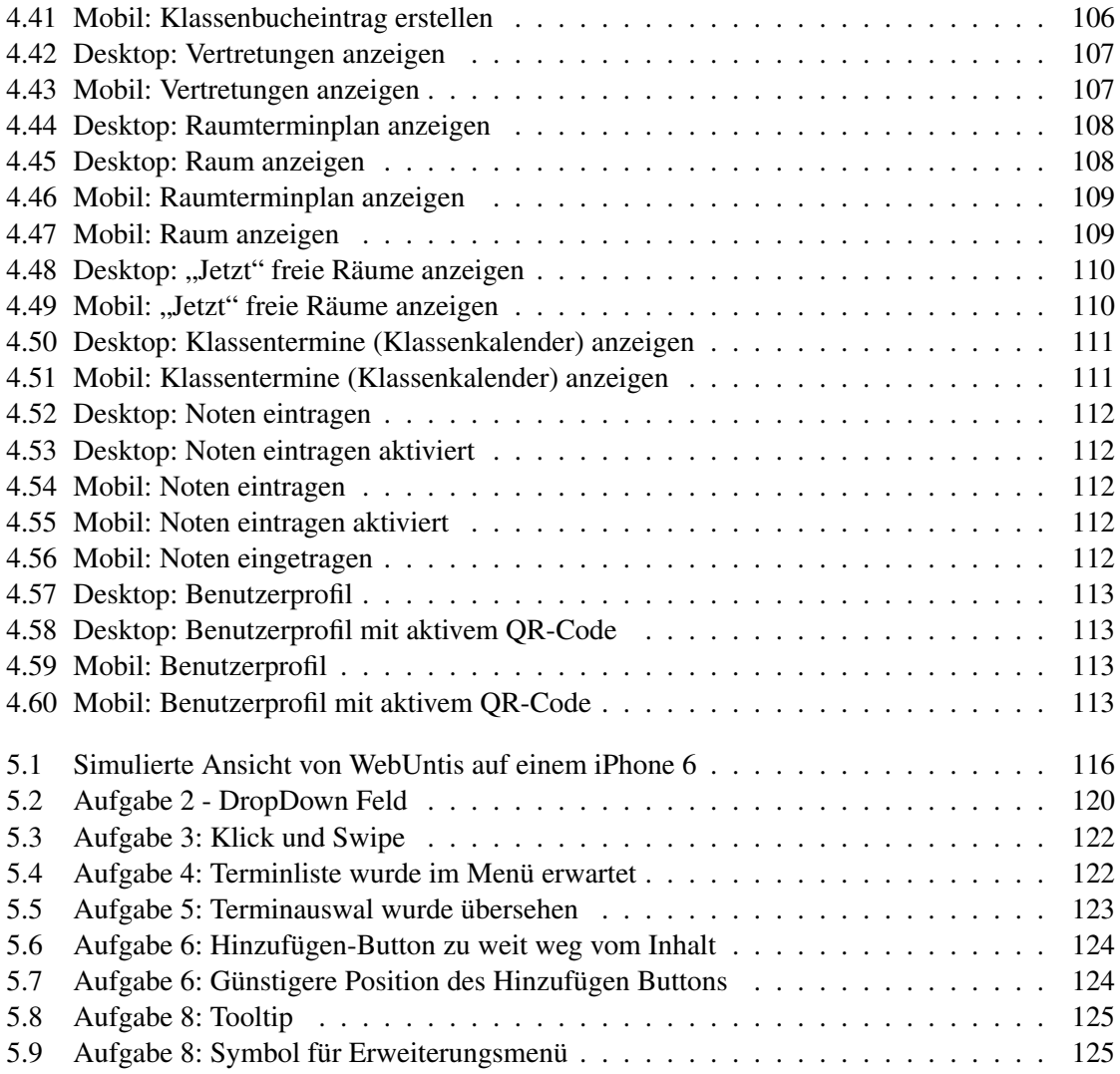

# Teil I

# <span id="page-14-0"></span>Einleitung

## **KAPITEL**

## Einleitung

<span id="page-16-0"></span>Dieser Abschnitt gibt einen Einblick, warum diese Arbeit entstanden ist. Er soll verdeutlichen, welche Motive und Probleme zur Aufarbeitung des Themas geführt haben. Weiters wird beschrieben, welche Ziele mit dieser Arbeit verfolgt und wie diese erreicht werden sollen.

#### <span id="page-16-1"></span>1.1 Motivation

Im Bereich der Schulverwaltung wurden in den letzten Jahren dezentrale Schülerverwaltungsprogramme auf zentrale, webbasierte Anwendungen umgestellt. Ich bin seit 10 Jahren als Lehrer tätig und habe diesen Wandel als EDV-Beauftragter meiner Schule intensiv miterlebt. Nicht alles hat reibungslos funktioniert. Teilweise sind System adaptiert und zum Einsatz gebracht worden, welche technisch gesehen, fast schon ein Jahrzehnt überholt sind.

Neben diesen von Bund und Ländern eingeführten Programmen, haben in den letzten Jahren viele Schulen begonnen, ihr Papierklassenbuch gegen eine elektronische Variante zu tauschen. Das soll unter anderem zu einer Entlastung der Klassenvorstände auf Grund einer damit einhergehenden Reduktion an administrativen Tätigkeiten führen. Aber auch KlassenlehrerInnen sollen von papierlosen Klassenbüchern profitieren. Im Idealfall können sie, Internet vorausgesetzt, immer und überall Eintragungen vornehmen beziehungsweise nachlesen.

Das klingt in der Theorie sehr gut. In der Praxis sieht das schon ganz anders aus. Schulen haben in den seltensten Fällen in allen Unterrichtsräumen einen Computer mit Internetverbindung zur Verfügung. Selbst wenn in Zeiten wie diesen alle LehrerInnen ein Smartphone mit Internettarif hätten - natürlich privat - könnten sie nur sehr umständlich alle gesetzlich relevanten Eintragungen darin vornehmen. Begründet ist das darin, dass bisher kein Anbieter von elektronischen Klassenbüchern, welcher am österreichischen Markt vertreten ist, eine Web Anwendung

entwickelt hat, die auf großen und kleinen Displays gleichermaßen verwendbar ist. Es gibt zwar, seit kurzem eigene Apps für Android und iOS, die bieten jedoch nur einen eingeschränkten Funktionsumfang oder ein gänzlich anderes BenutzerInneninterface als die Web Version.

Im Sinne eines einheitlichen "User Experience" möchte ich untersuchen, inwieweit eine Web Anwendung umsetzbar wäre, die auf allen Endgeräten funktioniert, eine einheitliche Bedienung hat und die Bedürfnisse der gesamten Schulpartnerschaft abdeckt.

Beispielsweise sollten Klassenvorstände nicht mehr darauf achten müssen, wann in einer Klasse Stunden entfallen, um im Bedarfsfall die Erziehungsberechtigten mittels Mitteilungsheft zu informieren. Dabei wird einerseits wertvolle Unterrichtszeit verschwendet, andererseits ist das etwas, das auch ein vollautomatisches System autonom erledigen könnte.

Das papierlose Klassenbuch stellt hohe Ansprüche an die Technologie und technologische Ausrüstung von Schulen und LehrerInnen. Es kann durch die Einbeziehung neuer Medien, die Art und Weise der Kommunikation innerhalb der Schulpartnerschaft massiv verändern. Mit dieser Arbeit soll ausgelotet und erforscht werden, wo die Grenzen der Machbarkeit nach derzeitigem Stand der Technik liegen, und was LehrerInnen, SchülerInnen und deren Erziehungsberechtigte von einem modernen Klassenbuch erwarten.

#### <span id="page-17-0"></span>1.2 Problemstellung

An österreichischen Schulen war es bisher üblich, dass für jede Klasse ein Klassenbuch aus Papier geführt wird. In dieses werden Informationen eingetragen, welche den Unterricht der Klasse, die unterrichteten SchülerInnen und besondere Vorkommnisse betreffen. Art und Umfang der Daten ist in der *[Leistungsfeststellung und Leistungsbeurteilung](#page-178-0)* [1986](#page-178-0) und im *[Schuhlunterrichts](#page-178-1)[gesetz](#page-178-1)* [1978](#page-178-1) festgehalten. Die Aufzeichnung der Daten fällt unter die Pflicht eines jeden Lehrers und einer jeden Lehrerin zur "Führung der Amsschriften". Weiters dienen die Aufzeichnungen auch zur Dokumentation des Verhaltens der SchülerInnen und bilden damit unter anderem die Grundlage zur Information der Erziehungsberechtigten.

Während die elektronische Datenverarbeitung und der Einsatz von elektronischen Geräten in Schulen, seien das fix installierte Computer oder mobile Smartphones und Tablets, einen immer größeren Stellenwert in den Klassen einnehmen, hat sich das Klassenbuch aus Papier gekonnt widersetzen können. Angefangen bei der Schülerverwaltung, der Erstellung des Stunden- und Vertretungsplans, der Besoldung der LehrerInnen bis hin zur Gestaltung von Unterrichtssequenzen, ist der Einsatz des Computers an der Tagesordnung. Selbst ein Großteil der Unterrichtsvorbereitungen werden am Computer erledigt. Angesichts dessen stellt sich die Frage, warum sich das Papierklassenbuch aus dieser Entwicklung so lange herausnehmen konnte.

#### 1.2. Problemstellung 5

In anderen Ländern, wie zum Beispiel den USA gibt es mit *PowerSchool*[1](#page-18-0) schon seit vielen Jahren ein Web-basiertes Schulinformationssystem, welches in der Lage ist, in Echtzeit alle beteiligten Personen über Beurteilungen, Abwesenheiten oder behandelten Stoff zu informieren (Karbowski, [2005\)](#page-177-0) und LehrerInnen dabei unterstützen ihre Unterrichtsaufzeichnungen zu führen. Systeme, wie das zuvor genannte, übertreffen oft bei weitem die Funktionalität des Klassenbuchs aus Papier. Einfach übernehmen geht jedoch auch nicht einfach. Vergleicht man Schulen in den USA und Österreich, stellt man fest, dass die Bildungssysteme so unterschiedlichen sind, dass sich diese bereits praxiserprobten Schulinformationssysteme nicht ohne weiteres auf Österreichs Schulen übertragen lässt.

Nicht alleine das unterschiedliche Unterrichtswesen machen eine Übernahme bestehender Systeme schwer, sondern auch die entsprechende Ausstattung der Schulen mit internetfähigen Geräten ist wegen Budgetmangels oft nicht ausreichend gewährleistet (Christine Korn, [2007,](#page-176-1) S 54f.). Das bedeutet, dass elektronische Klassenbücher an vielen Schulen Österreichs keinen Nutzen bringen würden, weil schlicht die Infrastruktur nicht vorhanden ist, um sie zu nutzen. Außerdem sind alle am österreichischen Mark verfügbaren Web-Basierten Klassenbücher (noch) nicht für mobile Geräte wie Smartphones und Tablets geeignet. Sie wurden eindeutig für internetfähige Desktop Computer entwickelt. In vielen Klassen und vor allem speziellen Unterrichtsräumen wie Turnhallen gibt es gar keine fix installierten Computer. Dort würde die Einführung des elektronischen Klassenbuchs sogar zu einem Mehraufwand für LehrerInnen werden. Die An- bzw. Abwesenheit der SchülerInnen muss in den Anfangsminuten einer Unterrichtseinheit kontrolliert werden, weshalb den betroffenen LehrerInnen nichts Anderes übrig bleibt, als Notizen auf Papier zu machen und diese später, im Lehrerzimmer oder zu Hause, in das Web-Klassenbuch zu übertragen. Vermutlich mit ein Grund dafür, dass sich das Papierklassenbuch so lange behaupten konnte.

An Österreichs höheren Schulen (AHS und BHS) kommt trotz der erwähnten strukturellen Mängel in den letzten Jahren vermehrt das Web-Klassenbuch der Firma *Gruber und Petters* [2](#page-18-1) zum Einsatz. Im Erlass für "Digitale Kompetenz an Österreichs Schulen" (Bundesministerium für Unterricht, Kunst und Kultur, [2010,](#page-176-2) S. 22f) ist sogar seit dem Jahr 2010 dezidiert gefordert, auf ein elektronisches Klassenbuch umzusteigen. Argumentiert wird das unter anderem damit, dass so dem Verlust von Daten, zum Beispiel durch Diebstahl des Papierklassenbuchs, vorgebeugt werden kann.

Wie schon angedeutet, ist die Umstellung von Papier auf Computer nicht ganz unproblematisch. Selbst wenn Schulen ein hausinternes WLAN zur Verfügung stellen, bleiben viele LehrerInnen, die sogar im Besitz von Smartphones oder Tablets wären, von einer effizienten

<span id="page-18-0"></span><sup>1</sup> http://www.powerschool.com/

<span id="page-18-1"></span><sup>&</sup>lt;sup>2</sup>http://www.grupet.at/de/produkte/webuntis/klassenbuch.php

Nutzung des elektronischen Klassenbuchs "ausgesperrt". Die Bedienkonzepte sind noch nicht an die Bedürfnisse mobiler Geräte angepasst. In manchen Fällen existieren zwar native Apps für die Betriebssysteme iOS und Android. Diese sind jedoch im Funktionsumfang radikal eingeschränkt und können nur bestimmte Funktionen des elektronischen Klassenbuchs erfüllen, was den Einsatz mobiler Geräte nicht benutzerfreundlich gestaltet.

Neben diesen Problemen, muss am Produkt von *Gruber und Petters* auch das BenutzerInneninterface in Frage gestellt werden, weil es für unerfahrene BenutzerInnen keineswegs intuitiv oder selbsterklärend ist. Ohne Einschulung kann ein korrekter, effizienter Umgang mit dem elektronischen Klassenbuch nicht erwartet werden. Das ist mit Sicherheit ein krasses Gegenteil zur Version aus Papier und ein weiterer Grund für den zögerlichen Einsatz.

Weiters könnte ein elektronisches Klassenbuch LehrerInnen entlasten, indem es administrative Aufgaben, Information der Erziehungsberechtigten, einholen von Empfangs- oder Lesebestätigungen für wichtige Informationen zwischen Schule und Erziehungsberechtigten sowie auch Schule und SchülerInnen übernimmt. Der Stand der Technik, mit der Möglichkeit Information digital zu zeichnen, würde dies erlauben.

Eine Anpassung der Benutzeroberflächen mit modernen Techniken die HTML5, CSS3 und Javascript bieten, würde die Inhalten auf allen internetfähigen Geräten verfügbar machen und somit den Zugang stark vereinfachen und die Verfügbarkeit verbessern. Mit dem Einsatz von Responsive Design in der Entwicklung des BenutzerInneninterface könnten die Inhalte auf alle Geräten, unabhängig von deren Displaygröße, angezeigt und bedient werden.

#### <span id="page-19-0"></span>1.3 Erwartetes Resultat

Die beschriebene heterogene Gerätelandschaft an Schulen macht ein elektronisches Klassenbuch notwendig, welches auf beliebigen Endgeräten mit der bestmöglicher User Experience<sup>[3](#page-19-1)</sup> bedient werden kann.

Das erwartete Ergebnis dieser Arbeit ist daher, dass in enger Zusammenarbeit mit LehrerInnen, Erziehungsberechtigten und SchülerInnen ein Prototyp für ein elektronisches Klassenbuch entsteht, der gleichermaßen mit Smartphones, Tablets, Laptops und Desktop Geräten bedient werden kann. In enger Zusammenarbeit soll dabei bedeuten, dass Methoden des benutzerInnenzentrierten Designs Verwendung finden sollen, um die Bedürfnisse der Zielgruppen auszuloten. Letztlich soll die Bedienung des Prototyp ohne, beziehungsweise mit nur sehr geringen Einschulungsmaßnahmen, möglich sein.

<span id="page-19-1"></span><sup>3</sup>User Experience umschreibt alle Aspekte der Erfahrungen von NutzerInnen bei der Interaktion mit einem Produkt (Wikipedia, [2014\)](#page-179-0)

Damit das durchführbar ist, soll der Prototyp auf allen Geräten ein logisch konsistentes Bedienmodell aufweisen. In die Umsetzung sollen aktuelle Web-Technologien wie zu Beispiel *Responsive Web Design* (Ethan Marcotte, [2010;](#page-177-1) Frain, [2012\)](#page-177-2) oder *HTML5* einfließen. Sollte sich die Zweckmäßigkeit anhand der wissenschaftlichen Vorarbeit ergeben, wäre auch an ein *Adaptive User Interface* (Wikipedia, [2013\)](#page-179-1) zu denken, um den BenutzerInnen entsprechend ihrer Bedürfnisse eine optimale Bedienung zu ermöglichen.

#### <span id="page-20-0"></span>1.4 Fragestellung

Im Kapitel [Problemstellung](#page-17-0) wurden schon einige Vermutungen geäußert, warum sich das elektronische Klassenbuch in Österreich sehr langsam in der Schule etabliert. Entsprechend der ebenfalls angeführten Probleme sollen in der Arbeit Antworten auf folgende Fragen gefunden werden:

- Was erwarten die unterschiedlichen Gruppen der Schulpartnerschaft von einem modernen Klassenbuch?
- Ist es möglich, die anfallenden Daten so aufzubereiten, dass sie mit jedem internetfähigen Gerät abgerufen und auch in das System eingepflegt werden können?
- Ist es möglich, das BenutzerInneninterface so einfach zu gestalten, dass es ohne oder mit geringem Schulungsaufwand erlernt werden kann und gleichzeitig eine hohe Gebrauchstauglichkeit aufweist?

#### <span id="page-20-1"></span>1.5 Aufbau der Arbeit

Die Arbeit ist in 6 Kapitel unterteilt. Nach der Einleitung beschäftigen sich Kapitel 2 und 3 mit dem theoretischen Teil der Arbeit. Kapitel 4 führt über Vorerhebungen, deren Auswertungen und Diskussion zum Entwurf des Prototypen, welcher in Kapitel 5 getestet und das Ergebnis der Gebrauchstauglichkeit beschrieben wird. Kapitel 6 fasst die wichtigsten Erkenntnisse zusammen.

- [1 Einleitung](#page-16-0) Das Kapitel leitet in die Arbeit ein und beschreibt, womit sich diese Arbeit auseinandersetzt, mit welchen Fragestellungen sie sich beschäftigt und worin die Probleme eines Online Klassenbuchs im Kontext Schule bestehen.
- [2 Grundlagen](#page-24-0) Die Erstellung von Webseiten, die auf beliebigen Anzeigegeräten gleichermaßen gut zu betrachten und zu bedienen sind, stellen eine Herausforderung an die EntwicklerInnen dar. Dieses Kapitel sucht nach Lösungsansätzen und beschreibt bereits etablierte Methoden.
- [3 BenutzerInnenzentriertes Design](#page-40-0) Es gibt viele Möglichkeiten Software zu entwickeln. Für diese Arbeit wurde ein benutzerInnenzentrierter Ansatz gewählt, der sich der Methoden teilstrukturiertes Interview, Card Sort, Personas, Use Case (Diagram) und Think Aloud bedient, um ein gebrauchstaugliches Produkt zu erzeugen. Die einzelnen Methoden werden in diesem Kapitel näher beschrieben.
- [4 Responsive Web Klassenbuch](#page-54-0) Unter Anwendung der Methoden aus Kapitel [3](#page-40-0) wird hier ausgeführt, wie bei der Vorerhebung vorgegangen wurde. Es werden weiters deren Ergebnisse beschrieben und diskutiert. Zuletzt wird die gewonnene Information in einem Prototypen umgesetzt.
- [5 Evaluationsergebnisse](#page-128-0) Das Kapitel beschäftigt sich mit dem Ergebnis des Gebrauchstauglichkeitstests, welcher mit der Methode Think Aloud durchgeführt wurde und macht Vorschläge für Designverbesserungen.
- [6 Analyse und Ausblick](#page-144-0) Die wichtigsten Erkenntnisse der Arbeit werden an dieser Stelle zusammengefasst präsentiert und neu in der Arbeit aufgetauchte Problemstellungen aufgezeigt.

# Teil II

# <span id="page-22-0"></span>Hauptteil

# KAPITEL 2

## Grundlagen

<span id="page-24-0"></span>In diesem Kapitel werden die wichtigsten Begriffe der Arbeit erläutert. Weiters werden jene Technologien vorgestellt, auf welchen die Arbeit im weiteren Verlauf aufbaut.

#### <span id="page-24-1"></span>2.1 Klassenbuch

In §77 des *[Schuhlunterrichtsgesetz](#page-178-1)* [\(1978\)](#page-178-1) steht

[...] Klassenbücher für jede Klasse, die zur Eintragung der Namen der Schüler der Klasse, der Unterrichtsgegenstände eines jeden Schultages, der unterrichtenden Lehrer, des durchgenommenen Lehrstoffes, der vom Unterricht fernbleibenden Schüler und besonderer Vorkommnisse ua.[sic!] bestimmt werden können;

regelt damit den Begriff "Klassenbuch" implizit. Nach österreichischem Recht ist darunter mit anderen Worten die Möglichkeit zu verstehen, für eine Schulklasse dauerhaft festhalten zu können,

- welche SchülerInnen sie besuchen.
- in welchen Unterrichtsgegenständen sie in einer Woche unterrichtet wird,
- von welchen LehrerInnen sie unterrichten,
- welche Unterrichtsinhalte durchgenommen wurden,
- welche SchülerInnen nicht zum Unterricht erschienen und

• welche besonderen Vorkommnisse desweiteren stattgefunden haben.

Darüber hinaus hält die Verordnung zur *[Leistungsfeststellung und Leistungsbeurteilung](#page-178-0)* [1986](#page-178-0) in §7 Abs.6 zum Begriff ..Schularbeiten" fest:

Die Termine aller Schularbeiten jedes Unterrichtsgegenstandes sind vom betreffenden Lehrer mit Zustimmung des Schulleiters im 1. Semester bis spätestens vier Wochen, im 2. Semester bis spätestens zwei Wochen nach Beginn des jeweiligen Semesters [. . . ] im Klassenbuch zu vermerken.

Ebenso ist darin in Bezug zum Klassenbuch im §8 Abs.8 der Begriff "Schriftliche Überprüfungen" erwähnt:

Der Tag der Durchführung einer schriftlichen Überprüfung ist vom Lehrer des betreffenden Unterrichtsgegenstandes spätestens am Tag der Durchführung im Klassenbuch zu vermerken.

Zu den oben angeführten Aufgaben eines Klassenbuchs, muss dieses demnach auch gewährleisten, dass die Termine aller schriftliche Überprüfungen einer Klasse dauerhaft festgehalten werden können.

In *[Aufbewahrungsfristen von in Schulen zu führenden Aufzeichnungen](#page-176-3)* [1978](#page-176-3) §1 wird noch festgehalten, dass Klassenbücher, als Amtsschrift für mindestens "drei Jahre nach Ende des betreffenden Schuljahres" aufgehoben werden müssen.

Bis vor wenigen Jahren wurden diese Aufzeichnungen an Österreichs Schulen ausschließlich in Klassenbüchern aus Papier geführt. Seit einigen Jahre steigen immer mehr Bildungseinrichtungen, vor allem im sekundären Bildungsbereich, auf Klassenbücher in elektronischer Form um.

#### <span id="page-25-0"></span>2.1.1 Web Klassenbuch

Beim elektronischen Klassenbuch können im Wesentlichen zwei Ausprägungen unterschieden werden. Bei der Ersten ist die Installation eines speziellen Programms am Client notwendig, die Zweite baut auf Web-Technologien auf und setzt lediglich einen Webbrowser zur Bedienung voraus. Die zuletzt genannte Version wird im folgenden Text als *Web Klassenbuch* bezeichnet.

Im Vergleich mit herkömmlichen Papierklassenbüchern bieten ihre elektronischen Kontrahenten einige Vorteile. War es früher möglich, nach unangenehmen Eintragungen ein Klassenbuch kurzfristig oder sogar dauerhaft "verschwinden" zu lassen, so ist das mit Web Klassenbüchern nicht mehr möglich. Fehlstunden, die früher mühsam, Woche für Woche, vom Klassenvorstand zusammengezählt werden mussten, gehören mit ihnen der Vergangenheit an. Ein weiterer

Vorteil besteht darin, dass LehrerInnen ihre Eintragungen jederzeit und jederorts durchführen können. Besonders vorteilhaft ist das beispielsweise bei Gruppenteilungen. Jeder Lehrer/Jede Lehrerin einer Gruppe kann sofort fehlende SchülerInnen in das System eintragen und muss nicht extra Zeit für späteres Nachtragen in das Klassenbuch in Anspruch nehmen.

Aber kaum etwas bietet nur Vorteile, deshalb seien hier auch noch problematische Punkte eines Web Klassenbuchs erwähnt. Einer davon ist der Datenschutz. War es bisher nur möglich Klassenbucheintragungen, welche häufig negativen Charakters sind, zu lesen, wenn man das Klassenbuch in der Hand hatte, so genügt heute ein Handy mit Internetverbindung, um - die Kenntnis des Passworts vorausgesetzt - an die Informationen zu kommen. Der zweite Punkt ist die Notwendigkeit einer Internetverbindung. Nicht alle Schulen sind so gut ausgestattet, dass in jeder Klasse ein internetfähiger Computer steht. Ohne diesen machen die derzeit vorhandenen Web Klassenbuch allerdings kaum Sinn. Laut einer Mitteilung der Bundesministerin für Bildung und Frauen Gabriele Heinisch-Hosek vom 17.11.2015 zur Bildungsreform, soll bis zum Jahr 2020 an allen Schulen Österreichs WLAN vorhanden sein (Nachzulesen in derStandard.at - Lisa Nimmervoll, [2015\)](#page-178-2). Damit wäre zumindest Internet in allen Klassen verfügbar.

Anbieter von elektronischen Klassenbüchern sind mittlerweile keine Seltenheit mehr, allerdings sind deren Produkte, meistens auf die Gegebenheiten der Bildungssysteme im jeweiligen Einsatzland hin optimiert.

Eines der ersten Systeme ist "PowerSchool"<sup>[1](#page-26-0)</sup> der Firmen "Pearson" und "Apple". Die Entwicklung startete bereits 1997 und die erste Version wurde 1999 veröffentlicht. Das Produkt ist für den amerikanischen Markt optimiert und wird vor allem in Nordamerika vertrieben (vgl. Wikipedia, [2015d\)](#page-179-2).

In deutschsprachigen Raum gibt es einige Anbieter von elektronischen Klassenbüchern. Dazu zählen die Produkte "SmartKomm", "All4Teachers", "KlaBu", "ascKlassenbuch" und "WebUntis"

Alle angebotenen Produkt haben eines gemeinsam: Sie wurden zu Anzeige auf Desktop Computern mit großen Bildschirmen gemacht. Der eine oder andere Hersteller bietet zwar auch noch eigene Apps für Tablet oder Mobiltelefone an, deren Bedienung und Funktionsumfang unterscheiden sich jedoch entschieden von den Desktop Varianten.

In Österreich wird vor allem das elektronische Klassenbuch "WebUntis" der Firma "Gruber und Petters" eingesetzt. Laut Aussage des Geschäftsführers Martin Rösl wurde mit der Entwicklung vor zehn Jahren begonnen und mittlerweile nutzen es bereits 70% der österreichischen Bundesschulen (vgl. Nikolaus Paumgartten, [2015\)](#page-178-3).

Da sich diese Arbeit an den Gegebenheiten des österreichischen Bildungssystems orientiert, soll auf das Produkt des Marktführers im Folgenden noch näher eingegangen werden.

<span id="page-26-0"></span><sup>1</sup><http://www.powerschool.com/powerschool-sis/>

#### <span id="page-27-0"></span>2.1.2 WebUntis

*WebUntis* ist ein Web Klassenbuch, welches von der Firma "Gruber und Petters" vertrieben wird. Seine Stärke liegt darin, dass es sehr eng mit dem Programm "Untis" zusammenarbeitet, welches an Österreichs Bundesschulen zum Erstellen der Stunden- und Vertretungspläne eingesetzt wird. Aus Untis werden diese Information einmal monatlich an den Stadtschulrat und in weiterer Folge das Bundesrechenzentrum weitergeleitet, wo sie die Grundlage zur Gehaltsabrechnung der Bundeslehrer bilden. Auf Grund dieses Zusammenhangs erscheint es logisch, dass an Österreichs Bundesschulen mehr oder weniger ausschließlich dieses Produkt eingesetzt wird.

Die Entwicklung des Programms begann vor etwa 10 Jahren und verwendet das Python Web Framework *Django*[2](#page-27-2) , welches ebenfalls seit 10 Jahren existiert. Zu dieser Zeit war der Standard "HTML5" noch lange nicht umgesetzt und CSS3 bei weitem nicht so umfangreich. Das W3C (World Wide Web Consortium) erklärte beispielsweise erst im Oktober die Standardisierung von HTML5 als abgeschlossen (vgl. Florian Kalenda, [2014\)](#page-177-3).

<span id="page-27-1"></span>

| WebUntis                                                                            |                    |                                |                                              |            |                           | 王<br>×            |                                           |                       |                 |                                 |                 |                       |     |                                     |       |       |                          |                         |                          |                 |                    |                                                   | $ \mathbf{a}$ x |          |
|-------------------------------------------------------------------------------------|--------------------|--------------------------------|----------------------------------------------|------------|---------------------------|-------------------|-------------------------------------------|-----------------------|-----------------|---------------------------------|-----------------|-----------------------|-----|-------------------------------------|-------|-------|--------------------------|-------------------------|--------------------------|-----------------|--------------------|---------------------------------------------------|-----------------|----------|
| https://demo.webuntis.com/WebUntis/?school=demo_t#bookinglistadmin?list=admin<br>Α. |                    |                                |                                              |            |                           |                   |                                           |                       |                 |                                 |                 |                       |     |                                     |       |       |                          | $\nabla$ $\mathbb{C}^d$ | $S - Google$             |                 |                    | م<br>☆<br>自                                       |                 | $\equiv$ |
|                                                                                     |                    |                                | <b>WebUntis Demo</b><br><b>Module Termin</b> |            |                           |                   |                                           |                       |                 |                                 |                 |                       |     |                                     |       |       | Abteilungsauswahl        | $\mathbf{v}$            | <b>Meine Nachrichten</b> |                 | raumadmin (Profil) | Abmelden                                          | WebUntis        |          |
| Stundenplan<br>Home                                                                 |                    |                                |                                              |            |                           | <b>Unterricht</b> | <b>Buchen</b>                             |                       |                 | <b>Stammdaten</b>               |                 | <b>Administration</b> |     |                                     |       |       |                          |                         |                          |                 |                    |                                                   |                 |          |
| Schuljahr: 2014/2015<br>м                                                           | n                  | Mi. 10.12.2014<br>$\mathbf{M}$ | Dezember =<br>D                              | s.         | $\overline{1}$<br>٠<br>-S | Suche             | Alle Buchungen<br>08.12.2014 - 14.12.2014 |                       | Suche ausführen |                                 |                 |                       |     |                                     |       |       |                          |                         |                          |                 |                    |                                                   |                 |          |
| 49                                                                                  | $\overline{ }$     | $\mathbf{3}$                   | 5                                            | $\epsilon$ | $\overline{7}$            |                   |                                           |                       |                 |                                 | Art             |                       |     |                                     | Von   | Bis   |                          |                         |                          | <b>Benutzer</b> |                    |                                                   |                 |          |
| 15<br>51.                                                                           | $\mathbf{a}$<br>16 |                                | 10 11 12 13 14<br>17 18 19 20 21             |            |                           | Auswahl<br>门      | Q                                         |                       |                 | Art Status<br>$\times$ $\times$ |                 | Raum Tag              |     | <b>Datum</b><br>Sa 13.12.2014 10:55 |       | 11:45 | Periodizität<br>einmalig | Bemerkung               | Schüler                  | raumadmin       | exportiert         | Aufgegeben am Buchung<br>01.12.2014 17:42:36 5752 |                 |          |
| 52 22                                                                               | 23                 |                                | 24 25 26 27 28                               |            |                           | Ш                 | Q                                         |                       | ×               | $\checkmark$                    |                 |                       | Sa  | 13.12.2014                          | 08:55 | 09:45 | einmalig                 |                         |                          | raumadmin       |                    | 01.12.2014 17:41:45                               | 5750            |          |
| 1, 29                                                                               | 30                 | 31                             | $1 \quad 2 \quad 3 \quad 4$                  |            |                           | П                 | $^{\circ}$                                |                       | ×.              | $\checkmark$                    |                 |                       | Fr. | 12.12.2014                          | 15:20 |       | 16:10 einmalig           |                         |                          | raumadmin       |                    | 01.12.2014 17:31:08 5745                          |                 |          |
| 2 <sub>5</sub>                                                                      | 6                  | $\mathcal{T}$                  | 8                                            | 9 10 11    |                           | П                 | Q                                         |                       | ×               | $\checkmark$                    |                 |                       | Fr. | 12.12.2014 14:30 15:20              |       |       | einmalig                 |                         |                          | raumadmin       |                    | 01.12.2014 17:31:05 5744                          |                 |          |
|                                                                                     | 2013               |                                | 2014                                         | 2015       |                           | $\Box$            | $\mathbf{a}$                              |                       | $\ddot{}$       | $\checkmark$                    |                 |                       | Fr. | 12.12.2014 11:55                    |       | 12:45 | einmalig                 |                         |                          | raumadmin       |                    | 01.12.2014 17:43:13 5753                          |                 |          |
|                                                                                     |                    |                                |                                              |            |                           | г                 | $\mathbf{a}$<br>面                         | $\mathbf{\times}$     | Пŧ              | $\checkmark$                    |                 | <b>BIS</b>            | Fr. | 12.12.2014 11:55                    |       |       | 12:45 einmalig           | Raumänderung            |                          | raumadmin       | о                  | 01.12.2014 17:43:47 5754                          |                 |          |
|                                                                                     |                    |                                |                                              |            |                           | F                 | $\mathbf{\alpha}$                         |                       | ⊕               | $\checkmark$                    |                 | R <sub>1</sub> A      | Fr. | 12.12.2014                          | 12:50 | 13:40 | einmalig                 |                         |                          | raumadmin       |                    | 01.12.2014 17:42:00                               | 5751            |          |
|                                                                                     |                    |                                |                                              |            |                           | 厂                 | Q                                         |                       | ×               | $\checkmark$                    |                 |                       | Do  | 11.12.2014                          | 15:20 |       | 16:10 einmalig           |                         |                          | raumadmin       |                    | 01.12.2014 17:30:59                               | 5743            |          |
|                                                                                     |                    |                                |                                              |            |                           |                   | $\mathbf{a}$                              |                       | ×.              | $\checkmark$                    |                 |                       |     | Do 11.12.2014 15:20 16:10 einmalig  |       |       |                          |                         |                          | raumadmin       |                    | 01.12.2014 17:30:56 5742                          |                 |          |
|                                                                                     |                    |                                |                                              |            |                           | 同                 | Q                                         |                       | ×               | $\checkmark$                    |                 |                       |     | Do 11.12.2014 14:30                 |       | 15:20 | einmalig                 |                         |                          | raumadmin       |                    | 01.12.2014 17:30:54 5741                          |                 |          |
|                                                                                     |                    |                                |                                              |            |                           |                   | $^{\circ}$                                |                       | ×.              | $\checkmark$                    |                 |                       | Do  | 11.12.2014                          |       |       | 14:30 15:20 einmalig     |                         |                          | raumadmin       |                    | 01.12.2014 17:30:50 5740                          |                 |          |
|                                                                                     |                    |                                |                                              |            |                           | П                 | Q                                         |                       | ×               | $\checkmark$                    |                 |                       | MI  | 10.12.2014 16:10 17:00              |       |       | einmalig                 |                         |                          | raumadmin       |                    | 01.12.2014 17:30:43 5739                          |                 |          |
|                                                                                     |                    |                                |                                              |            |                           | $\Box$            | $\mathbf{a}$<br>因                         | $\boldsymbol{\times}$ | e               | з                               | Unterricht EDV1 |                       | Mi  | 10.12.2014                          | 15:20 |       | 16:10 einmalig           |                         |                          | user            |                    | 10.12.2014 15:05:26                               | 6420            |          |
|                                                                                     |                    |                                |                                              |            |                           | 圓                 | $\mathbf{a}$                              |                       | ×               | $\checkmark$                    |                 |                       | Mi  | 10.12.2014 15:20                    |       | 16:10 | einmalig                 |                         |                          | raumadmin       |                    | 01.12.2014 17:30:41 5738                          |                 |          |
|                                                                                     |                    |                                |                                              |            |                           | n                 | $\mathbf{a}$                              |                       | ×               | $\checkmark$                    |                 |                       | Mi  | 10.12.2014 14:30                    |       |       | 15:20 einmalig           |                         |                          | raumadmin       |                    | 01.12.2014 17:31:25 5748                          |                 |          |
|                                                                                     |                    |                                |                                              |            |                           |                   | Q                                         |                       | ×               | $\checkmark$                    |                 |                       | Mi  | 10.12.2014                          | 11:55 | 12:45 | einmalig                 |                         |                          | raumadmin       |                    | 10.12.2014 10:25:17 6419                          |                 |          |
|                                                                                     |                    |                                |                                              |            |                           |                   | $\mathbf{a}$                              |                       | ×.              | $\checkmark$                    |                 |                       | Mi  | 10.12.2014 10:55 11:45 einmalig     |       |       |                          |                         |                          | raumadmin       |                    | 10.12.2014 10:25:14 6418                          |                 |          |
|                                                                                     |                    |                                |                                              |            |                           | 同                 | Q                                         |                       | ×               | $\checkmark$                    |                 |                       | Mi  | 10.12.2014 10:55 11:45 einmalig     |       |       |                          |                         |                          | user            |                    | 10.12.2014 10:24:57 6417                          |                 |          |

Abbildung 2.1: WebUntis am Desktop

Die Abbildung [2.1](#page-27-1) zeigt die Ansicht einer typische Seite in WebUntis aufgerufen in einem Browser auf einem Desktop-Gerät. Wie die Abbildung zeigt, sind die Daten in sehr umfangreichen Tabellen aufbereitet. Mit mobilen Endgeräten und hier vor allem Smartphones, ist eine Benutzung nur sehr umständlich möglich.

In Abbildung [2.2](#page-28-0) ist zu sehen, dass die Verwendung des Web Klassenbuchs mit einem Smartphone ohne horizontales Scrollen, nicht möglich ist. Die Firma Gruber und Petters hat dieses

<span id="page-27-2"></span><sup>2</sup><https://code.djangoproject.com/>

<span id="page-28-0"></span>

| $\Box$<br>$\mathbf c$                                                    |                     |               | ∦<br><i>승</i> 때   | $(55% +$      | 10:01     |  |  |  |  |  |
|--------------------------------------------------------------------------|---------------------|---------------|-------------------|---------------|-----------|--|--|--|--|--|
| $\theta$ uterpe.webuntis.com/<br>$\ddot{\phantom{a}}$<br>$\sqrt{2}$<br>∩ |                     |               |                   |               |           |  |  |  |  |  |
| Heute                                                                    |                     | Stundenplan   | <b>Unterricht</b> |               | Klassenbu |  |  |  |  |  |
| <b>Mein Unterricht</b>                                                   |                     |               |                   |               |           |  |  |  |  |  |
| Aktivitätsart                                                            | Zeitraum            |               |                   |               |           |  |  |  |  |  |
|                                                                          | <auswahl></auswahl> | ▼             | 09.11.2015        |               | 13.11     |  |  |  |  |  |
|                                                                          | Art                 | Aktivitätsart | Klasse            | Schülergruppe |           |  |  |  |  |  |
|                                                                          |                     | Sprechstunde  |                   |               |           |  |  |  |  |  |
|                                                                          |                     | Unterricht    | 1B                | $Inf1_1B$     |           |  |  |  |  |  |
|                                                                          |                     | Unterricht    | 1B                | $Inf2_1B$     |           |  |  |  |  |  |
|                                                                          | ाडा                 | Unterricht    | 1C                | $Inf1_1C$     |           |  |  |  |  |  |
|                                                                          | $\Box$              | Unterricht    | 2A                | $Inf1_2A$     |           |  |  |  |  |  |
|                                                                          |                     | Unterricht    | 2A                | $Inf2_2A$     |           |  |  |  |  |  |
|                                                                          | 丽                   | Unterricht    | 2B                | $Inf1_2B$     |           |  |  |  |  |  |
|                                                                          |                     | Unterricht    | 2B                | Inf2 2B       |           |  |  |  |  |  |
| Bericht                                                                  |                     |               |                   |               |           |  |  |  |  |  |
|                                                                          |                     |               |                   |               |           |  |  |  |  |  |

Abbildung 2.2: WebUntis am Smartphone

<span id="page-28-1"></span>Problem erkannt und im August 2013 eine App für das Smartphone Betriebssytem Android herausgebracht (siehe Abbildung [2.3\)](#page-28-1). Eine Version für das Apple Betriebssystem iOS folgte im Juli 2015.

| $\Box$ 0         |                            |                            |                           |                          |                           |  |  |  |  |  |
|------------------|----------------------------|----------------------------|---------------------------|--------------------------|---------------------------|--|--|--|--|--|
|                  | 2 <sub>c</sub>             |                            | $\mathbf{D}_{\mathbf{q}}$ | $\overline{13}$          | š                         |  |  |  |  |  |
|                  | Mo<br>9.11.                | Di<br>10.11.               | Mi<br>11.11.              | Do<br>12.11.             | <b>Fr</b><br>13.11.       |  |  |  |  |  |
| 1                | D 83<br>PALM 2c            | M 83<br>WINS 2c            | E 83<br>SUMR 2c           | D 83<br>PALM 2c          | GSPB 83<br>WIER 2c        |  |  |  |  |  |
| $\boldsymbol{2}$ | RRRRRS BS SA<br>KCSNDGISOM |                            | M 83<br>WINS 2c           | ME Mu2<br>MEIE 2c        | D 83<br>PALM 2c           |  |  |  |  |  |
| 3                | BE BE3                     | <b>BS BS SA</b><br>GI SO M | D 83<br>PALM 2c           | M 83<br>WINS 2c          | E 83<br>SUMR 2c           |  |  |  |  |  |
| 4                | OELD <sub>2c</sub>         | E 83<br>SUMR 2c            | <b>BiU BiS</b><br>PIRE 2c | E 83<br>SUMR 2c          | Ph 83<br>PRER 2c          |  |  |  |  |  |
| 5                | Ph PhS<br>PRER 2c          | W WEX H                    | ME 83<br>MEIE 2c          | <b>BiU 83</b><br>PIRE 2c | Þı<br>N<br>I۴<br>PR<br>KQ |  |  |  |  |  |
| 6                | GWK 83<br>PALS 2c          | GO ENNH                    | <b>BMP 83</b><br>GOEM 2c  | GSPB 83<br>WIER 2c       | M 83<br>WINS 2c           |  |  |  |  |  |
| $\overline{7}$   |                            | 40<br><b>BMP</b>           | <b>BSTBST</b>             |                          |                           |  |  |  |  |  |
| 8                |                            | FEDS 3bg                   | <b>GIFM</b> SO 2          |                          |                           |  |  |  |  |  |
|                  |                            |                            |                           |                          |                           |  |  |  |  |  |

Abbildung 2.3: WebUntis Android App

Die beiden Mobil-Versionen sind an die Gegebenheiten eines Mobiltelefons, wie dem kleinen Bildschirm angepasst. Ebenso nutzen sie die speziellen Eingabemöglichkeiten, die auch "Touch" fähige Geräte zur Verfügung stellen. Neben den Vorteilen unterliegen sie leider auch zwei großen Nachteilen. Zum einen müssen sie getrennt von der HTML Desktop Version entwickelt und gewartet werden, zum anderen ist deren Funktionsumfang auf ein Mindestmaß reduziert. Nicht alle Eintragungen, welche von Gesetzes wegen erforderlich sind, können damit bewerkstelligt werden. Die ausschließliche Nutzung eines Mobilen Endgerätes, zur Aufzeichnung der in Kapitel [2.1](#page-24-1) angeführten Daten, ist somit für LehrerInnen nicht befriedigend möglich.

Die Entwicklung von HTML5 und CSS3, sowie deren fortgeschrittene Unterstützung durch Mobile Browser<sup>[3](#page-29-1)</sup> legt nahe, dass die Desktop Version an die Bedürfnisse der NutzerInnen von Smartphones angepasst werden könnte.

#### <span id="page-29-0"></span>2.2 Web Design für unterschiedliche Ausgabegeräte

Sollen Inhalte so erstellt werden, dass sie mit unterschiedlichen Ausgabegeräten gleichermaßen nutzbar sind, müssen zunächst die Geräte und der Funktionen näher betrachtet werden.

Während Desktop-Geräte heute eine übliche Bildschirmauflösungen von 1920x1080 Bildpunkten bei einer Bildschirmdiagonale von mehr als 20 Zoll bieten, stehen dem Smartphones mit 2-5 Zoll großen Bildschirmen und den vielfältigsten Ausflösungen von 320x240 bis ebenfalls 1920x1080 Pixel gegenüber. Nominell können somit beide Gerätetypen im Idealfall zwar den gleichen Inhalt darstellen, dass 1920x1080 Bildpunkte auf einem Desktop-Gerät jedoch eine wesentlich geringere Dichte haben, steht auch außer Frage. Auf Grund dessen müssen Inhaltselemente auf hochauflösenden mobilen Geräten mehr Pixel beanspruchen, als auf Desktop-Geräten, wenn sie von den BenutzerInnen lesbar sein sollen, ohne zoomen zu müssen. Das bedeutet wiederum, dass weniger Pixel zur Darstellung weiterer Inhalte übrig bleiben (vgl. Patrik H. Lauke, [2011\)](#page-178-4).

Bei der Eingabe von Text besteht ebenfalls ein großer Unterschied. Während übliche Computer über Maus und Tastatur verfügen, bieten Smartphone meistens nur eine virtuelle Tastatur, die, sobald sie gebraucht wird, auch einen Teil des Bildschirm zur Anzeige in Anspruch nimmt und damit Inhalte verdeckt.

Als weiteres Merkmal sei noch angeführt, dass Smartphones (Multi)Touch fähige Anzeigen besitzen, welche direkt mit Fingern bedient werden, während das bei Desktop Computern eher die Ausnahme darstellt und hier üblicherweise mit Maus und Tastatur interagiert wird. Somit muss beim Web Design auch auf unterschiedliche Möglichkeiten der Navigation Rücksicht genommen werden.

<span id="page-29-1"></span><sup>&</sup>lt;sup>3</sup>Tabelle der Funktionskompatibilität verschiedener mobiler Browser: <http://mobilehtml5.org/>

Um diesen Umständen gerecht zu werden, haben sich nach (Andreas Schäfer, [2014\)](#page-176-4) in den letzten Jahren zwei Typen von Webseiten etabliert:

- Responsive Website
- Adaptive Website

Sie unterscheiden sich im grundsätzliche Verhalten der Webseite. Daneben können auch noch drei Arten von Layouts unterschieden werden, welche das Verhalten des Design bestimmen:

- Fixed Layout
- Fluid Layout
- Elastic Layout

In den folgenden Kapiteln wird anhand dieser Begriffe erläutert, welche Möglichkeiten es gibt, Inhalte für beide Geräteklassen zu präsentieren.

#### <span id="page-30-0"></span>2.2.1 Unterschiedliche Seiten für Desktop und Mobile

Ein Möglichkeit Inhalte für Desktop und mobile Geräte gleichermaßen zur Verfügung zu stellen, besteht darin, zwei unterschiedliche Seiten zu konzipieren. Beide haben die gleiche Funktionalität, sind jedoch für die unterschiedlichen Anforderungen der beiden Gerätetypen optimiert (vgl. Wikipedia, [2015e\)](#page-179-3).

Diese Variante wurde schon in den späten 1990er Jahren für vereinzelte Webseiten verwendet, um Inhalte auf den ersten Internet fähigen Handys darzustellen. Allerdings waren damals die Displays noch sehr einfach gehalten und konnten nur zwei Farben darstellen. Somit war es auch nicht möglich, komplexe Inhalte darauf anzuzeigen (vgl. Wikipedia, [2015c\)](#page-179-4).

Der Vorteil besteht darin, dass beide Versionen den gesamten Informationsgehalt bereitstellen. Das bedeutet umgekehrt allerdings, dass der Webauftritt in zwei Ausprägungen erstellt und gewartet werden muss. Änderungen an den Webseiten sind bei diesem Ansatz deshalb schwerer durchzuführen.

Technisch gesehen bedeutet dies, dass bei dieser Methode zwei Templates erstellt werden müssen, welche jeweils für das entsprechende Ausgabemedium optimiert sind (vgl. Wikipedia, [2015e\)](#page-179-3).

#### <span id="page-30-1"></span>2.2.2 Fixed Layout

Bei dieser Art des Webseiten Layouts wir mit einer fix vorgegebenen Breite und Höhe des anzuzeigenden Inhaltsbereichs gearbeitet. Eine Änderung der Größe des Anzeigebereichs, zum Beispiel durch Verkleinern oder Vergrößern des Browserfensters, hat keine Auswirkung auf die Darstellung. Üblicherweise entsteht dadurch bei großen Bildschirmen an den Rändern ungenutzter Freiraum. Die einzige Möglichkeit mehr oder weniger Inhalt auf einer Bildschirmseite darzustellen, besteht durch die Zoom-Funktion des verwendeten Browsers (vgl. Andreas Schäfer, [2014\)](#page-176-4).

#### <span id="page-31-0"></span>2.2.3 Fluid Layout

Statt fixer Breiten und Höhenangaben in Pixel, werden bei diesem Ansatz Prozentwerte zur Angabe der Größenverhältnisse der einzelnen Inhaltsobjekte zueinander verwendet. Dadurch wird es möglich, dass die Webseite auf Änderungen des Ansichtsbereichs in Breite und Höhe reagieren kann. Die Seite passt sich in diesem Fall flexibel an den verfügbaren Platz an (vgl. Andreas Schäfer, [2014\)](#page-176-4).

Das Ziel dieser Technik sieht das World Wide Web Consortium (W3C) 2015 darin, dass ein horizontales Scrollen überflüssig wird. Es kann passieren, dass Text der bei mehr verfügbarem Platz noch nebeneinander gestanden ist, durch die Verkleinerung der Anzeige untereinander angezeigt wird. Das Aussehen kann sich hierdurch ändern, die Reihenfolge der Inhalte bleibt jedoch die gleiche. Das W3C empfiehlt für diese Technik außerdem Größenangaben immer in Abhängigkeit der Textgröße zu machen, damit Elemente gleichmäßig vergrößert beziehungsweise verkleinert werden. Weiters wird vorgeschlagen Inhaltsbereiche in Form von Boxen in einer Zeile zu positionieren, so dass einzelne Boxen in die nächste Zeile umbrechen, ähnlich wie das bei Wörtern in einem Textverarbeitungsprogramm der Fall ist, wenn nicht mehr genug Platz am Ende der Zeile zur Verfügung steht.

#### <span id="page-31-1"></span>2.2.4 Elastic Layout

Webseiten, welche das *Elastic Layout* verwenden, nutzen immer den gesamten Anzeigebereich zu 100 Prozent aus. Das Layout passt sich dynamisch an die Anzeigefläche an, wobei es keine ungenutzten Freiräume gibt. Problematisch an dieser Methode ist, dass einzelne Elemente skaliert werden müssen, was besonders bei Bildern und Grafiken ein Problem sein kann. Eine Möglichkeit, um dem entgegenzuwirken sind sogenannte "Icon-Fonts". Dabei handelt es sich um eigens zusammengestellte Schriften, die vektorbasierte, frei skalierbare Icons enthalten. Um von Browsern richtig dargestellt werden zu können, müssen diese Schriften allerdings, wie die HTML-Datei selbst auch, im Internet abrufbar sein (vgl. Andreas Schäfer, [2014\)](#page-176-4).

#### <span id="page-31-2"></span>2.2.5 Adaptive Webseite

Der Begriff *Adaptive Webseite* beschreibt Internetseiten, die für unterschiedliche Displaygrößen, jedoch nicht für alle, optimiert sind. Die einzelnen optimierten Layouts sind meist vom Typ "fixed". Es werden verschiedene Ansichten für mehrere sogenannte "Viewports" entwickelt. Meistens je eine für Desktop, Tablet und Smartphone Geräte. Was ein Viewport ist wird in Kapitel

[2.2.7](#page-35-0) näher erläutert, im Groben beschreibt er die am Ausgabegerät verfügbare Anzeigegröße. Um zu entscheiden, welche Version am Endgerät angezeigt wird, nutzen Adaptive Websites von HTML5 zur Verfügung gestellte *media queries*. Mit ihrer Hilfe kann der Browser entscheiden, welche Version er anzeigen soll. Die Darstellung ist mit dieser Methode zwar nicht auf jedem Gerät perfekt, allerdings meisten anwendungsfreundlicher als ausschließlich für Desktop Geräte entwickelte Webseiten (vgl. Jonas Hellwig, [2015\)](#page-177-4).

Diese Auslegung des Begriffs ist nicht ganz eindeutig, manche Quellen sprechen von einer adaptiven Webseite, wenn nicht der Browser entscheidet, welche Version er anzeigen soll, sonder wenn schon der Web Server die Entscheidung trifft und die entsprechenden Seiten an den Client sendet. In diesem Fall spricht man auch von "sever-seitigen Anpassungen" (vgl. Andreas Schäfer, [2014\)](#page-176-4).

#### <span id="page-32-0"></span>2.2.6 Responsive Webseite

Der Begriff *Responsive Web Design* wurde im Mai 2010 zum ersten Mal in einem Artikel von Ethan Marcotte erwähnt Ethan Marcotte, [2010.](#page-177-1) Er vergleicht darin den Bau eines Hauses mit jenem einer Webseite und stellt große Unterschiede fest. Beim Bau eines Hauses gibt schon dessen Fundament in groben Zügen vor, wie es nach Beendigung aussehen wird. Wenn es erst einmal fertig ist, wird sich daran auch kaum noch etwas ändern. Das Web sieht er dazu in einem klaren Gegensatz. Inhalte werden innerhalb weniger Jahre überarbeitet. Die Bedürfnisse der AnwenderInnen unterliegen einem stetigen Wandel und vor allem die Größe der Anzeigegeräte und deren Auflösung ändert sich in kurzen Intervallen.

Genau dem Problem soll mit Responsive Webseiten entgegen gewirkt werden. Mit ihnen soll eine optimale, an jede beliebige Displaygröße angepasste Darstellung möglich sein. Es werden sogenannte "Breakpoints" definiert bis zu deren Größe eine bestimmte Darstellung funktioniert. Wird dieser unter- beziehungsweise überschritten, kommt eine andere Darstellungsform für das jeweilige Inhaltselement zu tragen. Es kann neu positioniert, skaliert sowie ein- oder ausgeblendet werden. Zwischen den Breakpoints passt sich die Seite fließend an den verfügbaren Platz an (vgl. Jonas Hellwig, [2015\)](#page-177-4).

Luke Wroblewski [\(2012\)](#page-178-5) hat untersucht, nach welchen Mustern Internetseiten Inhalte neu organisieren, wenn sich der verfügbare Platz zur Anzeige verringert. Er kommt zu folgenden fünf "Multi-Device Layout Patterns":

Mostly fluid beschreibt ein Muster, bei dem bei sehr vielen Displaygrößen keine Neuordnung des Inhalts vorgenommen wird. Bei kleineren Anzeigen rutscht lediglich ein Teil der Inhalte nach unten aus dem sichtbaren Bereich. Erst bei ganz kleinen Displays wird der Inhalt auf eine Spalte reduziert wie in Abbildung [2.4](#page-33-0) angedeutet ist.

<span id="page-33-0"></span>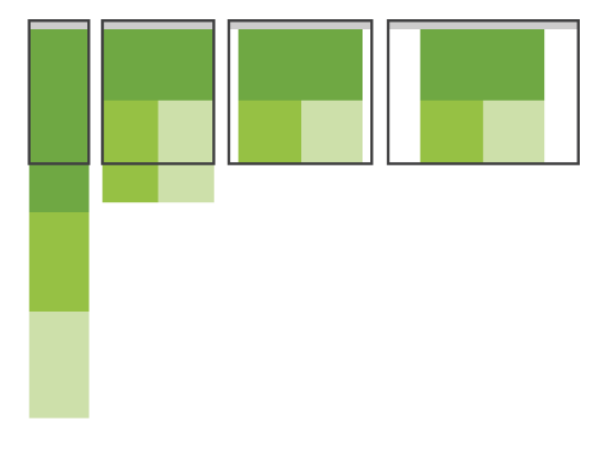

Abbildung 2.4: Responsive Design Pattern: Mostly Fluid (Quelle: Luke Wroblewski, [2012\)](#page-178-5)

<span id="page-33-1"></span>Column drop ist ein Layout Muster, bei dem auf großen Anzeigen mit mehreren Spalten nebeneinander gestartet wird. Sobald die Breite der Ansicht gesetzte Breaktpoints unterschreitet, wird einfach eine Spalte unterhalb des verbleibenden Inhalts angehängt. Dieses Beispiel ist in Abbildung [2.5](#page-33-1) zu sehen.

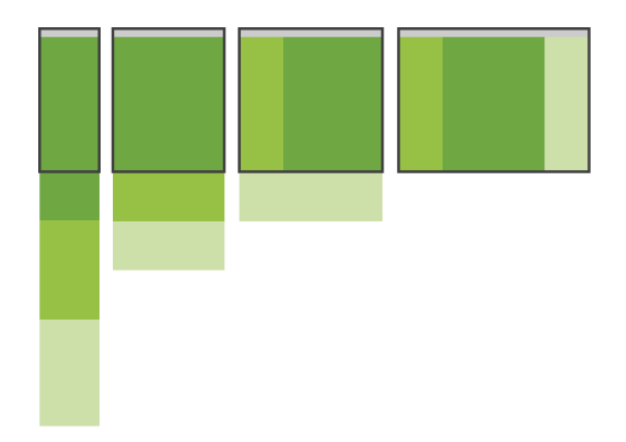

Abbildung 2.5: Responsive Design Pattern: Column Drop (Quelle: Luke Wroblewski, [2012\)](#page-178-5)

Layout shifter ist ein Muster, das nicht so weit verbreitet ist, vermutlich weil es schwieriger umzusetzen ist. Hierbei wird das Layout ab einem bestimmten Breakpoint gänzlich neu angeordnet. Im Detail unterscheiden sich diese Muster auch in ihren Ausprägungen sehr, so dass Abbildung [2.6](#page-34-0) nur eine grobe Vorstellung von diesem Ansatz geben kann.

Tiny tweaks ist die einfachste Art der Anpassung und damit gleichzeitig auch die seltenste. Nur

<span id="page-34-0"></span>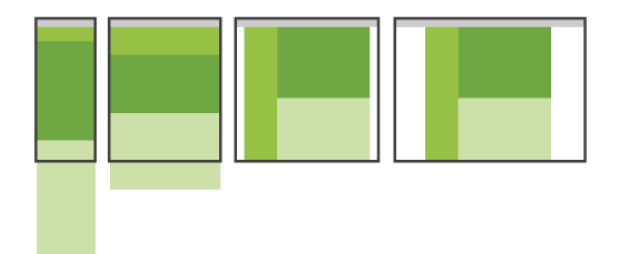

Abbildung 2.6: Responsive Design Pattern: Layout Shifter (Quelle: Luke Wroblewski, [2012\)](#page-178-5)

<span id="page-34-1"></span>wenn sehr wenig Inhalt auf der Webseite positioniert werden muss, gelingt dieser Ansatz wie in Abbildung [2.7](#page-34-1) gezeigt.

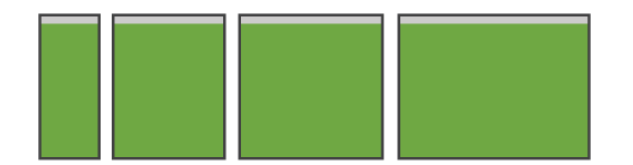

Abbildung 2.7: Responsive Design Pattern: Tiny Tweaks (Quelle: Luke Wroblewski, [2012\)](#page-178-5)

Off canvas beschreibt einen anderen Ansatz, als die bisherigen Muster. Anstatt Elemente, die keinen Platz mehr am Dislpay haben, untenhalb anzuhängen, werden diese links und rechts aus dem sichbaren Bereich geschoben. Auf einen Tastendruck können sie in den sichtbaren Bereich transformierte werden. Es passiert in diesem Fall nichts anderes, als dass Navigationselemente oder Inhalte versteckt und für AnwenderInnen nur bei Bedarf sichtbar gemacht werden.

<span id="page-34-2"></span>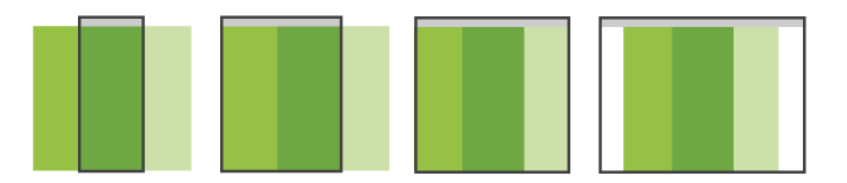

Abbildung 2.8: Responsive Design Pattern: Off Canvas (Quelle: Luke Wroblewski, [2012\)](#page-178-5)

#### <span id="page-35-0"></span>2.2.7 Viewport

Der "Viewport" bestimmt den darzustellenden Bereich eines Displays. Eine typische Webseite, welche für eine fixe Breite von 980 Pixeln erstellt wurde, kann mit einem mobilen Browser auf einem Smartphone üblicherweise nicht zur Gänze dargestellt werden, weil das Display gar keine so hohe Auflösung hat. Um diesem Umstand entgegen zu wirken wird bei vielen mobilen Browsern die maximal darstellbare Breite in physikalischen Pixeln auf einen Wert von 980 umgerechnet. Die gesamte Seite wird skaliert dargestellt, damit sie in der Breite vollständig auf dem Display des Mobilen Geräts angezeigt werden kann (vgl. Patrik H. Lauke, [2011\)](#page-178-4).

Was für typische Internetseiten ein Vorteil sein kann, wenn sie auf einem Mobilen Gerät betrachtet werden, wird schnell zu Nachteil, wenn die Seite bereits für diese optimiert ist. Abbildung [2.9](#page-35-1) zeigt links, wie eine mobile Seite standardmäßig gerendert würde. Rechts ist der *Viewport* angepasst und die Seite nutzt dem Display entsprechend den Platz besser aus. Würde es ich bei der linken Darstellung um eine Internet Seite handeln, welche für Desktop optimiert wäre, ist zu erkennen, dass ohne hineinzoomen der Text für durchschnittliche AnwenderInnen nicht lesbar wäre.

<span id="page-35-1"></span>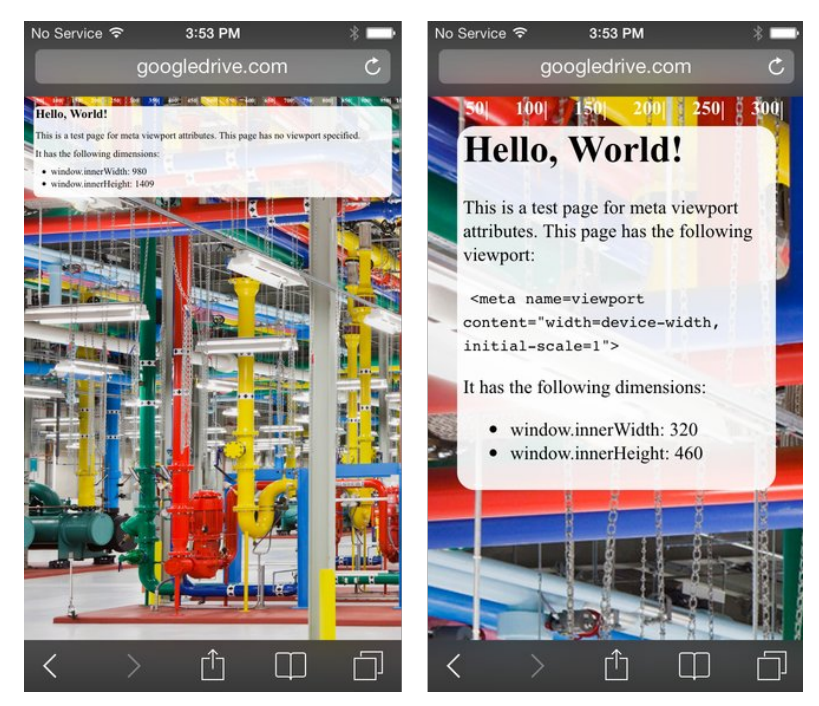

Abbildung 2.9: Mobile Webseite: li. ohne Viewport, re. mit Viewport (Quelle: <https://developers.google.com/>)

Damit der mobile Browser eine mobile Seite korrekt anzeigt, sollte der Dokument-Header folgendermaßen einen Meta-Darstellungsbereich definiert haben:
<meta name=viewport content="width=device-width, initial-scale=1">

*content="width=device-width* gibt in diesem Fall an, dass der dargestellte Bereich in der Breite gleich dem physikalisch verfügbaren Bereich des Gerätes sein soll, wodurch die Seite an die Display-Breite in geräteunabhängigen Pixel angepasst wird. *initial-scale=1"* weist den Browser an, die Seite im darstellbaren Bereich ohne Skalierung anzuzeigen (vgl. Google Developers, [2014\)](#page-177-0).

# 2.3 Googles Design Sprache "Material"

Google hat in den vergangenen Jahren Versuche mit neuen Designelementen unternommen. Zum Beispiel wurden 2011 flacheren Buttons in Gmail eingeführt oder 2012 übereinander geschichteten Karten in Google Now. Mit Android 5.0 Lollipop wurden 2014 weitere neue Designelemente in das Betriebssystem für mobile Geräte integriert. Google hat alle diese Neuerungen zusammengeführt, einige weitere hinzugefügt, und daraus die Design Sprach *Material* entwickelt, welche am 25.6.2014 der Öffentlichkeit vorgestellt wurde (vgl. Wired, [2014\)](#page-179-0).

Die Designsprache basiert auf dem Gestaltungsstil "Flat Design" welcher 2012 in Windows 8 zum ersten Mal der breiten Masse vorgestellt wurde. Im folgenden Jahr hat auch Apple mit iOS7 diesen Stil umgesetzt (vgl. Wikipedia, [2015b\)](#page-179-1).

Die Grundmetapher der Sprache ist das "Material" Papier. Es kann sich in einem dreidimensonalen Raum in X- und Y-Richtung beliebig dehnen und schrumpfen. In Z-Richtung hat es immer die Dicke 1dp (dp = Device Independent Pixel). Elemente, welche in Z-Richtung über einem weiteren liegen, erzeugen immer einen Schatten. Mehrere Elemente können niemals den gleichen Platz in einer Ebene für sich beanspruchen, sie haben immer einen Abstand in Z-Richtung zueinander. Elemente können ihre Form beliebig ändern. Zum Beispiel kann sich ein Rechteck zu einem Kreis transformieren und vice versa. Sie können sich sogar teilen, verschwinden, erscheinen oder sogar heilen. Damit ist gemeint, dass zwei Elemente zu einem verschmelzen können.

#### 2.3.1 Komponenten des Material Design

Google Material kennt 24 verschiedene Kategorien an Komponenten. Die für diese Arbeit relevanten, werden in diesem Abschnitt vorgestellt.

Floating Action Button ist ein runder Button, der über anderen Elementen "schwebt". Es stellt die Hauptinteraktion dar, die der Benutzer auf der jeweiligen Seite durchführen kann. (Abb. [2.10\)](#page-37-0)

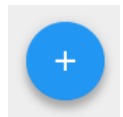

<span id="page-37-0"></span>Abbildung 2.10: Komponenete: Floating Action Button (Quelle: <https://design.google.com/>)

<span id="page-37-1"></span>Raised Button erzeugen einen Effekt als würden sie nach "unten" gedrückt, wenn sie gedrückt werden und sind typischerweise rechteckig. (Abb. [2.11\)](#page-37-1)

**BUTTON** 

Abbildung 2.11: Komponenete: Raised Button (Quelle: <https://design.google.com/>)

<span id="page-37-2"></span>Flat Button zeigen zwar auch eine Reaktion wenn sie gedrückt werden, bewegen sich jedoch nicht und bestehen ausschließlich aus dem Schriftzug. (Abb. [2.12\)](#page-37-2)

## **BUTTON**

Abbildung 2.12: Komponenete: Flat Button (Quelle: <https://design.google.com/>)

<span id="page-37-3"></span>Karte stellt ein Stück "Papier" dar mit einem einheitlichen Inhalt in Bezug zu einer Seite. Eine Card führt zu detaillierterer Information, wenn sie aktiviert wird. Sie haben eine konstante Breite, ihre Länge kann variieren. (Abb. [2.13\)](#page-37-3)

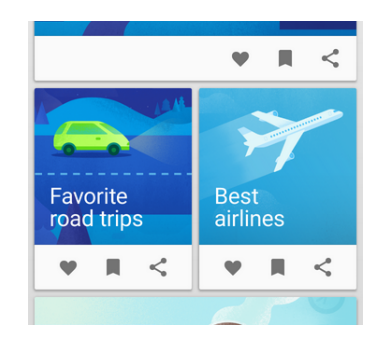

Abbildung 2.13: Komponenete: Karte (Quelle: <https://design.google.com/>)

<span id="page-38-0"></span>Dialog verhält sich wie ein modales Fenster und erwartet eine Aktion der Benutzerinnen. Die Flat Button sind mit jener Aktion beschriftet, die bei Berührung ausgeführt wird. (Abb. [2.14\)](#page-38-0)

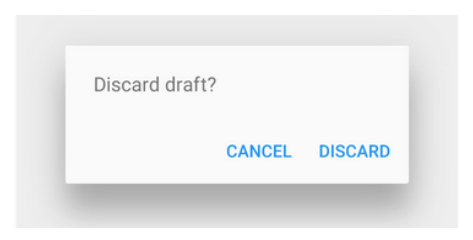

Abbildung 2.14: Komponenete: Dialog (Quelle: <https://design.google.com/>)

<span id="page-38-1"></span>Liste präsentiert mehrzeilige Elemente einzeln untereinander. Wenn Listen verwendet werden, sollt auch immer die Möglichkeit bestehen die Einträge zu filtern oder nach Einträgen suchen zu können. (Abb. [2.15\)](#page-38-1)

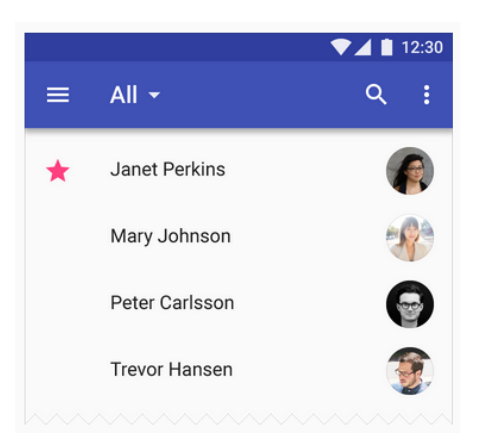

Abbildung 2.15: Komponente: Liste mit Filter- und Suchfunktion (Quelle: <https://design.google.com/>)

Die Abbildung [2.16](#page-39-0) zeigt nochmals einige Komponenten und deren Umsetzung in Material Design. Links oben ist das "Hamburger"-Symbol zu sehen, welches ein Menü aufruft. Neben der Lupe als Symbol zum "Suchen" ist noch ein Symbol mit drei vertikal angeordneten Punkten. Es deutet an, dass hier noch weitere Funktionen aufgerufen werden können.

<span id="page-39-0"></span>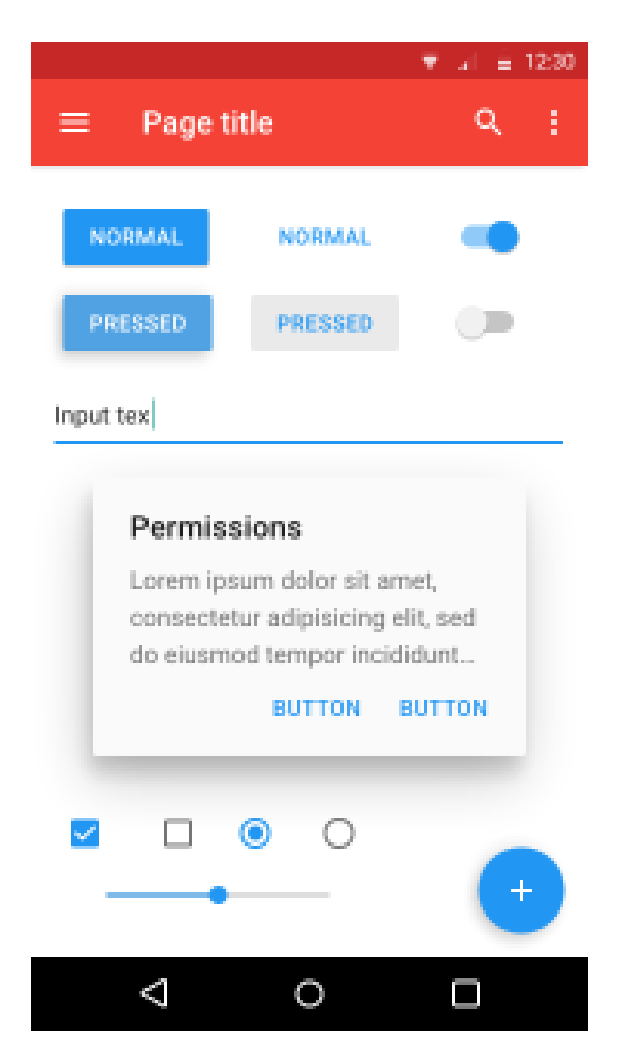

Abbildung 2.16: Typische Material Design Elemente (Quelle: [https://de.wikipedia.org/wiki/Material\\_Design](https://de.wikipedia.org/wiki/Material_Design))

# KAPITEL  $3$

# BenutzerInnenzentriertes Design

User-Centered Design (ucd) is a user interface design process that focuses on usability goals, user characteristics, environment, tasks, and workflow in the design of an interface. ucd follows a series of well-defined methods and techniques for analysis, design, and evaluation of mainstream hardware, software, and web interfaces. The ucd process is an iterative process, where design and evaluation steps are built in from the first stage of projects, through implementation. (Henry, [2007,](#page-177-1) S. 29)

BenutzerInnenzentriertes Design ist demnach ein Prozess, der zum Ziel hat, ein Produkt zu gestalten, welches für seine AnwenderInnen eine bestmögliche Gebrauchstauglichkeit erzielt. Das wird dadurch erreicht, dass bereits während des Entwicklungsprozesses zukünftige BenutzerInnen in den Mittelpunkt gestellt werden. Die Abbildung [3.1](#page-41-0) von Daniel I Kim [\(2015\)](#page-177-2) deutet an, dass es sich dabei um einen iterativen Prozess handelt. Die Entwicklung ist keineswegs nach einem Durchlauf abgeschlossen. Mehrere Zyklen, auch innerhalb einzelner Entwicklungsschritte, können notwendig sein, um das Ziel der größtmöglichen Gebrauchstauglichkeit zu erreichen. Ashley Williams [\(2009\)](#page-176-0) fasst den Prozess in folgende drei Phasen zusammen:

- Research Sammlung wichtiger Informationen über die Eigenschaften zukünftigen AnwenderInnen, den Nutzungskontext und bestehende Arbeitsabläufe. Weiters wird versucht, die Aufgaben und Ziele der BenutzerInnen sowie deren Arbeitsumgebung zu erfassen.
- Design Skizzieren erster Designentwürfe basierend auf den Erkenntnissen der Analyse/ Recherche Phase. Anschließende Umsetzung des Entwurfs als Softwareprototyp
- Design Evaluation Durchführung von Usability-Test und Anpassung des Softwareprototypen

<span id="page-41-0"></span>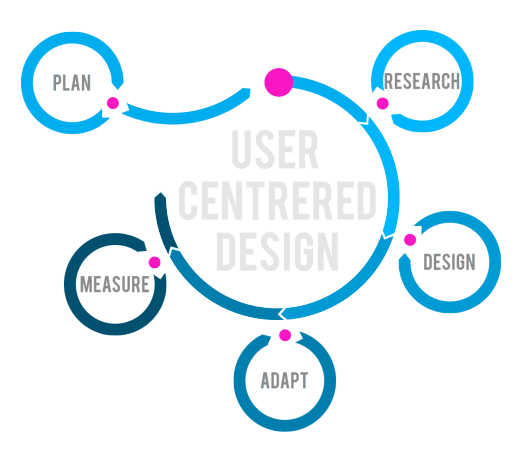

Abbildung 3.1: Prozess des BenutzerInnenzentrierten Design (Quelle: Daniel I Kim [\(2015\)](#page-177-2))

In der Abbildung [3.1](#page-41-0) von Daniel I Kim werden 5 statt der drei Phasen bei Williams angeführt. Das kommt dadurch zustande, dass die Phase *Plan* nicht berücksichtigt ist. Sie beinhaltet die Zusammenstellung eines Projektteams und die Kiff-Off Sitzung. Außerdem wurden die beiden Phasen *Measure* und *Adopt* bei Williams zu *Design Evaluation* zusammengefasst.

Das wesentliche des benutzerInnenzentrierten Design ist, dass künftige AnwenderInnen in den Mittelpunkt der Entwicklung rücken. Sie werden in die Gestaltung und Entwicklung miteinbezogen. Auch die Verfeinerung und Anpassung der gefundenen Lösung wird fortlaufend mittels benutzerInnenzentrierter Evaluation geprüft. Auf die Weise soll garantiert werden, dass die Zufriedenheit der BenutzerInnen und die Gebrauchstauglichkeit des Produkts größtmöglich ist. Gebrauchstauglichkeit beschreibt die ISO 9241-11 (1998) als das Ausmaß in dem ein Produkt von einer bestimmten Benutzergruppe verwendet werden kann, um ein Ziel effektiv, effizient und zufriedenstellend im speziellen Kontext der Verwendung, zu erreichen. Rubin und Chisnell [\(2008,](#page-178-0) S. 4) beschreiben dafür sechs Ziele:

- Brauchbarkeit (Usability) gibt an, inwieweit ein Produkt seine AnwenderInnen unterstützt, ein bestimmtes Ziel zu erreichen und zeigt gleichzeitig wie gewillt sie sind das Produkt überhaupt einzusetzen
- Effizienz (Efficiency) beschreibt die Geschwindigkeit, mit der das Ziel der AnwenderInnen genau und vollständig erreicht werden kann.
- Effektivität (Effectiveness) ist das Ausmaß, wie sehr sich das Produkt den Erwartungen der AnwenderInnen entspechend verhält und wie einfach es für sie ist mit dem Produkt ihre Ziele zu erreichen.
- Erlernbarkeit (Learnability) muss als Teil von Effektivität gesehen werden und steht im Zusammenhang mit der Fähigkeit der AnwenderInnen das Produkt mit einem bestimmten Maß an Kompetenz, nach einer definierten Einarbeitungs- oder Trainingszeit, bedienen zu können.
- Zufriedenheit (Satisfaction) bewertet die Wahrnehmung, das Gefühl und die Meinung zum Produkt mittels mündlicher oder schriftlicher Befragung der AnwenderInnen. Typischerweise wird das Arbeitsergebnis besser sein, wenn ihre Anforderungen an das Produkt gedeckt sind.
- Zugänglichkeit (Accessibility) meint im weitesten Sinne, dass die AnwenderInnen Zugang zu den Produkten haben, mittels derer sie ein gesetztes Ziel erreichen können.

Entsprechend eines erfolgreichen BenutzerInnenzentrierten Design Prozesses gilt es auch die jeweils geeigneten Methoden für jede Phase des Projekts zu finden und einzusetzen. Die Abbilung [3.2](#page-42-0) des *U.S. Department of Health & Human Services* zeigt eine detaillierte Übersicht möglicher Methoden und deren Einbettung in den Entwicklungszyklus.

<span id="page-42-0"></span>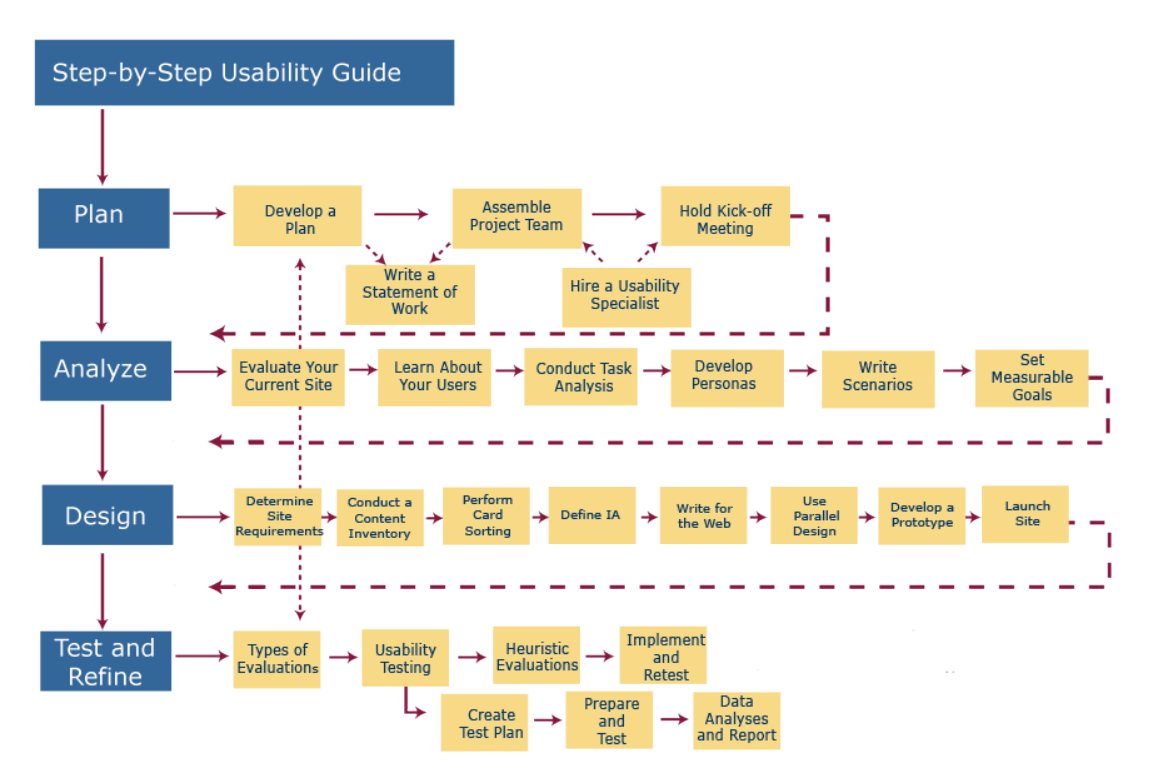

Abbildung 3.2: BenutzerInnenzentrierter Design Prozess (Quelle: U.S. Department of Health and Human Services [\(2013\)](#page-178-1))

In den nachfolgenden Kapiteln werden jene Methoden näher betrachtet, welche in diese Arbeit zur Anwendung kommen sollen. Dazu zählen das *Teilstrukturierte Interview*, *Card Sorting*, *Personas*, *Anwendungsfälle*, *Anwendungsfalldiagramme* und die Methode des *Think Aloud*.

# <span id="page-43-0"></span>3.1 Teilstrukturiertes Interview

In der Research-Phase besteht eine primäre Möglichkeit darin, mit den zukünftigen AnwenderInnen zu sprechen, um ein Bild der Anforderungen an ein neues Produkt zu bekommen. In Form von strukturierten oder teilstrukturierten Interviews kann direktes Feedback eingeholt werden. Interviews bergen jedoch auch das Risiko beziehungsweise den Nachteil, dass AnwenderInnen oft ihre Aufgaben und Aktivitäten gar nicht gut genug kennen, oder missverstehen. Trotzdem lässt sich in der Regel wertvolle Information für das Projekt generieren (vgl. Anderson, McRee und Wilson, [2010,](#page-176-1) S. 190).

Interviews sollte am besten von Angesicht zu Angesicht stattfinden. Von Gruppeninterviews ist auf Grund gruppendynamischer Effekte, welche das Ergebnis massiv beeinflussen können, eher abzusehen. Bei Einzelinterviews kann den Befragten die volle Aufmerksamkeit gewidmet werden. Das bedeutet, es können leichter, relevante Folgefragen gestellt werden, um an detaillierte Informationen zu kommen. Der Nachteil kann wiederum sein, dass diese Art der Befragung sehr zeitintensiv in der Durchführung und Auswertung werden kann. In jedem Fall müssen in einem positiven Klima eine Beziehung zu den Befragten aufgebaut und Fragen unvoreingenommen gestellt werden (vgl. Galitz, [2002,](#page-177-3) S. 90,91).

Der Interviewende muss sich entsprechend dem Projektziel und der Projektanforderungen Fragen zusammenstellen. Diese sollten offen und flexibel sein, um während der Durchführung des Interviews entsprechend dem Gesprächsverlauf reagieren zu können. Eventuell muss an manchen Stellen intensiver nachgefragt oder die Reihenfolge der Fragen geändert werden. Der Interviewende hat die Aufgabe, aufmerksam zuzuhören. Mit jedem Interview wird das Bild des Problems klarer und Fragen können für weitere Interviews angepasst werden (vgl. Anderson, McRee und Wilson, [2010,](#page-176-1) S. 190,191).

Eine Art des teilstrukturierten Interviews ist das *Leitfadeninterview*. Das Besondere ist, dass sich der Gesprächsverlauf an einem Leitfaden orientiert. Dieser hat die Aufgabe, den Verlauf des Gesprächs zu beeinflussen, jedoch trotzdem eine Fokussierung auf Teilbereiche zu ermöglichen. Es bleibt sowohl die Möglichkeit, breit gefächerte Informationen zu gewinnen, als auch sich auf wesentliche Bereiche zu konzentrieren. Der Leitfaden ist gewissermaßen das Grundgerüst der Befragung (vgl. Bortz und Döring, [2002,](#page-176-2) S. 315).

Reinders [\(2005,](#page-178-2) S. 151) weist darauf hin, dass Leitfäden im Gegensatz zu einem Fragebogen keineswegs endgültig sind, wenn sie einmal fertiggestellt sind. Er kann von einem zum nächsten

Interview angepasst werden und sollen somit ein flexibles Befragungsinstrument sein. Fragen können hinzukommen, wegfallen oder einfach umformuliert werden.

Damit die Datenauswertung nicht unvollständig ist oder verfälscht wird, sollte das Gespräch aufgezeichnet werden. Dazu ist es notwendig, vor Gesprächsbeginn die Einverständnis der Befragten einzuholen und auf die anonyme Auswertung der Aufnahme hinzuweisen (vgl. Kaune, [2010,](#page-177-4) S. 142).

Zur Auswertung und Analyse der Interviews müssen die Aussagen der Befragten sortiert und strukturiert werden, um sie in Bezug zur jeweiligen Forschungsfrage oder dem zu entwickelndem Produkt stellen zu können.

## <span id="page-44-0"></span>3.2 Card Sorting

Card Sorting ist eine Methode, um Informationen in Bezug auf den Zusammenhang von Begriffen zu generieren. Es ermöglicht eine Vorstellung davon zu bekommen, wie AnwenderInnen bestimmte Information organisieren. Es kann verwendet werden, um die Struktur einer Software Anwendung oder einer Webseite zu definieren (vgl. Chaparro, Hinkle und Riley, [2008,](#page-176-3) S. 32).

Beim Card Sort haben die getesteten Person die Aufgabe, Kärtchen zu sortieren, beziehungsweise zu gruppieren. Es gibt zwei Arten des Card Sort, die offene und die geschlossene. Bei der Offenen dürfen die Testpersonen die Karten beliebig gruppieren und den Gruppen Bezeichnungen geben. Bei der geschlossenen Variante müssen die Kärtchen in Gruppen mit vorgegebenen Benennungen einsortiert werden. Offener Card Sort wird in erster Linie verwendet, wenn eine neue Struktur generiert werden soll, geschlossener hingegen, wenn es darum geht, eine vorhandene Struktur zu überprüfen. Die Durchführung kann mit echten Karten oder auch online mit entsprechenden Tools durchgeführt werden. Für die online Version spricht, dass schnell eine große Zahl an ProbandInnen erreicht werden kann. In manchen Fällen ist auch eine automatische Auswertung der Daten möglich. Die Variante mit echten Kärtchen ist dafür flexibler und die Reaktion der Testpersonen kann in die Untersuchung ebenfalls eingebracht werden (vgl. Shanshan Ma, [2010\)](#page-178-3).

Mathis [\(2011,](#page-178-4) S. 66) beschreibt, dass es auch Sinn machen kann leere Kärtchen vorzubereiten und den KandidatInnen die Freiheit zu geben, auf diese während des Card Sort eigene Begriffe notieren zu können.

Die Methode des Card Sort bietet den Vorteil, dass sie sehr einfach und günstig einzusetzen ist. Andererseits können die Ergebnisse zwischen den Testpersonen so weit gestreut sein, dass kein schlüssiges Resultat möglich ist. Ebenso kann es passieren, dass die Aufgaben der AnwenderInnen in den Begriffen nicht entsprechend abgebildet sind. In diesem Fall kann ei-

<span id="page-45-0"></span>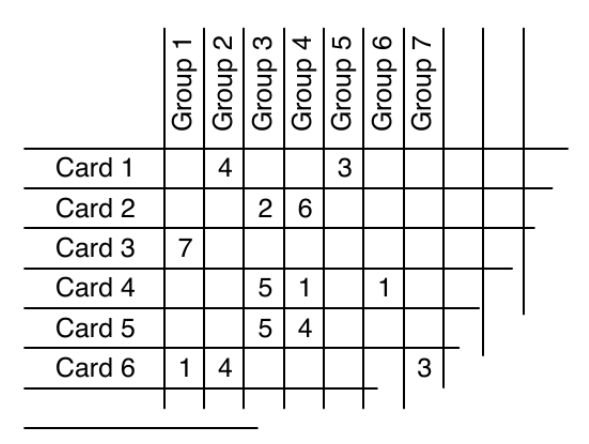

Abbildung 3.3: Card Sort - Häufigkeitsanalyse (Quelle: Mathis [\(2011,](#page-178-4) S. 70))

ne Informationsstruktur das Ergebnis sein, welche in keiner Weise den realen Anforderungen entspricht (vgl. Knowledge, [2015\)](#page-178-5).

Wenn die Daten erst einmal gesammelt sind, müssen sie ausgewertet werden. Im Fall der offline Variante müssen die Daten dazu meist von einem Foto in das Auswertungstool übertragen werden. Wie in Abbildung [3.3](#page-45-0) angedeutet, kann eventuell untersucht werden, welche Karten wie häufig in die gleiche Kategorie einsortiert wurden. Das ist vor allem bei geschlossenen Card Sorts sinnvoll. Bei offenen Tests kann eine *Similarity Matrix* erstellt werden. Diese gibt an, wie häufig zwei Kärtchen in die gleiche Gruppe sortiert wurden. Das heißt, wenn Kärtchen X in Gruppe A gelegt wurde, wie häufig wurde auch Kärtchen Y in diese Gruppe gelegt. Ein Beispiel wie das Ergebnis aussehen könnte ist in Abbildung [3.4](#page-46-0) gezeigt (vgl. Usability.gov, [2012\)](#page-179-2).

# 3.3 Personas

Eva-Maria Holt, Dominique Winter und Jörg Thomaschewski [\(2011\)](#page-177-5) beschreiben Personas als: "eine Methode, die den anonymen Anwender eines Systems konkretisiert und dadurch für die Projektbeteiligten greifbarer macht. Dies geschieht mit dem Ziel, einen hinreichenden Einblick in ein wahrscheinliches Anwenderprofil zu geben."

Wird das Produkt so entwickelt, dass die Persona damit gut zurecht kommen würde, so kann davon ausgegangen werden, dass eine größere Menge an AnwenderInnen ebenfalls gut damit zurecht kommt. Personas erzählen in der Form Geschichten über typische AnwenderInnen, dass das Entwicklerteam diese kennenlernen und deren Bedürfnisse erfassen kann. Sie sind archetypische Stellvertreter für reale AnwenderInnen (vgl. Usability Body of Knowledge, [2012\)](#page-179-3).

<span id="page-46-0"></span>

|                 |                 | BananaCom's freephone number        |    |                 |                 |     |                 |                 |                 |                                             |                                                                 |                                                                                     |  |                                                   |  |  |  |  |  |  |  |
|-----------------|-----------------|-------------------------------------|----|-----------------|-----------------|-----|-----------------|-----------------|-----------------|---------------------------------------------|-----------------------------------------------------------------|-------------------------------------------------------------------------------------|--|---------------------------------------------------|--|--|--|--|--|--|--|
|                 |                 | 85 BananaCom's contact phone number |    |                 |                 |     |                 |                 |                 |                                             |                                                                 |                                                                                     |  |                                                   |  |  |  |  |  |  |  |
| 76              | 80              |                                     |    |                 |                 |     |                 |                 |                 | The email address to use for BananaCom help |                                                                 |                                                                                     |  |                                                   |  |  |  |  |  |  |  |
| 661             |                 |                                     |    |                 |                 |     |                 |                 |                 |                                             | 69 73 How to set up my BananaCom email address                  |                                                                                     |  |                                                   |  |  |  |  |  |  |  |
| 80              | 74              | 721                                 |    |                 |                 |     |                 |                 |                 |                                             | 67 Career opportunities at BananaCom                            |                                                                                     |  |                                                   |  |  |  |  |  |  |  |
| 12 <sub>1</sub> | 16 <sup>1</sup> | 19 <sup>1</sup>                     |    |                 |                 |     |                 |                 |                 |                                             | 13 16 Internet connection speed test                            |                                                                                     |  |                                                   |  |  |  |  |  |  |  |
| 8               | 7               | 15 <sup>1</sup>                     |    |                 |                 |     |                 |                 |                 |                                             | 17 12 60 Change my home internet plan online                    |                                                                                     |  |                                                   |  |  |  |  |  |  |  |
| 6               | 10              | 15                                  | 13 | 7               | 47              |     |                 |                 |                 | 61 Pay my bill online                       |                                                                 |                                                                                     |  |                                                   |  |  |  |  |  |  |  |
| 13              | 15 <sub>1</sub> | 13                                  | 11 | 10 <sup>1</sup> | 39 <sub>1</sub> |     |                 |                 |                 |                                             | 53 61 The date that my next home phone and internet bill is due |                                                                                     |  |                                                   |  |  |  |  |  |  |  |
| 9               | 6               | 5                                   | 6  | 7               | 35 <sub>1</sub> | 41  |                 |                 |                 |                                             | 33 47 Add-on services for my home phone                         |                                                                                     |  |                                                   |  |  |  |  |  |  |  |
| 13              | 14              | 13                                  | 11 | 9               | 37              |     | 37 29           |                 |                 |                                             |                                                                 | 43 58 International calling rates for my home phone                                 |  |                                                   |  |  |  |  |  |  |  |
| 8               | 5               | 7                                   | 6  | 7               | 441             |     | 47 31           | 41              | 53 <sub>1</sub> |                                             |                                                                 | 66 Deals for home internet and phone bundles                                        |  |                                                   |  |  |  |  |  |  |  |
| 6               | 7               | 11                                  | 9  | 8               | 28              |     | 28 33           | 21              |                 |                                             |                                                                 | 25 35 43 The price of 3G Broadband data                                             |  |                                                   |  |  |  |  |  |  |  |
| 11              | 12              | 9                                   | 12 | 11              | 31              |     |                 |                 |                 |                                             | 22 29 26 27 26 28 66 3G coverage map                            |                                                                                     |  |                                                   |  |  |  |  |  |  |  |
| 8               | 6               | 5                                   | 6  | 7               | 14              | 141 | 13 <sup>1</sup> | 15 <sup>1</sup> | 21              |                                             |                                                                 |                                                                                     |  | 35 36 61 49 A table of prices for cell phone plar |  |  |  |  |  |  |  |
| 5               | 8               | 5                                   | 5  | 4               |                 |     |                 |                 |                 |                                             |                                                                 | 24   18   21   21   23   35   34   56   48   75   A tool to calculate the best cell |  |                                                   |  |  |  |  |  |  |  |

Abbildung 3.4: Card Sort - Similarity Matrix (Quelle: <https://www.optimalworkshop.com>)

Personas helfen auch dabei, einen weit verbreiteten Gedankenfehler zu vermeiden. Häufig wird davon ausgegangen, dass ein Produkt eine möglichst große Menge an AnwenderInnen zufriedenstellen muss, um erfolgreich zu sein. Der Gedankenschluss ist falsch. Besser ist es für bestimmte Gruppen eine angepasste Version zu erstellen. Abseits der Softwareindustrie ist das gängige Praxis. Ein Auto beispielsweise wird für eine bestimmte Zielgruppe gemacht. Würde man Autos bauen, die alle erdenklichen Bedürfnisse ihrer BesitzerInnen erfüllen, wäre niemand mit seinem Fahrzeug wirklich zufrieden (vgl. Cooper, Reimann und Cronin, [2007\)](#page-176-4).

Diese Methode der Persona ist sehr effizient, weil EntwicklerInnen das Produkt nicht mehr aus ihrer persönlichen Sicht betrachten, sondern ihnen der Blick auf das Produkt aus Sicht der Persona ermöglicht wird. Sie separieren die Anwendersicht von der persönlichen Sicht auf das Projekt. Innerhalb des Entwicklerteams entsteht so eine gemeinsame Vorstellung der Bedürfnisse der künftigen AnwenderInnen (vgl. Cooper, Reimann und Cronin, [2007\)](#page-176-4).

Personas sind Beschreibungen fiktiver AnwenderInnen und bestehen nach Mathis [\(2011\)](#page-178-4) zumindest aus folgenden Punkten:

- Vorname Nachname
- Bild (zur besseren Vorstellung)
- Klar definierte Ziele warum diese Persona das Produkt verwenden wird
- Alter
- Geschlecht
- Fähigkeiten in Bezug auf das Produkt
- Wie sieht ein typischer Tag aus?
- Welche Geräte verwendet sie?

Neben der Beschreibung einer Persona, muss auch ein Bezug zum Projekt hergestellt werden. Cooper, Reimann und Cronin [\(2007,](#page-176-4) S. 88) beschreiben unterschiedliche Kategorien, in welche die Beschreibungen eingeteilt werden können:

- Primary Personas beschreibt eine Person, deren Anforderungen zur Gänze und zufriedenstellend erfüllt werden können. Sie ist das Hauptziel bei der Anwendungsentwicklung. In jedem Projekt kann es nur eine davon geben.
- Secondary Personas sind im Großen und Ganzen mit dem Produkt für Primary Personas zufrieden, sie haben jedoch auch noch weitere Bedürfnisse, welche durch die Anforderungen der Primary Personas noch nicht erfüllt werden können. Es kann auch zwei oder drei geben, allerdings muss nicht immer eine Secondary Persona existieren. Mehr als drei deuten eher darauf hin, dass der Umfang der Anwendung zu groß gewählt wurde.
- Supplemental Personas sind zwar weder Primary noch Secondary Personas. Ihre Anforderungen an das Produkt können jedoch schon durch deren Bedürfnisse gedeckt werden. Es kann eine beliebige Anzahl von Supplemental Personas geben.
- Negative Personas/Non Personas erfüllen den Sinn, daran zu erinnern, wer nicht das Ziel der Entwicklung ist. Typischerweise sind das technisch versierte AnwenderInnen oder sogenannte "Early Adopter".

# 3.4 Anwendungsfall (Use Case)

Anwendungsfälle (Use Cases) beschreiben Aufgaben, welche die AnwenderInnen mit dem Produkt ausführen können sollen. Anders ausgedrückt beschreiben sie die geplante Funktionalität des Produkts. Sie geben aus Sicht der AnwenderInnen an, wie sich das Produkt verhalten soll, wenn es mit einer bestimmten Aufforderung konfrontiert wird. Anwendungsfälle sind sequenzielle Aufzählungen einzelner, einfacher Schritte. Sie beginnen mit der Beschreibung des Ziels der AnwenderInnen und enden mit der Erreichung des Ziels. Dabei dürfen die Beschreibungen keine implementierungsspezifischen Elemente oder Details über das User Interface beinhalten. Vielmehr geht es darum, was die AnwenderInnen vom Produkt wollen, was ihr Ziel ist, in welchen Schritten sie dieses erreichen können und welche Fehlersituationen auftreten können (vgl. usability.gov [\(2015\)](#page-179-4)).

#### 3.4. Anwendungsfall (Use Case) 35

Beschreibungen der Anwendungsfälle haben den Vorteil, dass sie das Produkt in dessen Funktionsvielfalt aus der Sicht der AnwenderInnen beschreiben. Dazu kommt, dass diese in einfache, überschaubare Ablaufschritte unterteilt werden. Da sie in natürlicher Sprache verfasst sind, trägt das zusätzlich dazu bei, dass die Funktionen des Produkts für alle Entwicklungsteammitglieder verständlich bleiben (Richter und Flückiger, [2013,](#page-178-6) S. 48).

Häufig werden Schablonen verwendet, um keine wichtigen Punkte bei der Beschreibung zu vergessen. Das folgende Beispiel stammt von Balzert [\(2009,](#page-176-5) S. 86-87):

Use Case Eindeutiger Name aus zwei oder drei Wörtern (Was wird getan?)

Ziel globale Zielsetzung bei erfolgreicher Ausführung des Use-Cases

Kategorie primär (notwendig und häufig verwendet)

sekundär (notwendig und selten verwendet)

optional (nützlich, aber nicht notwendig)

Vorbedingung Der Use-Case kann nur ausgeführt werden, wenn die Vorbedingung erfüllt ist.

Nachbedingung Erfolg Die Nachbedingung kann Vorbedingung für einen anderen Use-Case sein.

Nachbedingung Fehlschlag Erwarteter Zustand, wenn das Ziel nicht erreicht werden kann. Akteure Personen, Organisationen oder andere Systeme, die an dem Use-Case beteiligt sind. Auslösendes Ereignis Wenn dieses Ereignis eintritt, dann wird der Use-Case initiiert. Beschreibung Beschreibung des Standardfalls

- 1. Erste Aktion
- 2. Zweite Aktion

Erweiterungen Erweiterungen des Standardfalls

1a Erweiterung des Funktionsumfangs der ersten Aktion

Alternativen Alternativen des Standardfalls

- 1a Alternative Ausführung der ersten Aktion
- 1b Weiter alternative Ausführung zur ersten Aktion

In fast jedem System gibt es verschiedene Basisfunktionen, die fast jeden Anwendungsfall betreffen. Diese sollten extra beschrieben werden und sich nicht in jedem Use-Case wiederholen. Das erleichtert die Lesbarkeit. Bernd Lohmeyer [\(2011\)](#page-176-6) erwähnt beispielsweise folgende Funktionen, welche besser gesondert beschrieben werden:

- Zugangskontrolle
- Logging aller Zugriffe und Datenänderungen
- Standardfehlerbehandlung
- Datenvalidierung und Plausibilisierung
- Systemverhalten bei Abbrechen einer Operation durch den Aktor

# 3.5 Anwendungsfalldiagramm (Use Case Diagram)

"Ein Anwendungsfalldiagramm (engl. use case diagram), auch Nutzfalldiagramm, ist eine der 14 Diagrammarten der Unified Modeling Language (UML), einer Sprache für die Modellierung der Strukturen und des Verhaltens von Software- und anderen Systemen. Es stellt Anwendungsfälle und Akteure mit ihren jeweiligen Abhängigkeiten und Beziehungen dar" (Wikipedia, [2015a\)](#page-179-5).

<span id="page-49-0"></span>Akteure (engl. actors) bezeichnen darin Rollen von BenutzerInnen oder anderen Systemen, die mit dem dargestellten System interagieren. Akteure können in einer der Formen aus Abbildung [3.5](#page-49-0) dargestellt werden, wobei die Darstellung als Strichmännchens üblicherweise für AnwenderInnen verwendet wird und jene als Klasse für weitere Systeme. Falls ein Akteur nicht menschlich ist, kann für ihn die rechteckige Notation verwendet werden.

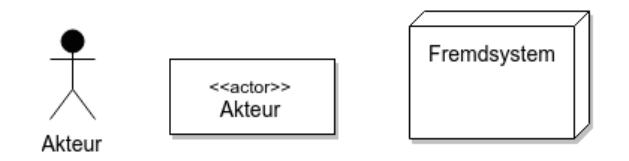

Abbildung 3.5: Notation eines Akteurs

<span id="page-49-1"></span>Anwendungsfälle selbst werden wie in Abbildung [3.6](#page-49-1) links dargestellt, als Ellipse notiert. Alternativ kann jedoch auch die rechte Version verwendet werden mit dem "Use Case Symbol" neben dem Namen des Anwendungsfalls.

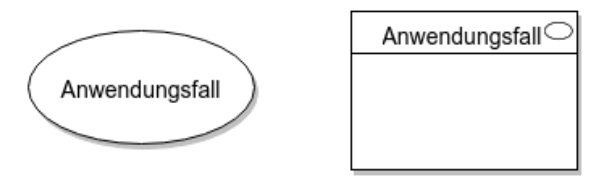

Abbildung 3.6: Notation eines Anwendungsfalls

Stehen Anwendungsfall und Akteur in einer Beziehung zueinander, werden beide wie in Abbildung [3.7](#page-50-0) mit einer Linie verbunden. Das bedeutet, dass der Anwendungsfall von diesem Akteur ausgeführt werden kann. Üblicherweise haben die Verbindungen keine Richtungsangabe. Wenn allerdings darauf hingewiesen werden soll, von wem die Interaktion ausgeht, kann auch ein Pfeilspitze am Linienende angebracht werden, welche vom Auslöser der Interaktion weg zeigt.

Akteure stehen zwar in Interaktion mit dem System, sie sind jedoch nicht Teil dessen. Im Use Case Diagramm wird das, wie in Abbildung [3.8](#page-50-1) zu sehen, durch einen rechteckigen Rahmen, dem *System Boundary* um die Anwendungsfälle gekennzeichnet.

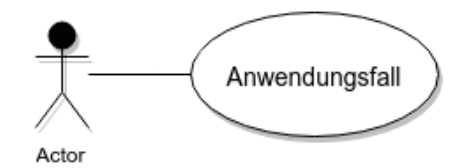

<span id="page-50-1"></span><span id="page-50-0"></span>Abbildung 3.7: Beziehung zwischen Akteur und Anwendungsfall

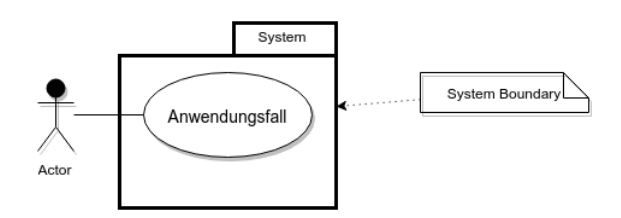

Abbildung 3.8: System Boundary eines Anwendungsfalls

Zwischen einzelnen Anwendungsfällen können ebenfalls Beziehungen oder Abhängigkeiten bestehen. Dabei können drei Fälle unterschieden werden. Die erste Möglichkeit besteht darin, dass ein Anwendungsfall in einen weiteren eingebunden oder sogar Teil dessen ist. Sie wird auch als "Mussbeziehung" bezeichnet und ist in Abbildung [3.9](#page-50-2) dargestellt. Im Diagramm wird sie durch einen strichlierten Pfeil mit der Beschriftung "include" gekennzeichnet und zeigt in Richtung jenes Anwendungsfalls, der inkludiert wird. Das bedeutet dass dieser immer aufgerufen werden muss, wenn auch der andere Anwendungsfall in Aktion tritt.

<span id="page-50-2"></span>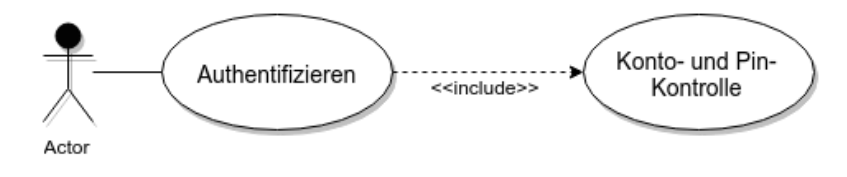

Abbildung 3.9: Include Beziehung zwischen Anwendungsfällen

Der zweite Fall ist nützlich wenn ein Teil eines Anwendungsfalls nur unter speziellen Bedingungen aufgerufen wird. Dazu kann ein eigener Anwendungsfall modelliert und mittels einer "Kannbeziehung" der Ursprüngliche Use Case erweitert werden. Im Anwendungsfalldiagramm wird das mit einem strichlierten Pfeil in Richtung des Anwendungsfalls der erweitert wird und der Bezeichnung "extend", wie in Abbildung [3.10](#page-51-0) zu sehen, beschriftet.

Die dritte Beziehung zwischen Anwendungsfällen besteht in Form einer *Spezialisierung oder Generalisierung*. Beispielsweise kann es wie in Abbildung [3.11](#page-51-1) einen Anwendungsfall "Authentifizieren" geben, der jedoch verschiedene Methoden zulässt. Die einzelnen Authentifizierungsmethoden können als spezialisierte Use Cases modelliert werden, indem eine durchgehende Linie mit Pfeil in Richtung des generellen Anwendungsfalles gezogen wird.

<span id="page-51-0"></span>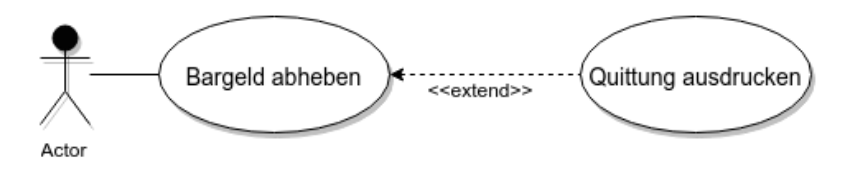

<span id="page-51-1"></span>Abbildung 3.10: Extend Beziehung zwischen Anwendungsfällen

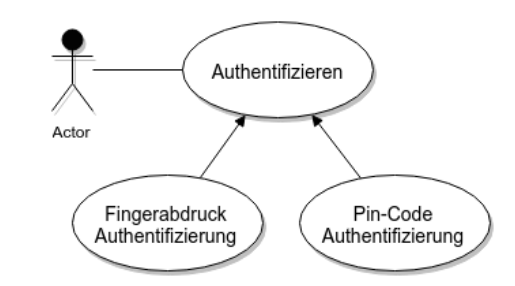

Abbildung 3.11: Generalisierung eines Anwendungsfalls

<span id="page-51-2"></span>Ebenso wie Anwendungsfälle generalisiert werden können, ist dies auch bei Akteuren möglich. Auch hier verhält es sich so, dass jener Akteur, von dem die Pfeilspitze weg zeigt, alle Eigenschaften des anderen Akteurs erbt. In Abbildung [3.12](#page-51-2) ist das mit den Akteuren "Kunde" und "Kunde der Banke" dargestellt. All das was der "Kunde" darf, darf natürlich auch der "Kunde der Bank", jedoch nicht umgekehrt.

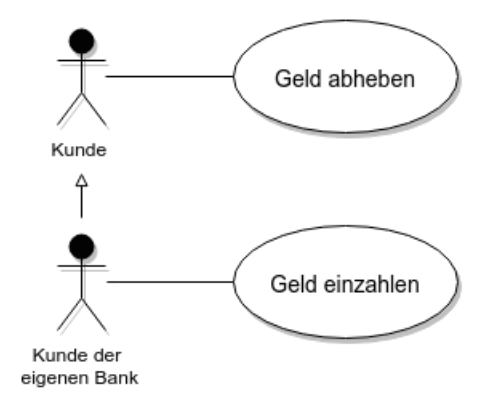

Abbildung 3.12: Generalisierung von Akteuren

Abbildung [3.13](#page-52-0) zeigt ein beispielhaftes Anwendungsfalldiagramm mit einigen typischen Elementen und deren Bedeutung. Die Gesamtheit aus Akteuren, System Boundary und Anwendungsfällen wird als *Use Case Modell* bezeichnet.

Anwendungsfalldiagramme geben einen sehr guten Überblick über das Gesamtsystem, allerdings auf einem hohen Abstraktionsniveau. Sie beschreiben keine Abläufe und kein Verhalten, sondern nur Zusammenhänge zwischen Anwendungsfällen und den daran beteiligten Akteuren.

<span id="page-52-0"></span>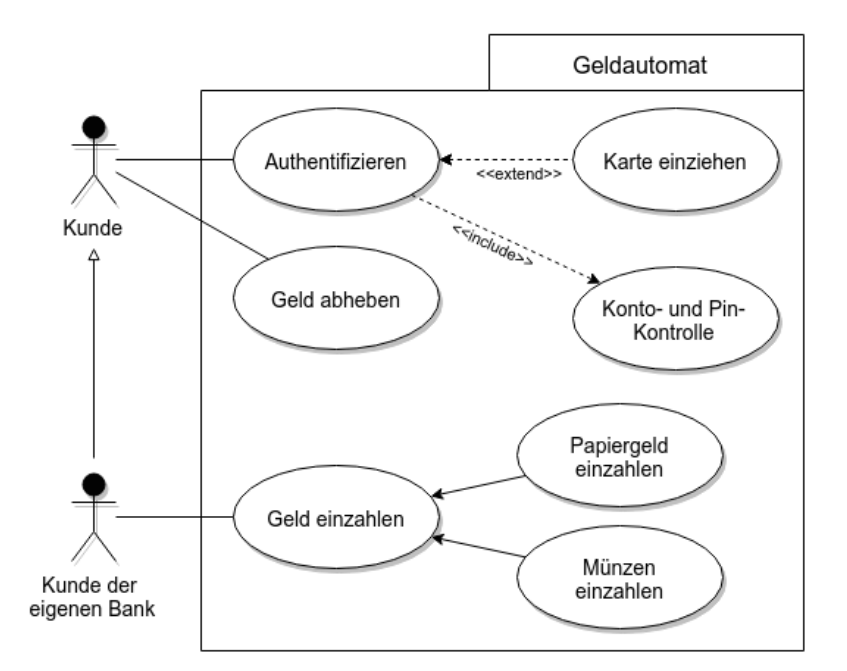

Abbildung 3.13: Beispiel eines Anwendungsfalldiagramms

Das Anwendungsfalldiagramm ist somit eine grafische Darstellung von Anwendungsfällen und deren Beziehungen zur Umwelt und zueinander (vgl. Sparx Systems [\(2015\)](#page-178-7)).

# 3.6 Think Aloud

Think Aloud ist eine Methode, um die Gebrauchstauglichkeit eines Produktes zu testen. Dabei werden die Testpersonen aufgefordert, ihre Gedanken laut auszusprechen, während sie eine Aufgabe zu bewerkstelligen haben. Dadurch wird es für die TersterInnen gewissermaßen möglich, Gedanken der Testpersonen zu "lesen". Diese sollten während des Tests ermutigt werden, alle ihre Verwirrungen, Enttäuschungen und auch Freude mitzuteilen. Think Aloud kann in einem hohen Maß Vorurteile und Erwartungen der AnwenderInnen gegenüber dem Produkt sichtbar machen (vgl. Rubin und Chisnell [\(2008,](#page-178-0) S. 242)).

Bei sehr kurzen Tests sollte diese Methode nicht angewendet werden, da sich in diesem Fall Testpersonen möglicherweise nicht entsprechend an den unüblichen Umstand gewöhnen können, jeden Schritt ihrer Tätigkeit laut zu kommentieren. Eventuelle macht es auch Sinn, getesteten Personen die Aufgabe vorzuführen, damit sie sich ein Bild davon machen können, was von ihnen erwartet wird. Trotzdem passiert es während der Test häufig, dass Testpersonen verstummen. In so einem Fall müssen diese darauf hingewiesen werden ihre Gedanken wieder laut zu formulieren. Manchmal kann es sinnvoll sein, zwei Personen gleichzeitig zu testen, da

sich hier gezeigt hat, dass der Redefluss eher aufrecht erhalten wird (vgl. Rubin und Chisnell [\(2008,](#page-178-0) S. 243)).

Bei der Durchführung des Tests ist es einerseits möglich, den Getesteten konkrete Aufgabenstellungen zu geben. Es ist andererseits genauso möglich sie einfach das Produkt erforschen zu lassen. Wenn eine Testperson nicht mehr weiter weiß, kann sie gefragt werden, welche Reaktion vom System sie denn erwartet hätte oder was sie gerade versucht hat zu machen (vgl. Stone u. a. [\(2005\)](#page-178-8)).

# $KAPITEL$

# Responsive Web Klassenbuch

Dieser Abschnitt beschreibt den praktischen Teil der Arbeit im Detail. Es wird dargelegt, wie die einzelnen Methoden angewendet wurden und welche Informationen daraus gewonnen werden konnten. Auf Grund der erhaltenen Daten wird im weiteren Verlauf die Konzeption des Prototypen vorgestellt.

# 4.1 Vorgehensweise

Im praktischen Teil wurde so vorgegangen, dass zuerst recherchiert wurde was im Bereich der webbasierten Klassenbücher bereits am Markt existiert. Soweit diese eine Demo-Version oder Screenshots der jeweiligen Anwendung anboten, wurden sie nach Funktionsumfang, Layout und verwendeten Begriffen analysiert.

Diese Analyse war die Grundlage zur Erstellung der Leitfäden für das teilstrukturierte Interview. Die Schulpartnerschaft besteht im wesentlichen aus den drei Gruppen der LehrerInnen, SchülerInnen und Erziehungsberechtigten. Da zu erwarten war, dass deren Anforderungen und Wünsche an ein modernes Web Klassenbuch sehr unterschiedlich sein würden, wurde für jede Teilgruppe ein eigens angepasster Leitfaden entwickelt.

Ebenso wurden auf Grund der Datenanalyse Kärtchen erstellt, auf welche unter anderem die in der Analyse gefundenen Begriffe gedruckt wurden. Damit diese möglichst vollständig waren, wurden auch noch weitere Benennungen, mittels Brainstormings und der Suche nach Synonymen in Wörterbüchern, hinzugefügt.

Nach diesen Vorbereitungen wurden geeignete KandidatInnen kontaktiert und um deren Mithilfe gebeten. In acht Fällen war es möglich das Interview und den anschließenden Card Sort in einer Sitzung durchzuführen. Nur in einem Fall musste aus Zeitmangel ein zweiter Termin vereinbart werden. Die Interviews wurden dabei aufgenommen und das Ergebnis des Card Sort fotografiert. Besondere Vorkommnisse während des Card Sort wurden notiert und in die Auswertung einbezogen.

Nach Abschluss der Befragungen wurden die Aufnahmen der Interviews transkribiert und paraphrasiert. Die einzelnen Textstücke wurden zu Kategorien zusammengefasst. Aus den Ergebnissen des Card Sort wurde zuerst eine Similarity Matrix erstellt und das Ergebnis daraufhin weiter analysiert. Da die Interessen der drei Zielgruppen sehr unterschiedlich waren, wurden nicht nur die Gesamtergebnisse ausgewertet, sondern auch jene der einzelnen Gruppen näher beleuchtet. Aufbauend auf dieser Datenbasis wurden Persona und ein Anwendungsfalldiagramm entwickelt. Die Anwendungsfälle wurden danach einzeln beschrieben.

Anhand der Befragungen innerhalb der drei Zielgruppen stellte sich heraus, dass das Anwendungsfalldiagramm sehr umfangreich werden muss. Um dem Umfang der Arbeit gerecht zu werden, wurde daher für die Erstellung des Prototypen eine Untermenge der Anwendungsfälle gewählt.

Bei der Entwicklung des Prototyps wurden zuerst Skizzen angefertigt und diese im Anschluss mit dem prototyping Tool "Axure" als Lauffähiger Prototyp umgesetzt.

# 4.2 Vorerhebungen

Am Ende dieses Kapitels wird ein Prototyp eines Web Klassenbuchs aus Sicht der Zielgruppe der LehrerInnen entwickelt. Zur Gewinnung der Basisdaten werden zuvor Interviews mit allen Gruppierungen der Schulpartnerschaft geführt. Dazu zählen neben der genannten Gruppe noch SchülerInnen und deren Erziehungsberechtigte.

Für die Behandlung der gegebenen Fragestellung sind geeignete Interviewpartnerinnen und Interviewpartner erforderlich. Es ist darauf zu achten, dass die zu befragenden Personen im Umfeld Schule tätig sind und als zukünftige Anwenderinnen und Anwender in Frage kommen. Das Geschlecht spielt für die Befragung keine Rolle.

Die selben KandidatInnen, welche sich für die Teilnahme an den Interviews bereit erklärten, wurde auch gebeten sich an einer weiteren Evaluation mittels Card Sorting, wie in Abschnitt [3.2](#page-44-0) näher erläutert, zu beteiligen.

Die gewonnenen Informationen aus beiden Methoden bilden die Grundlage für die weitere Arbeit.

#### 4.2.1 Leitfadeninterview

Ein Teil der Datengenerierung erfolgt mit Hilfe der Methode des leitfadengestützten Interviews, einer Variante des teilstrukturierten Interviews. Sie wird im Abschnitt [3.1](#page-43-0) ausführlicher beschrieben. Kurz gesagt wird darunter eine häufig praktizierte Form des qualitativen Interviews verstanden, wobei der Leitfaden als Erhebungsinstrument dient und sich auf wenige Leitfragen beschränkt. Der oder die Interviewte soll in selbst gewählten Formulierungen antworten und deren Meinungen, Erfahrungen und Gedanken frei artikulieren können.

Der Leitfaden ist ein strukturiertes schriftliches Frageschema und dient den Interviewern als Orientierungshilfe und Gedächtnisstütze. Er ist flexibel einsetzbar und soll das Gespräch vom Allgemeinen zum Spezifischen lenken. Der Leitfaden ist in verschiedene Kategorien untergliedert, wobei jede Kategorie mit einer möglichst offenen Einstiegsfrage beginnt. Zusätzlich werden noch weitere, spezifischere Fragen zu jedem Bereich gestellt.

#### Beschreibung der Personenstichprobe

Die Ausgangslage rund um ein Web Klassenbuch lässt vermuten, dass die Bedürfnisse der diversen zukünftigen Benutzergruppen sehr heterogen sind. Diese Annahme ist Grund dafür, dass für jede Zielgruppe ein eigenständiger Leitfaden entwickelt wurde. Zur Befragung innerhalb der jeweiligen Klasse an Benutzern, musste die KandidatInnen bestimmte Kriterien erfüllen.

SchülerInnen mussten männliche oder weibliche Personen sein, welche . . .

- zum Zeitpunkte des Interviews eine Allgemein- oder Berufsbildende Höhere Schule besuchen.
- wissen wozu das Klassenbuch verwendet wird.
- neben dem Klassenbuch aus Papier, auch schon ein elektronisches Klassenbuch kennengelernt haben.

Erziehungsberechtigte mussten männliche oder weibliche Personen sein, welche . . .

- mindesten ein Kind haben, das eine Allgemein- oder Berufsbildende Höhere Schule besucht.
- einen Überblick über deren Rechte und Pflichten gegenüber der Institution Schule haben.
- nicht notwendigerweise schon von einem elektronischen Klassenbuch gehört haben oder es verwenden.

LehrerInnen mussten männliche oder weibliche Personen sein, welche ...

- derzeit aktiv an einer Allgemein- oder Berufsbildende Höhere Schule tätig sind.
- über mindestens ein Jahr Schulerfahrung verfügen.
- beide Ausprägungen des Klassenbuchs, sowohl Papier- als auch die elektronische Form, bereits benutzt haben.

#### Rahmenbedingungen für das Interview

Die Interviewten wurden persönlich kontaktiert und vorab im Überblick über den Verlauf des Interviews informiert. Nach deren Zustimmung, wurde Datum, Zeit und Ort festgelegt. Das Gespräch selbst sollte in ruhiger, entspannte Atmosphäre ablaufen können. Zu diesem Zweck wurde an den Interviewschauplätzen nach geeigneten Räumlichkeiten gesucht. Da die Interviews mit LehrerInnen und SchülerInnen aus Termingründen fast ausschließlich in Schulen durchgeführt wurden, war das keine einfache Aufgabe. Die Interviews mit Erziehungsberechtigten wurden in privaten Wohnräumen geführt. Hier waren die Voraussetzungen für ein ungestörtes Interview durchwegs gegeben.

Unmittelbar vor der Durchführung wurden die KandidatInnen um deren Einverständnis[1](#page-57-0) gebeten, dass das Gespräch aufgenommen werden darf. Diese haben alle KandidatInnen erteilt, worauf, nach kurzen einführenden Worten vor jedem Interview, die Aufnahme gestartet wurde.

Nach Beendigung der Interviews, welche zwischen einer dreiviertel Stunde (Erziehungsberechtige und SchülerInnen) und einer Stunde (LehrerInnen) gedauert haben, wurden die Aufzeichnungen transkribiert und anschließend analysiert.

#### Aufbau und Themenbereiche der Interviewleitfäden

Die Befragung richtete sich an drei Benutzergruppen. Jene der LehrerInnen, SchülerInnen und Erziehungsberechtigte. Da mit großer Wahrscheinlichkeit von unterschiedlichen Standpunkten, Erfahrungswerten und Bedürfnissen, betreffend ein Web Klassenbuch, ausgegangen werden konnte, wurden drei unterschiedliche Manuskripte der Interviewleitfäden<sup>[2](#page-57-1)</sup> ausgearbeitet. Um trotzdem eine gemeinsame Auswertung in einem vernünftigen Ausmaß gewährleisten zu können, wurden die Leitfragen nach einem ähnlichen Schema, aus den folgenden vier thematisch abgegrenzten Bereichen, erarbeitet.

Personenbezogene Daten: Dieser Abschnitt hatte einleitenden Charakter für das Gespräch und sollte der Einordnung der KandidatInnen bei der späteren Auswertung dienen. Gefragt wurde entsprechend der Zielgruppe unter anderem nach

<span id="page-57-0"></span><sup>1</sup>Der Vordruck der Einverständniserklärung findet sich im Anhang [B.1](#page-160-0)

<span id="page-57-1"></span><sup>2</sup>Die detaillierten Interviewleitfäden sind im Anhang [A](#page-152-0) zu finden

#### 4.2. Vorerhebungen 45

- Alter,
- Familienstand,
- besuchte Schulstufe.
- Alter von Kindern,
- Berufstätigkeit, . . .

Kommunikation mit/in der Schule: Diese Passage hatte den Sinn herauszufinden, welche Formen der Kommunikation zwischen den einzelnen Gruppen der Schulpartnerschaft existieren, in welchem Umfang sie genutzt werden, und von wem sie in erster Linie ausgehen. Beispielsweise wurden folgende Fragen gestellt:

- (LehrerInnen) Wenn Sie an einen typischen Schultag denken, mit wem kommunizieren sie da? (Eltern, SchülerInnen, DirektorIn, KollegInnen)
- (SchülerInnen) Wenn du an einen typischen Schultag denkst vom Aufwachen bis zum Schlafengehen - mit wem redest du da über schulische Dinge?
- (Erziehungsberechtigte) Wie können Sie mit der Schule ihres Kindes in Kontakt treten?
- (LehrerInnen) Welche Informationen werden an einem typischen Tag an Sie weitergegeben? (Wie werden sie weitergegeben?)
- (SchülerInnen) Welche Informationen fallen im Laufe so eines typischen Schultages an und an wem musst du diese weitergeben?
- (Erziehungsberechtigte) In welchen Situationen müssen Sie am häufigsten mit der Schule Kontakt aufnehmen? Wie machen Sie das?
- Nutzungsverhalten von Computer/Tablet/Smartphone: Für die Arbeit war es wichtig herauszufinden, in welchem Umfang die einzelnen Zielgruppen internetfähige, elektronische Geräte verwenden. Wofür sie diese als geeignet empfinden und wann sie bewusst auf sie verzichten. Beispielsweise sollten folgende Fragen einen tieferen Einblick in das jeweilige Nutzungsverhalten erlauben:
	- (LehrerInnen) Wie sieht die EDV-Ausstattung in ihrer Schule aus? (Konferenzzimmer, Klassen, EDV-Saal, ...)
	- (LehrerInnen) Gibt es KollegInnen, die zur Bewältigung des Unterrichtsalltags ein Smartphone oder Tablet verwenden? Was machen sie damit?
	- (SchülerInnen) Wie intensiv ist der Einsatz von EDV an deiner Schule? Gibt es Laptop- oder Tablet-Klassen?
	- (SchülerInnen) Welche digitalen Geräte verwendest du an einem typischen Schultag und zu welchem Zweck nutzt du sie?
- (Erziehungsberechtigte) Beschreiben Sie bitte, welche elektronischen Geräte Sie in ihrem Alltag zur Kommunikation verwenden?
- (Erziehungsberechtigte) Wie würden Sie diese Geräte zur Kommunikation mit der Schule einsetzen? In welchen Situationen wäre es für Sie praktisch, zur Kommunikation mit der Schule ein elektronisches Gerät zu verwenden?

Vorstellungen von/Umgang mit einem elektronischen Klassenbuch: Die Erfahrung im Umgang mit einem Klassenbuch sind zwischen den einzelnen Gruppen naturgemäß differierend. In diesem Abschnitt sollte evaluiert werden, was von einem elektronischen Klassenbuch jeweils erwartet würde.

- (LehrerInnen) Worin liegen für Sie die Vor- und Nachteile des elektronischen Klassenbuchs?
- (LehrerInnen) Haben Sie durch das elektronische Klassenbuch einen besseren Überblick über ihren Schulalltag?
- (SchülerInnen) Welche Erfahrungen hast du mit dem elektronischen Klassenbuch gemacht?
- (SchülerInnen) Gibt es Funktionen, welche du dir ganz anders wünschen würdest?
- (Erziehungsberechtigte) Haben Sie durch das elektronische Klassenbuch einen besseren Überblick über ihr Kind, was dessen Schulalltag betrifft?

#### 4.2.2 Card Sorting

Die Methode des Card Sorting soll, wie in Abschnitt [3.2](#page-44-0) näher beschrieben, Informationen in Bezug auf den Zusammenhang von thematisch verwandten Begriffen generieren. Dazu werden die relevanten Begriffe auf Kärtchen geschrieben und diese den KandidatInnen vorgelegt. Sie habe die Aufgabe, die Karten entweder in vorgegebene Gruppen (geschlossenes Card Sorting) einzusortieren oder nach eigenem Empfinden in selbst definierten Gruppen zusammen zu legen (offenes Card Sorting). Bei Bedarf sollte es den TeilnehmerInnen auch möglich sein, weitere für sie wichtige Begriffe, im Zusammenhang mit der Themenstellung, auf Karten zu schreiben und hinzuzufügen.

#### **Stichworte**

Für die folgende Liste an Begriffen wurden bestehende Klassenbücher, sowohl in Papierform als auch elektronische, untersucht und relevante Stichwörter extrahiert. Zusätzlich wurde diese Zusammenstellung noch mit Hilfe von Brainstorming und Synonymwörterbüchern um einige weitere Einträge erweitert.

#### 4.2. Vorerhebungen 47

- Stundenplan
- Stundenplan (Lehrer)
- Stundenplan (Klasse)
- Stundenplan (Schüler)
- Raumplan
- Jahreslehrplan
- Klassen
- Räume
- Lehrer
- Vertretungen
- Schüler
- Mehr-Schülerübersicht
- Einzel-Schülerübersicht
- Schülergruppen
- Schule
- Mehr-Schulenübersicht
- Einzel-Schulübersicht
- Unterricht
- Unterrichtsthemen
- Unterrichtsinhalte
- Unterricht (Tag)
- Unterricht (Woche)
- Unterricht (Monat)
- Unterricht (Jahr)
- Prüfungstermin
- Prüfungsstoff
- Prüfungsarten
- Hausübung
- Klassendienste
- Klassenbucheintrag
- Anwesenheiten
- Abwesenheiten
- Abwesenheitsverlauf
- Fehlzeiten
- Unterrichtsfrei
- Prüfungssperre
- Entschuldigungen
- Krankmeldung
- Befreiungen
- 
- 
- Nachrichten
- Nachricht lesen
- 
- 
- E-Mail
- Zusammenfassungsmail
- Umfrage
- Mittagessen
- Benutzer
- Benutzerprofil
- Benutzergruppen
- Berechtigungen
- Zugriffskontrolle
- Kontaktdaten
- Notfall-Kontaktdaten
- Noten
- Noten eintragen
- Notenübersicht
- Kalender
- Konferenz
- Ausflug
- Veranstaltung
- Sprechstunde
- Terminübersicht
- Backup
- Daten exportieren
- Lernmaterial
- Profil
- Mitteilungen
- Frühwarnung
- Elternbriefe
- Aushänge
- Kontakt (Formular)
- Lehrer Visitenkarte

#### Systemeigenschaften

Neben der einfachen Zuordnung der Kärtchen sollten mit dieser Methode gleichzeitig weitere Eigenschaften des Systems und die diesbezügliche Wahrnehmung der KandidatInnen evaluiert werden. Bei einem Web Klassenbuch stellt sich die Frage, wer berechtigt sein soll, gewisse Information nachzusehen. Beispielsweise ist im Vorhinein nicht eindeutig klar geregelt, wer Einsicht in den Stundenplan von LehrerInnen haben soll, ob dieser vielleicht sogar öffentlich zugängig sein soll oder ob nur authentifizierte Personen Zugriff erhalten sollen. Aus diesem Grund wurde der Versuchsaufbau, wie in Abbildung [4.1](#page-61-0) veranschaulicht, gewählt. Die KandidatInnen hatten

- 
- Abwesenheitsgründe
- Auswertung
- 
- 
- Nachricht schreiben
- Erinnerungen
- 
- SMS

so die Möglichkeit, Begriffe einem "Öffentlichen sichtbarem Bereich" links oben oder einem "Geschützten Bereich" links unten zuzuweisen. Kärtchen, deren Bedeutung sie nicht kennen oder sie nicht für relevant halten, können in dem Bereich der "Restkärtchen" abgelegt werden.

Öffentlicher und geschützter Bereich waren in Spalten unterteilt, um das Gruppieren der Kärtchen zu erleichtern. Beide hatten einen Kopfbereich in welchen entweder Kärtchen mit Überbegriffen für die jeweilige Gruppe gelegt oder eigene Überbegriffe gefunden werden sollten. Rechts oben war noch Platz, um die Zielgruppe und Nummer der Kandidaten für die Dokumentation zu vermerken.

<span id="page-61-0"></span>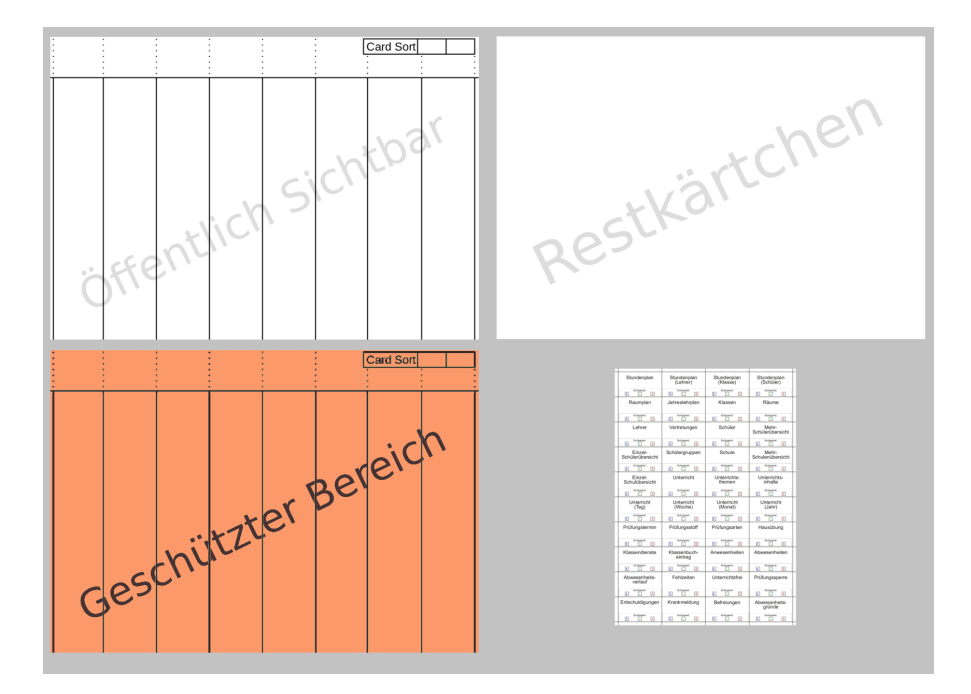

Abbildung 4.1: Card Sorting: Versuchsanordnung

Zu der beschriebenen Aufgabenstellung kam noch eine weitere hinzu. Wenn die KandidatInnen Kärtchen in den geschützten Bereich legen, sollen sie auf diesen mit einem Stift jene Benutzergruppen durchstreichen, welche auch innerhalb des geschützten Bereichs keinen Zugriff auf die Informationen haben sollten. Dazu sind auf jeder Karte im unteren Bereich drei Kästchen mit den Buchstaben "E" (Erziehungsberechtigte), "L" (LehrerInnen) und "S" (SchülerInnen) aufgedruckt (siehe das Beispiel in Abbildung [4.2\)](#page-62-0). Sollten beispielsweise Erziehungsberechtigte die Fehlzeiten nicht einsehen können, müsste auf dem Kärtchen in der Abbildung das "E" durchgestrichen werden. Diese Information wurde zusätzlich eingeholt, um den Geschützten Bereich weiter differenzieren zu können.

Damit nicht für jedes Card Sorting ein neuer Versuchsaufbau und neue Kärtchen produziert

<span id="page-62-0"></span>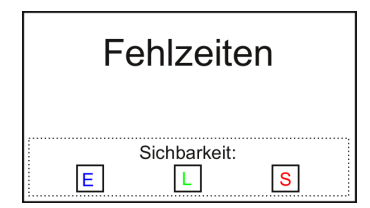

Abbildung 4.2: Card Sorting: Aufbau eines Kärtchens

werden mussten, waren alle Einzelteile laminiert. Zum Beschreiben kamen abwaschbare Folienstifte zum Einsatz. Dadurch war es möglich nach der Dokumentation durch Fotografieren, die Kärtchen und Unterlagen einfach abzuwischen. Ein beispielhaftes Ergebnis einer Terstperson ist in Abbildung [4.3](#page-62-1) festgehalten.

<span id="page-62-1"></span>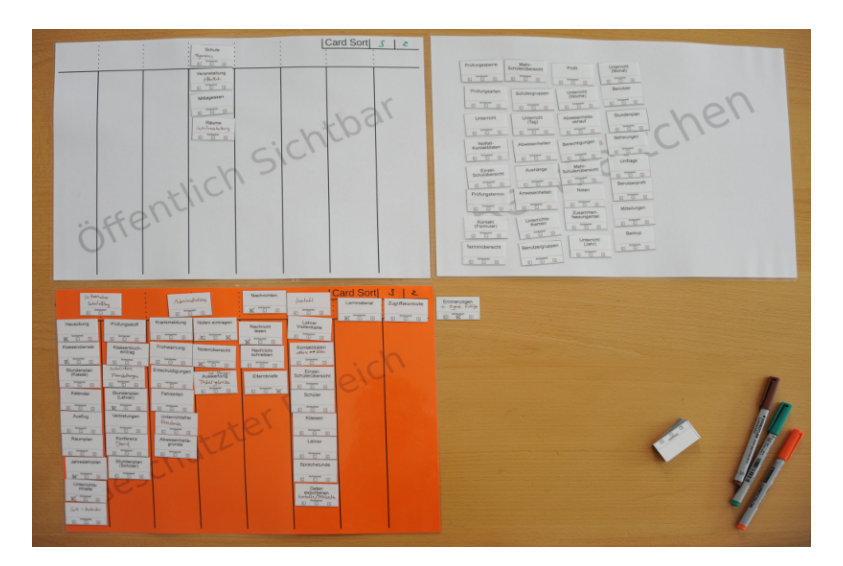

Abbildung 4.3: Card Sorting: Beispiel Kandidat S2

# 4.3 Auswertung

Im folgenden Abschnitt werden die Ergebnisse der Auswertung des Interviews und des Card Sorting zusammengefasst dargestellt.

## <span id="page-62-2"></span>4.3.1 Interviews

Es wurden insgesamt 9 Interviews durchgeführt, jeweils 3 LehrerInnen (2 männlich, 1 weiblich), 3 SchülerInnen (2 männlich, 1 weiblich) und 3 Erziehungsberechtigte (3 männlich). Die Interviews mit den KandidatInnen wurden aufgezeichnet und anschließend transkribiert. Zur Auswertung wurde die Transkription paraphrasiert und ähnliche Aussagen zusammengefasst. Im Anschluss wurden sie entsprechend der Themengebiete, welche schon bei der Erstellung der Leitfragen für das Interview Anwendung fanden, eingeordnet. Die "Pesonenbezogenen Daten" wurden hierfür allerdings nicht gesondert ausgewertet. Die verbleibenden drei Themenbereiche sind

- Kommunikation mit/in der Schule,
- Nutzungsverhalten von Computer/Tablet/Smartphone,
- Vorstellungen von/Umgang mit einem elektronischen Klassenbuch.

Diese werden nach Zielgruppe aufgeschlüsselt analysiert.

#### Kommunikation mit/in der Schule

- *SchülerInnen* kommunizieren *häufig* mit ihren *SchulkollegInnen*. Neben dem persönlichen Gespräch verwenden sie die elektronischen Kommunikationsmittel SMS, Telefon, Email, soziale Medien und WhatsApp. Ziel des Informationsaustauschs sind (Lösungen von) Hausübungen, Termine, Entfallstunden und Privates. Informationen werden teilweise über mehrere Kanäle parallel ausgetauscht.
- *SchülerInnen* kommunizieren *manchmal* mit *LehrerInnen*. In erster Linie wird dazu, neben dem persönlichen Gespräch, Email verwendet. In manchen Fällen wird über E-Mail oder Facebook auch die Hausübung abgegeben.
- *SchülerInnen* kommunizieren *selten* mit *Erziehungsberechtigten*. Hierbei werden Information zu Lehrausgängen, finanziellen Angelegenheiten persönlich kommuniziert.
- *LehrerInnen* kommunizieren *selten* persönlich mit *Erziehungsberechtigten*. Die Kontaktaufnahme erfolgt häufiger über Telefon oder Email. In seltenen Fällen, z.B. Benachrichtigung über die Möglichkeit einer negativen Beurteilung, wird die Information postalisch oder auf Papier weitergegeben. In beiden Fällen muss die Information, von Erziehungsberechtigten unterschrieben, von Lehrerseite zurückgefordert werden. Über Email werden allgemeine Informationen wie Termine zu Elternabenden oder Sprechstundenzeiten weitergegeben. Bei Krankheiten/Unfällen werden Erziehungsberechtigte telefonisch kontaktiert.
- *LehrerInnen* kommunizieren *häufig* persönlich mit *SchülerInnen*. Information wird vor allem in den Unterrichtseinheiten mündlich weitergegeben. Auch über Lernplattformen wird zu Aufgabenstellungen und Benotungen informiert. In seltenen Fällen kommen auch Email, WhatsApp oder soziale Medien zum Einsatz. Hier vor allem dazu, um Information über Noten von Tests/Schularbeiten zu übermitteln.

#### 4.3. Auswertung 51

- *LehrerInnen* kommunizieren *häufig* mit *LehrerkollegInnen*. Sollte das persönlich nicht möglich sein, gibt es die Möglichkeit Nachrichten auf Papier in "Lehrerpostfächern" zu hinterlegen. Weiters werden Nachrichten auf elektronischem Weg (Email, SMS, Whats-App, Lernplattformen, elektronisches Klassenbuch) weitergegeben. Inhaltlich geht es um Terminabsprachen, Rückmeldungen an den Klassenvorstand über außergewöhnliche Vorkommnisse sowie Unterricht-/Lehrausgangsplanung. Auch das Telefon wird häufig verwendet. Informationen werden häufig auch in Papierform als Aushang auf Schautafeln angebracht (wird oft nicht wahrgenommen). Manchmal werden Informationen fotografiert/eingescannt und über WhatsApp oder soziale Netzwerke weiter geschickt.
- *LehrerInnen* kommunizieren *selten* mit *DirektorInnen*. Zum Beispiel zur Genehmigung von Fortbildungen
- *Erziehungsberechtigte* kommunizieren *selten* mit *LehrerInnen*. Als mögliche Informationskanäle stehen Mitteilungsheft, Email und Telefon (meist über Sekretariat; selten auch direkter Kontakt) zur Verfügung. Wenn nötig kann auch in den Sprechstunden der persönliche Kontakt gesucht werden. In manchen Fällen können Krankmeldungen über Email erfolgen.
- *Erziehungsberechtigte* wünschen sich
	- digitale Informationskanäle statt Informationszettel, mit der Möglichkeit einer digitalen Unterschrift.
	- Möglichkeit einer digitalen Unterschrift, um Fehlstunden zu entschuldigen
	- elektronischen Informationskanal statt Mitteilungsheft, weil Erziehungsberechtigte oft getrennt leben und so Informationen häufig mit Verzögerung ankommen
	- die Möglichkeit (kleine) Geldbeträge digital zu überweisen oder ein Prepaid System bei dem man Beträge in der Schule freigeben kann
	- automatische Information, wenn deren Kind nicht in der Schule erscheint
	- Krankmeldungen auf elektronischem Weg, damit man nicht immer kurz vor 8h anrufen muss
	- Plattform mit gebündelter Information über deren Kind
- Alle *SchülerInnen* haben eine Schul-Emailadresse
- Emails zu Entfallstunden erreichen *SchülerInnen* oft zu spät. Mitteilung über Stundenentfall könnte besser organisiert sein.

#### Nutzungsverhalten von Computer/Tablet/Smartphone

- Sowohl Erziehungsberechtigte, SchülerInnen und LehrerInnen haben fast immer die Möglichkeit sich mit dem Internet zu verbinden. Fast alle besitzen ein Smartphone mit mobilem Internet. Es gibt nur sehr wenige Ausnahmen.
- In fast alle Klassen steht ein Lehrercomputer, der an manchen Schulen auch von SchülerInnen genutzt werden darf. Mobiles Internet ist ebenfalls beinahe in allen Räumlichkeiten vorhanden und Smartphones dürfen von SchülerInnen häufig zu Recherchetätigkeiten verwendet werden.
- WLAN Funktion ist in den Schulen sehr unterschiedlich. Die Bandbreite reicht von "geht gar nicht" bis "funktioniert einwandfrei".
- In Schulen stehen nur 10 Computerarbeitsplätze für 100 LehrerInnen zur Verfügung; Einige LehrerInnen arbeiten daher mit eigenem Laptop oder Tablet; Nicht jeder hat ein eigens Gerät.
- LehrerInnen würden bei Lehrausgängen gerne vor Ort Bilder machen und mit einem kurzen Text direkt auf die Schulhomepage hochladen.
- Emails werden tendenziell am Handy gelesen, jedoch am Desktop Gerät beantwortet. Das Smartphone wird vorwiegend für kurze Nachrichten in Form von SMS und WhatsApp verwendet.
- In WhatsApp ist es sehr einfach Gruppen einzurichten und mit ihnen zu kommunizieren; Sehr praktisch sind auch die Statusanzeigen die Auskunft darüber geben, ob eine Nachricht empfange und/oder gelesen wurde.
- Die KandidatInnen verwenden vor allem folgende Apps am Smartphone:
	- WhatsApp
	- SMS
	- Business Calendar
	- E-Mail (lesend)
	- Google Notizen
	- Google Maps
	- ÖBB Fahrplan und Tickets

#### 4.3. Auswertung 53

#### Vorstellungen von/Umgang mit einem elektronischen Klassenbuch

- Erziehungsberechtigte haben bisher kaum Kontakt mit einem elektronischen Klassenbuch; Keine Funktionalität, außer die Fehlstunden des Kindes nachzusehen und der Sprechstundenliste
- SchülerInnen verwenden das elektronische Klassenbuch hauptsächlich, um nachzusehen, ob Stunden entfallen oder LehrerInnen vertreten werden. Push Nachricht falls eine "erste Stunde" entfällt wird gewünscht. Weiters können sie ihre eigenen Fehlstunden nachsehen und einen Vordruck zum Unterschreiben durch Erziehungsberechtigte ausdrucken. Fehlzeiten sollten auch in Prozent angegeben werden.
- Erziehungsberechtigte und SchülerInnen verwenden die Sprechstundenliste um Termine mit LehrerInnen zu vereinbaren (telefonisch oder persönlich)
- SchülerInnen und LehrerInnen möchten nach Authentifizierung ihren eigenen Stundenplan sehen
- SchülerInnen würden im elektronischen Klassenbuch auch gerne Hausübungen abgeben, nicht nur nachsehen können. Am Besten wäre eine Verknüpfung mit Lernplattformen wie LMS oder Moodle, damit sie sich nicht mehrfach anmelden müssen.
- SchülerInnen würden gerne ihre Noten/ Beurteilungen im elektronischen Klassenbuch nachschauen können
- SchülerInnen mit iOS-Smartphones müssen die Desktop-Seite verwenden, weil die App nur instabil funktioniert
- Viele LehrerInnen kennen sich mit dem elektronischen Klassenbuch nicht richtig aus, sind selbst noch überfordert; Problematisch, dass die Funktionalität auf den unterschiedlichen Geräten (Desktop, Android, iOS) nicht gleich ist.
- Elektronisches Klassenbuch wird nicht richtig genutzt. SchülerInnen wundern sich, warum in der ersten Stunde keine Lehrkraft erscheint oder am Vertretungsplan steht jemand, der erscheint jedoch gar nicht.
- LehrerInnen tragen Lehrstoff und Abwesenheiten ein; Sie schauen Schularzttermine der Klassen nach und wann KollegInnen ein Stundenloch haben, um ein Gespräch mit ihnen zu führen.
- LehrerInnen tragen hauptsächlich auf den Klassengeräten die Abwesenden SchülerInnen ein, weil das nur auf Smartphones mit Android System oder größeren Tablets funktioniert.
- Für LehrerInnen ist der administrative Aufwand gesunken
- LehrerInnen wünschen sich eine verbesserte "Entschuldigungsfunktion"
- LehrerInnen nutzen am Weg zu Arbeit das elektronische Klassenbuch, um aktuelle Information (Stundenentfall, Vertretungen, . . . ) nachzusehen. Tagesaktuelle Nachrichten werden allerdings in den Apps nicht dargestellt und müssen auf einem Desktop Gerät gesondert geprüft werden. Dadurch kann es passieren, dass wichtige Informationen ihre Empfänger nicht rechtzeitig erreichen.
- Schularbeits- und Prüfungstermine sowie Hausübungen können von LehrerInnen nur am Desktop-Gerät eingetragen werden.
- Die Desktop Version ist für LehrerInnen viel zu kompliziert aufgebaut, manche "Dinge" zum Beispiel Auswahlfelder in Listen haben keine Funktion.
- Klassenvorstände müssen LehrerInnen daran erinnern, wenn sie vergessen haben den Lehrstoff oder Abwesenheiten einzutragen.
- Die Aufgaben eines Klassenvorstands müssen nicht mehr nach dem Unterricht in der Schule erledigt werden, das geht jetzt auch von zu Hause.
- LehrerInnen fühlen sich von der Berichtsfunktion erschlagen, da gibt es zu viele Möglichkeiten
- Die Darstellung des elektronischen Klassenbuchs funktioniert am IPad nicht richtig. Einzelne Elemente der Desktop Version werden in Safari nicht korrekt angezeigt.

#### 4.3.2 CardSort

Das Card Sorting wurde mit den selben KandidatInnen wie in Abschnitt [4.3.1](#page-62-2) beschrieben durchgeführt. Wenn möglich wurde die Methode unmittelbar nach dem Interview angewendet. Nur in einem Fall musste aus Zeitgründen ein weiterer Termin vereinbart werden.

Die Ergebnisse des offenen Card Sortings wurden jeweils fotografiert und anschließend in einem Tabellenkalkulationsprogramm in eine Similarity Matrix eingetragen. Das Prinzip wird in Abschnitt [3.2](#page-44-0) näher erläutert. Das Ergebnis der Matrix ist in Abbildung [4.4](#page-69-0) und [4.5](#page-70-0) zu sehen. Jeweils in der ersten Spalte und Zeile sind alle aufgetretenen Begriffe in gleicher Reihenfolge eingetragen. In den Schnittpunkten zwischen Spalte einen Begriffs "X" und der Zeile eines Begriffs " $Y''$  ist zu sehen, wie oft die Begriffskombination " $X$  und  $Y''$  in die gleiche Gruppe

gelegt wurden. Nachdem neun Kandidatinnen getestet wurden entspricht das gleichzeitig dem Maximum, das auftreten kann.

In der Diagonale von links oben nach rechts unten ist zu erkennen, wie oft ein Begriff verwendet wurde. Der Wert kann der Einfachheit halber auch in der zweiten Spalte mit der Beschriftung *Max* abgelesen werden

Die dritte Spalte gibt die Summe der Werte einer Zeile an. Je höher der Wert ist desto eher steht die Bedeutung des Begriffs mit weiteren in Verbindung. Umgekehrt, je kleiner die Zahl, desto eigenständiger ist der Begriff von seiner Bedeutung her zu sehen.

In der vierten Spalte kann weiters der Durchschnitt einer Zeile abgelesen werden, er ist ein Indiz dafür wie Wahrscheinlich Unterschiedliche Begriffe in die gleiche Gruppe gelegt wurden. Je niedriger der Wert umso schwieriger ist den KandidatInnen eine Zuordnung des Begriffs gefallen.

Die fünfte Spalte enthält noch den Quotienten aus Einfachnennung (Pärchen wurde nur von einer Testperson als zusammengehörig erachtet) und Mehrfachnennungen (mehrer Testpersonen haben die Begriffe als zusammengehörig aufgefasst).Je kleiner die Zahl, desto eher wurden die Begriffe in ähnlich Gruppen sortiert.

Reiht man nun die Begriffe in Spalte eins absteigen oder aufsteigend nach den Werten in den Spalten 2,3,4 und 5, kann die Bedeutung der einzelnen Begriffe für das Gesamtsystem abgeleitet werden. Problematisch ist dabei, dass es sich um drei sehr heterogene Testgruppen handelt und einzelne Begriffe können in einer Gruppe keine Relevanz haben in einer anderen allerdings schon. Aus diesem Grund wurde die Matrix auch nochmals getrennt für die einzelnen Testgruppen erstellt. Jenes Teilergebnis daraus, welches die maximalen Nennungen zeigt, ist in Abbildung [4.6](#page-71-0) zu sehen. Hier bestätigt sich die Vermutung, dass manche Begriffe einen sehr unterschiedlichen Stellenwert zwischen den getesteten Gruppen hatten. Während beispielsweise dem Wort "Unterrichtsinhalt" von LehrerInnen und SchülerInnen große Bedeutung zugemessen wurde, war er für Erziehungsberechtigte eher vernachlässigbar.

<span id="page-69-0"></span>

|                                          | Max                           | Summe                         | Durchschnitt | Einzelnennungen/Mehrfach | Abwesenheiten                    | Abwesenheitsgründe         | Abwesenheitsverlauf         | Anwesenheiten                | Ausflug                      | Aushänge                                 | Auswertung                       | Backup             | w Befreiungen                         | Benutzer                   | Benutzergruppen              | Benutzerprofil                | Berechtigungen     | Daten exportieren            | E-Mail | Einzel-Schülerübersicht | Einzel-Schulübersicht | Elternbriefe                  | Entschuldigunger               | Erlass                              | Erinnerungen                 | Fehlzeiten                            | Frühwarnung         | Hausübung                              | Jahreslehrplan                     | Kalender                     | Klassen        | Klassenbucheintrag               | Klassendienste                 | (lassenkalender | Konferenz                                 | Kontakt (Formular)<br>Kontaktdaten |                      |
|------------------------------------------|-------------------------------|-------------------------------|--------------|--------------------------|----------------------------------|----------------------------|-----------------------------|------------------------------|------------------------------|------------------------------------------|----------------------------------|--------------------|---------------------------------------|----------------------------|------------------------------|-------------------------------|--------------------|------------------------------|--------|-------------------------|-----------------------|-------------------------------|--------------------------------|-------------------------------------|------------------------------|---------------------------------------|---------------------|----------------------------------------|------------------------------------|------------------------------|----------------|----------------------------------|--------------------------------|-----------------|-------------------------------------------|------------------------------------|----------------------|
| Abwesenheiten<br>Abwesenheitsgründe      | 5<br>6                        | 34<br>51                      | 2,00<br>2,83 | 1,13<br>0,38             | $\overline{5}$<br>$\overline{c}$ | $\mathbf 2$<br>6           | $\mathbf 1$<br>3            | $\mathbf 1$<br>3             |                              |                                          | $\mathbf 1$                      |                    | $\overline{4}$                        |                            |                              |                               |                    |                              |        |                         |                       |                               | 4<br>5                         |                                     |                              | 3<br>$\overline{5}$                   | $\overline{2}$<br>3 |                                        |                                    |                              |                | 2<br>3                           | $\mathbf 1$<br>$\mathbf 1$     |                 |                                           |                                    |                      |
| Abwesenheitsverlauf                      | 3                             | 26                            | 1,63         | 1,00                     | $\mathbf 1$                      | 3                          | 3                           | $\sqrt{2}$                   |                              |                                          |                                  |                    | $\sqrt{2}$                            |                            |                              |                               |                    |                              |        |                         |                       |                               | $\overline{c}$                 |                                     |                              | $\overline{c}$                        | $\mathbf{1}$        |                                        |                                    |                              |                | $\overline{c}$                   | $\,1\,$                        |                 |                                           |                                    |                      |
| Anwesenheiten                            | 5                             | 35                            | 2,19         | 0,45                     | $\mathbf{1}$                     | $\mathbf{3}$               | $\overline{2}$              | 5                            |                              |                                          |                                  |                    | $\overline{3}$                        |                            |                              |                               |                    |                              |        |                         |                       | $\,1\,$                       | $\overline{c}$                 |                                     |                              | 4                                     | $\overline{3}$      |                                        |                                    |                              |                | $\overline{\mathbf{c}}$          |                                |                 |                                           |                                    |                      |
| Ausflug                                  | 8                             | 70                            | 1,94         | 1,12                     |                                  |                            |                             |                              | $8 \mid 1$                   |                                          |                                  |                    |                                       |                            |                              |                               |                    | $\mathbf 1$                  |        |                         |                       | $\,1\,$                       | $\mathbf{1}$                   |                                     | $\overline{4}$               | $\,1\,$                               |                     | 3 <sup>1</sup>                         | 1                                  | $\overline{2}$               |                | $\mathbf{1}$                     | $\,1\,$                        | $\mathbf{1}$    | $\overline{c}$                            |                                    | $\mathbf 1$          |
| Aushänge                                 | 5                             | 44                            | 1,47         | 2,00<br>3,17             |                                  |                            |                             |                              | $\,1\,$                      | $5 \vert 2$<br>$\overline{2}$            | $\overline{a}$                   |                    | $\mathbf 1$<br>$\,1\,$                |                            |                              |                               |                    | $\mathbf 1$                  |        |                         |                       |                               |                                | $\overline{\mathbf{c}}$<br>$\,1$    | $\sqrt{2}$<br>$\,1\,$        |                                       |                     |                                        |                                    |                              |                |                                  | 1                              |                 | $\overline{\mathbf{c}}$<br>$\overline{c}$ |                                    |                      |
| Auswertung<br>Backup                     | 4<br>$\,1\,$                  | 34<br>$\overline{7}$          | 1,36<br>1,00 | 0,00                     |                                  |                            |                             |                              |                              |                                          |                                  | $\mathbf 1$        |                                       | $\mathbf 1$                | $1\,$                        | $1\,$                         | $\mathbf{1}$       | $\mathbf{1}$                 |        |                         |                       |                               |                                |                                     |                              |                                       |                     |                                        |                                    |                              |                |                                  | $\mathbf 1$                    |                 |                                           |                                    |                      |
| Befreiungen                              | 6                             | 54                            | 3,18         | 0,31                     |                                  |                            | $3 \quad 4 \quad 2 \quad 3$ |                              |                              |                                          |                                  |                    | $6\phantom{1}6$                       |                            |                              |                               |                    |                              |        |                         |                       |                               | 5                              |                                     |                              | 6                                     | $\overline{4}$      |                                        |                                    |                              |                | $5 \mid 1$                       |                                |                 |                                           |                                    |                      |
| Benutzer                                 | $\,1\,$                       | 24                            | 1,00         | 0,00                     |                                  |                            |                             |                              |                              | $\mathbf{1}$                             | 1                                | $\mathbf 1$        | $\mathbf 1$                           | $\mathbf 1$                | 1                            | $\mathbf{1}$                  | $1\,$              | $\mathbf{1}$                 |        |                         |                       |                               |                                | $\mathbf{1}$                        |                              |                                       |                     |                                        |                                    |                              |                |                                  | $\mathbf 1$                    |                 | $\mathbf{1}$                              |                                    |                      |
| Benutzergruppen                          | $\sqrt{2}$                    | 11                            | 1.22         | 3,50                     |                                  |                            |                             |                              |                              |                                          |                                  | $\mathbf 1$        |                                       | $\mathbf 1$                | $\overline{\mathbf{c}}$      | $\mathbf{1}$                  | $1\,$              | $1\,$                        |        |                         |                       |                               |                                |                                     |                              |                                       |                     |                                        |                                    |                              |                |                                  |                                |                 |                                           |                                    |                      |
| Benutzerprofil<br>Berechtigungen         | 3<br>$\,1\,$                  | 28<br>$\overline{7}$          | 1,22<br>1,00 | 4,75<br>0,00             |                                  |                            |                             |                              |                              |                                          |                                  | $\,1\,$<br>$\,1\,$ |                                       | $\mathbf 1$<br>$\mathbf 1$ | $\mathbf{1}$<br>$\mathbf{1}$ | 3<br>$\mathbf{1}$             | $\,1\,$<br>$\,1\,$ | $\mathbf{1}$<br>$\mathbf{1}$ |        |                         |                       | $\,1\,$                       |                                |                                     | $\,1\,$                      |                                       |                     | 2 <sub>1</sub>                         |                                    |                              |                | $1\,$                            |                                |                 |                                           |                                    | $\,1\,$              |
| Daten exportieren                        | $\overline{4}$                | 30                            | 1,15         | 12,00                    |                                  |                            |                             |                              | $\mathbf 1$                  |                                          | $1\,$                            | $1\,$              |                                       | $\mathbf 1$                | $\mathbf{1}$                 | $1\,$                         | $\mathbf 1$        | $\overline{4}$               |        | $\,1\,$                 |                       | $\mathbf 1$                   |                                |                                     | $\sqrt{2}$                   |                                       |                     |                                        |                                    |                              | $\mathbf 1$    |                                  |                                |                 |                                           |                                    | $\mathbf 1$          |
| E-Mail                                   | $\boldsymbol{0}$              | 0                             | 0,00         | 0,00                     |                                  |                            |                             |                              |                              |                                          |                                  |                    |                                       |                            |                              |                               |                    |                              |        |                         |                       |                               |                                |                                     |                              |                                       |                     |                                        |                                    |                              |                |                                  |                                |                 |                                           |                                    |                      |
| Einzel-Schülerübersicht                  | $\mathbf 2$                   | 14                            | 1,17         | 5,00                     |                                  |                            |                             |                              |                              |                                          |                                  |                    |                                       |                            |                              |                               |                    | $\mathbf 1$                  |        | $\sqrt{2}$              |                       |                               |                                |                                     |                              |                                       |                     |                                        |                                    |                              | $\overline{c}$ |                                  |                                |                 |                                           |                                    | $\mathbf 1$          |
| Einzel-Schulübersicht<br>Elternbriefe    | $\,1\,$<br>6                  | 5<br>38                       | 1,00<br>1,41 | 0,00<br>2,86             |                                  |                            |                             | $\mathbf 1$                  | $\mathbf 1$                  |                                          |                                  |                    |                                       |                            |                              | $\mathbf 1$                   |                    | $\,1\,$                      |        |                         | $\mathbf 1$           | $\,6\,$                       |                                |                                     | $\sqrt{2}$                   | $\mathbf 1$                           |                     | $\mathbf 1$                            |                                    |                              | $\,1\,$        |                                  |                                |                 | $\mathbf 1$                               |                                    | $\overline{c}$       |
| Entschuldigungen                         | 8                             | 75                            | 2,34         | 1,00                     |                                  | $3 \mid 5$                 | $\overline{\mathbf{c}}$     | $\overline{c}$               | $\mathbf 1$                  |                                          | $\mathbf 1$                      |                    | $\overline{a}$                        |                            |                              |                               |                    |                              |        |                         |                       |                               | 8                              |                                     | $\mathbf 1$                  | $\,6\,$                               | $1\,$<br>3          | $\mathbf{1}$                           |                                    |                              |                | 3                                | $\mathbf 1$                    |                 |                                           |                                    |                      |
| Erlass                                   | $\overline{2}$                | 24                            | 1,14         | 6,00                     |                                  |                            |                             |                              |                              | $\overline{\mathbf{c}}$                  | $\mathbf 1$                      |                    | $\mathbf 1$                           |                            |                              |                               |                    |                              |        |                         |                       |                               |                                | $\overline{c}$                      | $1\,$                        |                                       |                     |                                        |                                    |                              |                |                                  | $1\,$                          |                 | $\,1\,$                                   |                                    |                      |
| Erinnerungen                             | 9                             | 75                            | 2,08         | 0,57                     |                                  |                            |                             |                              | 4                            | $\overline{c}$                           | $\,$ 1                           |                    |                                       |                            |                              | $\mathbf{1}$                  |                    | $\overline{2}$               |        |                         |                       | $\sqrt{2}$                    | $\mathbf{1}$                   | $\mathbf 1$                         | 9 <sub>1</sub>               | $\mathbf{1}$                          |                     | 3                                      |                                    | $\mathbf{1}$                 |                |                                  |                                |                 |                                           |                                    | $\overline{c}$       |
| Fehlzeiten<br>Frühwarnung                | 9<br>8                        | 84<br>54                      | 2,90<br>2,70 | 0,81<br>0,54             | $3 \mid 5$                       | $1 \quad 3$                | $\overline{c}$<br>$1\,$     | $\overline{4}$<br>$\sqrt{3}$ | $\mathbf 1$                  |                                          | $\mathbf 1$<br>$\mathbf 1$       |                    | 6<br>3                                |                            |                              |                               |                    |                              |        |                         |                       | $\mathbf 1$<br>$\,1\,$        | $\overline{7}$<br>$\mathbf{3}$ |                                     | $\,1\,$                      | 9 <sub>1</sub><br>$\overline{5}$      | 6<br>8              | $\mathbf 1$                            |                                    |                              |                | 5 <sup>1</sup><br>$\overline{4}$ | $\mathbf{1}$                   |                 |                                           |                                    |                      |
| Hausübung                                | 8                             | 84                            | 2,00         | 0,75                     |                                  |                            |                             |                              | 3                            |                                          |                                  |                    |                                       |                            |                              | $\mathbf 2$                   |                    |                              |        |                         |                       | $\,1\,$                       | $\mathbf{1}$                   |                                     | 3                            | $1\,$                                 |                     | 8                                      | 3                                  | $\mathbf{1}$                 |                | $\overline{\mathbf{c}}$          | $\overline{c}$                 |                 | $\,1\,$                                   |                                    | $\overline{2}$       |
| Jahreslehrplan                           | 6                             | 38                            | 1,73         | 1,75                     |                                  |                            |                             |                              | $\mathbf 1$                  |                                          |                                  |                    |                                       |                            |                              | $1\,$                         |                    |                              |        |                         |                       |                               |                                |                                     |                              |                                       |                     | $\sqrt{3}$                             | $\,6\,$                            | $\mathbf 1$                  |                | $\overline{c}$                   | $1\,$                          |                 | $\mathbf 1$                               |                                    |                      |
| Kalender                                 | $\overline{4}$                | 45                            | 1,67         | 1,45                     |                                  |                            |                             |                              | $\ensuremath{\mathsf{3}}$    |                                          |                                  |                    |                                       |                            |                              |                               |                    | $\,1\,$                      |        |                         |                       | $\,$ 1                        |                                |                                     | $\overline{2}$               |                                       |                     | $\mathbf 1$                            | $\,1\,$                            | $\overline{a}$               |                | $\overline{\mathbf{c}}$          | $1\,$                          |                 | $\ensuremath{\mathsf{3}}$                 |                                    |                      |
| Klassen<br>Klassenbucheintrag            | 4<br>9                        | 24<br>84                      | 1,50<br>2,33 | 1,67<br>0,71             |                                  | $2 \quad 3$                | $\overline{2}$              | $\overline{c}$               | $\mathbf{1}$                 |                                          |                                  |                    | 5                                     |                            |                              | $\mathbf 1$                   |                    | $1\,$                        |        | $\overline{c}$          |                       | $\,1\,$                       | $\overline{4}$                 |                                     |                              | $5 \mid 5$                            |                     | $\overline{c}$                         | $\overline{c}$                     | $\overline{c}$               | 4              | $9$ 2                            |                                |                 | $\mathbf 1$<br>$\mathbf 2$                |                                    | $\overline{c}$       |
| Klassendienste                           | 5                             | 60                            | 1,46         | 2,15                     |                                  | $1 \quad 1 \quad 1$        |                             |                              | $\mathbf 1$                  | $\mathbf 1$                              | $\mathbf{1}$                     |                    | $\sqrt{2}$                            |                            |                              |                               |                    |                              |        |                         |                       |                               | $\mathbf 1$                    | $\overline{1}$                      |                              | $\,1\,$                               |                     | $\overline{c}$                         | $\,1\,$                            | $1\,$                        |                | $\overline{c}$                   | $\overline{5}$                 |                 | $\overline{\mathbf{c}}$                   |                                    |                      |
| Klassenkalender                          | $\mathbf{1}$                  | 4                             | 1,00         | 0,00                     |                                  |                            |                             |                              | $\mathbf 1$                  |                                          |                                  |                    |                                       |                            |                              |                               |                    |                              |        |                         |                       |                               |                                |                                     |                              |                                       |                     |                                        |                                    |                              |                |                                  |                                | $\mathbf 1$     |                                           |                                    |                      |
| Konferenz                                | 6                             | 61                            | 1,53         | 1,86                     |                                  |                            |                             |                              | $\overline{c}$               | $\overline{c}$                           | $\overline{c}$                   |                    | $\mathbf{1}$                          |                            |                              |                               |                    |                              |        |                         |                       | $1\,$                         |                                | $\mathbf 1$                         |                              |                                       |                     |                                        |                                    | $1 \quad 1 \quad 3$          | $1\,$          | $\overline{2}$                   | $\overline{2}$                 |                 | 6                                         |                                    |                      |
| Kontakt (Formular)<br>Kontaktdaten       | 0<br>5                        | $\mathbf 0$<br>39             | 0,00<br>1,44 | 0,00<br>2,38             |                                  |                            |                             |                              | $\mathbf 1$                  |                                          |                                  |                    |                                       |                            |                              | $\mathbf 1$                   |                    | $1\,$                        |        | $\mathbf 1$             |                       | $\overline{c}$                |                                |                                     | $\overline{c}$               |                                       |                     | $\overline{c}$                         |                                    |                              | $\overline{c}$ |                                  |                                |                 |                                           |                                    | 5 <sup>2</sup>       |
| Krankmeldung                             | 8                             | 75                            | 2,34         | 1,00                     |                                  | $3 \mid 5 \mid 2$          |                             | $\overline{2}$               | $\mathbf{1}$                 |                                          | $\mathbf{1}$                     |                    | $\overline{a}$                        |                            |                              |                               |                    |                              |        |                         |                       |                               | 8                              |                                     | $\,1\,$                      | $\,6\,$                               | 3                   | 1                                      |                                    |                              |                | $3 \mid 1$                       |                                |                 |                                           |                                    |                      |
| Lehrer                                   | $\sqrt{2}$                    | 14                            | 1,08         | 12,00                    |                                  |                            |                             |                              |                              |                                          |                                  |                    |                                       |                            |                              |                               |                    | $\,1\,$                      |        | $\mathbf 1$             |                       |                               | $\mathbf{1}$                   |                                     |                              |                                       |                     |                                        |                                    |                              | $\mathbf 1$    |                                  |                                |                 |                                           |                                    | $\mathbf 1$          |
| Lehrer Visitenkarte                      | 3                             | 14                            | 1,75         | 0,60                     |                                  |                            |                             |                              |                              |                                          |                                  |                    |                                       |                            |                              |                               |                    | $1\,$                        |        | $\mathbf 1$             |                       |                               |                                |                                     |                              |                                       |                     |                                        |                                    |                              | $\overline{c}$ |                                  |                                |                 |                                           |                                    | $\overline{c}$       |
| Lernmaterial<br>Mehr-Schulenübersicht    | $\overline{7}$<br>$\sqrt{2}$  | 49<br>10                      | 1,63<br>1,11 | 2,00<br>8,00             | $\,1\,$                          |                            |                             |                              | $\,1\,$                      |                                          |                                  |                    |                                       |                            |                              | $\mathbf 1$                   |                    |                              |        |                         | $\mathbf 1$           |                               | $\mathbf 1$                    |                                     | $\,1\,$                      |                                       |                     | 5 <sup>1</sup>                         | 2 <sub>1</sub>                     |                              |                | $\overline{\mathbf{c}}$          | $\overline{1}$                 |                 | $\mathbf 1$                               |                                    | $\mathbf 1$          |
| Mehr-Schülerübersicht                    | $\sqrt{2}$                    | 7                             | 1,17         | 5,00                     |                                  |                            |                             |                              |                              |                                          |                                  |                    |                                       |                            |                              |                               |                    |                              |        | $\mathbf 1$             |                       |                               |                                |                                     |                              |                                       |                     |                                        |                                    |                              | $\mathbf 1$    |                                  |                                |                 |                                           |                                    |                      |
| Mitschülerkontakte                       | $\mathbf 1$                   | 6                             | 1,00         | 0,00                     |                                  |                            |                             |                              |                              |                                          |                                  |                    |                                       |                            |                              |                               |                    |                              |        |                         |                       |                               | $\,1\,$                        |                                     |                              |                                       |                     |                                        |                                    |                              |                |                                  |                                |                 |                                           |                                    |                      |
| Mittagessen                              | $\sqrt{2}$                    | 16                            | 1,14         | 6,00                     |                                  |                            |                             |                              |                              | $1 \quad 1$                              |                                  |                    |                                       |                            |                              |                               |                    |                              |        |                         |                       |                               |                                |                                     | $1\,$                        |                                       |                     |                                        |                                    | $\mathbf 1$                  |                |                                  |                                |                 | $\mathbf 1$                               |                                    |                      |
| Mitteilungen<br><b>Nachricht lesen</b>   | 6<br>$\overline{4}$           | 51<br>31                      | 1,76<br>1,55 | 1,42<br>1,86             |                                  |                            |                             |                              | $\mathbf 2$                  | $\ensuremath{\mathsf{3}}$<br>$\mathbf 1$ |                                  |                    |                                       |                            |                              | $\mathbf 1$<br>$\overline{c}$ |                    |                              |        |                         |                       | $\mathbf 1$<br>$\overline{2}$ | $\mathbf 1$                    | $\mathbf 1$<br>$\,1$                | 5 <sub>5</sub><br>$\sqrt{2}$ | $1\,$                                 |                     | $\overline{\mathbf{c}}$<br>$\mathbf 2$ | $\,1\,$                            | $\,1\,$                      |                | $\mathbf 1$                      |                                |                 |                                           |                                    | $1\,$<br>$\mathbf 1$ |
| Nachricht schreiben                      | 5                             | 37                            | 1,54         | 2,00                     |                                  |                            |                             |                              |                              | $\mathbf 1$                              |                                  |                    |                                       |                            |                              | $\overline{c}$                |                    |                              |        |                         |                       | $\sqrt{2}$                    | $\mathbf 1$                    | $\mathbf 1$                         | $\overline{c}$               |                                       |                     | $\overline{\mathbf{c}}$                | $\mathbf{1}$                       |                              |                | $\mathbf 1$                      |                                |                 |                                           |                                    | $\mathbf 1$          |
| Nachrichten                              | $\overline{7}$                | 63                            | 1,58         | 2,08                     |                                  |                            |                             |                              | 3                            | $\sqrt{2}$                               | $\mathbf{1}$                     |                    | $\,1\,$                               |                            |                              | $\mathbf 1$                   |                    |                              |        |                         |                       | $\,1\,$                       | $\overline{\mathbf{c}}$        | $\,1\,$                             | $\sqrt{3}$                   | $\mathbf{1}$                          |                     | $\overline{\mathbf{c}}$                |                                    |                              |                |                                  | $\mathbf{1}$                   | $1\,$           | $\mathbf{1}$                              |                                    | $\mathbf 1$          |
| Noten                                    | 4<br>4                        | 32<br>43                      | 1,60<br>1,48 | 1,86<br>2,22             |                                  | $\mathbf{1}$<br>$\sqrt{2}$ | $\mathbf{1}$<br>$\,1\,$     | $\overline{\mathbf{c}}$      |                              | $\mathbf 1$                              |                                  |                    | $\overline{\mathbf{c}}$<br>$\sqrt{2}$ |                            |                              |                               |                    |                              |        |                         |                       |                               | $\mathbf{1}$                   |                                     |                              | $\overline{\mathbf{c}}$<br>$\sqrt{2}$ | 3                   |                                        |                                    | $\mathbf{1}$                 |                | 4                                |                                |                 | 1<br>$\mathbf 1$                          |                                    |                      |
| Noten eintragen<br>Notenübersicht        | $\overline{7}$                | 67                            | 1,86         | 1,57                     |                                  | 3                          | $\mathbf{1}$                | $\mathbf 1$<br>$\mathbf 1$   | $\,1\,$                      | $\,1\,$                                  | $\overline{c}$<br>$\overline{c}$ |                    | $\sqrt{3}$                            |                            |                              |                               |                    |                              |        |                         |                       |                               | $\overline{c}$<br>3            | $1\,$<br>$\,1\,$                    | $\mathbf 1$                  | $\ensuremath{\mathsf{3}}$             | 3<br>$\overline{5}$ | $\mathbf 1$                            |                                    |                              |                | $\mathbf 1$<br>3                 | $\mathbf 1$<br>$\mathbf 1$     |                 | $\mathbf 1$                               |                                    | $\mathbf 1$          |
| Notfall-Kontaktdaten                     | $\overline{7}$                | 62                            | 1,51         | 2,15                     | $\mathbf{1}$                     |                            |                             |                              | $\mathbf 1$                  | $\mathbf 1$                              | $\mathbf{1}$                     |                    | $\sqrt{2}$                            |                            | $1\,$                        | $\,1\,$                       |                    |                              |        |                         | $\mathbf 1$           | $\mathbf{1}$                  | $\mathbf{1}$                   | $1\,$                               | $\overline{c}$               | $\overline{2}$                        |                     | $\overline{\mathbf{c}}$                |                                    |                              |                | $\mathbf{1}$                     | $\mathbf{1}$                   |                 | $\mathbf 1$                               |                                    | $\mathbf 1$          |
| Profil                                   | $\overline{2}$                | 16                            | 1,14         | 6,00                     |                                  |                            |                             |                              |                              |                                          |                                  |                    |                                       |                            | $\mathbf 1$                  | $\mathbf{1}$                  |                    |                              |        |                         |                       | $\mathbf 1$                   |                                |                                     | $\mathbf{1}$                 |                                       |                     | $\mathbf 1$                            |                                    |                              |                |                                  |                                |                 |                                           |                                    | $\mathbf 1$          |
| Projektgruppe<br>Prüfungsarten           | 0<br>$\overline{2}$           | $\mathbf 0$<br>$\overline{7}$ | 0,00<br>1,17 | 0,00<br>5,00             |                                  |                            |                             |                              |                              |                                          |                                  |                    |                                       |                            |                              |                               |                    |                              |        |                         |                       |                               |                                |                                     |                              |                                       |                     |                                        | $\mathbf{1}$                       |                              |                |                                  |                                |                 |                                           |                                    |                      |
| Prüfungssperre                           | 3                             | 24                            | 1,20         | 5,67                     |                                  |                            |                             |                              |                              | $1 \quad 1$                              |                                  |                    | $1\,$                                 |                            |                              |                               |                    |                              |        |                         |                       |                               |                                | $1\,$                               |                              |                                       |                     |                                        |                                    |                              |                |                                  | $\mathbf{1}$                   |                 | $\mathbf 1$                               |                                    |                      |
| Prüfungsstoff                            | 9                             | 94                            | 2,04         | 1,19                     |                                  |                            | $2 \quad 1$                 | $\,1\,$                      | $\sqrt{3}$                   |                                          |                                  |                    | $\sqrt{2}$                            |                            |                              | $\,1$                         |                    |                              |        |                         |                       |                               | $\ensuremath{\mathsf{3}}$      |                                     | $\overline{c}$               | 3                                     | $\overline{2}$      | 5                                      | 3 <sup>1</sup>                     | $\mathbf{1}$                 |                | $\overline{\mathbf{4}}$          | $\overline{\mathbf{c}}$        |                 | $\mathbf 1$                               |                                    | $\mathbf 1$          |
| Prüfungstermin                           | 6                             | 60                            | 1,71         | 1,33                     |                                  |                            | $1\quad1$                   | $\overline{c}$               | $\mathbf{3}$                 |                                          |                                  |                    | $\mathbf 1$                           |                            |                              |                               |                    | $\mathbf 1$                  |        |                         |                       | $\overline{c}$                | $\overline{c}$                 |                                     | 3                            | $\mathbf{3}$                          | $\overline{2}$      | $\overline{2}$                         |                                    |                              |                | $\mathbf{1}$                     |                                |                 |                                           |                                    | $\mathbf 1$          |
| Räume                                    | $\overline{c}$                | 19                            | 1,06         | 17,00                    |                                  |                            |                             |                              |                              | $1 \quad 1$                              |                                  |                    | $\,1\,$                               |                            |                              |                               |                    |                              |        |                         |                       |                               |                                | 1                                   |                              |                                       |                     |                                        |                                    |                              |                |                                  | $\mathbf 1$                    |                 | $\mathbf 1$                               |                                    |                      |
| Raumplan<br>Schularbeitskalender         | 6<br>$\mathbf{1}$             | 45<br>16                      | 1,61<br>1.00 | 1,80<br>0.00             |                                  |                            |                             |                              | $\mathbf 1$<br>$\mathbf 1$   |                                          |                                  |                    |                                       |                            |                              | $\mathbf 1$                   |                    |                              |        |                         |                       | $\mathbf{1}$                  |                                |                                     |                              |                                       |                     | $\overline{c}$<br>$\mathbf{1}$         | 3 <sup>1</sup><br>$\mathbf{1}$     | $\mathbf{1}$<br>$\mathbf{1}$ | $1\,$          | $\overline{c}$<br>$\mathbf{1}$   | $\overline{c}$<br>$\,1\,$      |                 | $\overline{\mathbf{c}}$<br>1              |                                    |                      |
| Schule                                   | 1                             | 3                             | 1,00         | 0,00                     |                                  |                            |                             |                              |                              |                                          |                                  |                    |                                       |                            |                              |                               |                    |                              |        |                         |                       |                               |                                |                                     |                              |                                       |                     |                                        |                                    |                              |                |                                  |                                |                 |                                           |                                    |                      |
| Schüler                                  | $\sqrt{2}$                    | 13                            | 1,63         | 0,60                     |                                  |                            |                             |                              |                              |                                          |                                  |                    |                                       |                            |                              |                               |                    | $\,1\,$                      |        | $\,1\,$                 |                       |                               |                                |                                     |                              |                                       |                     |                                        |                                    |                              | $\sqrt{2}$     |                                  |                                |                 |                                           |                                    | $\sqrt{2}$           |
| Schülergruppen                           | $\sqrt{4}$                    | 51                            | 1,31         | 3,88                     |                                  |                            |                             |                              |                              | $1 \quad 1 \quad 1$                      |                                  |                    | $\mathbf 1$                           |                            |                              | $\mathbf 1$                   |                    |                              |        | $\,1\,$                 |                       |                               |                                | $1 \quad 1 \quad 1 \quad 2 \quad 1$ |                              |                                       |                     | $\overline{c}$                         |                                    |                              | $\,1\,$        |                                  | $\,1$                          |                 | $\,1\,$                                   |                                    | $\,1\,$              |
| SMS<br>Sprechstunde                      | $\mathbf 0$<br>$\overline{4}$ | $\mathbf 0$<br>20             | 0,00<br>1,67 | 0,00<br>1,40             | $1\,$                            |                            |                             |                              |                              |                                          |                                  |                    |                                       |                            |                              |                               |                    | $1\,$                        |        | $\mathbf 1$             |                       | $\mathbf{1}$                  |                                |                                     |                              |                                       | $\mathbf 1$         |                                        |                                    |                              | $\overline{c}$ |                                  |                                |                 |                                           |                                    | 3                    |
| Stundenplan                              | 3                             | 26                            | 1,30         | 3,00                     |                                  |                            |                             |                              | $\mathbf{1}$                 | $\mathbf 1$                              |                                  |                    |                                       |                            |                              |                               |                    |                              |        |                         |                       |                               |                                |                                     | $\mathbf 1$                  |                                       |                     | $\mathbf 1$                            |                                    |                              |                |                                  | $\mathbf 1$                    |                 |                                           |                                    |                      |
| Stundenplan (Klasse)                     | $\scriptstyle{7}$             | 55                            | 1,72         | 1,67                     |                                  |                            |                             |                              | $\sqrt{2}$                   |                                          |                                  |                    |                                       |                            |                              |                               |                    |                              |        | $\,1\,$                 |                       |                               |                                |                                     | $\,1\,$                      |                                       |                     | $\sqrt{3}$                             | $\sqrt{2}$                         | $\mathbf{1}$                 | $\,1\,$        | $\mathbf 1$                      | $\sqrt{4}$                     |                 | $\,1\,$                                   |                                    | $\mathbf 1$          |
| Stundenplan (Lehrer)                     | 5                             | 45                            | 1,32         | 4,67                     | $\mathbf{1}$                     |                            |                             |                              | $\mathbf{1}$                 | $1\quad1$                                |                                  |                    | $\mathbf{1}$                          |                            |                              |                               |                    |                              |        |                         | $1\,$                 |                               |                                | $1\,$                               |                              |                                       | $\mathbf 1$         | $\mathbf 1$                            | $\mathbf 1$                        | $\mathbf 1$                  |                | $\mathbf{1}$                     | $\overline{c}$                 |                 | $\overline{c}$                            |                                    |                      |
| Stundenplan (Schüler)<br>Terminübersicht | $\overline{7}$<br>$\,6\,$     | 65                            | 1,51         | 1,69                     | $1\,$                            |                            |                             |                              | 3                            | $1\quad1$                                |                                  |                    |                                       |                            |                              |                               |                    | $\,1\,$                      |        | $\mathbf 1$             |                       | $\,1\,$                       | $\overline{c}$                 |                                     | $\overline{c}$               | $\,1\,$                               |                     | $\overline{c}$                         | $\mathbf{1}$                       | $\,1\,$                      | $\,1\,$        | $\mathbf{1}$                     | $\mathbf{1}$                   |                 | $\overline{c}$                            |                                    | $\,1\,$              |
| Umfrage                                  | 6                             | 41<br>42                      | 1,86<br>1,56 | 1,00<br>2,38             |                                  |                            |                             |                              | $\ensuremath{\mathsf{3}}$    | $1 \quad 2 \quad 3$                      |                                  |                    |                                       |                            |                              |                               |                    | $\,1\,$<br>$\mathbf 1$       |        |                         |                       | $\overline{\mathbf{c}}$       | $\mathbf{1}$                   |                                     | $\sqrt{2}$<br>$3 \quad 1$    |                                       |                     | $\mathbf 1$<br>$\,1\,$                 |                                    | $\sqrt{2}$<br>$1\,$          | $\mathbf{1}$   | $\mathbf{1}$                     |                                |                 | $\ensuremath{\mathsf{3}}$<br>$\mathbf{1}$ |                                    |                      |
| Unterricht                               | $\,1\,$                       | 6                             | 1,00         | 0,00                     |                                  |                            |                             |                              |                              |                                          |                                  |                    |                                       |                            |                              |                               |                    |                              |        |                         |                       |                               |                                |                                     |                              |                                       |                     | $\,1\,$                                |                                    |                              |                |                                  | $\mathbf 1$                    |                 |                                           |                                    |                      |
| Unterricht (Jahr)                        | $\sqrt{2}$                    | 19                            | 1,27         | 2,75                     |                                  |                            |                             |                              |                              | $\mathbf 1$                              | $\vert$ 1                        |                    |                                       |                            |                              |                               |                    |                              |        |                         |                       |                               |                                |                                     |                              |                                       |                     | $\mathbf 1$                            |                                    |                              |                |                                  |                                |                 | $\mathbf 1$                               |                                    |                      |
| Unterricht (Monat)                       | $\overline{\mathbf{c}}$       | 19                            | 1,27         | 2,75                     |                                  |                            |                             |                              |                              | $\mathbf{1}$                             | $\mathbf 1$                      |                    |                                       |                            |                              |                               |                    |                              |        |                         |                       |                               |                                |                                     |                              |                                       |                     | $\mathbf 1$                            |                                    |                              |                |                                  |                                |                 | $\mathbf 1$                               |                                    |                      |
| Unterricht (Tag)<br>Unterricht (Woche)   | $\overline{4}$<br>$\sqrt{2}$  | 46<br>19                      | 1,44<br>1,27 | 1,67<br>2,75             |                                  |                            |                             |                              |                              | $\overline{c}$<br>$1 \vert 1$            | $\overline{c}$                   |                    | $\mathbf 1$                           |                            |                              |                               |                    |                              |        |                         |                       |                               |                                | $\,1\,$                             |                              |                                       |                     | $\,1\,$<br>$\mathbf 1$                 |                                    |                              |                |                                  | $\overline{c}$                 |                 | $\mathbf 2$<br>$\mathbf 1$                |                                    |                      |
| Unterrichtsfrei                          | 6                             | 49                            | 1,44         | 3,25                     |                                  | $1\,$                      |                             |                              | 3                            | $1\quad1$                                |                                  |                    |                                       |                            |                              |                               |                    | $1\,$                        |        |                         |                       | $\mathbf{1}$                  | $\mathbf{1}$                   |                                     | $\overline{2}$               | 1                                     | $\overline{1}$      |                                        |                                    | $\overline{c}$               |                | $\mathbf{1}$                     | $\mathbf{1}$                   |                 | $\overline{\mathbf{c}}$                   |                                    |                      |
| Unterrichtsinhalte                       | $\overline{7}$                | 65                            | 1,76         | 1,06                     |                                  |                            |                             |                              | $\sqrt{2}$                   |                                          |                                  |                    |                                       |                            |                              |                               |                    |                              |        |                         |                       |                               | $\mathbf 1$                    |                                     | $2 \quad 1$                  |                                       |                     | $\overline{a}$                         | $\ensuremath{\mathsf{3}}$          | $\overline{c}$               |                | $1\,$                            | $\overline{c}$                 |                 | $\mathbf 1$                               |                                    |                      |
| Unterrichtsthemen                        | 4                             | 27                            | 1,59         | 1,13                     |                                  |                            |                             |                              |                              |                                          |                                  |                    |                                       |                            |                              |                               |                    |                              |        |                         |                       |                               |                                |                                     |                              |                                       |                     | $\overline{c}$                         | $\mathbf 1$                        |                              |                |                                  | $\overline{c}$                 |                 |                                           |                                    |                      |
| Veranstaltung<br>Vertretungen            | $\overline{\mathbf{c}}$<br>8  | 26<br>81                      | 1,18<br>1,88 | 4,50<br>0,87             |                                  |                            |                             |                              | $\sqrt{2}$<br>$\overline{a}$ | $1 \vert 1$                              |                                  |                    | $\,1\,$                               |                            |                              |                               |                    | $\,1\,$<br>$\mathbf 1$       |        |                         | $1 \quad 1$           | $\mathbf 1$                   |                                | $1 \quad 2$                         | $\,1\,$                      |                                       |                     | $\mathbf{1}$                           | $\mathbf 1$<br>$2 \quad 1 \quad 2$ | $1\,$                        |                | $\mathbf{1}$<br>$\overline{c}$   | $\mathbf{1}$<br>3 <sup>1</sup> |                 | $\mathbf 1$<br>$\mathbf{3}$               |                                    | $\mathbf 1$          |
| Zugriffskontrolle                        | 4                             | 15                            | 1,36         | 4,50                     |                                  |                            |                             |                              |                              |                                          |                                  | 1                  |                                       | 1                          |                              | $2 \quad 1 \quad 1$           |                    | $\overline{1}$               |        |                         |                       |                               |                                |                                     |                              |                                       |                     |                                        |                                    |                              |                |                                  | 1                              | $\mathbf{1}$    |                                           |                                    |                      |
| Zusammenfassungsmail                     | 3                             | 29                            | 1,26         | 3,60                     |                                  |                            |                             |                              |                              | 2 <sub>2</sub>                           |                                  |                    | $\,1\,$                               |                            |                              |                               |                    | $\,1\,$                      |        |                         |                       |                               |                                | 2 <sub>2</sub>                      |                              |                                       |                     |                                        |                                    |                              |                |                                  | $1\,$                          |                 | $\mathbf{1}$                              |                                    |                      |

Abbildung 4.4: Similarity Matrix (linke Seite)

<span id="page-70-0"></span>

| $\,1\,$<br>1                                                                                                    | $\overline{2}$<br>$\,1\,$                                                                                                    | $\mathbf{3}$<br>$\overline{c}$                                                                                                    | 3<br>$\mathbf 1$                                            | $\,1$<br>$\mathbf 1$<br>$\overline{\mathbf{c}}$<br>$\mathbf 1$<br>$\overline{\mathbf{c}}$                   | $\mathbf 1$<br>$1\quad 1$               | $^{\rm 8}$<br>$1\,$                                              | 4<br>$\,1\,$                                                                    | $\begin{array}{c} 3 \\ 1 \end{array}$                                              | $8 \mid 1$<br>$\mathbf 1$<br>$\overline{7}$                                |                             | $\overline{5}$                                    | $\,1$                                                                                                    | N N <mark>or A Krankmeldung</mark>               |
|----------------------------------------------------------------------------------------------------|----------------------------------------------------------------------------------------------------|----------------------------------------------------------------------------------------------------|-------------------------------------------------------------|----------------------------------------------------------------------------------------------------|-----------------------------------------|------------------------------------------------------------------|---------------------------------------------------------------------------------|------------------------------------------------------------------------------------|----------------------------------------------------------------------------|-----------------------------|---------------------------------------------------|----------------------------------------------------------------------------------------------------|--------------------------------------------------|
|                                                                                                    | $1\quad2$                                                                                                    | $1 \quad 2$<br>$1$ $\hfill$                                                                                                    |                                                             | $\,1\,$<br>$\mathbf{1}$                                                                                     |                                         | $1\,$<br>$\begin{array}{c cc} 1 & \\ 2 & 1 \\ 1 & 3 \end{array}$ | $1 \quad 2$                                                                     |                                                                                    | $1\quad1$                                                                  | $1\quad1$                   |                                                   |                                                                                                    | <b>ehrer</b>                                     |
|                                                                                                    |                                                                                                    |                                                                                                    |                                                             |                                                                                                    |                                         | $2\overline{ }$                                                  |                                                                                 |                                                                                    |                                                                            |                             |                                                   |                                                                                                    | Lehrer Visitenkarte                              |
| 1<br>1<br>$1\,$<br>1<br>$2^{\circ}$<br>$\overline{c}$                                                                                                    | 1<br>$2^{\circ}$<br>1<br>1                                                                                                    | $\ensuremath{\mathsf{3}}$<br>$\,1\,$<br>$\,1\,$                                                                                        | $\,1\,$                                                     | $\mathbf 1$<br>$\,1\,$<br>$\,1\,$                                                                           | $\scriptstyle{7}$                       | $1\,$                                                            | $\sqrt{2}$<br>$\mathbf 1$<br>$\mathbf 1$                                        | $\sqrt{5}$<br>$\overline{\mathbf{c}}$<br>$\,1\,$                                   | $\,1\,$                                                                    | $\,1\,$                     |                                                   | $\mathbf 1$                                                                                               | Lernmaterial                                     |
| $2 \quad 1$                                                                                                    |                                                                                                    |                                                                                                    | $\,1\,$                                                     |                                                                                                    | $\sqrt{2}$                              | $\,1$                                                            |                                                                                 |                                                                                    | $\mathbf 1$<br>$\,1\,$                                                     |                             |                                                   |                                                                                                    | Mehr-Schulenübersicht<br>$\overline{\mathbf{1}}$ |
|                                                                                                    | $2 \qquad 1$<br>$\begin{array}{c c} 1 & \\ 1 & 1 \end{array}$                                                                                                    | $1\,$                                                                                                    |                                                             |                                                                                                    | $\sqrt{2}$                              |                                                                  | $\mathbf 1$                                                                     |                                                                                    | $\mathbf 1$                                                                |                             |                                                   |                                                                                                    | Mehr-Schülerübersicht                            |
|                                                                                                    |                                                                                                    |                                                                                                    |                                                             | $1\,$<br>$\mathbf{1}$                                                                                       | $\,1\,$                                 | $1\,$<br>$\mathbf 1$                                             |                                                                                 |                                                                                    | $\mathbf 1$                                                                |                             |                                                   |                                                                                                    | Mitschülerkontakte                               |
| 1<br>1<br>1                                                                                                    | 1                                                                                                    |                                                                                                    |                                                             | $\overline{1}$                                                                                              | $\overline{\mathbf{c}}$                 |                                                                  | $\,1\,$                                                                         |                                                                                    | $\,1$                                                                      |                             |                                                   | $\mathbf 1$<br>$\mathbf 1$                                                                                | Mittagessen                                      |
| $\overline{1}$<br>$1 \quad 2$<br>$1$ 1 1 1 1 1 1 1                                                                                                    | 1<br>$1\quad 1$<br>$2 \quad 3$                                                                                                    | $\mathbf{1}$<br>$\mathbf{1}$<br>$1\,$                                                                                                  |                                                             | $\begin{array}{c} 1 \\ 6 \end{array}$<br>$\begin{array}{c} 2 \\ 2 \end{array}$<br>$\ensuremath{\mathsf{3}}$ |                                         | $1\,$<br>$\,1\,$                                                 |                                                                                 | $\sqrt{2}$<br>$1\quad1$                                                            | $1\,$<br>$1\,$<br>$\,1\,$<br>$\sqrt{5}$<br>$\,1\,$                         |                             |                                                   | $\mathsf{2}\,$                                                                                            | Mitteilungen                                     |
|                                                                                                    |                                                                                                    | $\mathbf{1}$<br>$2 \quad 1 \quad 1 \quad 3$                                                                                            | $2 \quad 1$<br>$1 \quad 1$                                  | $\overline{\mathbf{c}}$<br>$\overline{a}$<br>$\overline{4}$<br>$\,1\,$                                      |                                         | $\mathbf 1$                                                      |                                                                                 | $\overline{c}$<br>$\mathbf{1}$                                                     | $\overline{c}$<br>$\,$ 1<br>$\overline{c}$                                 | $1 \quad 2 \quad 2 \quad 1$ |                                                   | $3 \quad 1 \quad 1 \quad 2$                                                                               | Nachricht lesen                                  |
|                                                                                                    |                                                                                                    | $\mathbf 1$<br>$1\quad 1$                                                                                                    | $\mathbf{1}$                                                | $\overline{2}$<br>$\overline{a}$<br>$\overline{5}$<br>$\overline{2}$                                        | $1\quad 1$                              | $\mathbf 1$<br>$\mathbf 1$                                       | $1\quad 1$                                                                      | $\sqrt{2}$<br>$\mathbf{1}$                                                         | $\sqrt{2}$<br>$\mathbf 1$<br>$\,1\,$<br>$\overline{c}$                     |                             |                                                   |                                                                                                    | Vachricht schreiben                              |
| $\mathbf{1}$                                                                                                    | 1<br>1<br>$1$ $\,$                                                                                                    | $\,$ 1<br>$\mathbf 1$<br>$\mathbf 1$                                                                                                   | $1 \quad 3$<br>$\mathbf{1}$<br>$\mathbf 1$                  | 3<br>$\mathbf 1$<br>$\overline{c}$<br>$\overline{7}$<br>$\mathbf 1$<br>$\mathbf 1$                          | $1 \quad 1$                             | $\mathbf 1$<br>$\sqrt{2}$<br>$1\quad 1$                          | $\mathbf{1}$<br>$\overline{1}$<br>$\mathbf 1$                                   | $\overline{c}$                                                                     | $\overline{1}$<br>$\sqrt{2}$<br>$\mathbf 1$<br>3<br>$\,1$                  |                             | $\,1$                                             | 3<br>$\mathbf 1$                                                                                          | Nachrichten                                      |
| $1 \quad 1 \quad 1 \quad 1$<br>$\begin{array}{c c c c c} 1 & 1 & 1 \end{array}$<br>$2 \quad 1 \quad 1 \quad 2 \quad 2$<br>$1 \quad 1 \quad 1$                                                                                                    | $\overline{\mathbf{1}}$<br>1                                                                                                    | $\mathbf 1$<br>$1\,$                                                                                                    |                                                             | 4<br>$\,1\,$<br>$\overline{c}$                                                                              | $\mathbf 1$                             | $\,1\,$                                                          |                                                                                 | $\sqrt{3}$<br>$\,1\,$                                                              | $1\,$<br>$\ensuremath{\mathsf{3}}$                                         |                             |                                                   | $\overline{c}$                                                                                            | $\frac{1}{1}$                                    |
| $1 \quad 1 \quad 1$                                                                                                    | $1 \quad 1 \quad 3$                                                                                                    | $\,1\,$<br>$\mathbf 1$<br>$\mathbf{1}$                                                                                                 | $\sqrt{4}$<br>$\,1\,$<br>$1\,$                              | $1\,$<br>$\,1\,$<br>$\overline{a}$                                                                          |                                         | $\sqrt{2}$                                                       | $5 \mid 1$<br>$\,1\,$<br>$1\quad1$                                              | $\mathbf{3}$                                                                       | $\overline{\mathbf{c}}$<br>$\,1\,$<br>$\overline{c}$                       |                             | $3 \quad 1$<br>$\,1\,$                            | $\,1\,$<br>$1\,$<br>$\,1\,$                                                                               | Noten eintragen                                  |
|                                                                                                    | 1<br>$1\quad1$<br>$1\quad1$                                                                                                    | $\sqrt{4}$<br>$\mathbf{3}$                                                                                                    | $\overline{c}$<br>$\mathbf 1$                               | $\,1\,$<br>$\overline{\mathbf{c}}$<br>$\overline{c}$<br>4<br>$\overline{\mathcal{I}}$                       | $\,1\,$                                 | $\mathbf 1$<br>$\overline{4}$                                    | $\overline{\mathbf{3}}$<br>$\,1\,$                                              | $\sqrt{5}$<br>$\overline{c}$                                                       | $\overline{a}$<br>$\,$ 1<br>$\overline{c}$<br>$\overline{4}$               |                             | $\overline{c}$<br>$\mathbf 1$                     | $\begin{array}{cc} 2 & 3 \\ 1 & 1 \end{array}$<br>$\,1\,$<br>$\overline{\mathbf{c}}$<br>$\,$ 1<br>$\,1\,$ | Notenübersicht                                   |
|                                                                                                    | 1                                                                                                    | $\mathbf 1$<br>$\mathbf 1$<br>$1\quad1$                                                                                                | $\,1\,$<br>$\boldsymbol{7}$<br>$\overline{c}$<br>$\sqrt{2}$ | $\sqrt{2}$<br>$\mathbf 1$<br>$\mathbf 1$<br>3<br>$\mathbf 1$                                                | $\,1\,$                                 | $\mathbf{1}$<br>$\mathbf 1$                                      | $\mathbf{1}$<br>$\,$ 1<br>$1\quad1$                                             |                                                                                    | $\mathbf{1}$<br>$\,1\,$<br>$\mathbf 1$<br>$\overline{c}$<br>$\overline{c}$ |                             | $1\,$<br>$\,1\,$                                  | $\mathbf{1}$<br>$\,1\,$<br>$\,1\,$                                                                        | Notfall-Kontaktdaten<br>$\mathbf 1$              |
|                                                                                                    |                                                                                                    | $1 \quad 2 \quad 3 \quad 1$                                                                                                    | $\sqrt{2}$<br>$\overline{c}$                                | $\mathbf{1}$<br>$\,$ 1<br>$\,1\,$<br>$\mathbf 1$                                                            |                                         | $\mathbf{1}$                                                     |                                                                                 | 2 <sub>1</sub>                                                                     | $1\quad 1$<br>$\,1\,$                                                      | $1\quad 1$                  | $1\quad 1$                                        |                                                                                                    | Profil                                           |
|                                                                                                    |                                                                                                    |                                                                                                    |                                                             |                                                                                                    |                                         |                                                                  |                                                                                 |                                                                                    |                                                                            |                             |                                                   |                                                                                                    | Projektgruppe                                    |
|                                                                                                    |                                                                                                    | $\,1\,$<br>$\mathbf 1$                                                                                                    | $\sqrt{2}$<br>$\,1\,$                                       |                                                                                                    |                                         |                                                                  |                                                                                 | $\,1\,$                                                                            |                                                                            |                             |                                                   |                                                                                                    | Prüfungsarten                                    |
|                                                                                                    |                                                                                                    | $1 \mid$<br>$\,$ 1<br>$\mathbf 1$                                                                                                    | $\overline{c}$                                              | $\mathbf 1$                                                                                                 |                                         |                                                                  | $\,1\,$                                                                         |                                                                                    | $\,1\,$                                                                    |                             | $\mathbf 1$                                       | $\mathbf 1$<br>$\,1\,$                                                                                    | Prüfungssperre                                   |
| $\begin{array}{c c} 1 & 1 \end{array}$<br>1<br>$\overline{1}$                                                                                                    | $2 \quad 2$<br>$1\quad1$                                                                                                    | 9<br>$\overline{4}$<br>3<br>$\mathbf 1$                                                                                                | $\mathbf{1}$<br>$1 \quad 1 \quad 1$<br>$3\overline{1}$      | $\mathbf 1$<br>$\mathbf 1$<br>$\,$ 1<br>$\begin{array}{c cc} & 1 & 1 \\ 1 & 1 & 1 \\ 1 & 3 & 2 \end{array}$ |                                         |                                                                  | $\overline{\mathcal{L}}$<br>$\overline{\mathbf{c}}$<br>$1 \quad 1$              | $\begin{array}{c}\n2 \\ 3 \\ 2 \\ 5\n\end{array}$<br>$\overline{3}$<br>$\mathbf 1$ |                                                                            | $\,1$                       |                                                   | $\,1$<br>$\mathbf 1$<br>$\overline{3}$                                                                    | Prüfungsstoff                                    |
|                                                                                                    | 1<br>$1\quad2$                                                                                                    | $\overline{a}$<br>$6\phantom{1}6$                                                                                                    | 1                                                           | $1 \quad 1$<br>$\mathbf 1$                                                                                  | $3 \quad 1$                             | $1 \quad 1$<br>$3 \quad 2$                                       | $\mathbf 1$                                                                     | $\sqrt{2}$<br>$\vert$ 2<br>$\mathbf 1$                                             | $\sqrt{2}$<br>$3 \mid 2$<br>$\begin{array}{c} 3 \\ 3 \end{array}$          | $\mathbf 1$                 | 2 <sub>1</sub>                                    | $2 \quad 1$<br>$\,$ 1<br>$\sqrt{2}$<br>$\mathbf{3}$                                                       | Prüfungstermin                                   |
| $1 \t 4 \t 1 \t 2 \t 1$<br>$\frac{1}{1}$ $\frac{1}{1}$ $\frac{1}{1}$<br>1 3 2 1 2 1<br>1                                                                                                    | $3 \quad 1 \qquad 3 \quad 1$<br>$2$ 1 1 1 1                                                                                                    | $\sqrt{2}$<br>$\,$ 1<br>$1 \quad 1 \quad 1 \quad 1$                                                                                    | $\mathbf 1$<br>$\mathbf{1}$<br>$\,1$<br>$\mathbf{1}$        | $\mathbf{1}$<br>$\,1\,$                                                                                     |                                         |                                                                  | $\mathbf 1$                                                                     |                                                                                    | $\mathbf 1$                                                                |                             | $\mathbf 1$                                       | $\frac{1}{1}$                                                                                             | Räume                                            |
| $\overline{1}$                                                                                                    | $\boxed{1}$                                                                                                    |                                                                                                    |                                                             |                                                                                                    |                                         |                                                                  |                                                                                 |                                                                                    |                                                                            |                             |                                                   |                                                                                                    | Raumplan                                         |
| 1                                                                                                    | 1<br>$1\quad1$                                                                                                    | $3 \mid 1$<br>$\mathbf 1$<br>$\,6\,$<br>$\overline{1}$                                                                                 |                                                             | $\,1\,$<br>$\,1\,$                                                                                          | $\mathbf 1$                             |                                                                  | $\mathbf 1$<br>$\overline{\mathbf{c}}$<br>$\overline{c}$<br>$1 \quad 2 \quad 1$ | $\overline{c}$<br>$\ensuremath{\mathsf{3}}$<br>$\mathbf 1$                         | $\,1\,$                                                                    | $\,1\,$                     |                                                   | $1 \quad 1$                                                                                               |                                                  |
|                                                                                                    |                                                                                                    | $\,$ 1<br>$\mathbf 1$                                                                                                    |                                                             |                                                                                                    |                                         |                                                                  | $\,$ 1<br>$\,1\,$                                                               | $\mathbf{1}$<br>$\mathbf 1$<br>$\mathbf 1$                                         |                                                                            |                             |                                                   |                                                                                                    | Schularbeitskalender                             |
|                                                                                                    |                                                                                                    |                                                                                                    |                                                             |                                                                                                    |                                         |                                                                  |                                                                                 |                                                                                    |                                                                            |                             |                                                   |                                                                                                    | Schule                                           |
|                                                                                                    | $2^{\circ}$                                                                                                    | $\overline{c}$                                                                                                    |                                                             |                                                                                                    |                                         | $\overline{\mathbf{c}}$<br>$\mathbf 1$<br>$\overline{c}$         | $2 \quad 1$                                                                     |                                                                                    | $1 \vert 1$                                                                | $\,1\,$                     |                                                   |                                                                                                    | Schüler                                          |
| 1<br>1<br>$1\,$<br>1                                                                                                    | 1<br>$\vert$ 1<br>$\overline{2}$<br>$1\,$                                                                                                    | $\,1\,$<br>$\,1\,$<br>$1\,$<br>$\overline{4}$                                                                                          | $\mathbf{3}$<br>$\mathbf{1}$<br>$\,1\,$                     | $\sqrt{2}$<br>$\mathbf 1$<br>$\,1\,$<br>$\ensuremath{\mathsf{3}}$<br>$\,1\,$<br>$\mathbf 1$                 | $1\,$                                   | $\mathbf 1$<br>$\,1\,$                                           | $\,1\,$<br>$\mathbf 1$                                                          | $\overline{2}$                                                                     | $\mathbf 1$<br>$\mathbf 1$<br>$\,1\,$<br>$\sqrt{2}$<br>$\mathbf 1$         | $\mathbf 1$                 | $\,1\,$                                           | $\mathbf 1$<br>$\,1\,$<br>$\,1\,$                                                                         | Schülergruppen                                   |
|                                                                                                    |                                                                                                    |                                                                                                    |                                                             |                                                                                                    |                                         |                                                                  |                                                                                 |                                                                                    |                                                                            |                             |                                                   |                                                                                                    | SMS                                              |
|                                                                                                    |                                                                                                    | $\overline{2}$                                                                                                    |                                                             |                                                                                                    |                                         | $\overline{3}$<br>$\mathbf 1$<br>$\sqrt{2}$                      | $\overline{c}$                                                                  | $\mathbf 1$                                                                        | $\,1\,$<br>$\mathbf 1$                                                     | $1\,$                       |                                                   |                                                                                                    | Sprechstunde<br>$\mathbf 1$                      |
| $\begin{array}{ c c c c c }\n\hline\n\text{1} & \text{1} & \text{1} &$<br>1 | أطب                                                                                                    |                                                                                                    |                                                             | $\,1\,$<br>$\mathbf 1$                                                                                      |                                         |                                                                  | $\,1\,$                                                                         | $\mathbf 1$                                                                        | $\mathbf 1$                                                                |                             |                                                   | $\mathbf 1$<br>$\mathbf 1$                                                                                | Stundenplan                                      |
| $\begin{array}{c c} 1 & \\ 1 & \end{array}$<br>$2 \quad 1$                                                                                                    | 1                                                                                                    | $1\quad 3$<br>$\mathbf 1$                                                                                                    |                                                             |                                                                                                    | $1\quad 2$<br>$\,1\,$                   | $\mathbf 1$                                                      | $\mathbf 1$<br>$\mathbf 1$<br>$\overline{4}$<br>$\,1\,$                         | $\ensuremath{\mathsf{3}}$<br>$\overline{\mathbf{c}}$<br>$\mathbf 1$                | $\mathbf 1$<br>$\mathbf 1$                                                 |                             |                                                   | $\overline{2}$                                                                                            | Stundenplan (Klasse)                             |
| $2$ 1 1 1<br>$\begin{array}{c c c c c} \hline \textbf{1} & \textbf{1} & \textbf{1} & \textbf{1} \\ \hline \end{array}$<br>$2 \quad 2 \quad 1 \quad 2$<br>$1 \quad 3 \quad 3 \quad 2 \quad 3$                                                                                                    | $4\quad 1$<br>$3 \quad 1$<br>$\begin{array}{c cccc}\n1 & 1 & 5 & 1 \\ 2 & 1 & 7 & 2 & 2 \\ 1 & 2 & 3 & 1\n\end{array}$<br>1 2 6                                                                                                    | $\mathbf 1$<br>$\begin{array}{c cc} 1 & 3 & 1 \\ & 1 & 1 \end{array}$<br>$\begin{array}{ c c c c c }\hline 1&1&2\\ \hline \end{array}$ | $\begin{array}{c} 2 \\ 1 \end{array}$                       | $\,1\,$<br>$1\quad 1$                                                                                       |                                         |                                                                  | $\,1\,$<br>$\overline{c}$                                                       | $\mathbf{1}$<br>$\,1\,$<br>$\mathbf 1$<br>$\,1\,$                                  | $\,1\,$<br>$\,1\,$                                                         |                             | $\,1\,$                                           | $\mathbf{1}$<br>$1 \vert 1$                                                                               | -Stundenplan (Lehrer)                            |
| $\frac{1}{1}$                                                                                                    | 2<br>$\mathbb{R}^n$<br>1                                                                                                    | $\overline{\mathbf{c}}$<br>$\overline{c}$<br>$1\quad1$<br>$\mathbf 1$                                                                  | $3 \quad 1$                                                 | $\mathbf 1$<br>$1 \vert 1$                                                                                  | $1\quad 1$<br>$\,1\,$<br>$\,1\,$        | $\overline{c}$                                                   | $\mathbf 1$<br>$\mathbf 1$<br>$\mathbf 1$                                       | $\overline{\mathbf{c}}$<br>$\mathbf 1$<br>$\sqrt{2}$                               | $\,1\,$<br>$\overline{c}$<br>$\mathbf 2$<br>$\mathbf 1$                    |                             |                                                   | 3<br>$1\quad1$                                                                                            | Stundenplan (Schüle)<br>$\overline{1}$           |
| $1 \quad 3$                                                                                                    |                                                                                                    | $\,1\,$<br>$\sqrt{2}$                                                                                                    | $\,1\,$                                                     | $\mathbf{1}$                                                                                                | $\sqrt{2}$                              | $1\,$                                                            | $\,1\,$<br>$\mathbf{1}$<br>$2 \t2 \t3 \t1$                                      | $1\,$<br>3                                                                         | $1 \quad 2$<br>$\overline{c}$                                              | $1 \quad 1 \quad 1$         |                                                   | 3                                                                                                    | Terminübersicht                                  |
| $\mathbf{1}$<br>$\mathbf{1}$<br>1<br>$2^{\circ}$                                                                                                    | 6 <sup>1</sup><br>1                                                                                                    | $\,1\,$<br>$1\,$<br>$\,1\,$<br>1                                                                                                    | $\,1\,$                                                     | 3<br>$\mathbf 1$                                                                                            | $\overline{c}$                          | $\,1\,$                                                          |                                                                                 | $\mathbf{1}$<br>$\,1\,$                                                            | $\,1\,$<br>3<br>$1\,$                                                      |                             |                                                   | $1\,$<br>$\sqrt{2}$<br>$\overline{3}$                                                                     | Umfrage                                          |
| L.<br>1                                                                                                    | $\perp$                                                                                                    |                                                                                                    |                                                             |                                                                                                    |                                         |                                                                  | $\,1\,$                                                                         | 1                                                                                  |                                                                            |                             |                                                   |                                                                                                    | Unterricht                                       |
|                                                                                                    |                                                                                                    |                                                                                                    |                                                             |                                                                                                    |                                         |                                                                  |                                                                                 |                                                                                    |                                                                            |                             |                                                   |                                                                                                    | Unterricht (Jahr)                                |
| $\overline{1}$                                                                                                    |                                                                                                    |                                                                                                    |                                                             |                                                                                                    | $1 \quad 1 \quad 1 \quad 1$             |                                                                  | $1 \quad 1 \quad 2 \quad 1$                                                     | $1 \quad 1 \quad 1$                                                                |                                                                            |                             |                                                   | $\begin{array}{c cc} 1 & 1 & 2 & 1 \\ \hline 1 & 1 & 2 & 1 \end{array}$                                   | Unterricht (Monat)                               |
| $\overline{2}$                                                                                                    |                                                                                                    | $\mathbf{1}$<br>$1\,$<br>$\,1\,$<br>$\mathbf{1}$                                                                                       | $1\,$<br>$1\,$<br>$1\,$                                     | $\,1\,$<br>$1\,$                                                                                            |                                         |                                                                  | $\mathbf 2$                                                                     |                                                                                    | $\mathbf 1$                                                                |                             | $1\,$                                             |                                                                                                    | Unterricht (Tag)                                 |
| $2 \quad 2 \quad 2 \quad 2$<br>2 2 4 2 1 2 2<br>$2\quad 2\quad 2\quad 2$<br>$1 \quad 1 \quad$<br>1 1 2 1 1 7 2 1 2<br>2 2 1 1 1 1 2 1 1 2 4 1                                                                                                    | 1 1 2 1 2 2 2<br>1 7 1 2 1 1 1 1 1 1 2 2 1 3 1<br>$\begin{array}{ c c c c c c }\hline & 1 & & 1 & 1 & 3 \\ \hline 1 & 1 & 1 & 1 & 2 & 2 & 2 \\ \hline \end{array}$<br>$\begin{array}{c cc} & & \\ \hline 1 & 1 & 1 \\ \end{array}$<br>1<br>$2\quad 2\quad 2\quad 2$ |                                                                                                    |                                                             |                                                                                                    | $1$ 1 1 1 1 1 2 2                       |                                                                  |                                                                                 | $\mathbf{1}$                                                                       |                                                                            |                             |                                                   |                                                                                                    | Unterricht (Woche)                               |
|                                                                                                    |                                                                                                    | $\mathbf 1$<br>$\mathbf{1}$                                                                                                    | $\,1\,$                                                     | $\mathbf{1}$<br>$\mathbf 1$<br>$\,1\,$                                                                      |                                         |                                                                  | $\,1$<br>$1\,$<br>2 <sub>1</sub>                                                | $\mathbf 1$<br>$\sqrt{3}$                                                          | $\mathbf 1$<br>$1\,$<br>$\sqrt{2}$<br>$\,1\,$                              | $\mathbf 1$                 |                                                   | $\mathbf 1$<br>$\overline{\mathbf{3}}$<br>$\mathbf 1$                                                     | Unterrichtsfrei                                  |
| $1\quad1$                                                                                                    | $\overline{\phantom{a}}$<br>$\overline{1}$<br>$1\quad1$                                                                                                    | $\sqrt{4}$<br>$\,1\,$<br>$\begin{array}{ccc} 1 & 2 & 1 \end{array}$<br>$\mathbf 1$<br>$1\,$                                            | $\,1\,$<br>$\mathbf 1$                                      | $1 \quad 2$<br>$\mathbf{1}$                                                                                 | $\mathbf 1$                             | $1 \quad 1$                                                      | $\,1\,$<br>$\overline{c}$                                                       | $\overline{4}$<br>$\ensuremath{\mathsf{3}}$<br>$\overline{c}$                      | $\mathbf{1}$<br>$\sqrt{2}$<br>$\mathbf 1$                                  |                             |                                                   | $\overline{2}$                                                                                            | Jnterrichtsinhalte                               |
| $1 \vert 1 \vert$                                                                                                    |                                                                                                    | $\,1\,$                                                                                                    |                                                             |                                                                                                    |                                         |                                                                  | $\sqrt{2}$                                                                      | $\overline{\mathbf{c}}$<br>$\,1\,$                                                 |                                                                            |                             |                                                   |                                                                                                    | Unterrichtsthemen                                |
| 6 1 1 1 3<br>$1 \quad 1 \quad 2 \quad 2$<br>3 2 1 2 8                                                                                                    | $3 \quad 1 \quad 3$                                                                                                    | $\,1\,$<br>$\,1\,$<br>$\,1\,$<br>$\,1\,$                                                                                               |                                                             |                                                                                                    |                                         |                                                                  | $\mathbf 1$<br>$\,1\,$                                                          | $\mathbf{1}$<br>$\,$ 1 $\,$<br>$\overline{c}$                                      | $\mathbf{1}$                                                               |                             |                                                   |                                                                                                    | <b>Jeranstaltung</b>                             |
| $\overline{2}$<br>$\begin{array}{ c c c c c }\n\hline\n\text{4} & \text{4}\n\end{array}$<br>1                                                                                                    | 1                                                                                                    | $\sqrt{3}$<br>$\mathsf{2}\,$<br>$\mathbf 1$<br>$\sqrt{2}$<br>$\,1\,$<br>1                                                              | $\overline{\mathbf{c}}$<br>$\overline{c}$<br>$\mathbf 1$    | $\overline{\mathbf{c}}$<br>$\mathbf 1$<br>$\mathbf 1$                                                       | $\overline{\mathbf{c}}$<br>$\mathbf{1}$ | $\mathbf 1$                                                      | $\sqrt{2}$<br>$\sqrt{3}$<br>$\,1\,$<br>$1 \quad 3$                              | $\sqrt{2}$<br>$\mathbf 1$<br>$\sqrt{3}$                                            | $\,1\,$<br>$1 \quad 1$<br>$\,1\,$<br>$\overline{2}$                        | $1 \ 1 \ 1 \ 1$             | $\mathbf 1$                                       | $2 \quad 4$<br>$\mathbf 1$<br>$\,1\,$                                                                     | Vertretungen                                     |
|                                                                                                    |                                                                                                    |                                                                                                    | $1\quad1$<br>$\mathbf{1}$                                   |                                                                                                    |                                         |                                                                  | $1\quad1$                                                                       |                                                                                    |                                                                            | $\mathbf 1$<br>$\mathbf 1$  | $\mathbf 1$<br>$\,1\,$<br>$\overline{\mathbf{c}}$ |                                                                                                    | Zugriffskontrolle                                |
| $\overline{1}$<br>$\mathbf{1}$<br>$\overline{\mathbf{3}}$                                                                                                    | $\mathbf{1}$<br>$\,$ 1 $\,$                                                                                                    | $\,1$<br>$\mathbf{1}$                                                                                                    | $\mathbf 1$<br>$\mathbf 1$                                  | $\mathbf 1$<br>$\mathbf 1$<br>$\mathbf 1$<br>$\mathbf 1$<br>$\mathbf{1}$                                    |                                         |                                                                  | $\mathbf 1$                                                                     |                                                                                    | $\overline{\mathbf{c}}$<br>$\overline{c}$                                  |                             | $\mathbf 1$                                       | $\mathbf{2}$<br>$\sqrt{2}$                                                                                | Zusammenfassungsmail                             |

Abbildung 4.5: Similarity Matrix (rechte Seite)

<span id="page-71-0"></span>

| <b>Begriff</b>        | Gesamt                   | LehrerInnen    | <b>Eltern</b>    | SchülerInnen   |  |
|-----------------------|--------------------------|----------------|------------------|----------------|--|
| Erinnerungen          | $\overline{9}$           | 3              | 3                | 3              |  |
| Fehlzeiten            | 9                        | 3              | 3                | 3              |  |
| Klassenbucheintrag    | $\overline{9}$           | 3              | 3                | 3              |  |
| Prüfungsstoff         | $\overline{9}$           | 3              | 3                | 3              |  |
| Ausflug               | 8                        | $\overline{2}$ | 3                | 3              |  |
| Entschuldigungen      | 8                        | 3              | $\overline{c}$   | 3              |  |
| Frühwarnung           | 8                        | 3              | $\overline{2}$   | 3              |  |
| Hausübung             | 8                        | 3              | $\overline{2}$   | 3              |  |
| Krankmeldung          | 8                        | 3              | $\overline{2}$   | 3              |  |
| Vertretungen          | 8                        | 3              | $\overline{c}$   | 3              |  |
| Lernmaterial          | $\overline{7}$           | 3              | $\overline{2}$   | $\overline{2}$ |  |
| Nachrichten           | $\overline{7}$           | $\overline{2}$ | 3                | $\overline{2}$ |  |
| Notenübersicht        | $\overline{7}$           | 3              | $\overline{c}$   | $\overline{c}$ |  |
| Notfall-Kontaktdaten  | $\overline{7}$           | 3              | $\overline{2}$   | $\overline{2}$ |  |
| Stundenplan (Klasse)  | $\overline{7}$           | 3              | $\mathbf{1}$     | 3              |  |
| Stundenplan (Schüler) | $\overline{7}$           | $\overline{2}$ | 3                | $\overline{2}$ |  |
| Unterrichtsinhalte    | $\overline{7}$           | 3              | $\mathbf{1}$     | 3              |  |
| Abwesenheitsgründe    | 6                        | $\overline{2}$ | $\overline{c}$   | $\overline{2}$ |  |
| Befreiungen           | 6                        | $\overline{2}$ | 3                | 1              |  |
| Elternbriefe          | 6                        | 3              | $\mathbf 1$      | $\overline{c}$ |  |
| Jahreslehrplan        | 6                        | $\overline{2}$ | $\overline{c}$   | $\overline{2}$ |  |
| Konferenz             | 6                        | 3              | $\mathbf{1}$     | $\overline{c}$ |  |
| Mitteilungen          | 6                        | $\overline{2}$ | $\overline{2}$   | $\overline{2}$ |  |
| Prüfungstermin        | 6                        | 3              | $\overline{2}$   | 1              |  |
| Raumplan              | 6                        | 3              | 0                | 3              |  |
| Terminübersicht       | 6                        | $\overline{2}$ | 3                | $\mathbf{1}$   |  |
| Umfrage               | 6                        | 3              | $\overline{2}$   | 1              |  |
| Unterrichtsfrei       | 6                        | $\mathbf 1$    | $\overline{c}$   | 3              |  |
| Abwesenheiten         | 5                        | $\overline{2}$ | $\mathbf{1}$     | $\overline{2}$ |  |
| Anwesenheiten         | 5                        | $\overline{2}$ | $\overline{2}$   | 1              |  |
| Aushänge              | 5                        | $\overline{2}$ | 3                | 0              |  |
| Klassendienste        | 5                        | 3              | 0                | $\overline{2}$ |  |
| Kontaktdaten          | 5                        | 1              | $\overline{2}$   | $\overline{c}$ |  |
| Nachricht schreiben   | 5                        | $\overline{2}$ | $\mathbf{1}$     | $\overline{2}$ |  |
| Stundenplan (Lehrer)  | 5                        | 3              | 0                | $\overline{c}$ |  |
| Auswertung            | $\overline{\mathcal{A}}$ | 3              | 1                | 0              |  |
| Daten exportieren     | $\overline{4}$           | $\overline{2}$ | 1                | $\mathbf 1$    |  |
| Kalender              | $\overline{\mathbf{4}}$  | $\overline{c}$ | 1                | $\overline{c}$ |  |
| Klassen               | $\overline{4}$           | $\overline{c}$ | 1                | $\mathbf 1$    |  |
| Nachricht lesen       | $\overline{4}$           | $\overline{2}$ | $\mathsf 0$      | $\overline{2}$ |  |
| Noten                 | $\overline{4}$           | $\mathbf 1$    | 1                | $\overline{2}$ |  |
| Noten eintragen       | $\overline{\mathcal{L}}$ | 3              | $\boldsymbol{0}$ | $\mathbf 1$    |  |
| Schülergruppen        | $\overline{\mathcal{A}}$ | $\overline{c}$ | $\boldsymbol{0}$ | $\overline{c}$ |  |
| Sprechstunde          | $\overline{4}$           | $\mathbf 1$    | $\mathbf 1$      | $\overline{2}$ |  |
| Unterricht (Tag)      | $\overline{\mathcal{A}}$ | $\overline{2}$ | 1                | $\mathbf 1$    |  |
| Unterrichtsthemen     | $\overline{\mathcal{L}}$ | $\overline{c}$ | $\mathbf 1$      | $\mathbf 1$    |  |
| Zugriffskontrolle     | $\overline{4}$           | $\overline{2}$ | 1                | $\mathbf 1$    |  |

Abbildung 4.6: Vergleich der Anzahl der Nennungen Gesamt und nach Benutzergruppe
# 4.4 Anwendungsfälle (Use Cases)

In den beiden vorangegangenen Abschnitten wurden Daten in Bezug auf ein Online Klassenbuch erhoben und ausgewertet. Auf deren Basis sowie der Analyse des elektronischen Klassenbuchs "WebUntis" wurde das Anwendungsfalldiagramm aus Abbildung [4.7](#page-73-0) und [4.8](#page-74-0) erstellt und die zugehörigen Anwendungsfälle ausformuliert.

# 4.4.1 Akteure

Anhand der gesammelten Daten konnten insgesamt zwölf unterschiedliche Akteure für ein Online Klassenbuch eruiert werden. Diese können in zwei Gruppen geteilt werden. Einerseits jene Akteure, die reale Menschen darstellen, andererseits Systemkomponenten und Fremdsysteme. Die ersteren werden auch *Primäre Akteure* genannt, die zuletzt genannte *Sekundäre Akteure* (vgl. Jacobson, [1992,](#page-177-0) 157–159).

### Primäre Akteure

*Systmeadministrator* Er betreut das Online Klassenbuch und sorgt für einen reibungslosen Betrieb. Von ihm werden Schulspezifische Parameter zur korrekten Funktion des Systems gesetzt. *AnwenderIn* Jede Person die einen Internetzugang hat die Seite des Online Klassenbuchs aufruft. *Authentifizierte/r AnwenderIn*] Jede Person die einen Zugang zu Online Klassenbuch hat. *Elternteil* Ist jede Person, die einen Zugang zum System hat und zusätzlich erziehungsberechtigt für mindestens einen/eine SchülerIn ist.

*SchülerIn* Jede Person, die einen Zugang zum System hat und an der Schule unterrichtet wird. *Lehrperson* Jede Person, die einen Zugang zum System hat und an der Schule unterrichtet. *DirektorIn* Leitet die Schule *FotografIn* Macht die Schulfotos

### Sekundäre Akteure

*Reminder* Ist jene Systemkomponente, welche automatisiert an Termine und Handlungen erinnert. *Bundesministerium* Das Bundesministerium veröffentlicht Erlässe und Lehrpläne, welche in das Online Klassenbuch integriert werden *UNTIS* Ist das Programm zur Stunden- und Vertretungsplanung. Außerdem werden darin die Stammdaten der Lehrpersonen gepflegt *Sokrates Bund* Ist das Schülerverwaltungsprogramm. Darin sind die Stammdaten aller SchülerInnen an Österreichs Bundesschulen gespeichert

<span id="page-73-0"></span>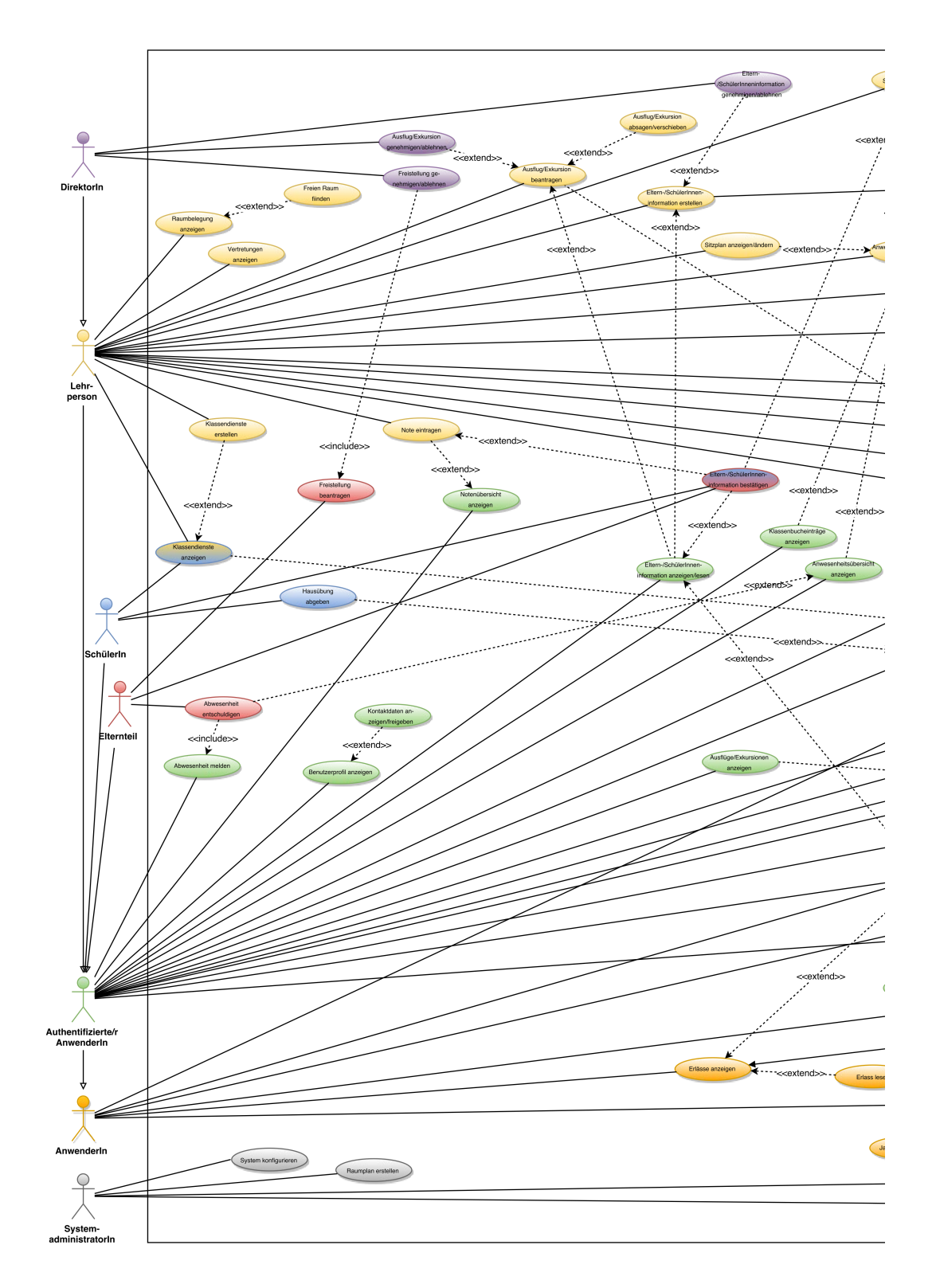

Abbildung 4.7: Anwendungsfalldiagramm (linke Hälfte)

<span id="page-74-0"></span>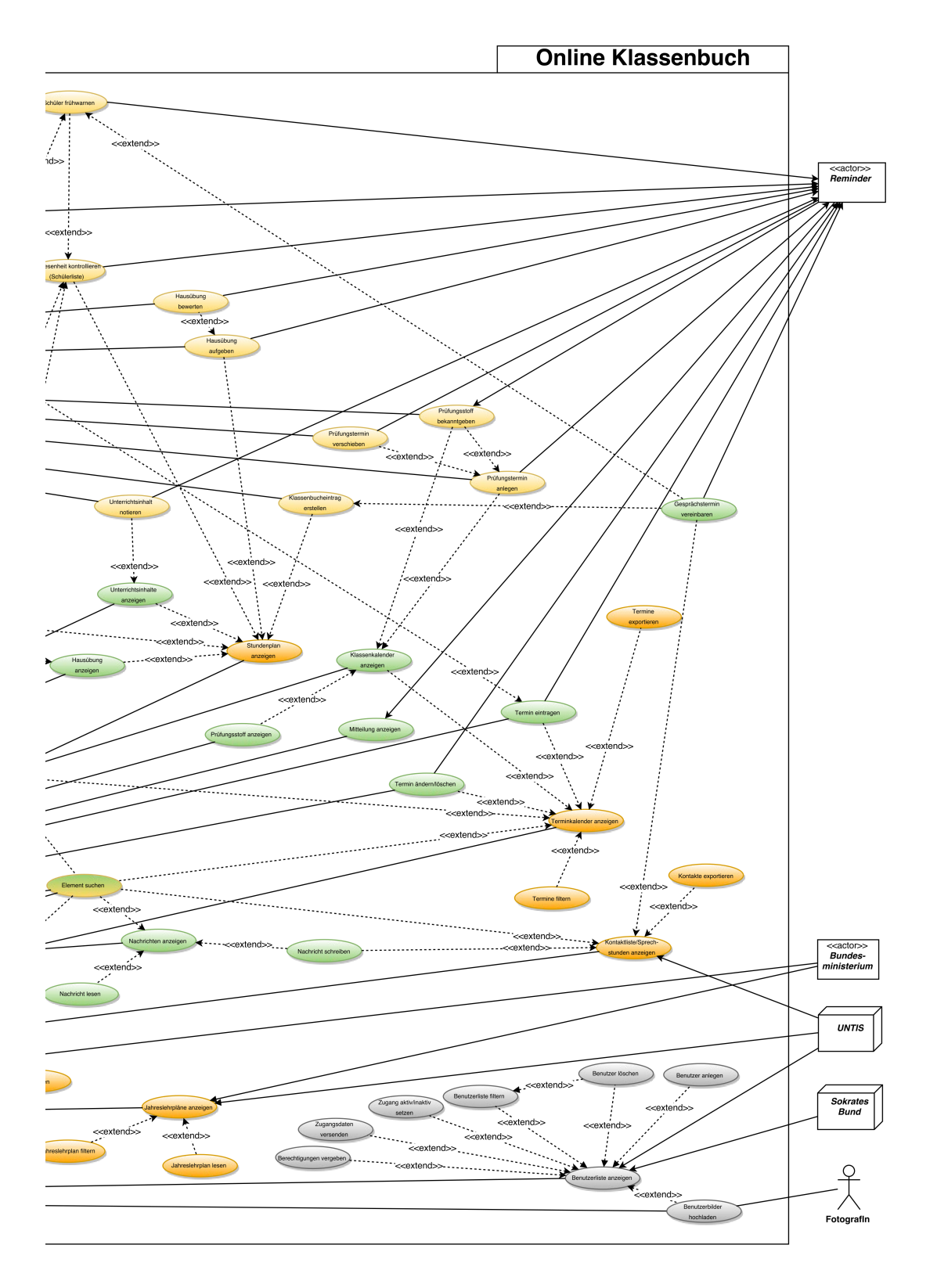

Abbildung 4.8: Anwendungsfalldiagramm (rechte Hälfte)

### 4.4.2 Anwendungsfälle

### Use Case: System konfigurieren

*Beschreibung:* Das Online Klassenbuch zeigt die konfigurierbaren Systemkomponenten an und bietet SystemadministratorInnen eine Auswahl der möglichen Systemeinstellungen an

*Akteure:* SystemadministratorIn

*Ablauf:* Der/Die SystemadministratorIn sieht eine Übersicht der möglichen Konfigurationskategorien. Er/Sie kann eine davon auswählen und sich die zugeordneten Optionen anzeigen lassen. Je nach Optionsart kann er/sie aus vorgegebenen Werten wählen beziehungsweise Parameter in Eingabefelder eintragen. Änderungen an einzelnen Optionen werden, wenn möglich, sofort vom Online Klassenbuch übernommen. Der/Die SystemadministratorIn hat jederzeit die Möglichkeit den Verlauf der Änderungen einzublenden und einzelne Einstellungen rückgängig zu machen.

### Use Case: Benutzerliste anzeigen

*Beschreibung:* Das Online Klassenbuch zeigt SystemadministratorInnen eine Liste aller BenutzerInnen an, welche am System registriert sind

*Akteure:* SystemadministratorIn, Sokrates Bund, UNTIS

*Ablauf:* Das Online Klassenbuch importiert automatisch periodisch die Daten der SchülerInnen und der erziehungsberechtigten Elternteile aus *Sokrates Bund*. Gleichermaßen importiert es sowohl die Daten der Lehrpersonen als auch der DirektorInnen aus *UNTIS*. Aus den importierten und manuell angelegten Benutzern erstellt das Online Klassenbuch eine Gesamtliste und zeigt diese in sortierter Reihenfolge an. Der/Die SystemadministratorIn kann die Sortierung, durch Klicken auf ein entsprechendes Symbol nach diversen Kriterien ändern wie zum Beispiel "Vorname", "Nachname", "Benutzergruppe", "Klasse", "Status aktiv/inaktiv", ...

Das Online Klassenbuch speichert das ausgewählte Sortierkriterium für die nächste Anzeige.

### Use Case: BenutzerInnen anlegen

*Beschreibung:* Das Online Klassenbuch ermöglicht SystemadministratorInnen BenutzerInnen manuell anzulegen

*Akteure:* SystemadministratorIn

*Vorbedingung:* Benutzerliste anzeigen

*Ablauf:* BenutzerInnen, welche nicht automatisch importiert wurden, können von dem/der SystemadministratorIn manuell angelegt werden. Er/sie gibt dazu Vorname, Nachname,

Geburtsdatum, und E-Mail Adresse der anzulegenden BenutzerInnen in die entsprechenden Eingabefelder ein und wählt deren Rollenzugehörigkeit im System. Die Eingabe muss anschließend von ihm/ihr vor der Übernahme in das Online Klassenbuch bestätigt werden. Sollte im Datenbestand ein/eine BenutzerIn mit gleicher E-Mail Adresse oder gleichem Namen bereits existieren, wird der/die Systemadministratorin gefragt ob es sich um ein Duplikat handelt. Das Online Klassenbuch bietet bietet daraufhin entsprechende Möglichkeiten zur Konfliktbereinigung an. Wenn die Eingaben eindeutig sind, legt es inaktive Benutzeraccounts an und schickt eine E-Mail an die angegebene Adresse mit den notwendigen Informationen zur Aktivierung des Zugangs zum System.

# Use Case: Benutzerliste filtern

*Beschreibung:* Das Online Klassenbuch ermöglicht SystemadministratorInnen die Liste der angezeigten BenutzerInnen durch eine Filterfunktion einzuschränken

*Akteure:* SystemadministratorIn

*Vorbedingung:* Benutzerliste anzeigen

*Ablauf:* Der/Die SystemadministratorIn kann für jedes Feld der Datensätze eine Filterfunktion aktivieren. Daraufhin wird ihm/ihr eine Auswahlliste aller uniquen Einträge angezeigt. Aus dieser Liste lassen sich wiederum einzelne Einträge aktiv setzen wodurch die Ergebnisliste entsprechend reduziert wird.

### Use Case: BenutzerInnen löschen

*Beschreibung:* Das Online Klassenbuch ermöglicht SystemadministratorInnen manuell angelegte BenutzerInnen zu löschen

*Akteure:* SystemadministratorIn

*Vorbedingung:* Benutzerliste anzeigen

*Ablauf:* Wurden BenutzerInnen manuell angelegt, so wird bei deren Eintrag in der Benutzerliste eine Schaltfläche angezeigt, um diesen zu löschen. Vor der endgültigen Durchführung der Löschung, fragt das Online Klassenbuch noch einmal nach, ob der Vorgang tatsächlich durchgeführt werden soll.

### Use Case: Zugang aktiv/inaktiv setzen

*Beschreibung:* Das Online Klassenbuch ermöglicht SystemadministratorInnen BenutzerInnen den Status "aktiven" oder "inaktiv" zuzuordnen

*Akteure:* SystemadministratorIn

*Vorbedingung:* Benutzerliste anzeigen

*Ablauf:* Tritt der Fall ein, dass BenutzerInnen sich nicht am Online Klassenbuch anmelden können sollen (z.B: bei Beurlaubung, Karenz, . . . ), kann deren Status von aktiv auf inaktiv gesetzt werden. In diesem Zustand ist es den jeweiligen BenutzerInnen nicht möglich sich am Web-Klassenbuch anzumelden. Der Zustand "inaktiv" kann statt dauerhaft auch für eine begrenzte Zeitspanne aktiviert werden. Sollen BenutzerInnen sich sofort wieder anmelden können, kann der/die SystemadministratorIn deren Zugang auf "aktiv" setzen.

### Use Case: Zugangsdaten versenden

*Beschreibung:* Das Online Klassenbuch ermöglicht SystemadministratorInnen eine Benachrichtigung an die BenutzerInnen zu schicken, wie sie ihren Zugang zum Online Klassenbuch aktivieren können.

*Akteure:* SystemadministratorIn

*Vorbedingung:* Benutzerliste anzeigen

*Ablauf:* Der/Die SystemadministratorIn wählt in der Benutzerliste jene BenutzerInnen aus, welche ihre Zugangsdaten nochmals zugeschickt bekommen sollen. Durch Aktivieren des Versandbuttons wird ihm/ihr eine Zusammenfassung der Liste und die Gesamtanzahl der zu versendenden Benachrichtigungen angezeigt. Bestätigt er/sie diese, werden die Nachrichten versandt. Solange der Versand nicht bestätigt wurde, kann der/die SystemadministratorIn den Vorgang jederzeit abbrechen.

### Use Case: Berechtigungen vergeben

*Beschreibung:* Das Online Klassenbuch ermöglicht SystemadministratorInnen einzelnen BenutzerInnen oder Benutzergruppen Berechtigungen zu geben oder ihnen zu entziehen *Akteure:* SystemadministratorIn

*Vorbedingung:* Benutzerliste anzeigen

*Ablauf:* Der/Die SystemadministratorIn wählt in der Benutzerliste jene BenutzerInnen oder Benutzergruppen aus, welchen er andere Berechtigungen geben will. Danach kann er die gewählten BenutzerInnen einer neuen Systemrolle zuordnen, oder ihnen einzelne Systemrechte gewähren oder aberkennen. Zur Übernahmen ins Online Klassenbuch muss er/sie die Änderungen bestätigen.

# Use Case: Benutzerbilder hochladen

*Beschreibung:* Die Profilbilder der BenutzerInnen können in das Online Klassenbuch importiert werden

*Akteure:* SystemadministratorIn, ForografIn

*Vorbedingung:* Benutzerliste anzeigen *Ablauf:* Der/Die SystemadministratorIn hat die Möglichkeit einzelne BenutzerInnen oder Benutzergruppen auszuwählen, um deren Profilbilder in das Online Klassenbuch zu importieren. Er/Sie hat außerdem die Möglichkeit einem Fotografen/einer Fotografin die Rechte einzuräumen Bilder der SchülerInnen und/oder der

Lehrpersonen in das Online Klassenbuch einzuspielen. Der Fotograf/Die FotografIn benötigt dafür keinen Benutzerzugang zum System, sondern kann den Vorgang mittels eines temporär gültigen Passworts oder temporär gültigen kodierten URL durchführen.

# Use Case: Raumplan erstellen

*Beschreibung:* Das Online Klassenbuch ermöglicht SystemadministratorInnen einen Raumplan des Gebäudes zu erstellen

*Akteure:* SystemadministratorIn

*Ablauf:* Der/Die SystemadministratorIn hat die Möglichkeit einen skizzenhaften Raumplan zu erstellen. Ist noch kein Raumplan vorhanden, muss er zuerst die Anzahl der Stöcke angeben und kann danach jenes Geschoss auswählen, welches er bearbeiten möchte. Als nächstes zeigt das Online Klassenbuch einen rechteckigen Bereich an welcher die jeweilige Etage symbolisiert. In diesem Bereich kann der/die SystemadministratorIn Unterrichtsräume in Form von umrandeten Rechtecken platzieren. Die Rechtecke können jederzeit in der Höhe und Breit angepasst werden. Bevor er/sie einen Raum an seine Position verschieben kann, muss er noch die Raumbezeichnung angeben, mit der dieser Raum in UNTIS angelegt ist. Zum Ändern eines Raumes muss er zuerst aktiviert werden. Danach kann die Bezeichnung sowie weitere Parameter bearbeitet oder dieser gänzlich gelöscht werden. Er/Sie hat jederzeit die Möglichkeit den aktuellen Bearbeitungsstand zwischenzuspeichern oder abzubrechen. Auch ist es ihm/ihr zu jedem Zeitpunkt möglich die letzten Bearbeitungsschritte rückgängig zu machen.

### Use Case: Jahreslehrpläne anzeigen

*Beschreibung:* Das Online Klassenbuch zeigt AnwenderInnen eine Übersicht der Jahreslehrpläne an von allen an der jeweiligen Schule unterrichteten Gegenstände *Akteure:* AnwenderIn, UNTIS, Bundesministerium

*Ablauf:* AnwenderInnen sehen eine Liste der Titel aller Jahreslehrpläne. Diese ist so sortiert, dass jene Pläne zuerst erscheinen, welche für deren Systemrolle zutreffender sind. Die benötigte Information werden hierfür zyklisch durch UNTIS bereitgestellt und die Jahreslehrpläne vom Bundesministerium eingepflegt.

# Use Case: Jahreslehrplan filtern

*Beschreibung:* Das Online Klassenbuch ermöglicht AnwenderInnen die Jahreslehrpläne nach diversen Kriterien zu filtern

*Akteure:* AnwenderIn

*Vorbedingung:* Jahreslehrpläne anzeigen

*Ablauf:* AnwenderInnen können diverse Filter (Schultyp, Gegenstand, Schulstufe, ...)

auswählen, welche die Liste der Jahreslehrpläne entsprechend reduziert. Durch erneutes Anwählen kann ein gesetzter Filter gelöscht werden.

# Use Case: Jahreslehrplan lesen

*Beschreibung:* Das Online Klassenbuch ermöglicht AnwenderInnen den Text eines Jahreslehrplans zu lesen

*Akteure:* AnwenderIn

*Vorbedingung:* Jahreslehrpläne anzeigen

*Ablauf:* Möchte der/die AnwenderIn einen Jahreslehrplan lesen, so muss er/sie diesen in der Liste der angezeigten Jahreslehrpläne anklicken, um ihn zu öffnen. Der Anwender kann daraufhin den Jahreslehrplan lesen oder zur Auswahlliste zurückkehren.

### Use Case: Erlässe anzeigen

*Beschreibung:* Das Online Klassenbuch zeigt AnwenderInnen eine Übersicht der schulrechtlichen Erlässe an

*Akteure:* AnwenderIn, Bundesministerium

*Ablauf:* AnwenderInnen sehen eine Liste der Titel aller gültigen Erlässe, welche nach Ausstellungsdatum sortiert ist. Die Liste kann nach diversen Kriterien wie "Jahr", "betroffener Gegenstand" oder "Zielgruppe" gefiltert werden.

### Use Case: Erlass lesen

*Beschreibung:* Das Online Klassenbuch ermöglicht AnwenderInnen den Text eines Erlasses zu lesen

*Akteure:* AnwenderIn

*Vorbedingung:* Erlässe anzeigen

*Ablauf:* Möchte der/die AnwenderIn einen Erlass lesen, so muss er/sie diesen in der Liste der angezeigten Erlässe anklicken, um ihn zu öffnen. AnwenderInnen kann daraufhin den Erlass lesen oder zur Auswahlliste zurückkehren.

# Use Case: Element suchen

*Beschreibung:* Das Online Klassenbuch ermöglicht AnwenderInnen die angeführten Elemente nach beliebigen Zeichenketten zu durchsuchen

*Akteure:* AnwenderIn

*Vorbedingung:* Erlässe anzeigen ODER Nachrichten anzeigen ODER Eltern-/ Schülerinformation anzeigen/lesen ODER Terminkalender anzeigen

*Ablauf:* AnwenderInnen können in ein Eingabefeld Suchbegriffe eingeben. Dadurch werden ihnen aus der dargestellten Liste nur noch jene Elemente angezeigt, deren Inhalt den

# 4.4. Anwendungsfälle (Use Cases) 67

Suchkriterien entspricht. Die übereinstimmenden Zeichen werden vom Online Klassenbuch in den gefundenen Elementen hervorgehoben dargestellt.

### Use Case: Kontaktliste/ Sprechstunden anzeigen

*Beschreibung:* Das Online Klassenbuch zeigt eine Liste der für den/die AnwenderIn freigegebenen Kontakte. Bei Kontakten zu Lehrpersonen werden auch die aktuellen Sprechstundenzeiten angezeigt.

*Akteure:* AnwenderIn, UNTIS

*Ablauf:* Das Online Klassenbuch zeigt AnwenderInnen eine sortierte Auflistung aller Kontakte, welche für ihn/sie freigegeben sind. Die Zugehörigkeit zu unterschiedlichen Benutzergruppen ist anhand der differenzierten Darstellung erkennbar. In der Liste sind Vorname und Nachname sichtbar. Bei SchülerInnen ist zusätzlich noch die Klasse, bei Lehrpersonen deren Fächer und die Sprechstunde angeführt. Die Liste kann nach Benutzergruppen wie Lehrer, Schüler, Klasse und Sprechstundenliste gefiltert und in allen Feldern aufund absteigend sortiert angezeigt werden.

Durch Anwählen eines Kontakts werden AnwenderInnen die zugehörigen freigeschalteten Kontaktdetails angezeigt. Bei jedem Eintrag wird auch eine Verknüpfung zu einer vcf-Kontaktinformationsdatei angezeigt. Mittels deren Download kann der Kontakt in diverse externe Programme übernommen werden. In den Details wird für die Desktop-Ansicht zusätzlich auch der QR-Code für den Kontakt angezeigt, um ihn auf diese Weise mittels Kamera in ein mobiles Gerät übertragen zu können.

### Use Case: Kontakt exportieren

*Beschreibung:* Das Online Klassenbuch ermöglicht AnwenderInnen Kontakte in andere Systeme zu exportieren

*Akteure:* AnwenderIn

*Vorbedingung:* Kontaktliste/ Sprechstunden anzeigen

*Ablauf:* AnwenderInnen können entweder bei jedem einzelnen Kontakteintrag die angezeigte Methode zum Export der Kontakte nutzen oder alternativ mehrere Einträge aus der Liste auszuwählen und diese anschließend in verschiedenen Formaten wie MultikontaktvCard-Datei, csv-Datei oder als CardDav exportieren.

# Use Case: Stundenplan anzeigen

*Beschreibung:* Das Online Klassenbuch zeigt die freigegebenen Stundenpläne des Anwenders/der Anwenderin an

*Akteure:* AnwenderIn

*Ablauf:* AnwenderInnen können sich entsprechend ihrer Berechtigungen vom Online Klas-

senbuch verschiedene Ansichten der Stundenpläne für Lehrpersonen, Klassen, SchülerInnen anzeigen lassen. Die Pläne zeigen standardmäßig die aktuelle Woche. AnwenderInnen können sich auch einige in der Zukunft liegende und vergangene Wochen anzeigen lassen. Soweit Stundenvertretungen dem Online Klassenbuch bereits bekannt sind, werden diese Tagesaktuell in die Ansicht integriert. Details zu einzelnen Unterrichtseinheiten sind durch Anwahl des entsprechenden Feldes ein- und ausblendbar. Entsprechend der jeweiligen Berechtigungen zeigt das Online Klassenbuch zu jeder Einheit direkt, oder in deren Details, weitere Symbole an, um zum Beispiel die Anwesenheit der SchülerInnen, den Unterrichtsinhalt, Klassendienste oder die Hausübungen einzutragen.

#### Use Case: Vertretungen anzeigen

*Beschreibung:* Das Online Klassenbuch zeigt der Lehrperson die Vertretungen an, welche ihn/sie betreffen

*Akteure:* Lehrperson

*Ablauf:* Das Online Klassenbuch zeigt in einer Liste die zukünftigen Vertretungsstunden der Lehrperson an. Sollte er/sie Klassenvorstand einer Klasse sein, werden ihm/ihr zusätzlich noch jene Stunden angezeigt, welche nicht von einer Lehrkraft vertreten werden, sondern entfallen. Die Lehrperson hat bei diesen Stunden die Möglichkeit eine ausformulierte Information an die Eltern der betroffenen Schüler auszusenden und eine digitale Lesebestätigung von den Eltern einzuholen. Ebenso hat sie die Möglichkeit zu diesen Stunden eine Liste anzuzeigen, in welche zu jedem/jeder betroffenen SchülerIn der Status der Lesebestätigungen angezeigt wird.

### Use Case: Raumbelegung anzeigen

*Beschreibung:* Das Online Klassenbuch zeigt der Lehrperson die Raumübersicht und deren Belegung an

*Akteure:* Lehrperson

*Ablauf:* Die Lehrperson sieht einen Übersichtsplan aller Räume. Jene Räume, die im Moment der Anzeige frei sind, werden hervorgehoben dargestellt. Durch Auswahl eines einzelnen Raums kann sich die Lehrperson dessen Belegung innerhalb einer Woche ansehen. Die anzuzeigende Woche kann verändert werden.

# Use Case: freien Raum finden

*Beschreibung:* Das Online Klassenbuch zeigt der Lehrperson eine Liste der gerade freien Räume an

*Akteure:* Lehrperson

*Vorbedingung:* Raumbelegung anzeigen

*Ablauf:* Die Lehrperson sieht eine Liste jener Räume, die im Moment der Anzeige frei sind. Durch Auswahl eines Eintrags, wird der jeweilige Raum im Übersichtsplan hervorgehoben dargestellt. Sie hat die Möglichkeit diesen Raum unmittelbar zu reservieren.

# Use Case: Benutzerprofil anzeigen

*Beschreibung:* Das Online Klassenbuch zeigt das Benutzerprofil des Anwenders/der Anwenderin an und bietet die Möglichkeit einzelne Einstellungen zu verändern *Akteure:* Authentifizierte/r AnwenderIn

*Ablauf:* Das Online Klassenbuch zeigt AnwenderInnen die über ihn/sie gespeicherten Informationen an. Bei SchülerInnen und Lehrpersonen wird auch ein Bild des Benutzers angezeigt. Im Benutzerprofil haben AnwenderInnen auch die Möglichkeit diverse Konfigurationen des Online Klassenbuchs vorzunehmen. Unter anderem können sie einstellen, ob sie Erinnerungen zu Terminen erhalten möchte und wie lange im Vorhinein sie in den jeweiligen Kategorien erinnert werden möchte.

# Use Case: Kontaktdaten anzeigen/freigeben

*Beschreibung:* Das Online Klassenbuch zeigt die Kontaktdaten des Anwenders/der Anwenderin und deren Freigabestaus an und ermöglicht ihm/ihr sie teilweise oder gesamt, für manche Benutzergruppen freizuschalten oder zu sperren

*Akteure:* Authentifizierte/r AnwenderIn

*Vorbedingung:* Benutzerprofil anzeigen

*Ablauf:* AnwenderInnen sehen ihre Kontaktdaten wie Adresse, Telefon, E-Mail und eventuelle Sprechstundenzeiten. Bei jedem Eintrag ist für sie ersichtlich für welche Benutzergruppe, beziehungsweise einzelne BenutzerInnen, der jeweilige Datensatz freigegeben ist. Sie haben die Möglichkeit zu dieser Liste weitere Benutzergruppen oder einzelne BenutzerInnen hinzuzufügen. Wenn von AnwenderInnen Freigaben hinzugefügt wurden, können sie diese später auch rückgängig machen.

### Use Case: Terminkalender anzeigen

*Beschreibung:* Das Online Klassenbuch zeigt eine Terminübersicht mit den für den/die AnwenderIn freigeschalteten Terminen

*Akteure:* AnwenderIn

*Ablauf:* AnwenderInnen sehen eine Auflistung der vorhandenen Termine für das aktuelle Schuljahr, welche für sie freigeschaltet sind. Sie können sich bei der Anzeige zwischen einer Aufzählung in Listenform oder einer Integration der Termine in einen grafischen Kalender entscheiden. Wählen sie einen Eintrag aus, werden die Termindetails eingeblendet.

#### Use Case: Termine filtern

*Beschreibung:* Das Online Klassenbuch ermöglicht AnwenderInnen die Terminliste nach verschiedenen Kategorien zu filtern

*Akteure:* AnwenderIn

*Vorbedingung:* Terminkalender anzeigen

*Ablauf:* Sowohl in der Listen- als auch in der grafischen Kalenderansicht können AnwenderInnen die Termine in diversen Kategorien wie "Schalgworte", "Zeitraum", "Terminersteller" filtern. In der Kategorie Schlagworte können sie Begriffe wie "Klasse", "Schularbeit", "Test", "Prüfung", "Ausflug/Exkursion" wählen um die Ergebnisliste weiter zu verfeinern.

### Use Case: Termine exportieren

*Beschreibung:* Das Online Klassenbuch ermöglicht AnwenderInnen Termine in andere Systeme zu exportieren

*Akteure:* AnwenderIn

*Vorbedingung:* Terminkalender anzeigen

*Ablauf:* AnwenderInnen haben die Möglichkeit einen oder mehrere Termine auszuwählen und diese(n) anschließend als ics-Datei im iCalendar-Format herunterzuladen. Alternativ haben sie die Möglichkeit eine ics-Feed-URL zu generieren und anzeigen zu lassen, die jene Termine, die den aktuellen Filterkriterien entsprechen, exportiert. Diese URL kann von AnwenderInnen in einem externen Kalenderprogramm abonniert werden.

### Use Case: Termin eintragen

*Beschreibung:* Das Online Klassenbuch ermöglicht AnwenderInnen einen neuen Termin in den Kalender einzutragen

*Akteure:* Authentifizierte/r AnwenderIn, Reminder

*Vorbedingung:* Terminkalender anzeigen

*Ablauf:* AnwenderInnen können zwischen einer Tages-, Wochen- oder Monatsansicht wählen, vorwärts und rückwärts navigieren und somit einen Tag auswählen. Wenn ein Tag gewählt ist, können sie einen Button drücken, um diesem Tag einen Termin hinzuzufügen. Entsprechend der Berechtigungen der AnwenderInnen müssen diese zuerst die Zielgruppe für die Sichtbarkeit des Termins einstellen. Dazu können sie aus einer Liste jene Gruppen und BenutzerInnen wählen, die den Termin in ihrem Kalender sehen sollen. Danach müssen die AnwenderInnen den Termintitel, die Beginnzeit und wenn bekannt das Ende angeben. Optional können noch ein Veranstaltungsort sowie eine Beschreibung angegeben werden. Der/Die AnwenderIn kann außerdem noch angeben, ob sich der Termin wiederholen soll. Ebenso kann er/sie angeben ob und wann an das Ereignis erinnert

werden soll. Wenn das gewünscht ist, werden die notwendigen Daten an den Reminder weitergegeben.

Sind alle erforderlichen Felder ausgefüllt, kann der Termin von den AnwenderInnen gespeichert werden. Fehlt eine Angabe, wird ihnen ein entsprechender Hinweis angezeigt und das fehlende Feld hervorgehoben dargestellt.

Die AnwenderInnen haben zu jedem Zeitpunkt die Möglichkeit die Eingabe abzubrechen.

### Use Case: Termin ändern/löschen

*Beschreibung:* Das Online Klassenbuch ermöglicht AnwenderInnen, bei entsprechender Berechtigung, Termindetails zu ändern oder ihn ganz zu löschen

*Akteure:* Authentifizierte/r AnwenderIn, Reminder

*Vorbedingung:* Terminkalender anzeigen

*Ablauf:* Der/Die AnwenderIn wählt aus den angezeigten Terminen einen aus und erhält daraufhin in der Detailansicht die Möglichkeit den Eintrag zum Bearbeiten zu öffnen, oder ihn zu löschen. Wählt der/die AnwenderIn "Bearbeiten" werden ihm/ihr die zugehörigen Einträge in einer editierbaren Ansicht gezeigt. Er/Sie kann einen oder mehrere Parameter ändern und den Termin anschließend mit veränderten Daten abspeichern.

Möchte er/sie den Termin löschen, kann er/sie das durch Anwählen der entsprechenden Option veranlassen. Nach Durchführung der Aktion hat der/die AnwenderIn kurzfristig noch die Möglichkeit das Löschen rückgängig zu machen.

In beiden Fällen erfolgt ein Datenabgleich mit dem Reminder.

# Use Case: Klassenkalender anzeigen

*Beschreibung:* Das Online Klassenbuch zeigt AnwenderInnen bei entsprechender Berechtigung eine Übersicht der Termine einer oder mehrerer Klassen an

*Akteure:* Authentifizierte/r AnwenderIn

*Vorbedingung:* Terminkalender anzeigen

*Ablauf:* Der/Die AnwenderIn kann sich über die Filterfunktion entsprechend seiner/ihrer Berechtigung einen Kalender anzeigen lassen, in dem die Termine einer oder mehrerer Klassen angezeigt werden. In dem grafisch angezeigten Kalender sind nur jene Termine aufgeführt, welche die gewählte(n) Klasse(n) betreffen.

# Use Case: Prüfungstermin anlegen

*Beschreibung:* Das Online Klassenbuch ermöglicht der Lehrperson einen neuen Prüfungstermin anzulegen

*Akteure:* Lehrperson, Reminder

*Vorbedingung:* Klassenkalender anzeigen

*Ablauf:* Die Lehrperson kann zur Planung zwischen einer Wochen und Monatsübersicht umschalten. Sie wählt vorerst aus einer Liste der Gegenstände, welche sie in der/den Klasse(n) unterrichtet, jenen aus in dem die Prüfung abgehalten werden soll. Anschließend muss sie die Art der Überprüfung wählen. Für Schularbeiten und Tests werden vom Online Klassenbuch automatisch alle Teilnehmer des Unterrichts ausgewählt, für Prüfungen muss die Lehrperson aus der Liste der möglichen Kandidaten jene wählen, die geprüft werden sollen. Entsprechend der Angaben werden zur vereinfachten Planung jene Tage an denen bereits eine Überprüfung stattfindet und jene Tage an denen entsprechend der gesetzlichen Vorlage keine Prüfungen, Tests oder Schularbeiten stattfinden dürfen, gesperrt und entsprechend gekennzeichnet. Von den verbleibenden Tagen werden jene hervorgehoben dargestellt, an denen die Lehrperson in der/den Klasse(n) unterrichtet.

Die Lehrperson wählt einen geeigneten Tag und erhält vom Online Klassenbuch Zeitvorschläge für die Prüfung entsprechend ihrer Unterrichtsverpflichtung. Sie kann nun, für den Fall einer mehrstündigen Überprüfung, das Zeitfenster entsprechend verlängern. Falls der Prüfungsstoff bereits bekannt ist, kann sie diesen ebenfalls sofort in das optionale Feld eintragen. Anschließend kann die Lehrperson den Termin durch Speichern in das Online Klassenbuch übernehmen. Die Daten werden daraufhin auch an den Reminder übermittelt damit dieser entsprechende Vorlagen für Schüler-/Elterninformationen bereitstellen kann. Ebenso verwendet dieser die Daten, um Lehrpersonen rechtzeitig an die Bekanntgabe des Prüfungsstoffes zu erinnern.

Die Lehrperson hat jederzeit die Möglichkeit die Eingabe abzubrechen und zur vorherigen Ansicht zurückzukehren.

### Use Case: Prüfungsstoff anzeigen

*Beschreibung:* Das Online Klassenbuch zeigt AnwenderInnen den Prüfungsstoff zu einem Prüfungstermin an

*Akteure:* Authentifizierte/r AnwenderIn

*Vorbedingung:* Klassenkalender anzeigen

*Ablauf:* Der/Die AnwenderIn kann in der Klassenkalenderansicht einen Prüfungstermin auswählen. Dadurch sieht er/sie in den Termindetails, entsprechende der Berechtigung, den eingetragenen Prüfungsstoff. Lehrpersonen bekommen bei jedem Prüfungstermin zusätzlich die Möglichkeit direkt in den Bearbeitungsmodus des Termins zu wechseln.

# Use Case: Prüfungstermin verschieben

*Beschreibung:* Das Online Klassenbuch zeigt der Lehrperson ein Liste alternativer Prüfungstermine an

*Akteure:* Lehrperson, Reminder

# *Vorbedingung:* Prüfungstermin anlegen

*Ablauf:* Die Lehrperson kann in der Klassenkalenderansicht einen Prüfungstermin auswählen und erhält dadurch die Möglichkeit den Termin zu verschieben. Das Online Klassenbuch zeigt ihr daraufhin eine Liste mit Terminvorschlägen entsprechend der Eingaben, welche beim Anlegen der Prüfung ausgewählt wurden. Die Lehrperson kann einen dieser Termine auswählen, oder einen neuen Termin explizit eintragen. Zum Abschluss muss sie die Eingabe bestätigen wodurch die Informationen an den Reminder zur weiteren Verarbeitung weitergegeben werden.

Die Lehrperson hat jederzeit die Möglichkeit die Eingabe abzubrechen und zur vorherigen Ansicht zurückzukehren.

# Use Case: Prüfungsstoff bekanntgeben

*Beschreibung:* Das Online Klassenbuch ermöglicht der Lehrperson den Prüfungsstoff zu einem Prüfungstermin einzutragen

*Akteure:* Lehrperson, Reminder

*Vorbedingung:* Prüfung anlegen ODER Klassenkalender anzeigen

*Ablauf:* Das Online Klassenbuch zeigt der Lehrperson eine Liste der Stoffeintragungen der vergangenen Unterrichtseinheiten zu jenem Gegenstand an, in dem die Überprüfung stattfinden soll. Die Einträge, welche vom Zeitraum her den gesetzlichen Rahmenbedingungen entsprechen, sind bereits markiert und können von der Lehrperson direkt übernommen werden. Sie kann die Auswahl jedoch auch noch erweitern oder verringern. Außerdem hat sie die Möglichkeit in einem weiteren Feld Stoffgebiete hinzufügen. Ist sie mit der Eingabe fertig, muss sie Eintrag zum Abschluss des Vorgangs bestätigen. Das Online Klassenbuch übergibt die notwendigen Daten an den Reminder, welcher für eine Information der betroffenen AnwenderInnen sorgt.

Die Lehrperson hat jederzeit die Möglichkeit die Eingabe abzubrechen und zur vorherigen Ansicht zurückzukehren.

# Use Case: Mitteilung anzeigen

*Beschreibung:* Das Online Klassenbuch zeigt AnwenderInnen an, dass eine neue Mitteilung für ihn/sie vorhanden ist

*Akteure:* Authentifizierte/r AnwenderIn, Reminder

*Ablauf:* Das Online Klassenbuch zeigt AnwenderInnen eine Liste der Titel an ungelesenen Mitteilungen, die für ihn/sie vorhanden sind. Die Einträge werden vom Reminder generiert, nach Priorität sortiert und optisch gekennzeichnet angezeigt. Neue ungelesene Mitteilungen erscheinen immer zu Beginn der Liste. Durch Anwahl eines Eintrags kann er/sie sich den Inhalt der Mitteilung ansehen. Je nach Art der Information kann der/die

AnwenderIn bestätigen, dass er/sie diese zur Kenntnis genommen hat, oder er/sie erhält die Möglichkeit direkt zu jener Programmfunktion zu navigieren, die gerade seine/ihre Interaktion erfordert. Wenn der/die AnwenderIn die Bearbeitung des Inhalts der Mitteilung zeitlich verschieben will, kann er/sie diese nochmals als "ungelesen" markieren, ansonsten wird die Mitteilung beim Schließen automatisch als gelesen gekennzeichnet.

### Use Case: Nachrichten anzeigen

*Beschreibung:* Das Online Klassenbuch zeigt AnwenderInnen eine Übersicht seiner/ihrer erhaltenen und gesendeten Nachrichten an

*Akteure:* Authentifizierte/r AnwenderIn

*Ablauf:* Das Online Klassenbuch zeigt AnwenderInnen in einer PopUp Meldung/ Systembenachrichtigung an, dass eine oder mehrere Nachrichten für ihn/sie vorhanden sind. In dem PopUp/der Systembenachrichtigung sieht der/die AnwenderIn den Zeitpunkt wann die Nachricht verschickt wurde, den Absender und die ersten Worte der Nachricht. Er/Sie kann erkennen welche Nachrichten noch nicht gelesen wurden und hat die Möglichkeit diese, und auch bereits gelesene, durch Anwahl zum Lesen zu öffnen. Alternativ kann er/sie das PopUp/die Systembenachrichtigung schließen und zur vorherigen Ansicht zurückkehren.

### Use Case: Nachricht schreiben

*Beschreibung:* Das Online Klassenbuch ermöglicht AnwenderInnen eine Nachricht an eine oder mehrere Personen zu schicken

*Akteure:* Authentifizierte/r AnwenderIn

*Vorbedingung:* Nachrichten anzeigen ODER Kontaktliste/ Sprechstunden anzeigen

*Ablauf:* AnwenderInnen haben die Möglichkeit eine Nachricht an weitere BenutzerInnen des Online Klassenbuchs zu schicken, sofern deren Kontakt für sie freigegeben ist. Das Online Klassenbuch zeigt ihnen dazu eine Liste der Kontakte mit welchen kürzlich kommuniziert wurde. Dahinter werden die weiteren Einträge in einer alphabetisch sortierten Liste angeführt. Entsprechend ihrer Berechtigungen können sie auch an Benutzergruppen Nachrichten schreiben. AnwenderInnen sehen nach Anwahl der EmpfängerInnen oder einer Gruppe den bisherigen Kommunikationsverlauf und können in ein Eingabefeld die Nachricht schreiben. Wenn sie den Text fertig eingegeben hat, müssen sie ihn zum Versand freigeben. Das Online Klassenbuch verschickt daraufhin die Nachricht an die jeweiligen Personen

AnwenderInnen haben jederzeit die Möglichkeit die Eingabe abzubrechen und zur vorherigen Ansicht zurückzukehren. Die bereits verfassten Text bleiben dabei erhalten und

# 4.4. Anwendungsfälle (Use Cases) 75

werden angezeigt, sobald sie erneut eine Nachricht an die gleichen EmpfängerInnen schicken möchte.

# Use Case: Nachricht lesen

*Beschreibung:* Das Online Klassenbuch zeigt AnwenderInnen eine Nachricht zum Lesen an

*Akteure:* Authentifizierte/r AnwenderIn

*Vorbedingung:* Nachrichten anzeigen

*Ablauf:* Der/Die AnwenderIn kann sich durch Anwählen des Betreffs einer Nachrichten ihren Inhalt anzeigen lassen. In dieser Ansicht hat er/sie des weiteren die Möglichkeit dem Absender zu antworten, die Nachricht weiterzuleiten oder sie zu löschen. Zudem kann der/die AnwenderIn Nachrichten vom gleichen Kontakt ein- oder ausblenden, welche zeitlich früher geschrieben oder empfangen wurden.

# Use Case: Klassenbucheinträge anzeigen

*Beschreibung:* Das Online Klassenbuch zeigt AnwenderInnen alle für ihn/sie freigegebenen Klassenbucheinträge an

*Akteure:* Authentifizierte/r AnwenderIn

*Ablauf:* AnwenderInnen sehen in Listenform die Klassenbucheinträge, die für sie freigeschaltet sind. Falls sie die Berechtigung haben, die Einträge mehrerer Klassen und Schüler zu sehen, werden diese nach Klasse und Schüler gruppiert dargestellt, wobei zuerst nur die Liste der Klassen am Bildschirm erscheint. Durch Anwahl einer Klasse können sie deren Einträge sichtbar machen. Diese sind wiederum nach den Namen der SchülerInnen gruppiert und nach dem Datum des Eintrags sortiert aufgelistet. Wählen AnwenderInnen einen Eintrag aus, wird ihnen der entsprechende Text und eventuell vorhandene Bilder angezeigt.

### Use Case: Klassenbucheintrag erstellen

*Beschreibung:* Das Online Klassenbuch ermöglicht der Lehrperson eine Klassenbucheintragung für einen oder mehrere *SchülerInnen* zu erstellen

*Akteure:* Lehrperson

*Vorbedingung:* Anwesenheit kontrollieren (Schülerliste)

*Ablauf:* Die Lehrperson kann SchülerInnen aus der Liste auswählen, zu denen sie einen Eintrag im Online Klassenbuch erstellen möchte. Falls es darin verschiedene Eintragskategorien gibt, muss sie nach der Auswahl der SchülerInnen eine Kategorie angeben, welcher dieser Eintrag zugeordnet werden soll. Danach kann die Lehrperson einen Text verfassen und eventuell zusätzlich noch Bilder zu diesem Eintrag hochladen. Die Lehrperson muss die Aktion abschließend bestätigen. Alternativ hat sie jederzeit die Möglichkeit abzubrechen und zur vorherigen Anzeige zurückzukehren.

#### Use Case: Schüler frühwarnen

*Beschreibung:* Das Online Klassenbuch ermöglicht der Lehrperson einen/eine SchülerIn frühzuwarnen und die notwendigen Lesebestätigungen einzuholen

*Akteure:* Lehrperson, Reminder

*Vorbedingung:* Anwesenheit kontrollieren (Schülerliste)

*Ablauf:* Das Online Klassenbuch zeigt der Lehrperson in Listenform die von ihr unterrichteten SchülerInnen einer Unterrichtseinheit. Sie kann in dieser Liste SchülerInnen auswählen an welche eine Frühwarnung entsprechend der gesetzlichen Rahmenbedingungen verschickt werden soll. Die Lehrperson kann aus mehreren vorgefertigten Textvorlagen wählen und diese, falls notwendig, noch um relevante Inhalte ergänzen. Das Abschicken der Mitteilung muss von der Lehrperson ausdrücklich bestätigt werden. Aus den Daten wird eine Eltern-/Schülerinformtion generiert, welche von mindestens einem erziehungsberechtigtem Elternteil der SchülerInnen und den betroffenen SchülerInnen selbst bestätigt werden muss, dass die Frühwarnung zur Kenntnis genommen wurde. Zusätzlich hat die Lehrperson noch die Möglichkeit einen Gesprächstermin mit einem Elternteil zu beantragen. Die Daten werden an den Reminder weitergeleitet, welcher auf fehlende Kenntnisnahmen durch erziehungsberechtigte Elternteile und/oder SchülerInnen nach Ablauf einer vordefinierten Frist hinweist, um weitere Schritte durch die Lehrperson einzuleiten. Die Lehrperson hat jederzeit die Möglichkeit die Eingabe abzubrechen und zur vorherigen

Ansicht zurückzukehren.

# Use Case: Gesprächstermin vereinbaren

*Beschreibung:* Das Online Klassenbuch ermöglicht AnwenderInnen einen Gesprächstermin mit einem weiteren BenutzerInnen zu vereinbaren

*Akteure:* Authentifizierte/r AnwenderIn, Reminder

*Vorbedingung:* Klassenbucheintrag erstellen ODER Schüler frühwarnen ODER Kontaktliste/ Sprechstunden anzeigen

*Ablauf:* Der/Die AnwenderIn wählt einen Kontakt aus, mit dem er/sie einen Termin für ein persönliches Gespräch vereinbaren will. Falls es sich bei einem der beiden Gesprächspartner um eine Lehrperson handelt, generiert das Online Klassenbuch eine Liste an möglichen Terminen anhand bekannter Daten, wie Sprechstundenzeiten und unterrichtsfreier Stunden. Zusätzlich kann der/die AnwenderIn weitere Terminvorschläge hinzufügen und aus der Gesamtliste aller Gesprächstermine jene wählen, die dem Gesprächspartner angeboten werden sollen. Nach der Auswahl der Termine muss noch ein Text für die Einladung zu dem persönlichen Gespräch angegeben oder entsprechend der Berechtigungen aus einer Vorlagen gewählt werden. Falls notwendig kann der/die AnwenderIn diese noch verändern. Bestätigt er/sie das Versenden der Einladung, informiert das Online Klassenbuch die jeweilige Kontaktperson.

AnwenderInnen haben jederzeit die Möglichkeit die Eingabe abzubrechen und zur vorherigen Ansicht zurückzukehren.

Die kontaktierte Person wählt wiederum einen der angebotenen Termine und bestätigt die Kenntnisnahme des Gesprächstermins wodurch der Termin als vereinbart gilt. Dieser wird in die Kalender der betroffenen Anwender eingetragen und die Termindaten dem Reminder übergeben, um die BenutzerInnen erinnern zu können.

### Use Case: Hausübung aufgeben

*Beschreibung:* Das Online Klassenbuch ermöglicht der Lehrperson den *SchülerInnen* Hausübungen mitzuteilen

*Akteure:* Lehrperson, Reminder

*Vorbedingung:* Stundenplan anzeigen

*Ablauf:* Die Lehrperson hat die Möglichkeit zu einer Unterrichtseinheit eine Hausübung hinzuzufügen. Sie kann dazu in der Detailansicht des Stundenplans das Symbol für "Hausübung hinzufügen" auswählen. In der folgenden Ansicht, kann sie in ein Textfeld eine Hausübung eintragen und bei Bedarf einen Abgabetermin dafür festsetzen. Sollten Aufgaben zu unterschiedlichen Terminen abgegeben werden, können weitere Text- und Terminfelder zur Eingabe hinzugefügt werden. Außerdem hat die Lehrperson die Möglichkeit eine digitale Abgabe der Hausübung freizuschalten, wodurch von SchülerInnen ein Dokument in das Online Klassenbuch hochgeladen werden kann. Alternativ kann auch, aus einem mit dem Online Klassenbuch verbundenen Kurs einer Lernplattform, die jeweilige Aufgabenstellung aus einer Liste ausgewählt werden. Der Abgabetermin wird in diesem Fall aus der Lernplattform importiert. Nach Eingabe der relevanten Daten muss die Lehrperson diese bestätigen, um zur vorigen Ansicht zurückzukehren. Die Termininformation wird an den Reminder übertragen, welcher entsprechend der Einstellung im Benutzerprofil, an die Einhaltung der Termine erinnern kann.

Die Lehrperson hat jederzeit die Möglichkeit die Eingabe abzubrechen und zur vorherigen Ansicht zurückzukehren.

# Use Case: Hausübung anzeigen

*Beschreibung:* Das Online Klassenbuch zeigt AnwenderInnen die ihm/ihr zugeordneten Hausübungen an

*Akteure:* Authentifizierte/r AnwenderIn

*Vorbedingung:* Hausübung aufgeben

*Ablauf:* Das Online Klassenbuch zeigt AnwenderInnen vorerst eine Liste aller aktuellen Hausübungen an, welche nach Abgabetermin und deren Erledigungsstatus sortiert sind. Ist für einen Hausübung die digitale Abgabe freigeschaltet, können SchülerInnen eine Datei hochladen, wodurch diese Aufgabe vom Online Klassenbuch als "abgegeben" gekennzeichnet wird. Wird die Aufgabe in der Lernplattform abgegeben, importiert das Online Klassenbuch den Abgabestatus daraus. Zusätzlich können Lehrpersonen Hausübungen manuell als "erledigt" beziehungsweise "nicht erledigt" markieren indem sie das entsprechende Symbol anklicken.

Wenn gewünscht kann sich der/die AnwenderIn auch vergangenen, bereits erledigte Hausübungen anzeigen lassen. Ist ein Feedback der Lehrperson vorhanden wird auch dieses eingeblendet.

### Use Case: Hausübung abgeben

*Beschreibung:* Das Online Klassenbuch ermöglicht SchülerInnen deren Hausübungen digital abzugeben

*Akteure:* SchülerIn

*Vorbedingung:* Hausübung anzeigen

*Ablauf:* Sofern für eine Hausübung die digitale Abgabe aktiviert ist, wird SchülerInnen eine Option angezeigt, um die Hausübung als Datei hochzuladen. Wählt er/sie diese an, öffnet sich ein Dateidialog, in welchem er/sie die jeweilige Datei auf seinem/ihrem Datenträger, oder einem eingebundenen Repository, suchen kann. Hat er/sie die Datei ausgewählt, muss er/sie das Hochladen beziehungsweise Abgeben der Hausübung noch ausdrücklich bestätigen. Der/Die SchülerIn sieht in der folgenden Ansicht seine/ihre abgegebene Datei und den Abgabezeitpunkt aufgelistet. Außerdem ändert sich der Status der Hausübung von "nicht abgegeben" zu "abgegeben"

Der/Die SchülerIn hat jederzeit die Möglichkeit die Eingabe abzubrechen und zur vorherigen Ansicht zurückzukehren.

### Use Case: Hausübung bewerten

*Beschreibung:* Das Online Klassenbuch ermöglicht der Lehrperson Hausübungen zu bewerten und Feedback zu geben

*Akteure:* Lehrperson, Reminder

*Vorbedingung:* Hausübung aufgeben

*Ablauf:* Sobald eine Hausübung digital abgeben wurde, weist der Reminder den/die AnwenderIn auf der Startseite auf diesen Umstand hin. Er/Sie kann den Hinweis anklicken und sieht eine Liste der zu beurteilenden Hausübungen nach Klassen und SchülerInnen

# 4.4. Anwendungsfälle (Use Cases) 79

sortiert. Wählt sie einen Eintrag an, zeigt das Online Klassenbuch die Abgegebene Datei wenn möglich direkt im Browser an. Je nach Dateityp hat die Lehrperson die Möglichkeit Korrekturen und Anmerkungen direkt in der abgegebenen Datei einzufügen oder ihr Feedback in ein eigenes Eingabefeld einzugeben. Zuletzt kann sie die Arbeit noch mit Punkten bewerten. Korrektur und Bewertung können von der Lehrperson jederzeit geändert werden.

Die Lehrperson hat immer die Möglichkeit die Eingabe abzubrechen und zur vorherigen Ansicht zurückzukehren.

### Use Case: Unterrichtsinhalte anzeigen

*Beschreibung:* Das Online Klassenbuch zeigt AnwenderInnen die Unterrichtsinhalte der für ihn/sie freigegebenen Unterrichtseinheiten an

*Akteure:* Authentifizierte/r AnwenderIn

*Vorbedingung:* Stundenplan anzeigen

*Ablauf:* AnwenderInnen können in der Stundenplanansicht eine Unterrichtseinheit auswählen und sehen daraufhin in den Details den Unterrichtsinhalt der ausgewählten Einheit. Wurde dieser noch nicht eingetragen, bietet das Online Klassenbuch einer Lehrperson die Möglichkeit den Unterrichtsinhalt zu dieser Einheit einzutragen. AnwenderInnen können sich auch den Unterrichtsinhalt früherer Unterrichtseinheiten einblenden lassen. Dadurch zeigt ihnen das Online Klassenbuch eine Liste mit den jeweils ersten Worten eines Eintrags nach Terminen sortiert an. Nach Auswahl eines Eintrags wird ihnen der vollständige Text angezeigt.

#### Use Case: Unterrichtsinhalt notieren

*Beschreibung:* Das Online Klassenbuch ermöglicht Lehrpersonen den Unterrichtsinhalt einer oder mehrerer Unterrichtseinheiten zu notieren

*Akteure:* Lehrperson, Reminder

*Vorbedingung:* Unterrichtsinhalte anzeigen

*Ablauf:* Die Lehrperson einer Unterrichtseinheit sieht in der Stundenplanansicht zu welchen Einheiten sie noch keinen Unterrichtsinhalt eingegeben hat. Nach Auswahl des entsprechenden Symbols kann die Lehrperson den Text in ein Eingabefeld eingeben und die Eingabe anschließend abspeichern. Optional bietet das Online Klassenbuch auch die Möglichkeit den eingetragenen Unterrichtsinhalt für weitere Unterrichtseinheiten zu übernehmen. Sollten nach einer im Online Klassenbuch vordefinierte Frist ein oder mehrere Unterrichtsinhalte noch nicht eingetragen worden sein, erinnert der Reminder die Lehrpersonen daran.

#### Use Case: Anwesenheit kontrollieren (Schülerliste)

*Beschreibung:* Das Online Klassenbuch ermöglicht Lehrpersonen zu kontrollieren ob alle SchülerInnen einer Unterrichtseinheit anwesend sind. Die jeweilige Lehrperson kann daraufhin Abwesende dem Online Klassenbuch bekannt geben

*Akteure:* Lehrperson, Reminder

*Vorbedingung:* Stundenplan anzeigen

*Ablauf:* Die Lehrperson hat durch Anwählen einer Unterrichtseinheit in der Stundenplanansicht die Möglichkeit die Anwesenheit der SchülerInnen zu kontrollieren. Es erscheint eine sortierte Liste mit jenen SchülerInnen, die in dieser Einheit anwesend sein sollten. Alternativ kann die Lehrperson in ihrem Profil einstellen, ob sie die Schüler entsprechend dem Sitzplan angezeigt haben möchte. Das wird vom Online Klassenbuch jedoch nur unterstützt, wenn das Ausgabegerät einen entsprechend großen Bildschirm hat.

SchülerInnen deren erziehungsberechtigte Elternteile die Abwesenheit gemeldet haben, sind für den jeweiligen Abwesenheitszeitraum bereits als abwesend markiert.

Um als Lehrperson Schülerinnen für die aktuelle Unterrichtseinheit als abwesend zu markieren, wählt sie den entsprechenden SchülerInneneintrag in der Liste aus. Dieser Eintrag wird sofort optisch eindeutig hervorgehoben. Zusätzlich besteht bei jedem Eintrag die Möglichkeit auszuwählen, ob der/die SchülerIn zu spät in den Unterricht kommt, oder ob ein anderer Abwesenheitsgrund existiert. Dieser kann bei Bedarf aus einer Liste an Gründen gewählt oder in das Feld eingetragen werden.

Waren SchülerInnen bereits in der vorhergehenden Einheit des gleichen Tages als abwesend markiert, so bleiben sie das weiterhin. Sind SchülerInnen mittlerweile im Unterricht erschienen, kann die Lehrperson durch erneutes Anwählen des entsprechenden Eintrags die Abwesenheit rückgängig machen. In diesem Fall erscheint eine Auswahl seit wann der/die SchülerIn wieder im Unterricht ist. Unter den Wahlmöglichkeiten gibt es die Optionen "seit Jetzt", "seit Beginn der Unterrichtseinheit" sowie ein Auswahlfeld um den Zeitpunkt der Ankunft manuell festzulegen. Wird keine dieser Optionen gewählt, bleibt der/die SchülerIn als abwesend markiert. Sollte es sich dabei um eine entschuldigte Abwesenheit handeln, kann das ebenfalls in dieser Ansicht angegeben werden.

Lehrpersonen können sich jederzeit die Anwesenheiten vorangegangener oder zukünftiger Unterrichtseinheiten des gleichen Gegenstandes einblenden lassen, um An-/Abwesenheiten zu prüfen oder Korrekturen an den Eintragungen vorzunehmen.

Eine Lehrperson kann sich weiters eine Übersicht zu einzelnen SchülerInnen einblenden lassen, um deren Anwesenheit zur jeweiligen Unterrichtseinheit auf einen Blick prüfen zu können.

Entsprechend der Einstellung im Profil eines Elternteils eines Schülers/einer Schülerin

# 4.4. Anwendungsfälle (Use Cases) 81

werden diese automatisch informiert, sofern die Abwesenheiten nicht von ihnen gemeldet wurde.

### Use Case: Anwesenheitsübersicht anzeigen

*Beschreibung:* Das Online Klassenbuch zeigt AnwenderInnen entsprechend deren Berechtigungen welche SchülerInnen zu welchem Zeitpunkt nicht im Unterricht waren *Akteure:* Authentifizierte/r AnwenderIn

*Ablauf:* AnwenderInnen sehen in einer kalenderartigen Übersicht, welche vor- und zurückgeblättert werden kann, wann ein Schüler/eine Schülerin anwesend beziehungsweise abwesend war. Lehrpersonen wählen dazu zuerst aus einer Liste eine Klassen in welchen sie unterrichten und dann den/die SchülerIn deren Anwesenheit sie prüfen wollen. Elternteile können nur zwischen jenen SchülerInnen wählen für die sie erziehungsberechtigt sind und SchülerInnen sehen nur deren eigene Einträge.

Die An- beziehungsweise Abwesenheitseinträge sind optisch entsprechend gekennzeichnet und zeigen auch an, ob ein Schüler/eine Schülerin den ganzen Tag oder einzelne Stunden abwesend war. Ebenfalls ist ersichtlich, ob die Abwesenheit entschuldigt oder unentschuldigt ist.

Wählt der/die AnwenderIn einen Eintrag an, wird die Abwesenheitszeit und der Entschuldigungsgrund der jeweiligen Abwesenheit an dem gewählten Tag eingeblendet. AnwenderInnen können sich auch weiter statistische Kennzahlen, wie "Anzahl der unentschuldigten Stunden", "Gesamtanzahl der abwesenden Stunden", "Prozentuelle Anwesenheit gesamt", "Abwesende Stunden nach Unterrichtsfach" und "Prozentuelle Anwesenheit nach Unterrichtsfach" einblenden lassen.

Elternteile haben zusätzlich bei jedem einzelnen Eintrag oder gesamt für alle unentschuldigten Einheiten die Möglichkeit diese zur Entschuldigung auszuwählen.

# Use Case: Sitzplan anzeigen/ändern

*Beschreibung:* Das Online Klassenbuch ermöglicht Lehrpersonen einen Sitzplan zu einem Raum oder einer Unterrichtseinheit anzuzeigen

### *Akteure:* Lehrperson

*Ablauf:* Das Online Klassenbuch zeigt Lehrpersonen die SchülerInnen einer Unterrichtseinheit in einem Rasterplan an. Möchte die Lehrperson den angezeigten Plan verändern, kann sie zuerst angeben in wie viele Spalten und Zeilen der Raster unterteilt werden soll. Danach kann sie innerhalb des Rasters die einzelnen SchülerInnen mittels Drag'n'Drop an andere Sitzpositionen verschieben. Wenn sie damit fertig ist, muss sie den Plan als Raumoder Unterrichtsplan abspeichern. Als Raumplan wird der Sitzplan vom Online Klassenbuch in allen Unterrichtseinheiten im gleichen Raum dem jeweiligen Anwender gezeigt. Als Unterrichtsplan wird der Plan in allen gleichen Unterrichtseinheiten (gleicher Unterrichtsgegenstand), unabhängig vom Raum in dem der Unterricht stattfindet, angezeigt.

#### Use Case: Abwesenheit melden

*Beschreibung:* Das Online Klassenbuch erlaubt Lehrpersonen und Eltern, entsprechend ihrer Berechtigung, SchülerInnen für einen bestimmten Zeitraum als abwesend zu melden *Akteure:* Authentifizierte/r AnwenderIn

*Nachbedingung:* Abwesenheit entschuldigen

*Ablauf:* Lehrpersonen und Eltern sehen eine Liste der SchülerInnen für die sie berechtigt sind Abwesenheitsmeldung durchzuführen. Sobald sie einen Eintrag angewählt haben, werden zwei Zeitfelder zur Eingabe der Zeitspanne der Abwesenheit sowie eine Auswahlliste zur Angabe eines Abwesenheitsgrundes angezeigt. Das erste Zeitfeld gibt den Startzeitpunkt der Abwesenheit an und ist standardmäßig mit dem Unterrichtsbeginns des aktuellen Tages ausgefüllt. AnwenderInnen können diesen Zeitpunkt bei Bedarf ändern. Das Zweite gibt das voraussichtliche Ende der Abwesenheit an und ist vorerst mit dem Unterrichtsende des Schülers/der Schülerin an diesem Tag belegt. Auch dieses Feld kann bei Bedarf auf einen anderen Wert verändert werden. Bevor die Eingabe in das Online Klassenbuch übernommen wird muss sie von der meldenden Person explizit bestätigt werden. Die Daten werden auch an den Reminder übergeben, welcher an die Ausstellung einer Entschuldigung erinnert sobald die Schülerin oder der Schüler zum Unterricht zurückkehrt.

AnwenderInnen haben jederzeit die Möglichkeit die Eingabe abzubrechen und zur vorherigen Ansicht zurückzukehren.

### Use Case: Abwesenheit entschuldigen

*Beschreibung:* Das Online Klassenbuch erlaubt Eltern die Fehlzeiten ihrer Kinder zu entschuldigen

*Akteure:* Elternteil

*Vorbedingung:* Abwesenheitsübersicht anzeigen

*Ablauf:* Ein Elternteil kann für jede ausgewählte Unterrichtseinheit die entschuldigt werden soll, einzeln oder gesammelt, einen Abwesenheitsgrund angeben und diese daraufhin zu Entschuldigung freigeben. Dadurch werden die Fehlzeit der Unterzeichnungsliste hinzugefügt, welche zusätzlich zur Übersicht angezeigt wird. Sollen keine weiteren Stunden entschuldigt werden, können alle Einträge von einem erziehungsberechtigten Elternteil digital unterzeichnet werde.

### Use Case: Klassendienste anzeigen

*Beschreibung:* Das Online Klassenbuch zeigt die Zuordnung der Klassendienste zu den SchülerInnen für einen gegebenen Zeitraum an

*Akteure:* Lehrperson, SchülerIn

*Vorbedingung:* Stundenplan anzeigen

*Ablauf:* SchülerInnen sehen eine Terminübersicht mit ihrer Zuteilung zu Klassendiensten. Lehrpersonen wählen eine Klasse und sehen eine Liste der Personen, welche zum Datum der Abfrage gerade aktuell einen Klassendienst ausüben. Wird ein Eintrag gewählt, erscheint eine Übersicht welche SchülerInnen zu welchem Zeitpunkt diesen Dienst auszuführen haben.

# Use Case: Klassendienste erstellen

*Beschreibung:* Das Online Klassenbuch ermöglicht Lehrpersonen, entsprechend ihrer Berechtigung, SchülerInnen Klassendienste für das aktuelle Schuljahr zuzuordnen *Akteure:* Lehrperson

*Vorbedingung:* Klassendienste anzeigen

*Ablauf:* Ist eine Lehrperson Klassenvorstand einer Klasse, besteht für sie bei der Ansicht der Klassendienste diese neu zuzuordnen. Dazu wählt sie die Art des Klassendienstes, die Anzahl der ausführenden SchülerInnen und die Periodizität. Zusätzlich muss die Lehrperson das Startdatum der Zuordnung angeben und ob die Dienste nach einem bestimmten System oder in zufälliger Reihenfolge vergeben werden sollen. Wird keine zufällige Auswahl gewünscht, muss noch die SchülerInnen gewählt werden mit denen die Zuordnung beginnen soll. Nach Bestätigung der Eingaben durch die Lehrperson erstellt das Online Klassenbuch automatische eine Liste mit Zeiträumen und den dazu zugeordneten SchülerInnen und zeigt diese an. Durch Anklicken eines Eintrags kann dieser manuell von der Lehrperson geändert werden. Ferien werden vom Online Klassenbuch für die Zuordnung berücksichtigt.

Die Lehrperson hat jederzeit die Möglichkeit die Eingabe abzubrechen und zur vorherigen Ansicht zurückzukehren.

# Use Case: Freistellung beantragen

*Beschreibung:* Das Online Klassenbuch ermöglicht dem Elternteil, entsprechend seiner Berechtigungen, eine Freistellung für einen/eine SchülerIn zu beantragen

*Akteure:* Elternteil

*Nachbedingung:* Freistellung bestätigen/ablehnen

*Ablauf:* Falls ein Elternteil für mehrere SchülerInnen erziehungsberechtigt ist, wählt er zuerst jene aus für die eine Freistellung beantragt werden soll. Danach gibt er den Antragstext in das Eingabefeld ein. Sollte es weitere Dokumente geben, welche für den Antrag relevant sind, zieht er diese entweder mittels Drag'n'Drop in eine Ablage auf der Antragsseite oder öffnet einen Dateidialog zum Hochladen der Dateien. In diesem sucht er die entsprechenden Dokumente auf dem privaten Speicher, wählt diese aus und lädt sie nach einer Bestätigung hoch. Diese werden zusätzlich zum Antragstext angezeigt. Sind alle relevanten Daten vorhanden, unterzeichnet der Elternteil den Antrag digital.

Der Elternteil hat jederzeit die Möglichkeit die Eingabe abzubrechen und zur vorherigen Ansicht zurückzukehren.

### Use Case: Freistellung genehmigen/ablehnen

*Beschreibung:* Das Online Klassenbuch ermöglicht DirektorInnen Anträge auf Freistellungen zu genehmigen oder mit einer Begründung abzulehnen

### *Akteure:* DirektorIn

*Ablauf:* DirektorInnen sehen eine Liste der aktuellen Anträge auf Freistellung der SchülerInnen sortiert nach Klassen und Namen. Sie wählen einen Eintrag aus der Liste aus und das Online Klassenbuch zeigt den Antragstext und zusätzlich hochgeladene Dokumente an. Weiters wird ihnen eine Übersicht der vergangenen Anträge gezeigt sofern welche vorhanden sind. Sollte der Antrag unvollständig sein oder für eine Entscheidung nicht ausreichen, können über das Online Klassenbuch weitere Informationen von den erziehungsberechtigten Elternteilen angefordert werden.

Sind alle Daten für eine Entscheidung vorhanden, können DirektorInnen dem Antrag "Stattgeben" oder ihn "Ablehnen". Sollte letzteres der Falle sein kann ein Begründungstext hinzugefügt werden.

DirektorInnen haben jederzeit die Möglichkeit die Eingabe abzubrechen und zur vorherigen Ansicht zurückzukehren.

## Use Case: Notenübersicht anzeigen

*Beschreibung:* Das Online Klassenbuch zeigt AnwenderInnen, entsprechend ihrer Berechtigungen, eine Notenübersicht der SchülerInnen an

*Akteure:* Authentifizierte/r AnwenderIn

*Ablauf:* SchülerInnen zeigt das Online Klassenbuch das jeweilige Prüfungsdatum, den Gegenstand, die Prüfungsart und falls vorhanden ihre Prüfungsnoten in Listenform an. Elternteile können zusätzlich noch zwischen den Schülerinnen wählen, für die sie erziehungsberechtigt sind.

Lehrpersonen wählen eine Klasse und erhalten eine Tabelle aller ihrer Prüfungstermine der Gegenstände, welche sie in dieser Klasse unterrichten. Wurden bereits Noten eingetragen, so sind diese den jeweiligen SchülerInnen zugeordnet dargestellt. Sind für einen be-

# 4.4. Anwendungsfälle (Use Cases) 85

stimmten Prüfungstermin noch keine Noten eingetragen, so kann dieser Termin von Lehrpersonen zum Bearbeiten gewählt und die Noten eingetragen werden. Außerdem können von Lehrpersonen noch weitere Informationen, wie "Notendurchschnitt" oder "Notenverteilung" eingeblendet werden

Ist eine Lehrperson auch Klassenvorstand der betrachteten Klasse, so sieht sie Noten und Prüfungstermine aller Gegenstände und SchülerInnen. Auch in diesem Fall ist es möglich weitere statistische Informationen zu den Prüfungsnoten abzurufen.

### Use Case: Note eintragen

*Beschreibung:* Das Online Klassenbuch ermöglicht Lehrpersonen die Noten der SchülerInnen zu einer bestimmten Prüfung einzutragen

*Akteure:* Lehrperson

*Vorbedingung:* Notenübersicht anzeigen

*Ablauf:* Die Lehrperson sieht für alle SchülerInnen ein Eingabefeld in welches sie die Noten eintragen kann. Nach Eingabe einer Note in ein Feld wechselt der Fokus sofort auf das Eingabefeld des/der nächsten Schülers/Schülerin und die Lehrperson kann die nächste Note eingeben. Es kann jederzeit zur Notenübersicht zurückgekehrt werden. Die bis zu diesem Zeitpunkt eingetragenen Beurteilungen bleiben im Online Klassenbuch gespeichert.

### Use Case: Ausflüge/Exkursionen anzeigen

*Beschreibung:* Das Online Klassenbuch zeigt AnwenderInnen, entsprechend ihrer Berechtigungen, eine Liste der kommenden Ausflüge/Exkursionen an

*Akteure:* Authentifizierte/r AnwenderIn

*Vorbedingung:* Terminkalender anzeigen

*Ablauf:* AnwenderInnen können sich eine Liste einblenden lassen, in der die Titel der zukünftigen sie betreffenden Ausflüge angeführt sind. Durch Anwahl eines Eintrags wird die vollständige Information zu dem gewählten Event angezeigt. Diese Ansicht kann jederzeit verlassen werden.

### Use Case: Ausflug/Exkursion beantragen

*Beschreibung:* Das Online Klassenbuch ermöglicht Lehrpersonen einen Ausflug/eine Exkursion mit einer Schülergruppe zu beantragen und alle beteiligten BenutzerInnen zu informieren

*Akteure:* Lehrperson

*Vorbedingung:* Termin eintragen

*Ablauf:* Die Lehrperson gibt in ein Eingabefeld den Titel des Ausflugs/der Exkursion ein.

Daraufhin wählt sie aus den Klassen, die sie unterrichtet jene aus, die daran teilnehmen sollen. Sind nicht alle SchülerInnen der Klasse(n) betroffen kann sie die Auswahl noch verfeinern. Als nächsten Schritt wählt sie in der Stundenplanansicht, in welcher zu diesem Zweck auch alle Schularbeiten, Tests und Prüfungen der betroffenen SchülerInnen angezeigt werden, jene zusammenhängenden Stunden aus, in denen der Ausflug/die Exkursion stattfinden soll. Während der Eingabe der Daten prüft das Online Klassenbuch, ob der Ausflug/die Exkursion aus rechtlichen Gründen stattfinden darf und warnt Lehrpersonen falls es einer Bestätigung/Freigabe durch DirektorInnen bedarf.

Nach der Angabe welche Person den Ausflug eventuell begleitet, kann die Lehrperson Informationstexte für die Zielgruppen Lehrpersonen, SchülerInnen und Elternteile eingeben.

Wenn der der Ausflug/die Exkursion aus rechtlichen Gründen erst genehmigt werden muss, wird die Information bis zur Genehmigung zurückgehalten und die Lehrperson kann den Status der Genehmigung jederzeit einsehen. Andernfalls kann die Lehrperson das Event zur Information der betroffenen NutzerInnen sofort freigeben. Das Online Klassenbuch generiert daraufhin automatisch eine Liste jener Personen, die zu diesem Event informiert werden müssen und verschickt an diese die entsprechenden Informationen.

Die Lehrperson hat jederzeit die Möglichkeit die Eingabe abzubrechen und zur vorherigen Ansicht zurückzukehren.

#### Use Case: Ausflug/Exkursion absagen/verschieben

*Beschreibung:* Das Online Klassenbuch ermöglicht der Lehrperson, entsprechend ihrer Berechtigungen, einen Ausflug/eine Exkursion abzusagen oder zu verschieben und informiert automatisch alle beteiligten Personen

*Akteure:* Lehrperson

*Vorbedingung:* Ausflug/Exkursion beantragen

*Ablauf:* Die Lehrperson sieht eine Liste mit ihren geplanten Ausflügen und Exkursionen. Durch Anwahl eines Eintrags kann sie das Datum und/oder die Uhrzeit des Events ändern oder sogar löschen und es damit verschieben beziehungsweise absagen lassen. Zusätzlich muss noch ein Grund für die Änderung angegeben werden. Wenn nötig können auch die ursprünglichen Informationstexte bearbeitet werden, wobei Änderungen hervorgehoben dargestellt werden - auch in der Mitteilung, welche vom Online Klassenbuch an die Betroffenen BenutzerInnen geschickt wird. Bevor das Online Klassenbuch die Eingaben übernimmt, müssen diese in einer übersichtlichen Zusammenfassung noch bestätigt werden. Die Lehrperson hat noch kurz Zeit die Änderungen rückgängig zu machen bevor diese vom Online Klassenbuch verschickt werden.

Sie hat jederzeit die Möglichkeit die Eingabe abzubrechen und zur vorherigen Ansicht zurückzukehren.

# Use Case: Ausflug/Exkursion genehmigen/ablehnen

*Beschreibung:* Das Online Klassenbuch zeigt DirektorInnen eine Liste der beantragten Ausflüge/Exkursionen an und bietet die Möglichkeit diese zu genehmigen oder abzulehnen

*Akteure:* DirektorIn

*Vorbedingung:* Ausflug/Exkursion beantragen

*Ablauf:* DirektorInnen sehen eine Liste mit beantragten Ausflügen, welche genehmigt oder abgelehnt werden müssen. In der Liste sind der Titel, die betroffenen Klassen und die begleitenden Lehrpersonen angeführt. Wenn für eine Klasse die maximale Anzahl an Stunden die für Ausflüge genehmigt werden kann, überschritten ist, wird das in der Übersicht angeführt und optisch hervorgehoben.

Um die Details des beantragten Ausflugs zu sehen kann ein Eintrag ausgewählt werden. Neben den begleitenden Lehrperson, ist weiters aufgeführt welche Unterrichtseinheiten und welche Lehrkräfte von dem Ausflug zusätzlich betroffen wären, weil ihr Unterricht entfallen müsste.

DirektorInnen müssen den Antrag aktiv bestätigen und damit ihre Zustimmung geben. Sie können den Antrag jedoch auch mit einer Begründung ablehnen.

Die Genehmigung kann jederzeit abgebrochen und zur vorherigen Ansicht zurückgekehrt werden. Bereits eingegebene Texte bleiben im Online Klassenbuch zwischengespeichert.

### Use Case: Eltern-/SchülerInneninformation erstellen

*Beschreibung:* Das Online Klassenbuch ermöglicht der Lehrperson eine Information für eine bestimmte Benutzergruppe zu erstellen

*Akteure:* Lehrperson, Reminder

*Ablauf:* Lehrpersonen können aus ihren eigenen Entwürfen und diversen freigegebenen Vorlagen für Eltern-/Schülerinformationen wählen und diese an die Gegebenheiten anpassen oder eine ganz neue Mitteilung erstellen. Bevor der Inhalt bearbeitet werden kann, müssen noch ein Informationstitel und die zu informierenden Personen(gruppen) angegeben werden. Wurde zu Beginn eine Vorlage gewählt, so wird diese geladen, ansonsten öffnet sich der Editor mit einem neuen, leeren Dokument. Nachdem der Informationstext eingegeben wurde, kann von der Lehrperson noch ausgewählt werden, ob die Information von den betroffenen Personen nur zur Kenntnis genommen oder auch unterzeichnet werden muss. Ebenso kann gewählt werden bis zu welcher Frist dies zu geschehen hat. Die Lehrperson kann auch angeben, ob die Information durch den Direktor genehmigt beziehungsweise unterzeichnet werden soll. Ist das nicht der Fall wird die Information nach einer Bestätigung, dass die Eingaben korrekt sind, sofort an die gewählten Personen verschickt. Andernfalls wird die Eltern-/Schülerinformation an den/die DirektorIn weitergeleitet und die Lehrperson kann den Status der Genehmigung jederzeit einsehen. Die Lehrperson hat jederzeit die Möglichkeit die Eingabe abzubrechen und zur vorherigen

Ansicht zurückzukehren. Eingegebene Texte bleiben im Online Klassenbuch gespeichert, solange sie nicht explizit gelöscht werden.

## Use Case: Eltern-/SchülerInneninformation genehmigen/ablehnen

*Beschreibung:* Das Online Klassenbuch zeigt DirektorInnen eine Liste der Eltern-/ Schülerinformationen an, welche genehmigt werden müssen

*Akteure:* DirektorIn

*Vorbedingung:* Eltern-/Schülerinformation erstellen

*Ablauf:* DirektorInnen sehen eine Liste mit Eltern-/Schülerinformationen, welche genehmigt oder abgelehnt werden müssen. Sie können einen Eintrag auswählen, um die Details der Information zu einzusehen. Wenn es keinen Widerspruch in der Information gibt, können DirektorInnen den Antrag aktiv bestätigen oder unterzeichnen und damit ihre Zustimmung geben. Sie können den Antrag jedoch auch mit Begründung ablehnen oder die Genehmigung abbrechen und zur vorherigen Übersicht zurückkehren.

### Use Case: Eltern-/SchülerInneninformation anzeigen/lesen

*Beschreibung:* Das Online Klassenbuch zeigt AnwenderInnen, eine Liste aller Informationstexte an, welche für sie darin gespeichert sind

*Akteure:* Authentifizierte/r AnwenderIn

*Vorbedingung:* Eltern-/Schülerinformation erstellen ODER Ausflug/Exkursion beantragen

*Ablauf:* AnwenderInnen sehen eine Liste aller Informationstitel, welche für sie im Online Klassenbuch gespeichert sind. Die Liste ist nach Aktualität sortiert, kann jedoch auch nach Titel, Absender und Kategorie gereiht werden. In der Übersicht sehen DirektorInnen und LehrerInnen auch, ob die jeweilige Information unterzeichnet werden muss und ob dies bereits geschehen ist.

Wählt eine SchülerIn oder ein Elternteil eine Nachricht aus, so wird diese automatisch als "zur Kenntnis genommen" gekennzeichnet. Wenn gefordert ist, dass die Information zu unterzeichnen ist, wird dem Elternteil oder zeichnungsberechtigten SchülerInnen eine entsprechende Funktion angezeigt und beim Verlassen der Seite explizit darauf hingewiesen.

### 4.5. Persona 89

Lehrpersonen sehen zusätzlich bei jeder Information, welche der informierten Personen die Nachricht bereits gelesen beziehungsweise unterzeichnet hat.

### Use Case: Eltern-/SchülerInneninformation bestätigen

*Beschreibung:* Das Online Klassenbuch ermöglicht SchülerInnen und deren Elternteilen den Erhalt von Eltern-/Schülerinformationen zu bestätigen

*Akteure:* SchülerIn, Elternteil, Reminder

*Vorbedingung:* Eltern-/Schülerinformation anzeigen/lesen ODER Note eintragen ODER Schüler frühwarnen

*Ablauf:* Der/Die SchülerIn oder der Elternteil, hat bei Informationen, welche unterschrieben werden müssen, die Möglichkeit diese digital zu unterzeichnen. Sollte die Frist zur Unterzeichnung bald ablaufen oder bereits abgelaufen sein wird die betroffenen Person durch den Reminder darauf hingewiesen. Das kann mittels Systemnachricht oder auch über einen anderer Informationskanal wie "SMS" oder "E-Mail" passieren.

# 4.5 Persona

Personas dienen dazu die Zielgruppe des Produkts klar zu machen. Für das Online Klassenbuch wurden die folgenden Persona entwickelt.

Primary - Prof. Hermann Groß (63 Jahre) - Lehrer: "Wozu das alles? Ich verwende keinen Computer im Unterricht. Die Computer in den Klassen funktionieren eh nie und stehlen einem nur die Zeit. Wenn das wenigstens ohne Fummelei am Handy funktionieren würde"

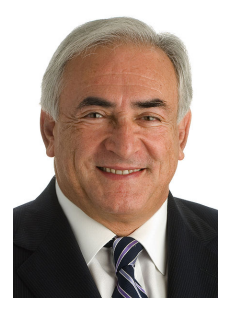

H. Groß unterrichtet bereits seit 37 Jahren die Fächer "Deutsch" und "Geschichte und politische Bildung". Er ist für seine Zuverlässigkeit und seine hilfreichen pädagogischen Tipps in der Schule bekannt. Der Einzug der EDV in den Schulalltag stellt für ihn allerdings eine große Herausforderung dar. Zum Beispiel liest er seine Dienstmails nicht selbst, sondern lässt sich die wichtigen Informationen von seiner Frau ausdrucken.

Er besitzt zwar bereits ein Smartphone verwendet es jedoch ausschließlich zum Telefonieren. Wenn seine Enkel ihm eine SMS schrei-

ben ruft er sie lieber zurück, als direkt darauf mit einer Kurznachricht zu antworten. In seiner Freizeit unternimmt er gerne Wanderungen und genießt die Natur.

Secondary - Lisa Strommer (16 Jahre) - Schülerin: "Das ist ja cool - Endlich bekommt das

Handy in der Schule doch noch einen Sinn. Bisher haben uns die Lehrer die Handies immer weggenommen, wenn wir sie während der Stunde verwendet haben."

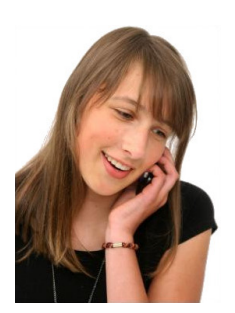

Lisa S. besucht die 6. Klasse einer AHS. Nachdem sie sehr eifrig ist hat sie durchwegs gute Noten. Bei ihren LehrerInnen ist sie als ehrgeiziges, kritisches Mädchen bekannt. Wenn sie mit etwas unzufrieden ist, scheut sie sich nicht die Probleme anzusprechen. Dass sie zur Klassensprecherin gewählt wurde, ist nicht weiter verwunderlich.

Zu ihrem neunten Geburtstag hat sie ihr erstes Smartphone bekommen. Tagsüber hat sie ihr Lieblings-Gadget immer bei sich, sonst könnte sie ja etwas verpassen. Eigentlich nervt sie ab und zu das oftmalige

"gepiepse" ihres Handys, trotzdem schaltet sie es nur sehr selten stumm.

Non Persona - Dr. Stefan Heiser (46 Jahre)- Erziehungsberechtigter Elternteil "Beruflich ist Handy und Laptop selbstverständlich immer dabei. Papier ist antiquiert - Meine Kinder über Smartphone oder Computer in der Schule zu entschuldigen sollte in der heutigen Zeit selbstverständlich sein!"

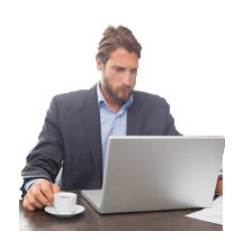

Stefan H. arbeitet seit seinem Abschluss des Wirtschaftsstudiums bei einer Versicherung. Er ist im mittleren Management tätig und leitet ein hoch motiviertes Team von 12 Mitarbeitern. Auch bei Außendiensten steht er stets mit seinen Kollegen in Kontakt.

Mittlerweile ist er verheiratet und hat zwei schulpflichtige Kinder im Alter von 11 und 13 Jahren. Da seine Kinder gute SchülerInnen sind pflegt er so gut wie keinen persönlichen Kontakt zur Schule. Wichtige

Informationen gibt er schriftlich weiter.

Non Persona - Prof. Julia Poller (26 Jahre) - Lehrerin "Ohne Computer wäre mein Studium undenkbar gewesen. Du findest alles auf Facebook - Skripten, alte Prüfungsbeispiele und sogar die Ausarbeitungen dazu. In den Vorlesungen sind wir sowieso alle mit unseren Laptops gesessen und falls wir mal nicht mitgeschrieben haben, konnten wir gleich wieder über Facebook miteinander kommunizieren."

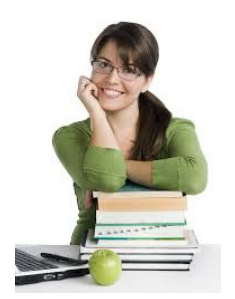

Julia P. unterrichtet in ihrem zweiten Dienstjahr die Fächer Englisch und Spanisch. Wann immer möglich unterstützt sie ihren Unterricht mit elektronischen Geräten - sowohl bei Vorträgen, als auch bei Gruppenarbeiten. Seit diesem Jahr ist sie Klassenvorstand einer 6. Klasse AHS. Um den SchülerInnen Information wie Schularbeitsnoten möglichst schnell mitteilen zu können, hat sie gleich zu Schuljahresbeginn eine WhatsApp-Gruppe eingerichtet. Mit Eltern kommuniziert sie fast ausschließlich über E-Mail. Nur in dringenden Fällen greift sie

zum Telefon. Auch Eltern kontaktieren sie bei Problemen mehrheitlich per E-Mail.

In ihrer Freizeit liest sie gerne Bücher, die sie auf ihrem E-Book Reader immer bei sich hat.

# 4.6 Prototyp

Die Befragung der KandidatInnen, das Card Sorting und die Analyse der Anwendungsfälle hat immer klarer zum Vorschein gebracht, dass ein Web Klassenbuch ein sehr umfangreiches Produkt sein muss, sollen alle Personen zufrieden gestellt werden, die an der Schulpartnerschaft beteiligten sind. Außerdem hat sich gezeigt, dass mit Ausnahme einiger Kernfunktionen, die Anforderungen jeder der drei Zielgruppen sehr unterschiedlich sind (vgl. Abbildung [4.6\)](#page-71-0). Diese Erkenntnis hat zur Folge, dass sich der Prototyp in dieser Arbeit auf jene Anwendungsfälle konzentriert, welche aus Sicht der LehrerInnen am häufigsten zu erwarten sind, um den rechtli-chen Gegebenheiten aus Abschnitt [2.1](#page-24-0) zu entsprechen. Dazu zählen die Anwendungsfälle "Prüfungstermin anlegen", "Klassenbucheintrag erstellen", "Unterrichtsinhalte notieren" und "Anwesenheit kontrollieren". Zu den beiden letztgenannten wurden weitere hinzugefügt, welche ebenfalls in engem Zusammenhang mit jeder einzelnen Unterrichtseinheit stehen. Dazu gehören "Hausübung aufgeben" und "Klassendienste anzeigen". In einem vorletzten Schritt wurden Anwendungsfälle gesucht, welche zur Aufrechterhaltung eines geordneten Schulbetriebs notwendig sind. Diese sind "Vertretungen anzeigen", "Kontaktdaten anzeigen/freigeben", "Freien Raum finden" sowie "Unterrichtsinhalte anzeigen". Abschließend wurden noch Anwendungsfälle hinzugefügt, welche mit den bereits genannten in Abhängigkeit stehen oder diese Ergänzen. In Abbildung [4.9](#page-105-0) ist das Ergebnis des reduzierten Anwendungsfalldiagramms aus Sicht der Lehrpersonen zu sehen.

Vor der Entwicklung des BenutzerInneninterface wurden die Anwendungsfälle auf funktionale Gemeinsamkeiten analysiert. Hierbei stellte sich heraus, dass *Stundenplan anzeigen* und *Terminkalender anzeigen* eng miteinander verwandt sind. Bei beiden geht es darum zeitlich abhängige Informationen zu visualisieren. Ähnlich verhält es sich mit *Klassenbucheinträge anzeigen*, *Hausübung anzeigen* und *Unterrichtsinhalte anzeigen*. In diesen drei Fällen müssen Daten angezeigt werden, die aus einem Zeitstempel und der zugehörigen Information bestehen. Weitere Gemeinsamkeiten konnten noch bei den beiden Anwendungsfällen *Termin eintragen* und *Prüfungstermin anlegen* gefunden werden. Diese zielen darauf ab, einem bestimmten Zeitpunkt beziehungsweise einer definierten Zeitspanne ein Ereignis zuzuweisen.

<span id="page-105-0"></span>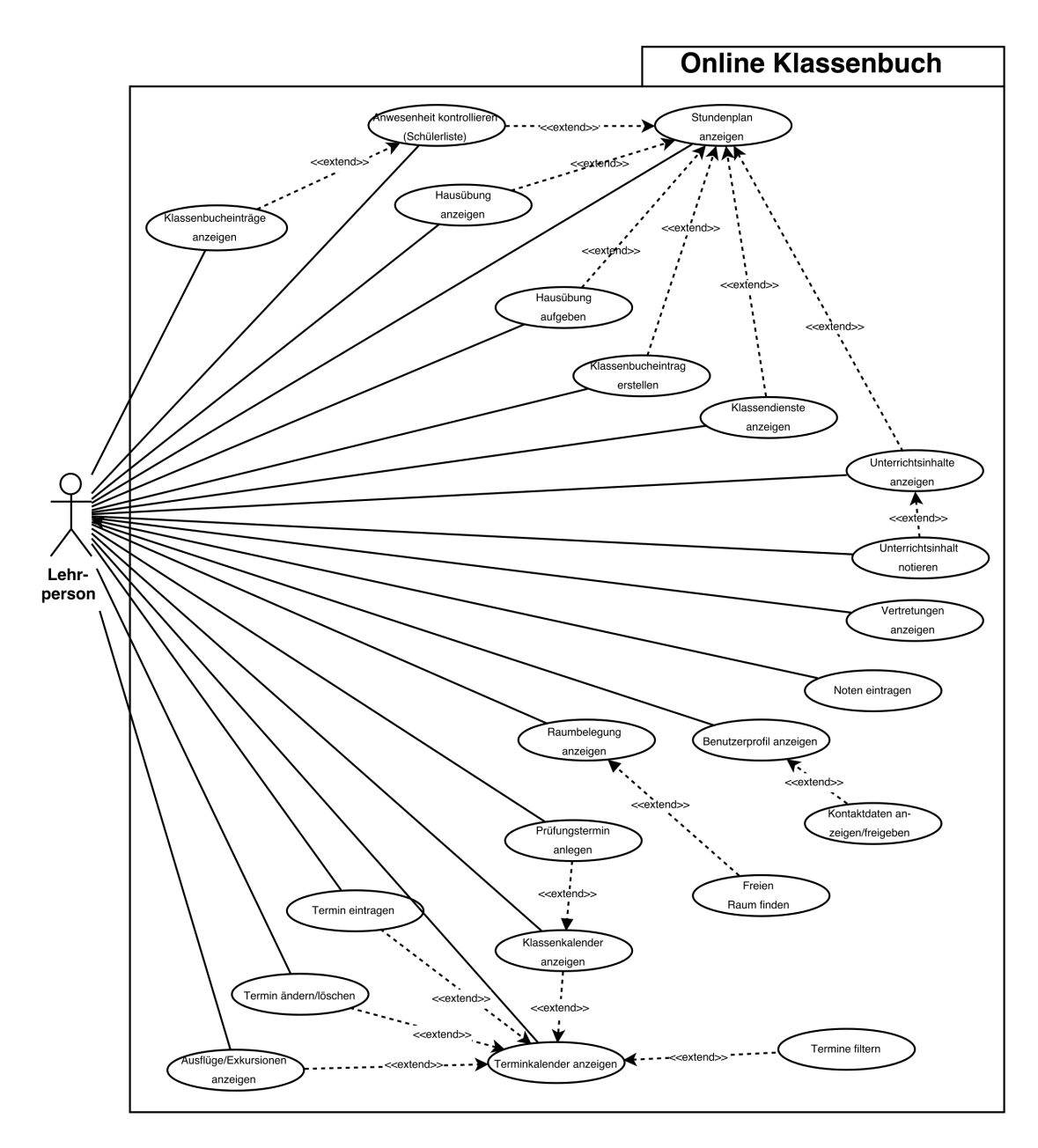

Abbildung 4.9: Anwendungsfalldiagramm des Prototyp

# 4.6.1 Entwürfe auf Papier

Basierend auf diesen Erkenntnissen wurde damit begonnen Skizzen anzufertigen. Sobald eine Idee auftauchte wurde diese auf Papier festgehalten. (siehe Abbildung [4.10\)](#page-106-0)

Der Prototyp des Web Klassenbuchs sollte keine reine Desktop Version werden. Die Aus-

<span id="page-106-0"></span>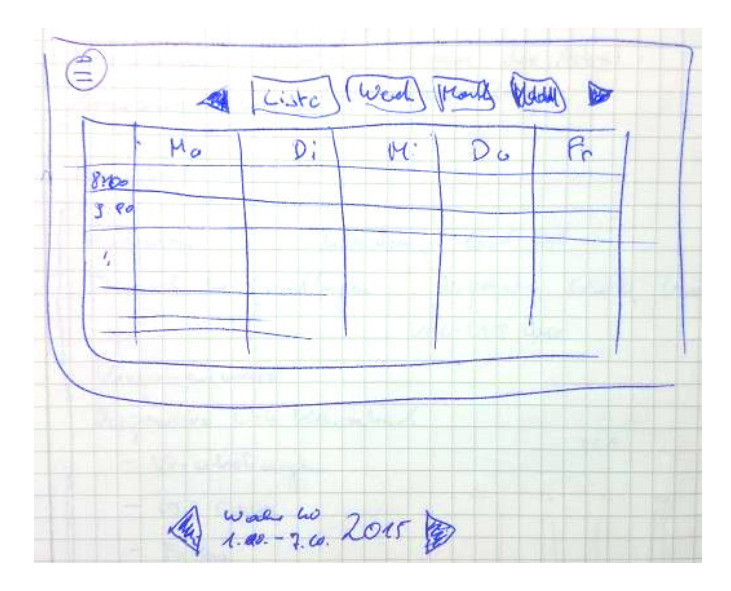

Abbildung 4.10: Erste Skizzen des User Interface - Ansicht Stundenplan

wertung der Interviews im Abschnitt [4.3.1](#page-62-0) hat die Grundannahme der Arbeit bestätigt, dass bestehende elektronische Klassenbücher keine befriedigende Alltagstauglichkeit aufweisen. Den größten Mangel stellt deren Ausrichtung der BenutzerInneninterfaces ausschließlich für große Displays dar. Die alternativen nativen Apps für Smartphones hingegen weisen einen massiv eingeschränkten Funktionsumfang auf. Somit ist eine voll funktionale Bedienung, auf mobilen internetfähigen Geräten, eben nur schwer oder gar nicht möglich.

Dieser Umstand musste in der Entwicklung berücksichtigt werden. Einzelne Elemente sollten in der Lage sein, ihren Inhalt an die vorhandene Displaygröße anzupassen. Das Bedeutet, dass auf ein horizontales Scrollen verzichtet werden sollte. Was aber wenn mehrere Elemente nebeneinander platziert sind und diese in der Breite mehr Platz als verfügbar beanspruchen? Die einzelnen Elemente immer kleiner machen ist keine Lösung, schließlich müssten sich diese den vorhandenen Platz teilen, und irgendwann wäre die Grenze erreicht, wo sie auf kleinen Bildschirmen noch erkennbar oder lesbar wären. Einzige Möglichkeit in so einem Fall ist eine Neuanordnung der Elemente.

Diesen Gedanke im Hinterkopf wurden von nun an zwei Versionen von jeder Seite gezeichnet. Eine Variante definiert jeweils den Zustand auf dem Display eines Desktop Geräts, die Zweite wie der gleiche Inhalt auf einem Smartphone aussehen könnte. In den Abbildungen [4.11](#page-107-0) und [4.12](#page-107-0) sind ein und die selbe Seite dargestellt. Die linke Abbildung zeigt die Ansicht, wie sie auf großen Displays erscheint, die rechte jene auf einem Smartphone Display. Einzelne Elemente mussten neu platziert werden, andere sind ganz vom Bildschirm verschwunden. Das bedeutet jedoch nicht, dass sie in der mobilen Ansicht nicht mehr zur Verfügung stehen. Sie sind in den

<span id="page-107-0"></span>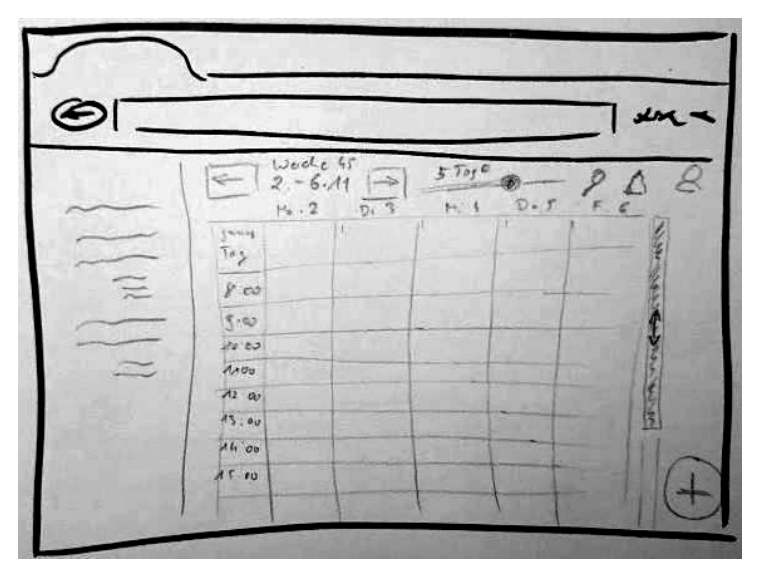

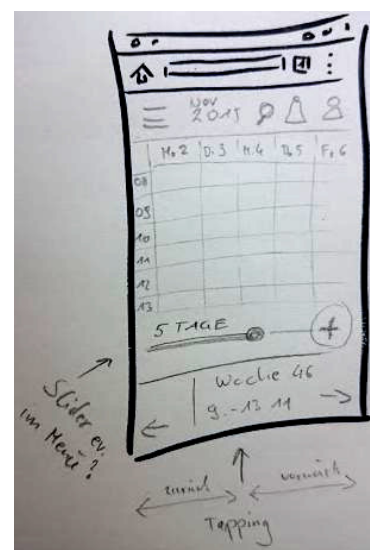

Abbildung 4.11: Wireframe Ansicht Desktop Abbildung 4.12: Wireframe

Ansicht Mobile

nicht angezeigten Bereich verschwunden und kann bei Bedarf eingeblendet werden. Die Idee dahinter ist eine Methode des *Responsive Web Design* und nennt sich "Off Canvas". Details zu verschiedenen Design Mustern für "responsive" Webseiten finden sich in Abschnitt [2.2.6.](#page-32-0)

Vergleicht man die beiden Skizzen in den Abbildungen [4.11](#page-107-0) und [4.12](#page-107-0) so ist zu erkennen, dass das angedeutete Menü am linken Rand der Desktop Ansicht in der Darstellung für Mobile Geräte nicht mehr vorhanden ist. Es soll nur erscheinen, wenn der Benutzer es unmittelbar braucht, um zu einem anderen Bereich der Seite zu navigieren. Elemente, die nicht dauerhaft sichtbar sein müssen um mit den Inhalten der Seite trotzdem effektiv arbeiten zu können, "verschwinden" von der Bildfläche und stellen den Platz für die verbleibenden Inhalte zur Verfügung.

Ein weiterer Unterschied fällt bei genauerer Betrachtung ebenfalls auf. Bei der Darstellung handelt es sich um einen Terminplan mit der Möglichkeit eine Woche vorwärts und ebenso rückwärts zu "blättern". Die beiden Pfeile sollen diese Funktion andeuten. In der Desktop Variante sind diese Navigationselemente um die Bildmitte angeordnet, weil hier davon ausgegangen werden kann, dass mit der Maus hierfür der geringste Weg zurückgelegt werden muss. In der Skizze des mobilen Geerätes sind die Pfeile zur Navigation durch den Terminplan an der unteren Bildschirmkante angebracht. Das hat den Grund, dass bei einer typischen einhändigen Haltung des Smartphones, diese Bereiche einfach mit dem Daumen erreicht werden können.

Die Neuanordnung der Elemente soll nicht willkürlich passieren, sondern unter anderem einen ergonomischen Zweck erfüllen. Die Bedienung mobiler Geräte unterscheidet sich massiv von jener bei Desktop Geräten. Beispielsweise Hover Effekte, wie sie auf Desktop Seiten üblich
sind, funktionieren auf Smartphones und Tablets nicht. Diese bieten hingegen die Möglichkeit sogenannte Wischgesten wie "Swipe" oder "Pinch To Zoom" einzusetzen. Die neueste Generation von Apples Mobiltelefonen bietet sogar ein Drucksensor (Force Touch), mit dem es möglich wird unterschiedlich starkes Drücken auf das Display zu erkennen und zu verarbeiten. Bei der Gestaltung von Webseiten, die mit unterschiedlichen Bildschirmgrößen gleichermaßen zufriedenstellend bedient werden können, muss auch auf unterschiedliche Bedienkonzepte Rücksicht genommen werden.

Ausgehend von der Aussage der LehrerInnen und SchülerInnen in den Interviews, dass Sie "als erstes den eigenen Stundenplan sehen" wollen, wurde während der Erstellung der Skizzen auch überlegt, wie eine effiziente Navigation durch das Web Klassenbuch aussehen könnte. Die Entwürfe wurden in Form von Flussdiagrammen auf Papier festgehalten. Einer davon ist in Abbildung [4.13](#page-108-0) zu sehen. Die einzelnen Entwürfe wurden mehrmals verworfen und neu gezeichnet.

<span id="page-108-0"></span>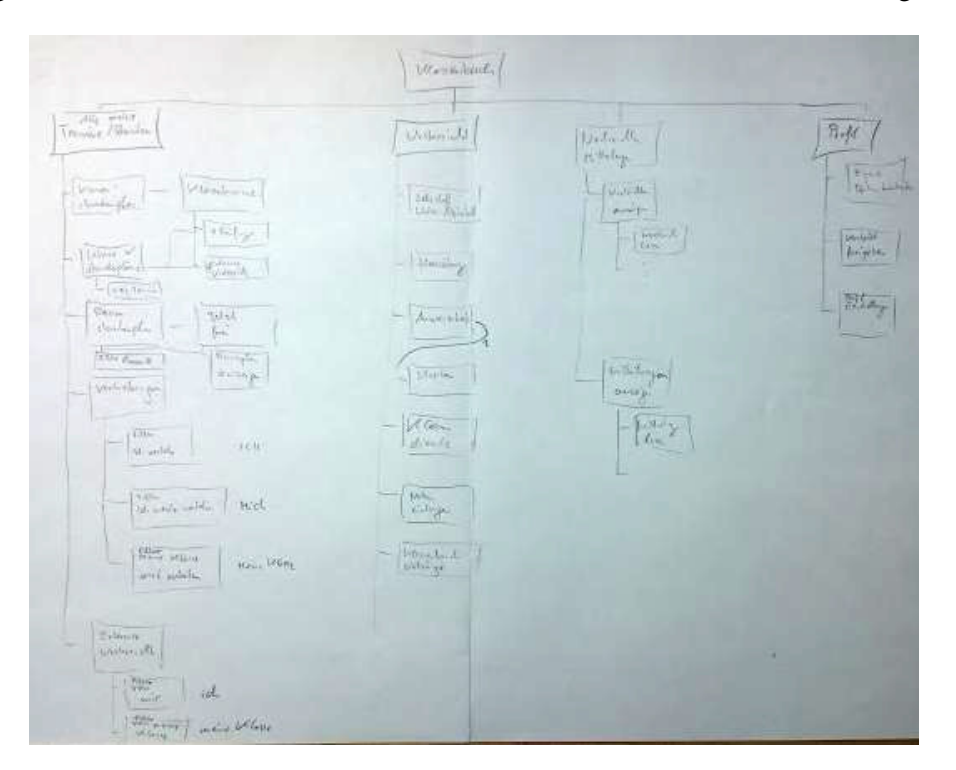

Abbildung 4.13: Entwurf des Flussdiagramms auf Papier

Nachdem die Skizzen auf Papier erstellt waren sollte der Prototyp für die Zielgeräte in einer lauffähigen Version erstellt werden. Der Hauptfokus der Nutzung scheint den Interviews zu Folge auf Smartphones liegen. Aus diesem Grund wurde Googles neue Designsprache "Material", wie in Abschnitt [2.3](#page-36-0) beschrieben, zur Umsetzung des digitalen Prototypen verwendet. Hintergrund für diese Entscheidung ist die Tatsache, dass dieses Design ebenfalls ein sogenanntes

"Flat" Design ist, wie es erstmals von Windows 8 und kurz darauf von iOS7 umgesetzt wurde. Es stellt somit keinen ganz neuen Ansatz dar, sondern verwendet Designelemente welche bei AnwenderInnen schon gut bekannt sein sollten. Weiters verwendet Google diese Design Sprache nicht nur im Betriebssystem Android seit Version 5.0, sondern auch auf den Webseiten von *Google+*, *GMail*, *Google Text&Tabellen*, *Google Calendar* und vielen weiteren. Die Wahrscheinlichkeit ist somit groß, dass zukünftige AnwenderInnen mit der Oberfläche des Web Klassenbuchs rasch vertraut sind.

#### 4.6.2 Umsetzung mit Axure

Der Funktionsfähige Prototyp wurde mit Axure<sup>[3](#page-109-0)</sup>, einem Prototyping Werkzeug, erstellt. In diesem Abschnitt die Komponenten und wichtigsten Konzepte des Prototypen näher erläutert.

Startseite (=Termine der LehrerInnen) Sobald sich die AnwenderInnen authentifiziert haben, soll das Web Klassenbuch den persönlichen Stundenplan anzeigen. Die Abbildung [4.14](#page-109-1) zeigt die Startseite wie sie auf einem großen Bildschirm angezeigt würde und die Abbildungen [4.15](#page-110-0) und [4.16](#page-110-0) zeigen die gleiche Seite auf einem kleinen Display.

<span id="page-109-1"></span>

| <b>Martin Kropatschek</b>                                          |                | $2.11 - 6.11$   | 9                       | Woche 46<br>$9.11.-13.11.2015$ |                                | $rac{Vorwarts}{16.11-20.11}$<br>$\rightarrow$ |
|--------------------------------------------------------------------|----------------|-----------------|-------------------------|--------------------------------|--------------------------------|-----------------------------------------------|
| Stunden und Termine<br>1                                           |                | Mo. 9.          | Di. 10.                 | Mi. 11.                        | Do. 12.                        | Fr. 13.                                       |
| 10<br>Lehrer (Startseite)<br>å.<br>Vertretungen<br>血<br>Klassen    | 1              |                 |                         |                                | <b>7B</b><br><b>GWK</b><br>403 | 8A<br>E<br>76                                 |
| Räume<br>Unterricht                                                | $\overline{2}$ |                 | 7B<br>E<br>403          | 3D<br>GWK<br>38                | Sup                            |                                               |
| Anwesenheit<br>血<br>Unterrichtsinhalte<br>٠<br>الهر<br>Hausübung   | 6              | 7B<br>E<br>403  |                         | 8A<br>Ε<br>76                  | 7B<br>E<br>403                 | 6C<br>E<br>302                                |
| Klassendienste<br>Klassenbucheintrag<br>Beurteilung eintragen<br>ŵ | 4              | 6C<br>E<br>302  | 8A<br>E<br>76           | 6C<br>E<br>302                 |                                | Sup                                           |
|                                                                    | 5              | Spr             | <b>7B</b><br>GWK<br>403 | 4A<br><b>GWK</b><br>85         |                                | 4A<br><b>BMP</b>                              |
|                                                                    | 6              | 4A<br>GWK<br>85 | 3D<br>GWK<br>38         |                                |                                |                                               |
|                                                                    | 7              | 7A<br>INE       |                         |                                |                                | ٠                                             |

Abbildung 4.14: Desktop: Lehrertermine

1. Mit dem "Hamburger" Symbol, welches aus drei vertikalen Strichen besteht kann in der mobilen Version das Menü eingeblendet werden, welches in Abb. [4.16](#page-110-0) dargestellt ist. Das

<span id="page-109-0"></span><sup>3</sup><http://www.axure.com>

#### 4.6. Prototyp 97

<span id="page-110-0"></span>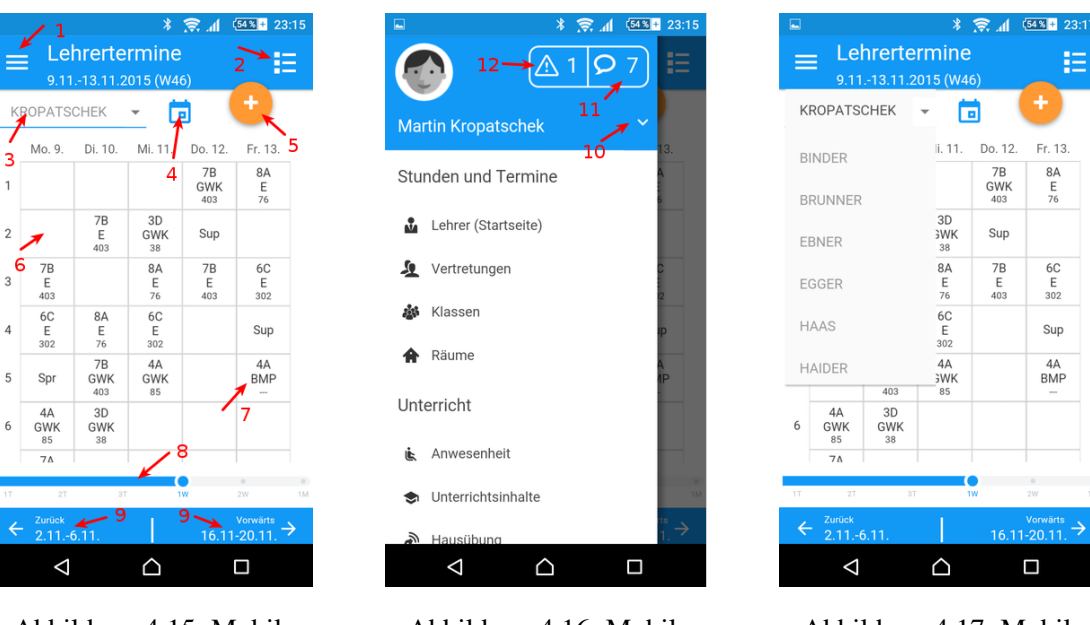

Abbildung 4.15: Mobil: Lehrertermine

Abbildung 4.16: Mobil: Eingeblendetes Menü

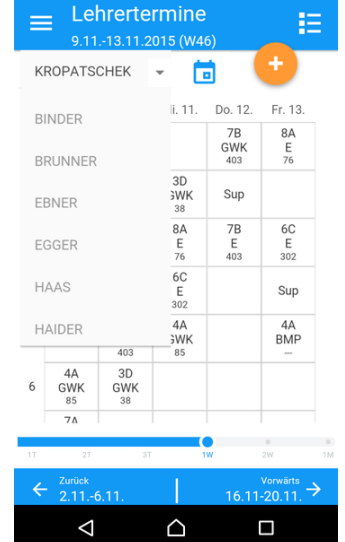

Abbildung 4.17: Mobil: Lehrertermine mit aktiven Auswahlfeld

Menü kann durch "nach links wischen" oder einen "Touch" außerhalb des Menübereichs ausgeblendet werden.

- 2. Das Listensymbol öffnet die Ansicht der Termine in Listenform.
- 3. Mit dem Auswahlfeld kann zwischen den Terminplänen, der an der Schule tätigen LehrerInnen, gewechselt werden (Abb. [4.17\)](#page-110-0)
- 4. mit dem Kalendersymbol kann ein beliebiges Datum gewählt werden, welches daraufhin bestimmt welcher Zeitraum in der Planansicht dargestellt wird
- 5. Der FAB-Button mit dem "Plus"-Symbol erlaubt es einen beliebigen neuen Termin anzulegen
- 6. Wählt man ein Leeres Terminfeld, kann ein neuer Termin angelegt werden. Die Zeitspanne ist im nächsten Dialogfenster bereits vorbelegt, kann jedoch auch noch geändert werden.
- 7. Durch Auswahl eines belegten Terminfeldes, werden die Termindetails (Abb. [4.24](#page-113-0) oder [4.26\)](#page-113-1) angezeigt.
- 8. Wird der Slider nach links gezogen, werden statt 5 Tagen nur noch 3, 2, oder 1 Tag angezeigt. Die Information in den einzelnen Terminfeldern wird detailreicher. In der entgegengesetzten Richtung werden 2 oder 4 Wochen dargestellt. Die angezeigte Information wird in diesem Fall geringer.
- 9. Mit diesen Feldern kann jeweils ein Zeitbereich zurück oder vorwärts geblättert werden.

Auf Mobilen Geräten können auch Wischgesten angewendet werden. Durch wischen der Terminanzeige nach links wird vorwärts und nach rechts rückwärts geblättert.

- 10. Das DropDown Feld zeigt Menüeinträge zum persönlichen Bereich an. Hier kann das eigen Profil und Einstellungen bearbeitet und der eigenen Kontakt individuell freigegeben werden.
- 11. Zeigt an wie viele neue Nachrichten von anderen NutzerInnen des Web Klassenbuchs vorhanden sind.
- 12. Zeigt an wie viele neue Mitteilungen des Web Klassenbuchs an (z.B.: Erinnerungen an vergessene Eintragungen des Unterrichtsinhalts)

Termin/Prüfung/Ausflug eintragen/bearbeiten Die drei Anwendungsfälle *Termine eintragen*, *Prüfungstermin anlegen* und "Ausflug/Exkursion eintragen" wurden in einer Ansicht zusammengefasst. Die Abbildungen [4.18](#page-111-0) und [4.19](#page-111-0) zeigen die Desktop Ansicht, [4.20, 4.21](#page-112-0) und [4.22](#page-112-0) jene auf einem Smartphone). Standardmäßig können AnwenderInnen einen allgemeinen Termin eingeben. Durch Auswahl einer anderen "Terminart" köönnen auch Prüfungen und Ausflüge eingetragen werden. Dementsprechend erscheinen oder verschwinden weitere Felder. Die Felder für "Termintitel", "Zeitraum", "Personen" (wer soll über den Termin informiert werden), "Klassen" (welche Klassen sind von dem Ereignis betroffen) und "Raum" (wo findet der Termin statt) sind immer sichtbar. Je nachdem aus welchem Kontext die Seite aufgerufen wurde, sind die entsprechenden Felder bereits mit Daten vorbelegt und können erweitert/bearbeitet werden. Auf großen Bildschirmen werden die Eingabefelder nebeneinander angezeigt, auf kleinen untereinander.

<span id="page-111-0"></span>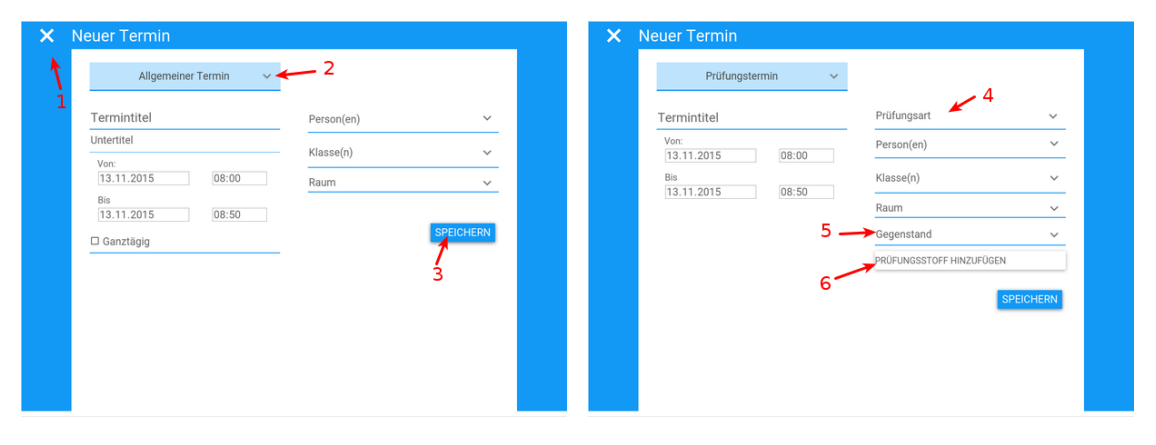

Abbildung 4.18: Desktop: Neuen Termin eingeben

Abbildung 4.19: Desktop: Neuen Prüfungstermin eintragen

1. Durch Klick/Touch auf das "X"-Symbol kann die Eingabe des Termins abgebrochen wer-

#### 4.6. Prototyp 99

<span id="page-112-0"></span>

|                                  | <b>* 京  54 * 23:17</b>         | $* \approx 4$<br>$\Box$                  | $(54% + 23:17)$             | $\Box$<br>$*$ $\epsilon$        | $(54% + 23:17)$<br>$\boldsymbol{A}$ |
|----------------------------------|--------------------------------|------------------------------------------|-----------------------------|---------------------------------|-------------------------------------|
| <b>Neuer Termin</b>              | SPEICHERN                      | $\times$ Neuer Termin                    | <b>SPEICHERN</b>            | <b>Neuer Termin</b><br>$\times$ | <b>SPEICHERN</b>                    |
| 1<br>Allgemeiner Termin          | $\checkmark$<br>$\overline{2}$ | Prüfungstermin                           | $\checkmark$                | Prüfungstermin                  | $\checkmark$                        |
| Termintitel                      |                                | $\leftarrow$ 4<br>Prüfungsart            | $\checkmark$                | Prüfungsart                     | 4                                   |
| Untertitel                       |                                | Termintitel                              |                             | Mündliche Prüfung               |                                     |
| Von:                             |                                |                                          |                             | Schularbeit                     |                                     |
| 13.11.2015                       | 08:00<br>$\cdot$               | Von:<br>13.11.2015<br>$\pmb{\mathrm{v}}$ | 08:00<br>$\pmb{\mathrm{v}}$ | Test                            |                                     |
| Bis                              |                                | Bis                                      |                             | Schriftliche Wiederholung       |                                     |
| 13.11.2015<br>$\pmb{\mathsf{v}}$ | 08:50<br>$\mathbf{v}$          | 13.11.2015<br>$\pmb{\mathsf{v}}$         | 08:50<br>$\mathbf v$        | 13.11.2015                      | 08:50<br>$\bullet$                  |
| □ Ganztägig                      |                                |                                          |                             |                                 |                                     |
| Person(en)                       | $\checkmark$                   | Person(en)                               | $\checkmark$                | Person(en)                      |                                     |
|                                  |                                | Klasse(n)                                | $\checkmark$                | Klasse(n)                       |                                     |
| Klasse(n)                        | $\checkmark$                   | 5<br>Raum                                | $\checkmark$                | Raum                            |                                     |
| Raum                             | $\checkmark$                   | Gegenstand                               | $\checkmark$                | Gegenstand                      |                                     |
|                                  |                                | PRÜFUNGSSTOFF HINZUFÜGEN                 |                             | PRÜFUNGSSTOFF HINZUFÜGEN        |                                     |
| △                                |                                |                                          |                             |                                 |                                     |
| Δ                                | Δ                              | $\triangleleft$                          | Δ                           | △<br>Δ                          | Δ                                   |

Abbildung 4.20: Mobil: Neuen Termin eingeben

Abbildung 4.21: Mobil: Neuer Prüfungstermin

Abbildung 4.22: Mobil: Prüfungsart wählen

den.

- 2. Mit dem DropDown Feld kann die Art des Termins gewählt werden
- 3. Durch Klick/Touch auf "Speichern" wird die eingegebenen Daten ins System übernommen.
- 4. Mit dem DropDown Feld kann die Art der Prüfung gewählt werden
- 5. Wahl des Gegenstandes, in dem die Prüfung stattfinden soll. Hier werden nur jene Gegenstände angezeigt, welche die authentifizierte Person unterrichtet.
- 6. Ein Klick/Touch auf "Prüfungsstoff hinzufügen" öffnet einen Dialog, in dem aus den Unterrichtsinhalten der vergangenen Unterrichtseinheiten gewählt werden kann, was davon Prüfungsstoff ist. Weiters kann in einem Eingabefeld noch beliebiger Text hinzugefügt werden.

Terminliste und Termindetail anzeigen Die Terminliste (Abb. [4.23](#page-113-0) und [4.25\)](#page-113-1) bietet eine alternative Anzeige der Termine. Welche Termine angezeigt werden hängt davon ab aus welchem Kontext heraus die Seite aufgerufen wurde. Es werden entweder die Termine der authentifizierten Lehrperson oder der Klasse angezeigt. Diese Ansicht bietet die Möglichkeit Termine nach den Kriterien "Terminart" und/oder betroffene "Klasse(n)" zu filtern. Ebenso kann nach beliebigen Begriffen gesucht werden. Dadurch werden automatisch nur noch jene Einträge angezeigt, welche dem gesuchten Text entsprechen. Durch Auswahl eines Termins wird die Seite "Termin-

Raum: Informat

detail" (Abb. [4.24,](#page-113-0) [4.26](#page-113-1) und [4.27\)](#page-113-1) eingeblendet. Sie zeigt detaillierte Information und bietet die Möglichkeit selbst erstellte Termine zu ändern oder löschen.

6B

Martin Kropatschel

von:<br>Fr. 23. Nov. 2015

<sub>Bis</sub><br>Fr. 23. Nov. 2015

<span id="page-113-0"></span>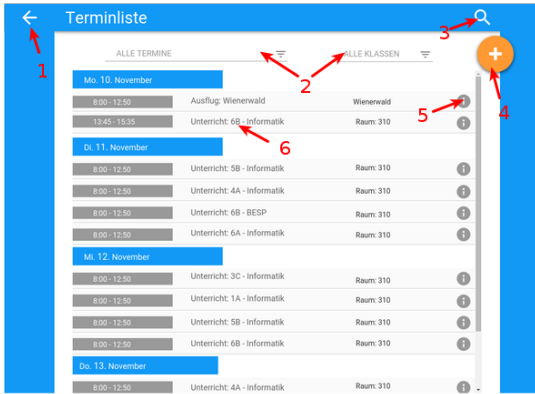

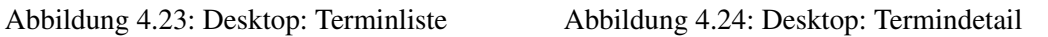

 $12:00$ 

12:50

<span id="page-113-1"></span>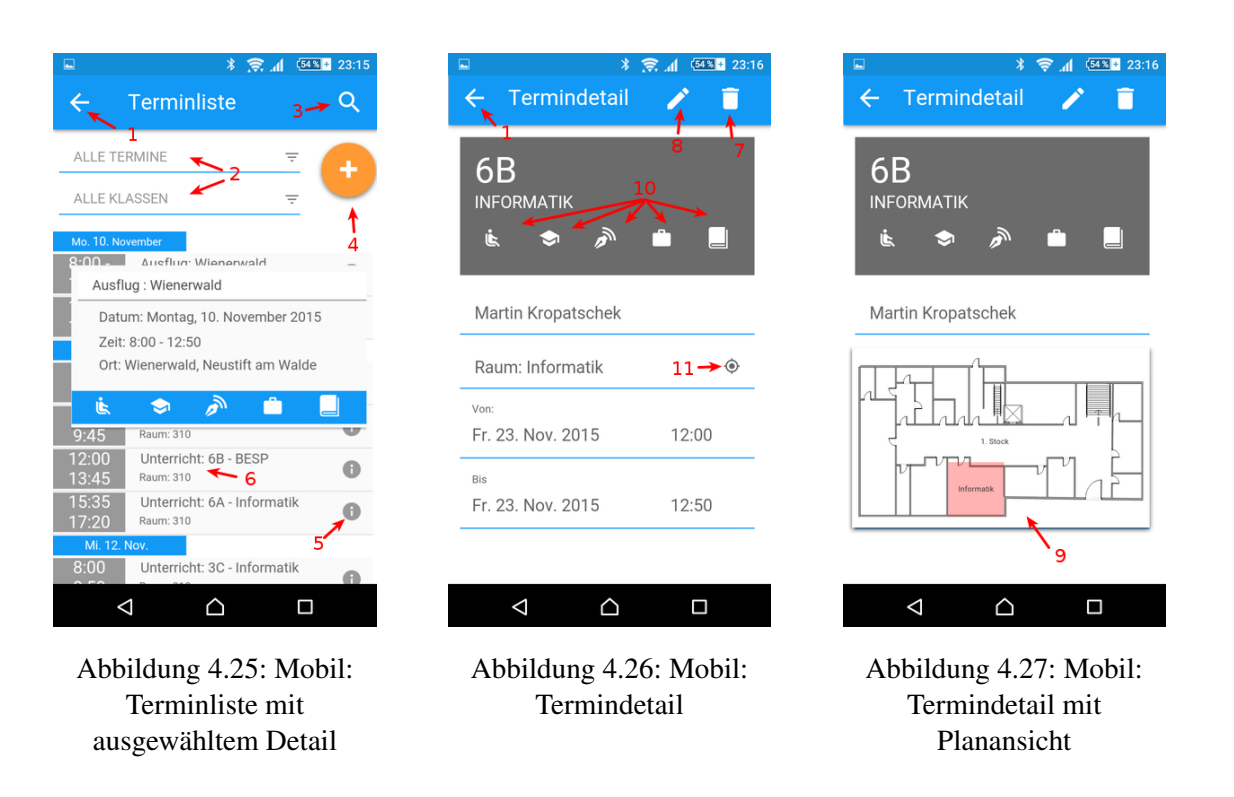

- 1. Durch Klick/Touch auf das "←"-Symbol kann zu vorigen Ansicht zurückgekehrt werden.
- 2. Die beiden DropDown Felder ermöglichen die Terminliste nach Terminart und betroffene Klasse zu filtern
- 3. Durch Klick/Touch auf die Lupe kann die Suche begonnen werden
- 4. Der FAB-Button mit dem "Plus"-Symbol erlaubt es einen beliebigen neuen Termin anzulegen
- 5. Durck Klick/Touch auf das "Informations"-Symbol können Termindetails eingeblendet werden.
- 6. Durck Klick/Touch auf einen Eintrag öffnet sich die Ansicht "Termindetails" (Abb. [4.24](#page-113-0) oder [4.26\)](#page-113-1). Dort kann der Termin bearbeitet oder gelöscht werden.
- 7. Durch Klick/Touch auf "Löschen" oder das "Mistkübelsymbol" kann ein Termin gelöscht werden. Bevor die Aktion vom Web Klassenbuch durchgeführt wird, muss sie von den AnwenderInnen sicherheitshalber bestätigt werden.
- 8. Durch Klick/Touch auf den FAB-Button mit dem "Stift"-Symbol kann die Ansicht "Termin bearbeiten" (Abb. [4.18\)](#page-111-0) aufgerufen werden.
- 9. Hebt den Raum hervor, in dem der Termin stattfindet
- 10. Bietet eine Auswahl weiterer Funktionen. In der Ansicht für kleine Bildschirme werden die Beschreibungen der Symbole nicht angezeigt.
- 11. Durch Touch auf das "Lokalisieren"-Symbol wird in der Version für kleine Bildschirme der Raum eingeblendet.

Abwesenheit kontrollieren In dieser Ansicht (Abb. [4.28](#page-115-0) und [4.29\)](#page-115-0) hat die Lehrperson die Möglichkeit die Anwesenheit zu kontrollieren, Abwesende einzutragen und falls jemand nicht mehr abwesend ist, diesen wiederum als "Anwesend" zu markieren. In der Ansicht für große Bildschirme besteht die Möglichkeit, statt der alphabetischen Ansicht auf eine Sitzplanansicht umzuschalten. Solange genug Platz ist, werden die Einträge nebeneinander angezeigt, sonst untereinander.

Wenn die Ansicht aufgerufen wird erscheint jene Unterrichtseinheit, welche gerade stattfindet oder zuletzt stattgefunden hat. Mit Hilfe der Filterfunktion können weitere Unterrichtseinheiten gewählt werden, wobei in den DropDown Feldern Einträge hervorgehoben sind, falls in dieser Kategorie noch Eintragungen fehlen.

- 1. Durch Klick/Touch auf das "X"-Symbol kann die Eingabe des Termins abgebrochen werden.
- 2. Mit den "←" und "→" kann eine Unterrichtseinheit der gleichen Auswahl vorwärts oder rückwärts geblättert werden
- 3. Mit einem Klick/Touch auf das Kalendersymbol kann ein beliebiger Termin ausgewählt werden zu welchem die Eintragungen vorgenommen werden sollen. Termine mit fehlenden Eintragungen werden hervorgehoben dargestellt.
- 4. Die drei DropDown Felder ermöglichen die Anwesenheit für andere Unterrichtseinheiten anzuzeigen und einzugeben. Jene Einträge, zu welchen Eintragungen fehlen sind hervor-

<span id="page-115-0"></span>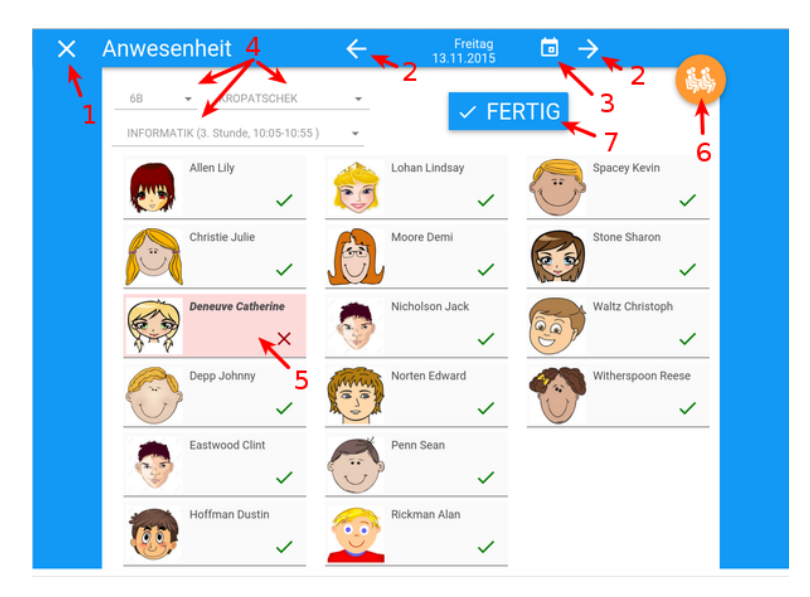

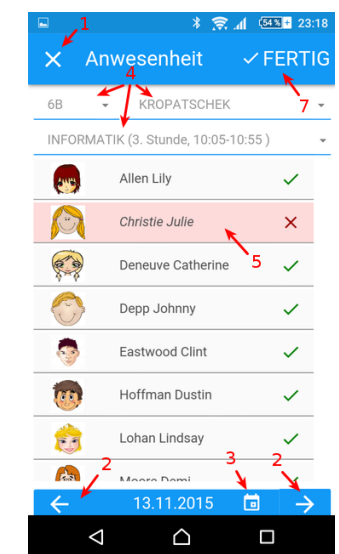

Abbildung 4.28: Desktop: Abwesende Schülerin Abbildung 4.29: Mobil:

Abwesende Schülerin

gehoben dargestellt.

- 5. Durch Klick (Desktop Version) oder durch wischen von links nach rechts (Mobile Version) kann ein Schüler/eine Schülerin abwesend oder anwesend gesetzt werden. Abwesende SchülerInnen werden rot hervorgehoben und das "Hakerl"-Symbol wird zu einem "X"-Symbol.
- 6. Der FAB-Button mit dem "Sitzplan"-Symbol in der Desktop Ansicht erlaubt statt der alphabetischen Ansicht eine Sitzplanansicht anzuzeigen. In der Variante für kleine Displays ist diese Funktion nicht vorhanden
- 7. Durch Klick/Touch auf "Fertig" wird die Eingabe ins Web Klassenbuch übernommen und diese Unterrichtseinheit als erledigt gespeichert.

Unterrichtsinhalte anzeigen/notieren Die Lehrperson hat in dieser Ansicht (Abb. [4.30](#page-116-0) und [4.31\)](#page-116-0)) die Möglichkeit eigene Unterrichtsinhalte nachzusehen oder Neue einzutragen. Bei Vertretungsstunden kann die Lehrkraft nachsehen, welche Inhalte die zu vertretende Lehrperson zuletzt unterrichtet hat, um in der Vertretungsstunde daran anzuschließen.

- 1. Durch Klick/Touch auf das "←"-Symbol kann zu vorigen Ansicht zurückgekehrt werden.
- 2. Mit diesem DropDown Feld kann gewählt werden von welcher Klasse die Unterrichtsinhalte angezeigt werden sollen
- 3. Wenn die Lehrperson in der gewählten Klasse verschiedene Gegenstände unterrichtet, kann mit diesem DropDown Feld kann der Unterrichtsgegenstand gewählt werden.

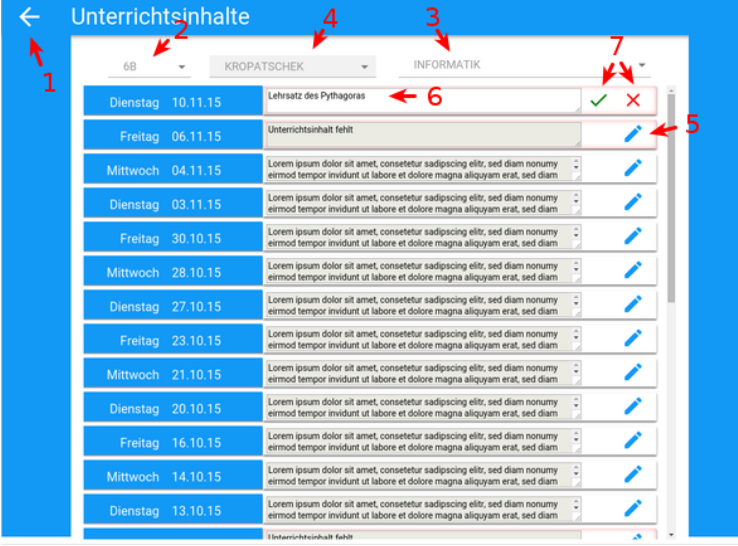

<span id="page-116-0"></span>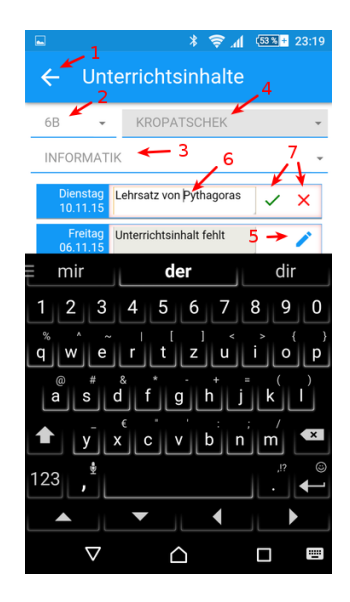

Abbildung 4.30: Desktop: Unterrichtsinhalte anzeigen/notieren Abbildung 4.31: Mobil:

Unterrichtsinhalte anzeigen/notieren

- 4. Entsprechend der Rechte kann eine Lehrperson mit diesem DropDown Feld die Unterrichtsinhalte weiterer LehrerInnen anzeigen lassen.
- 5. Zum Bearbeiten eines Eintrags muss das "Stift" Symbol gewählt werden. Das Symbol wird nur bei entsprechender Berechtigung, Inhalte zu ändern, angezeigt.
- 6. Im Bearbeitungsmodus kann der Unterrichtsinhalt in das Eingabefeld eingegeben werden.
- 7. Soll der Text gespeichert werden muss das grüne "Hakerl"-Symbol ansonsten das rote "X"-Symbol gewählt werden.

Hausübung anzeigen/aufgeben Die Abbildungen (Abb. [4.32](#page-117-0) und [4.34\)](#page-117-1) zeigen eine Auflistung der bereits eingetragenen Hausübungen. In den weiteren Abbildungen (Abb. [4.33](#page-117-0) und [4.35\)](#page-117-1) kann eine neue Hausübung aufgegeben werden.

- 1. Durch Klick/Touch auf das "←"-Symbol kann zu vorigen Ansicht zurückgekehrt werden.
- 2. Mit diesem DropDown Feld kann gewählt werden, von welcher Klasse die Hausübungen angezeigt werden sollen
- 3. Wenn die Lehrperson verschieden Unterrichtsgegenstände in der Klasse unterrichtet, kann mit diesem DropDown Feld gewählt werden welcher davon angezeigt werden soll.
- 4. Zum Bearbeiten eines Eintrags muss das "Stift" Symbol gewählt werden.
- 5. Durch Klick/Touch auf das "Mistkübelsymbol" kann ein Termin gelöscht werden. Der Vorgang muss nochmals bestätigt werden, bevor er vom Web Klassenbuch durchgeführt

<span id="page-117-0"></span>

|              | Hausübungen                                  |                                                                  | 5    |
|--------------|----------------------------------------------|------------------------------------------------------------------|------|
| $\mathbf{1}$ | - 2<br>68<br>. 3<br>ΜΑΤΗΕΜΑΤΙΚ<br>$\check{}$ | <b>Beispiel H</b><br>bis Mi.,<br>11.11.2015                      |      |
|              | $\ddot{}$                                    | <b>Beispiel G</b><br>bis Mi.,<br>04.11.2015                      |      |
|              | 6                                            | <b>Beispiel F</b><br>bis Mi.,<br>28.10.2015                      | œ    |
|              |                                              | <b>Beispiel E</b><br>bis Mi.,<br>21.10.2015<br><b>Beispiel D</b> | n    |
|              |                                              | bis Mi.<br>14.10.2015<br><b>Beispiel C</b><br>bis Mi.,           | Ħ    |
|              |                                              | 07.10.2015<br><b>Beispiel B</b><br>bis Mi.,                      | ÷    |
|              |                                              | 30.09.2015                                                       | - fi |

<span id="page-117-1"></span>Abbildung 4.32: Desktop: Hausübungen anzeigen

| Hausübungen<br>$\leftarrow$            |                                             |  |
|----------------------------------------|---------------------------------------------|--|
| 68<br>÷<br>MATHEMATIK<br>$\rightarrow$ | <b>Beispiel H</b><br>bis Mi.,<br>11.11.2015 |  |
| Abzugeben bis:<br>13.11.2015<br>8      | <b>Beispiel G</b><br>bis Mi.,<br>04.11.2015 |  |
| Hier die Aufgabe eingeben              | <b>Beispiel F</b><br>bis Mi.,<br>28.10.2015 |  |
| <b>EINTRAGEN</b><br><b>ABBRECHEN</b>   | <b>Beispiel E</b><br>bis Mi.,<br>21.10.2015 |  |
| 9<br>10                                | <b>Beispiel D</b><br>bis Mi.,<br>14.10.2015 |  |
|                                        | <b>Beispiel C</b><br>bis Mi.,<br>07.10.2015 |  |
|                                        | <b>Beispiel B</b><br>bis Mi.,<br>30.09.2015 |  |
|                                        |                                             |  |

Abbildung 4.33: Desktop: Hausübung aufgeben

| ⊡<br>Hausübungen                              |   |
|-----------------------------------------------|---|
| $\leftarrow$ 2<br>6 <sub>B</sub><br>ิค<br>- 3 |   |
| MATHEMATIK<br>Δ                               | 5 |
| <b>Beispiel H</b><br>bis Mi.,<br>11.11.2015   |   |
| <b>Beispiel G</b><br>bis Mi.,<br>04.11.2015   |   |
| <b>Beispiel F</b><br>bis Mi.,<br>28.10.2015   |   |
| <b>Beispiel E</b><br>bis Mi.,<br>21.10.2015   |   |
| Beispiel D<br>bis Mi.,<br>14.10.2015          |   |
| Beispiel C<br>bis Mi.,<br>07.10.2015          |   |
| <b>Beispiel B</b><br>bis Mi.,<br>30.09.2015   |   |
| <b>Beispiel A</b><br>bis Mi.,<br>23.09.2015   |   |
|                                               |   |

Abbildung 4.34: Mobil: Hausübungen anzeigen

| $\square$                                   | $* \otimes A$                  | $(53 \times 22)$ |
|---------------------------------------------|--------------------------------|------------------|
|                                             | Hausübungen                    |                  |
| 6 <sub>B</sub>                              |                                |                  |
| MATHEMATIK                                  |                                |                  |
| Abzugeben bis:                              | 27.11.2015                     | 7                |
|                                             | Den Satz von Pythagoras lernen | 10               |
| 8                                           | <b>ABBRECHEN</b>               | <b>EINTRAGEN</b> |
| <b>Beispiel H</b><br>bis Mi<br>11.11.2015   |                                |                  |
| <b>Beispiel G</b><br>bis Mi.,<br>04.11.2015 |                                |                  |
| <b>Beispiel F</b><br>bis Mi.,<br>28.10.2015 |                                |                  |
| <b>Beispiel E</b><br>bis Mi.,<br>21.10.2015 |                                |                  |
| <b>Beispiel D</b><br>bis Mi.,<br>14.10.2015 |                                |                  |
|                                             |                                |                  |

Abbildung 4.35: Mobil: Hausübung aufgeben

#### wird.

- 6. Der FAB-Button mit dem "Plus"-Symbol erlaubt es eine neue Hausübung aufzugeben (siehe Abb. [4.33](#page-117-0) und [4.35\)](#page-117-1)
- 7. Terminkalender zur Auswahl des Fälligkeitsdatums
- 8. Textfeld zur Beschreibung der Hausübung
- 9. Durch Klick/Touch auf "Abbrechen" kann die Eingabe abgebrochen werden
- 10. Durch Klick/Touch auf "Eintragen" wird der eingegebene Text und das Fälligkeitsdatum

#### 4.6. Prototyp 105

als neue Hausübung übernommen. Diese wird oben in der Liste angezeigt.

Klassendienste anzeigen Die Lehrperson kann auf dieser Seite (Abb. [4.36](#page-118-0) und [4.37\)](#page-118-0) nachsehen, welche SchülerInnen zu Klassendiensten eingeteilt sind.

<span id="page-118-0"></span>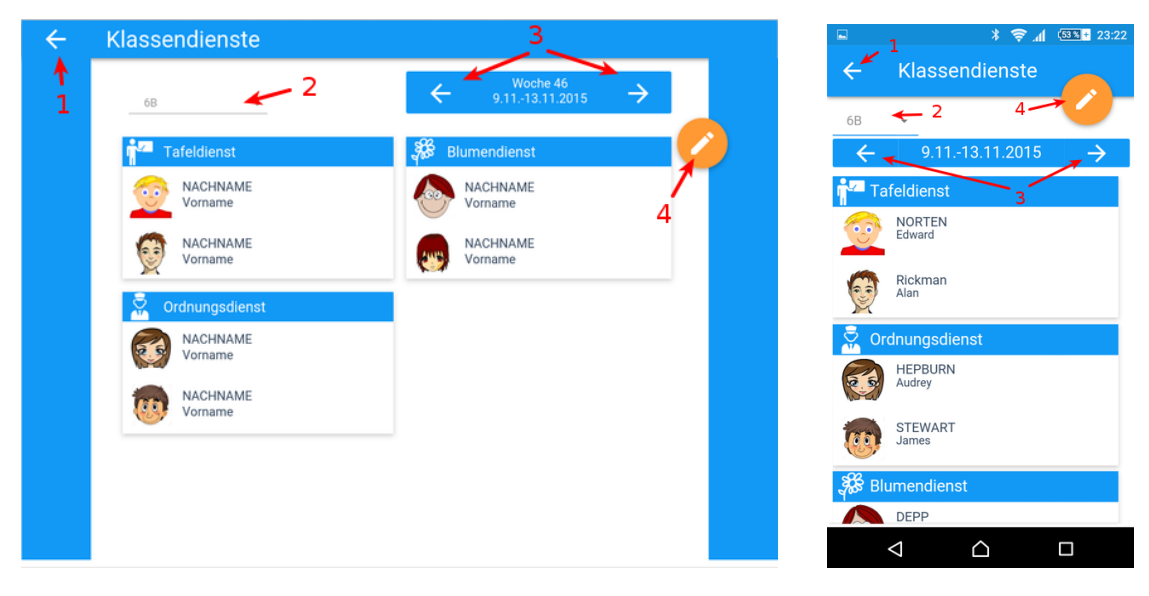

Abbildung 4.36: Desktop: Klassendienste anzeigen Abbildung 4.37: Mobil:

Klassendienste anzeigen

- 1. Durch Klick/Touch auf das "←"-Symbol kann zu vorigen Ansicht zurückgekehrt werden.
- 2. Mit diesem DropDown Feld kann gewählt werden, von welcher Klasse die Klassendienste angezeigt werden sollen
- 3. Mit diesen Feldern kann jeweils eine Woche zurück oder vorwärts geblättert werden.
- 4. Der FAB-Button mit dem "Stift"-Symbol wird nur bei entsprechender Berechtigung angezeigt und ermöglicht das Bearbeiten der Klassendiensteinteilung

Klassenbucheinträge anzeigen/erstellen Lehrpersonen haben auf dieser Seite die Möglichkeit besondere Ereignisse festzuhalten oder nachzulesen (siehe Abb. [4.38](#page-119-0) und [4.40\)](#page-119-1). Bei besonderen Vorkommnissen können einzelnen SchülerInnen Notizen für Lob oder Tadel zugeordnet werden. Vorerst wird nur eine Liste der vorhandenen Einträge angezeigt. Erst durch aktivieren des Bearbeitungsmodus werden weitere Elemente sichtbar (Abb. [4.39](#page-119-0) und [4.41\)](#page-119-1).

- 1. Durch Klick/Touch auf das "←"-Symbol kann zu vorigen Ansicht zurückgekehrt werden.
- 2. Mit diesem DropDown Feld kann gewählt werden, von welcher Klasse die Klassenbucheinträge angezeigt werden sollen

<span id="page-119-0"></span>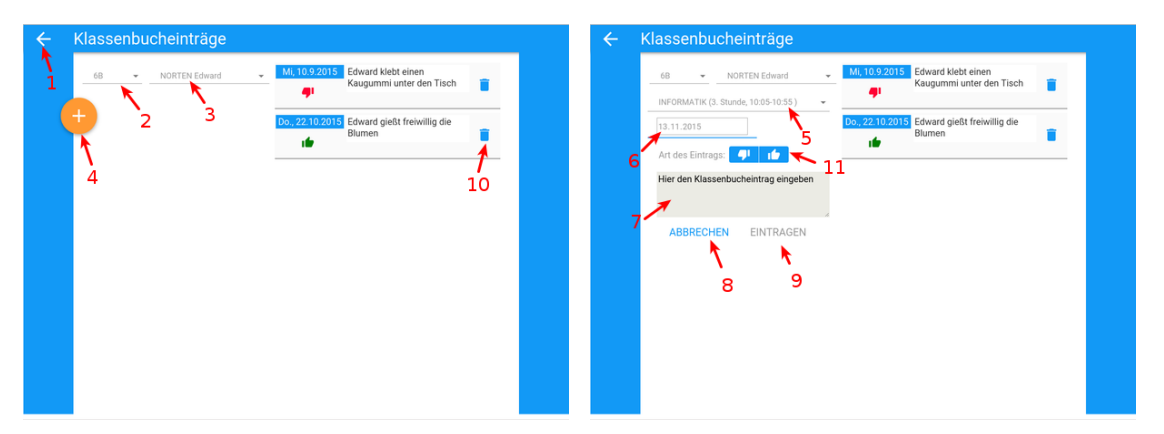

Abbildung 4.38: Desktop: Klassenbucheinträge anzeigen

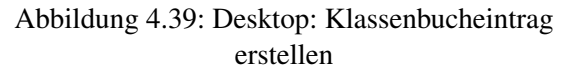

<span id="page-119-1"></span>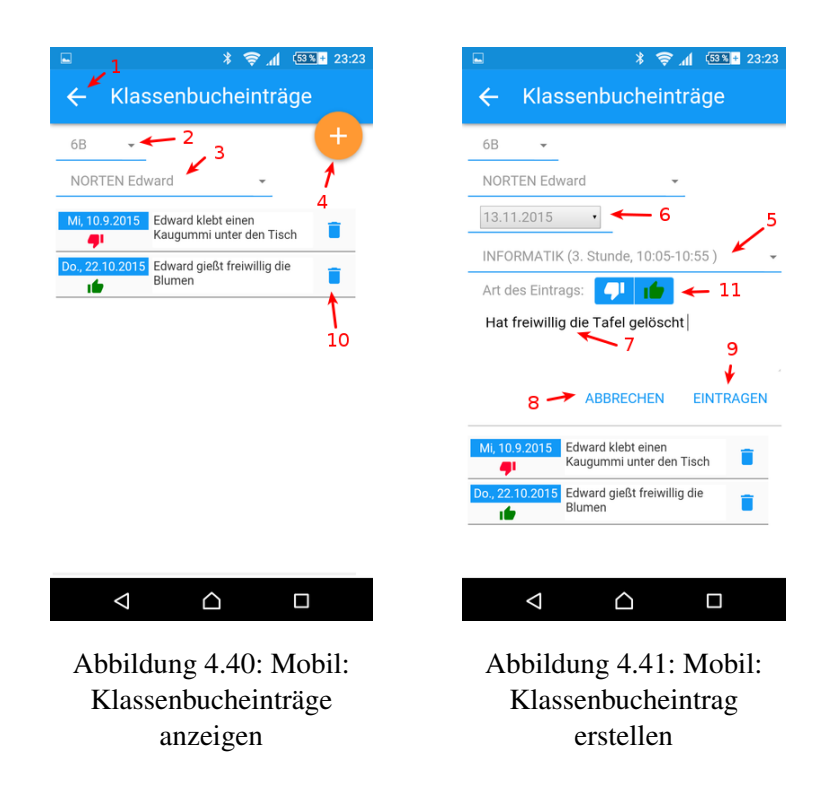

- 3. Mit diesem DropDown Feld kann gewählt werden, welcher Schüler/welche Schülerin der Klasse angezeigt werden sollen
- 4. Der FAB-Button mit dem "Plus"-Symbol erlaubt es einen neuen Klassenbucheintrag zu erstellen (Abb. [4.39](#page-119-0) oder [4.41\)](#page-119-1)
- 5. Mit diesem DropDown Feld kann gewählt werden, welcher Unterrichtseinheit der Eintrag zugeordnet werden soll
- 6. Anzeige eines Terminkalenders, falls der Eintrag einem anderen Tag zugewiesen werden soll
- 7. Textfeld zur Eingabe des Eintrags
- 8. Durch Klick/Touch auf "Abbrechen" wird der Bearbeitungsmodus ausgeschaltet und die entsprechenden Elemente versteckt.
- 9. Durch Klick/Touch auf "Eintragen" wird der Klassenbucheintrag in das Web Klassenbuch übernommen.
- 10. Bein entsprechender Berechtigung können einzelne Einträge durch Auswahl des "Mistkübel"-Symbols gelöscht werden
- 11. Durch Auswahl des "Daume hoch"- oder "Daumen runter"-Symbols kann der Eintrag den Kategorien "Lob" oder "Tadel" zugeordnet werden.

Vertretungen anzeigen Die Seite zeigt LehrerInnen an, wann sie jemanden vertreten müssen beziehungsweise bei eigener Verhinderung von wem sie in der entsprechenden Unterrichtseinheit vertreten werden. Zusätzlich ist aufgelistet Welche Klasse betroffen ist und wo der Unterricht stattfindet. In der Version für große Displays (Abb. [4.42\)](#page-120-0) werden direkt Verlinkungen zu "Abwesenheit kontrollieren", "Unterrichtsinhalten" und "Raum anzeigen" angeführt. In der zweiten Variante (Abb. [4.43\)](#page-120-0) werden diese Verlinkungen erst nach Aktivierung angezeigt.

<span id="page-120-0"></span>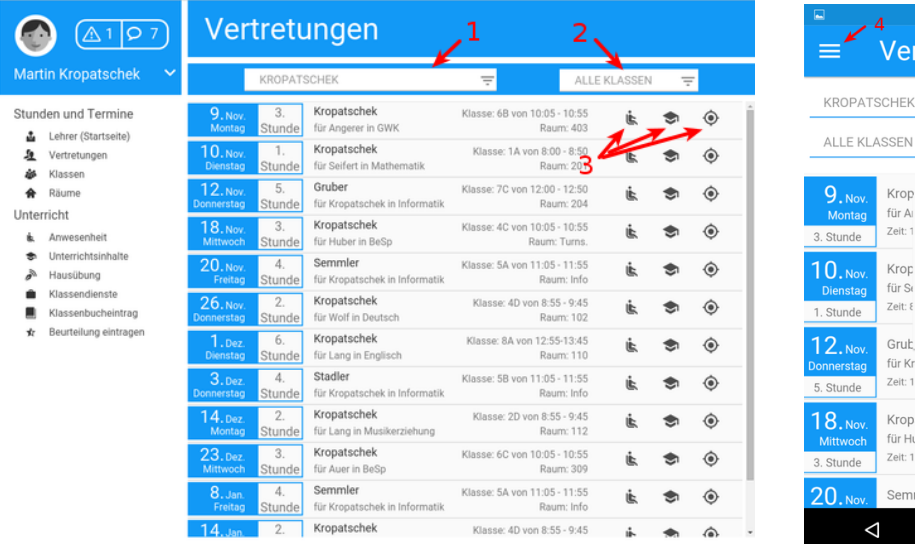

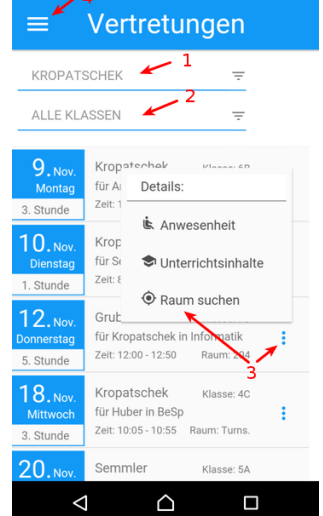

 $\frac{1}{4}$   $\frac{\sqrt{33}}{3}$  23:2

Abbildung 4.42: Desktop: Vertretungen anzeigen Abbildung 4.43: Mobil:

Vertretungen anzeigen

1. Mit diesem DropDown Feld kann ausgewählt werden von welcher Lehrperson die Vertretungsstunden angezeigt werden sollen. Es können auch "Alle LehrerInnen" angezeigt werden.

- 2. Mit diesem DropDown Feld kann ausgewählt werden von welcher Klasse die Vertretungsstunden angezeigt werden sollen. Es können auch "Alle Klassen" angezeigt werden.
- 3. Verknüpfungen zu "Abwesenheit kontrollieren", "Unterrichtsinhalten" und "Raum anzeigen". In der Ansicht (Abb. [4.43\)](#page-120-0) müssen diese erst durch Touch auf das Symbol mit drei vertikalen Punkten aktiviert werden.

Raumplan anzeigen Lehrpersonen habe in dieser Ansicht (Abb. [4.44](#page-121-0) und [4.46\)](#page-122-0) die Möglichkeit Raumbelegungen nachzusehen, ihn im Gebäude zu lokalisieren, neue Termine anzulegen sofern eine Unterrichtseinheit nicht belegt ist, Termindetails anzuzeigen oder nach einem "Jetzt" freien Raum zu suchen. Die Abbildungen (Abb. [4.45](#page-121-0) und [4.47\)](#page-122-0) zeigen die Lokalisierungsansicht eines Raumes.

<span id="page-121-0"></span>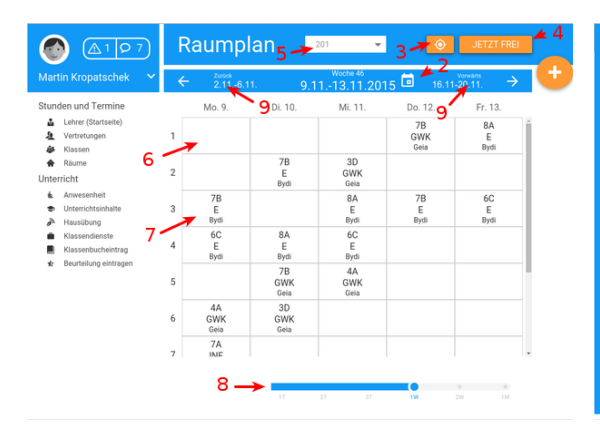

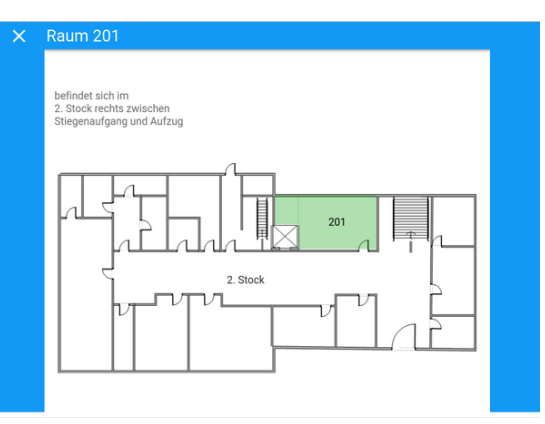

Abbildung 4.44: Desktop: Raumterminplan anzeigen

Abbildung 4.45: Desktop: Raum anzeigen

- 1. Durch Klick/Touch auf das "←"-Symbol kann zu vorigen Ansicht zurückgekehrt werden.
- 2. mit dem Kalendersymbol kann ein beliebiges Datum gewählt werden, welches daraufhin bestimmt welcher Zeitraum in der Planansicht dargestellt wird
- 3. Durch Klick/Touch auf das "Lokalisieren"-Symbol wird angezeigt wo sich der Raum befindet. Die Ansicht ist in den Abbildungen [4.45](#page-121-0) und [4.47](#page-122-0) dargestellt.
- 4. Durch Klick/Touch auf "Jetzt frei" kann nach einem Raum gesucht werden, der dem in diesem Moment kein Unterricht stattfindet. (Siehe Abb. [4.48](#page-123-0) und [4.49\)](#page-123-0)
- 5. Mit diesem DropDown Feld kann gewählt werden, welcher Raum angezeigt werden soll.
- 6. Durch Klick/Touch in ein leeres Terminfeld, kann ein neuer Termin eingetragen werden. Dazu wird die Seite "Termin eintragen/bearbeiten" aufgerufen, wobei die Felder für Zeiten und Raum bereits vorbelegt sind.

#### <span id="page-122-0"></span>4.6. Prototyp 109

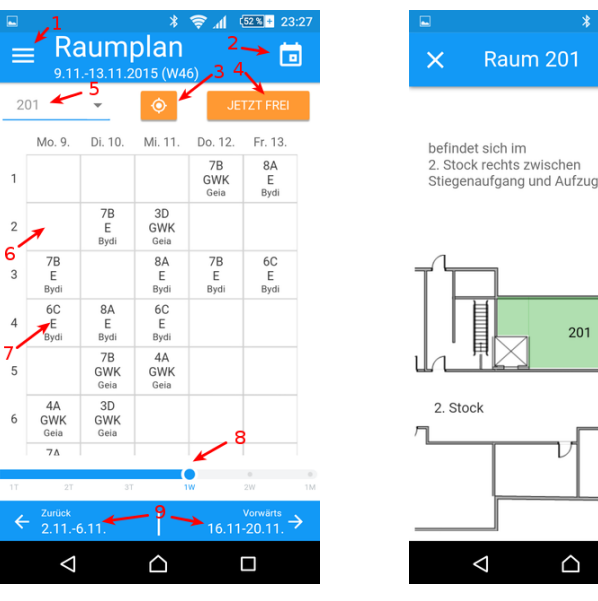

Abbildung 4.46: Mobil: Raumterminplan anzeigen

 $\Box$ Abbildung 4.47: Mobil: Raum anzeigen

 $20^{\circ}$ 

 $\approx$   $\frac{1}{2}$   $(52\% + 23)^2$ 

- 7. Durch Klick/Touch in ein leeres Terminfeld können die Details zu diesem "Termindetails" angezeigt werden.
- 8. Wird der Slider nach links gezogen, werden statt 5 Tagen nur noch 3, 2, oder 1 Tag angezeigt. Die Information in den einzelnen Terminfeldern wird detailreicher. In der entgegengesetzten Richtung werden 2 oder 4 Wochen dargestellt. Die angezeigte Information wird in diesem Fall geringer.
- 9. Mit diesen Feldern kann jeweils ein Zeitbereich zurück oder vorwärts geblättert werden. Auf Mobilen Geräten können auch Wischgesten angewendet werden. Durch wischen der Terminanzeige nach links wird vorwärts und nach rechts rückwärts geblättert.

Freien Raum anzeigen Diese Seite bietet die Möglichkeit schnell nach "Jetzt" gerade freien Räumen zu suchen, diese werden als Liste und nach Aktivierung eines Eintrags auch als Planansicht abgebildet. (Abb. [4.48](#page-123-0) und [4.49\)](#page-123-0)

- 1. Durch Klick/Touch auf das "←"-Symbol kann zu vorigen Ansicht zurückgekehrt werden.
- 2. Durch Auswahl eines Eintrags wird der freie Raum in der Planansicht angezeigt.

Klassentermine Die Seite (Abb. [4.50](#page-124-0) und [4.50\)](#page-124-0) zeigt Lehrpersonen den Stundenplan einer Klasse an. Eventuelle weitere Termine dieser Klasse werden ebenfalls angezeigt.

1. Mit dem "Hamburger" Symbol, welches aus drei vertikalen Strichen besteht kann in der

<span id="page-123-0"></span>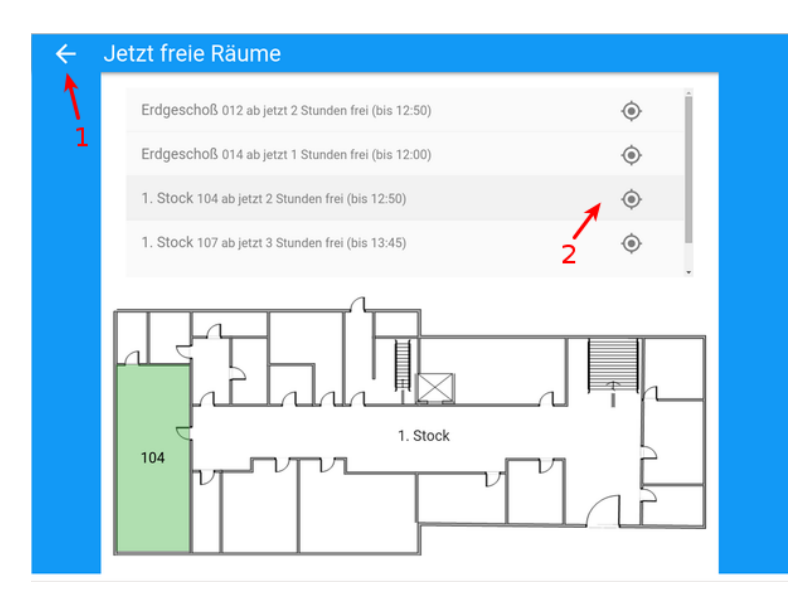

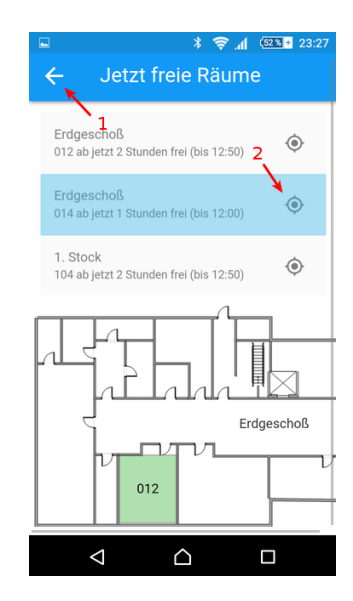

Abbildung 4.48: Desktop: "Jetzt" freie Räume anzeigen Abbildung 4.49: Mobil:

"Jetzt" freie Räume anzeigen

mobilen Version das Menü eingeblendet werden, welches in Abb. [4.16](#page-110-0) dargestellt ist. Das Menü kann durch "nach links wischen" oder einen "Touch" außerhalb des Menübereichs ausgeblendet werden.

- 2. Das Listensymbol öffnet die Ansicht der Termine in Listenform.
- 3. Mit dem Auswahlfeld kann zwischen den Terminplänen, der verschiedenen Klassen gewechselt werden
- 4. mit dem Kalendersymbol kann ein beliebiges Datum gewählt werden, welches daraufhin bestimmt welcher Zeitraum in der Planansicht dargestellt wird
- 5. Der FAB-Button mit dem "Plus"-Symbol erlaubt es einen beliebigen neuen Termin anzulegen
- 6. Durch Auswahl eines belegten Terminfeldes, werden die Termindetails (Abb. [4.24](#page-113-0) oder [4.26\)](#page-113-1) angezeigt.
- 7. Wählt man ein Leeres Terminfeld, kann ein neuer Termin angelegt werden. Die Zeitspanne ist im nächsten Dialogfenster bereits vorbelegt, kann jedoch auch noch geändert werden.
- 8. Wird der Slider nach links gezogen, werden statt 5 Tagen nur noch 3, 2, oder 1 Tag angezeigt. Die Information in den einzelnen Terminfeldern wird detailreicher. In der entgegengesetzten Richtung werden 2 oder 4 Wochen dargestellt. Die angezeigte Information wird in diesem Fall geringer.
- 9. Mit diesen Feldern kann jeweils ein Zeitbereich zurück oder vorwärts geblättert werden.

#### 4.6. Prototyp 111

<span id="page-124-0"></span>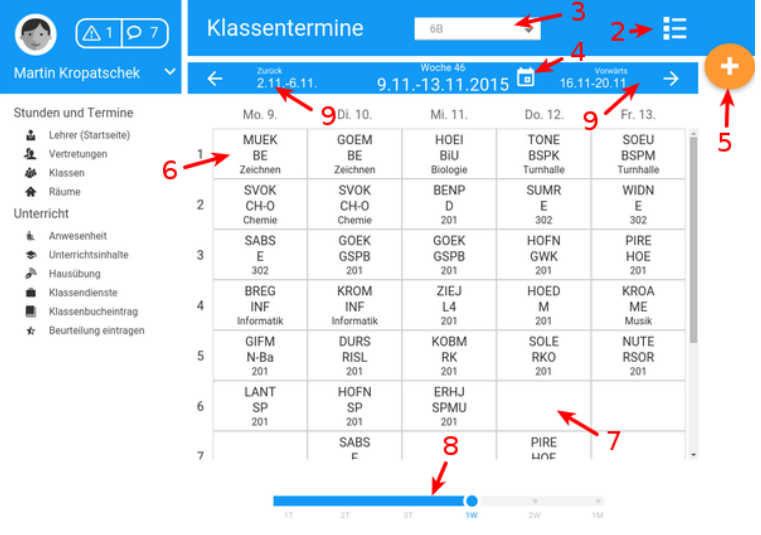

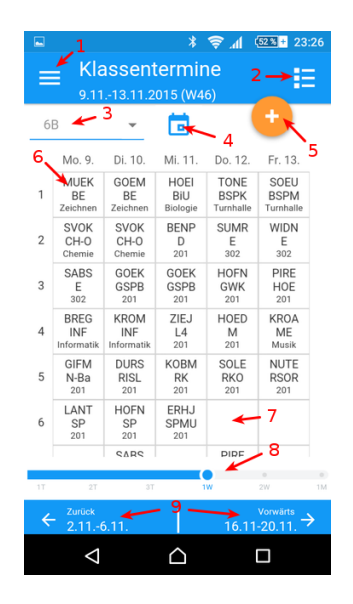

Abbildung 4.50: Desktop: Klassentermine (Klassenkalender) anzeigen

Abbildung 4.51: Mobil: Klassentermine (Klassenkalender) anzeigen

Auf Mobilen Geräten können auch Wischgesten angewendet werden. Durch wischen der Terminanzeige nach links wird vorwärts und nach rechts rückwärts geblättert.

Beurteilungen eintragen Lehrpersonen können auf dieser Seite (Abb. [4.52](#page-125-0) und [4.54\)](#page-125-1) zu Prüfungen, welche dem Web Klassenbuch bekannt sind, Noten eintragen. Die Funktionalität unterscheidet sich in diesem Fall zwischen der Version für große beziehungsweise kleine Bildschirme. Da mobile Geräte nur mit wenigen Ausnahmen über eine Hardwaretastatur verfügen, wäre das Eintragen von Noten über die virtuelle Tastatur sehr schwierig und zeitintensiv. In der mobilen Version können die Noten aus diesem Grund über Symbole gewählt werden (vgl. Abb. [4.56\)](#page-125-1).

- 1. Durch Klick/Touch auf das "←"-Symbol kann zu vorigen Ansicht zurückgekehrt werden.
- 2. Mit diesem DropDown Feld kann gewählt werden, für welcher Klasse Noten angezeigt oder eingetragen werden sollen
- 3. Mit diesem DropDown Feld kann gewählt werden, für welchen Gegenstand Noten angezeigt oder eingetragen werden sollen
- 4. Mit diesem DropDown Feld kann gewählt werden, für welchen Prüfungstermin Noten angezeigt oder eingetragen werden sollen. Termine, zu denen noch keine Noten eingetragen wurden, werden hervorgehoben dargestellt.
- 5. Bevor die Noten eingetragen werden können muss das "Stift" Symbol gewählt werden.

<span id="page-125-0"></span>

|            | Noten eintragen                          |    |                   |          |
|------------|------------------------------------------|----|-------------------|----------|
| 1<br>68    | INFORMATIK<br>1. Test - 28. Oktober 2015 | ٦  |                   | $9 - 44$ |
| <b>GM</b>  | Allen Lily                               |    | Spacey Kevin      |          |
|            | Christie Julie                           |    | Stone Sharon      |          |
|            | Deneuve Catherine                        | 44 | Waltz Christoph   |          |
|            | Depp Johnny                              |    | Witherspoon Reese |          |
|            | Eastwood Clint                           |    |                   |          |
|            | Hoffman Dustin                           |    |                   |          |
| <b>STA</b> | Lohan Lindsay                            |    |                   |          |
| O          | Moore Demi                               |    |                   |          |
| a          | Nicholson Jack                           |    |                   |          |
| ۵t         | Norten Edward                            |    |                   |          |
|            | Penn Sean                                |    |                   |          |
|            | Rickman Alan                             |    |                   |          |

3

 $\overline{\overline{A}}$ 

 $45$ 

 $\Box$ 

 $\boxed{5}$ 

Abbildung 4.54: Mobil: Noten eintragen

 $\triangle$ 

Noten eintrager

1. Test - 28. Oktober 2015

Allen Lilv

Christie Julie

Depp Johnny

Eastwood Clint

Hoffman Dustin

Lohan Lindsay

 $\Delta$ 

 $\sim$  INFORMATIK  $\leftarrow$ 

 $1\,\overline{\smash)2\,}3\,\overline{\smash)4}$ 

 $12345$ 

 $12345$ 

 $12345$ 

 $12345$ 

 $\begin{array}{|c|c|c|c|c|}\n\hline\n1 & 2 & 3 \\
\hline\n\end{array}$ 

Deneuve Catherine

<span id="page-125-1"></span> $\Leftarrow$ 

6<sub>B</sub>

|                |                            |                               |   | Moore Demi                      |   |
|----------------|----------------------------|-------------------------------|---|---------------------------------|---|
|                |                            |                               |   | Nicholson Jack<br>Norten Edward |   |
|                |                            |                               |   | Penn Sean                       |   |
|                |                            |                               |   | Rickman Alan                    |   |
| eintragen      |                            |                               |   | Abbildung 4.53: I               | г |
|                | Noten eintragen            | $\mathbb{L} \cong \mathbb{R}$ |   | $(52\% + 23:28)$<br>FERTIG      |   |
| 6 <sub>B</sub> | 6<br>INFORMATIK            |                               |   |                                 |   |
|                | 1. Test - 28. Oktober 2015 |                               |   |                                 |   |
|                | Allen Lily                 |                               |   |                                 |   |
|                | $\mathbf{1}$               |                               |   |                                 |   |
|                | Christie Julie             |                               |   |                                 |   |
|                |                            |                               | 4 | 5                               |   |
|                | Deneuve Catherine          |                               |   |                                 |   |
|                | 1                          |                               |   | 5                               |   |
|                | Depp Johnny                |                               | 4 | 5                               |   |
|                | Eastwood Clint             |                               |   |                                 |   |
|                |                            |                               |   | 151                             |   |
|                | <b>Hoffman Dustin</b>      |                               |   |                                 |   |
|                |                            |                               |   |                                 |   |
|                | Lohon Lindoou              |                               |   |                                 |   |

Abbildung 4.55: Mobil: Noten eintragen aktiviert

 $\triangle$ 

 $\triangle$ 

 $\Box$ 

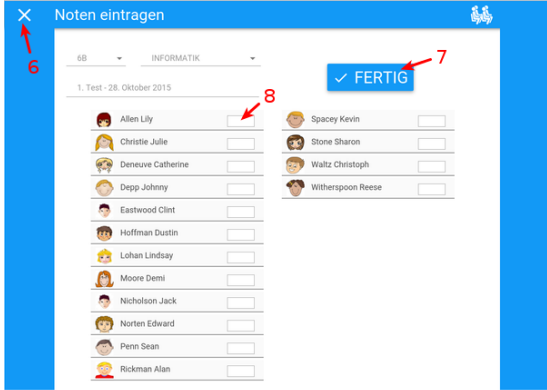

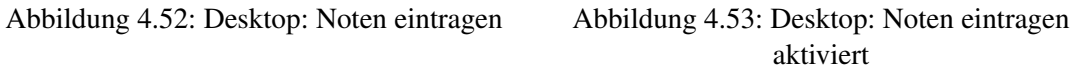

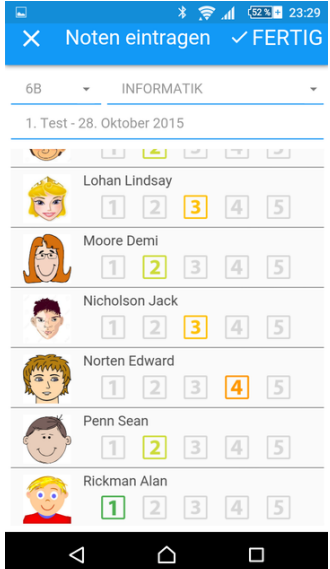

Abbildung 4.56: Mobil: Noten eingetragen

Dadurch wird in den Bearbeitungsmodus umgeschaltet wie in den Abbildungen [4.53](#page-125-0) und [4.55](#page-125-1) dargestellt.

- 6. Durch Klick/Touch auf das "X"-Symbol kann die Eingabe des Termins abgebrochen werden.
- 7. Wurden alle Noten eingetragen, können diese durch auswählen von "Fertig" in das Web Klassenbuch übernommen werden.
- 8. In der Desktop Version können die Noten in die Eingabefelder eingetragen werden, wobei

#### 4.6. Prototyp 113

nur gültige Werte akzeptiert werden. In der mobilen Version genügt es in der entsprechenden Zeile jene Zahl anzutippen, welche der Note entspricht (siehe Abb. [4.56\)](#page-125-1).

<span id="page-126-0"></span>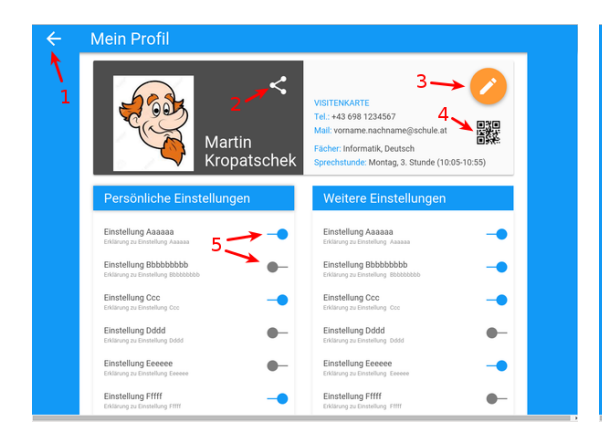

<span id="page-126-1"></span>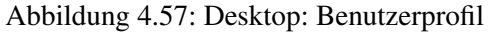

Abbildung 4.57: Desktop: Benutzerprofil Abbildung 4.58: Desktop: Benutzerprofil mit aktivem QR-Code

 $\overline{\mathbf{C}}$ 

 $\bullet$ 

 $\prec$ 

g Aaaaaa

lung Fffff

VISITENKARTE<br>Tel.: +43 698 1234567

vorname.nachname@schule.at<br><mark>r: Informatik, Deutsch</mark><br><mark>hstunde: Montag,</mark> 3. Stunde (10:0

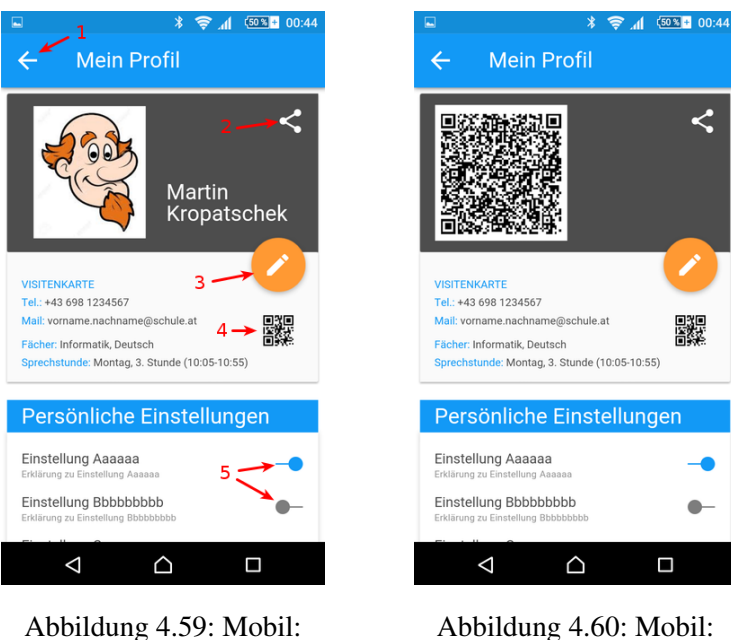

Benutzerprofil Benutzerprofil mit aktivem

Benutzerprofil anzeigen Diese Seite (Abb. [4.57](#page-126-0) und [4.59\)](#page-126-1) bietet den AnwenderInnen die Möglichkeit jene persönlichen Daten anzuzeigen und zu bearbeiten, welche vom Web Klassenbuch über sie gespeichert sind. Weiters ist des möglich die eigenen Kontaktdaten für weitere

QR-Code

驟

 $\bullet$ 

BenutzerInnen freizugeben oder eine Visitenkarte in Form eines QR-Codes anzeigen zu lassen, um Kontaktinformation mittels QR-Code-Lese-App auf ein weiteres Mobiles Gerät zu übertragen.

- 1. Durch Klick/Touch auf das "←"-Symbol kann zu vorigen Ansicht zurückgekehrt werden.
- 2. Durch Klick/Touch auf das "Teilen"-Symbol können die Kontaktdaten an weitere BenutzerInnen weitergegeben werden.
- 3. Durch Klick/Touch auf den FAB-Button mit dem "Stift"-Symbol können die eigenen Kontaktdaten bearbeitet werden.
- 4. Bewegt man die Maus (Desktop Version) über das kleine QR-Code Symbol oder tippt man darauf (Mobile Version), wird die Visitenkarte als QR-Code statt des Benutzerbildes eingeblendet.
- 5. Mit den "Schalter"-Symbolen können benutzerspezifische Einstellungen vorgenommen werden.

Der in diesem Abschnitt beschriebene Prototyp wird in Kapitel [5](#page-128-0) auf seine Gebrauchstauglichkeit getestet. Als Testmethode kommt "Think Aloud" zu Einsatz.

# $KAPITEL$   $5$

## Evaluationsergebnisse

<span id="page-128-0"></span>In Kapitel [4](#page-54-0) wurden Interviews durchgeführt, um ein Verständnis davon aufzubauen, was die beteiligten Personen an der Schulpartnerschaft, dazu zählen LehrerInnen, SchülerInnen und Erziehungsberechtigte, von einem Web Klassenbuch erwarten. An Österreichs Schulen kommt seit einigen Jahren immer häufiger das elektronische Klassenbuch "WebUntis" von "Gruber & Petters" zum Einsatz. Es arbeitet sehr eng mit Untis (ebenfalls von Gruber & Petters entwickelt) zusammen. Es ist jenes Programm, mit welchem an Allgemeinbildenden und Berufsbildenden höheren Schulen in Österreich die Lohnverrechnung der LehrerInnen durchgeführt wird. Zu diesem Zweck muss Untis genau über Stunden- und Vertretungspläne sowie Stammdaten der LehrerInnen bescheid wissen. Die notwendigen Daten können einfach in das elektronische Klassenbuch WebUntis übernommen und allerorts angezeigt werden, soweit eine Internetverbindung besteht.

Soweit zumindest die Theorie. In der Praxis sieht sie Situation weit weniger komfortabel aus. Der Grund dafür liegt darin, dass WebUntis für die Verwendung auf großen Bildschirmen ausgelegt ist. Das alleine ist noch nicht schlimm, die Tatsache jedoch, dass nicht alle Unterrichtsräume mit Computern ausgestattet sind und auch nicht alle Geräte dauerhaft mit dem Internet verbunden sind, macht den Einsatz schon weniger alltagstauglich. Außerdem müssen Standgeräte oft erst eingeschaltet werden und brauchen recht lange bis sie betriebsbereit sind. Mobile Geräte sind so gut wie immer eingeschaltet und betriebsbereit.

Mittlerweile haben schon sehr viele LehrerInnen ein Smartphone mit einem Internettarif. Das bedeutet, sie könnten jederzeit von überall aus Seiten im Internet aufrufen. Voraussetzung dafür ist vorhandenes, mobiles Internet, wovon man mittlerweile zumindest in Ballungsräumen ausgehen kann. WebUntis lässt sich allerdings auf Smartphones nicht gut bedienen. Ohne mehrfach zu Zoomen ist es nicht möglich Details am Bildschirm zu erkennen oder gar auswählen zu können, indem man versucht darauf zu tippen. Die Abbildung [5.1](#page-129-0) zeigt wie eine Seite des elektronischen Klassenbuchs auf einem iPhone 6 dargestellt würde. Die Simulation wurde mit dem "Device Mode" der Entwicklertools von Google Chrome erstellt.

<span id="page-129-0"></span>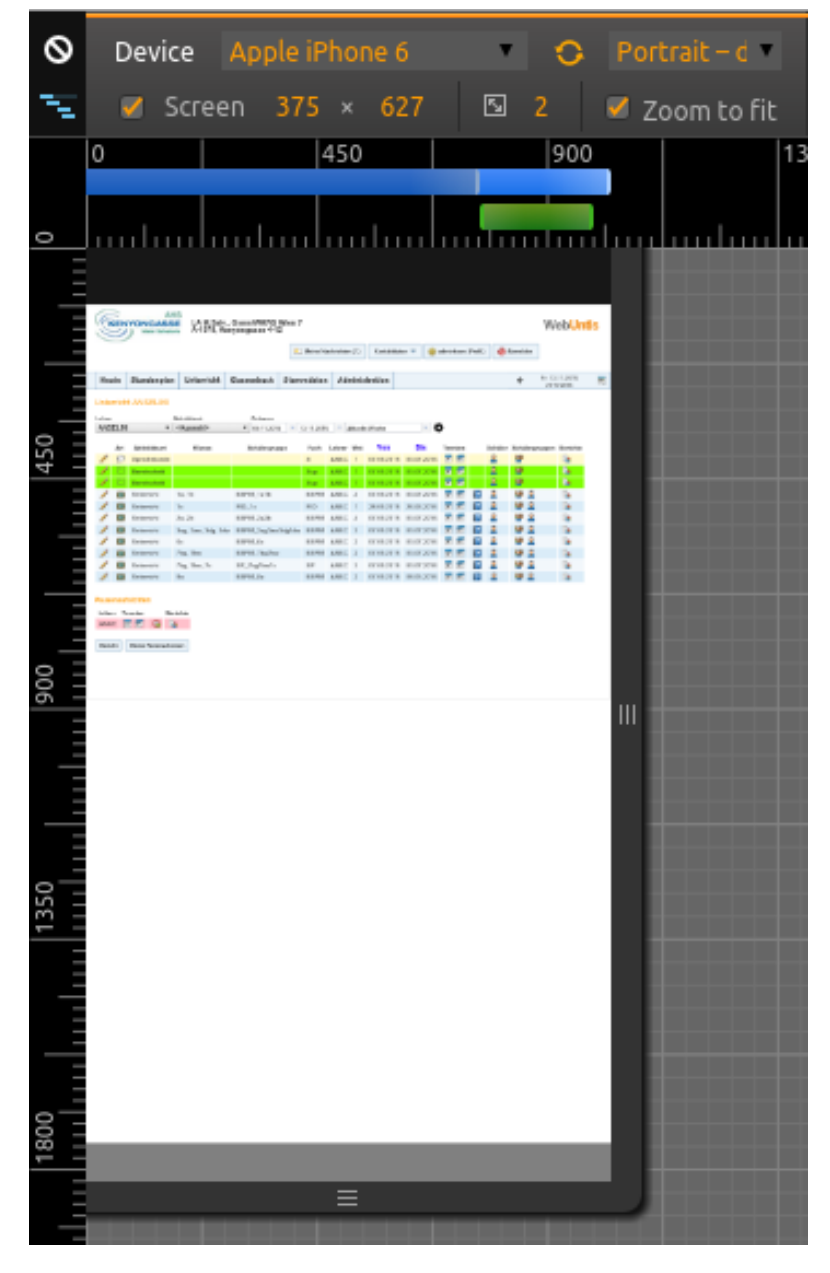

Abbildung 5.1: Simulierte Ansicht von WebUntis auf einem iPhone 6

Die Größe der Darstellung entspricht in etwa den Abmessungen des realen Smartphones. Es

ist unschwer zu erkennen, dass es ohne mehrfach zu Zoomen nicht möglich ist, Details am Bildschirm zu erkennen oder gar durch Tippen eines der Symbole auszuwählen. Alternativ bleibt nur die Verwendung von nativen Apps für Android und iPhone, allerdings ist deren Funktionsumfang stark reduziert gegenüber jenen Möglichkeiten, welche die Web-Version bietet.

Im Kapitel [4](#page-54-0) wurde aus diesem Grund ein Prototyp für ein Web Klassenbuch entwickelt, der die soeben genannten Nachteile nicht aufweist. Er soll von jedem beliebigen Gerät aus gleichermaßen komfortabel bedienbar sein. Weiters soll sein Funktionsumfang in keiner Weiser von der Größe des Displays abhängig sein. Als letzten Punkt soll das BenutzerInneninterface, soweit möglich, auf allen Geräten soweit gleich sein, dass kein erneutes Erlernen notwendig ist.

Die grundlegenden Information dafür was die zukünftigen AnwenderInnen von einem Web Klassenbuch erwarten, wurden mittels Interview und Card Sort gewonnen. Befragt und getestet wurden dazu jeweils drei Personen aus den Zielgruppen der LehrerInnen, SchülerInnen und Erziehungsberechtigte. Die Daten wurden ausgewertet, daraus Persona entwickelt und Anwendungsfälle analysiert.

Der daraus entstandene und in Abschnitt [4.6](#page-104-0) vorgestellte Prototyp wurde mittels der Usability-Testmethode "Think Aloud" an fünf LehrerInnen getestet. Die genaue Vorgangsweise und die Ergebnisse werden in den nächsten beiden Abschnitten beschrieben.

## 5.1 Vorgangsweise Think Aloud

Die Zielgruppe des Prototypen sind LehrerInnen. Um zu prüfen, ob dieser entsprechend der oben genannten Anforderungen von ihnen benutzt werden kann, wurde die Usability-Testmethode "Think Aloud" angewendet. Die Vorgangsweise wird im Folgenden näher beschreiben.

Zuerst wurden folgende Aufgabenstellungen formuliert:

- 1. Aufgabe: Was unterrichten Sie am Donnerstag den 19. November?
- 2. Aufgabe: Welchen Unterricht hat Kollege Lang an diesem Tag?
- 3. Aufgabe: Heute ist der 10.11. In der 2. Stunde haben Sie Englisch unterrichtet. Bitte tragen Sie die Anwesenheit und den Unterrichtsinhalt für diese Stunde ein!
- 4. Aufgabe: Sie möchten sich eine Liste der kommenden Schularbeits- und Prüfungstermine anzeigen lassen.
- 5. Aufgabe: Sie bemerken, dass in der Liste ein Prüfungstermin fehlt. Bitte tragen sie eine Neu Schularbeit zu einem beliebigen Termin ein!
- 6. Aufgabe: Ihnen ist gerade eingefallen, dass sie vergessen haben die Hausübung für den heutigen Englisch Unterricht einzutragen. Bitte holen sie das jetzt nach und tragen "Work Book, p.54" als Hausübung ein.
- 7. Aufgabe: Vergangene Woche hatten Sie Schularbeit in der 6B. Die Arbeiten sind fertig korrigiert. Bitte tragen sie die Noten dieser Prüfung jetzt ein!
- 8. Aufgabe: Sehen Sie bitte nach, ob sie in nächster Zeit einen Kollegen vertreten müssen. Falls dem so ist, versuchen sie herauszufinden, welche Unterrichtsinhalte der Kollege/die Kollegin zuletzt mit der entsprechenden Klasse durchgearbeitet hat.

Die KandidatInnen sollten diese 8 Aufgaben zuerst auf einem Desktop Gerät absolvieren. Hierfür kam im Versuchsaufbau ein Laptop der Type HP Pavillon G7 zum Einsatz. Das Gerät hat eine Bildschirmdiagonale von 17,3 Zoll und arbeitet mit einer Auflösung von 1600x900 Bildpunkten. Im Anschluss daran sollten die gleichen Aufgaben von den Testpersonen nochmals auf einem Smartphone erledigt werden. In diesem Fall kam ein Sony Xperia Z1 mit einem 4,3 Zoll Display bei einer Auflösung von 720x1280 Bildpunkten zum Einsatz. Auf beiden Geräten lief Google Chrome als Browser im Vollbildmodus, um die Ablenkung so gering wie möglich zu halten. Die Entscheidung fiel auf diesen Browser, weil im Vergleich zu Anderen den Prototyp am schnellsten darstellen konnte.

Als Testpersonen wurden fünf LehrerInnen angefragt, von welchen im Vorhinein nicht bekannt war, wie gut sie den Einsatz von elektronischen Geräten beherrschen. Die KandidatInnen sollten sich daher vor dem Test selbst einschätzen, wobei zwei weibliche Personen meinten, dass sie sich recht gut auskennen, eine männliche und eine weibliche waren von ihren Kenntnissen nicht sehr überzeugt und die fünfte Person zweifelte ob sie die richtige für den Test sei, weil sie noch nie zuvor ein Smartphone in der Hand hatte, lediglich das Tablet seiner Frau verwendet er ab und zu, um im Internet zu surfen.

Die Tests fanden, wie auch schon die Interviews, in den Schulräumlichkeiten statt. Auch diesmal mussten erst ruhige Räume gefunden werden, welche in Schulen tendenziell Mangelware sind.

Vor der Durchführung der Evaluation wurden die TeilnehmerInnen um deren Einverständnis gebeten, den Test über Mikrofon aufnehmen zu dürfen. (Siehe Einverständniserklärung in Anhang [B.2\)](#page-162-0)

Der eigentliche Test wurde bei jeder Testperson in etwa folgendermaßen eingeleitet:

Sie haben erzählt, dass Sie schon einmal mit einem Web Klassenbuch gearbeitet haben. Im Rahmen einer Diplomarbeit an der Technischen Universität Wien wurde ein Prototyp eines neuen Web Klassenbuchs erstellt. Vorgabe für diesen war, dass er

#### 5.1. Vorgangsweise Think Aloud 119

sowohl auf einem Stand-PC oder Laptop, als auch auf einem mobilen Endgerät gleichermaßen komfortabel bedienbar sein soll. Bei der Umsetzung war der Umstand ebenso wichtig, dass jegliche Information, die auf Geräten mit großen Bildschirmen abgefragt, angezeigt und bearbeitet werden kann, auch auf Geräten mit sehr kleinen Bildschirmen zur Verfügung steht und ebenfalls den gleichen Funktionsumfang aufweist.

Sie sehen vor sich nun zwei Geräte. Einmal eine Laptop mit einem großen Bildschirm und als zweites ein Handy mit einem kleinen.

Ich werde Ihnen einige Aufgabenstellungen vorlesen und bitte Sie diese zuerst auf dem Laptop durchzuführen. Erst nach der letzten Aufgabe, würde ich sei bitten, die gleichen Aufgaben auch noch einmal am Handy durchzuführen.

Wichtig ist, dass Sie während des gesamten Testszenarios immer laut denken. Damit meine ich, dass jeder Gedanke der ihnen während der Bearbeitung der Aufgaben einfällt, laut mitgesprochen werden soll. Nur so ist es mir möglich ein Bild davon zu bekommen, wie sie mit dem Prototyp des Web Klassenbuchs zurecht kommen.

Sofern Sie es erlauben, würde ich das gerne vorab anhand eines Beispiels mit ihnen ausprobieren.

Sagen Sie mir bitte wie viele Fenster sie in ihrer Wohnung haben und wie sie darauf kommen. (KandidatIn soll genau erzählen, wie sie von einem Raum in den nächsten geht)

Einen letzten Hinweise möchte ich Ihnen vor dem Start noch geben. Der Prototyp ist, wie der Name schon andeutet, noch kein fertiges Programm. Sie dürfen an jeder Stelle des Bildschirms klicken. Es kann vorkommen, dass der Computer nicht immer sofort reagiert, trotzdem ist es nicht notwendig mehr als einmal zu klicken,

Wenn Sie bereit sind und keine weiteren Fragen mehr haben, werde ich ihnen nun der Reihe nach verschiedene Aufgabenstellungen vorlesen. Bitte vergessen Sie nicht ab jetzt laut mitzusprechen was Sie bei der Suche nach einer Lösung der jeweiligen Aufgaben denken.

Die KandidatInnen brauchten für die Aufgaben zwischen 32 und 54 Minuten. Nachdem alle Aufgabenstellungen erfüllt waren, wurden Sie noch gefragt, ob Ihnen etwas aufgefallen ist, was sie noch anklicken/ausprobieren wollen

## 5.2 Ergebnisse

Die KandidatInnen konnten alle Aufgaben erfüllen, auch wenn die schnellste Testperson fast doppelt so schnell fertig war, wie die langsamste. Die Ergebnisse des Tests werden in den folgenden Abschnitten im Detail betrachtet.

#### Aufgabe 1 - Mein Unterricht

Laptop Alle KandidatInnen waren sich auf der Startseite sicher einen Stundenplan zu sehen. Es war allerdings nicht allen sofort klar, wem dieser zuzuordnen war. Trotzdem klickten alle unmittelbar auf das "Pfeil"-Symbol, um eine Woche vorwärts zu blättern und nannten die richtigen drei Stunden.

Smartphone Das fehlende Menü wurde nur von einer Person sofort bemerkt, alle weiteren versuchten nur die Aufgabe mit den angezeigten Informationen zu lösen. Zwei KandidatInnen sahen die Navigationselemente am unteren Bildschirmrand nicht gleich und waren eine Weile damit beschäftigt zu überlegen, wie sie trotzdem die nächste Woche anzeigen lassen könnten. Eine Testperson versuchte daraufhin das Kalendersymbol anzutippen, obwohl sie vorerst keine Idee hatte, was es darstellen soll. Auf Grund der ähnlichen Position des Symbols zu jener wo in der Desktop Version die Navigationselemente angezeigt werden, vermutete sie damit weiter zu kommen.

#### Aufgabe 2 - Unterricht einer anderen Lehrperson

Laptop Hier hat sich gezeigt, dass bei allen KandidatInnen eine gewisse Unsicherheit war, wo sie einstellen können, welchen Stundenplan sie gerade sehen. Das DropDown Feld im obersten Bereich der Seite wurde nur in einem Fall schnell gefunden (siehe Abb. ). Allerdings sei vorweg genommen, dass die Positionierung von Auswahlfeldern an dieser Stellt im weiteren Verlauf des Test keine Probleme mehr darstellte.

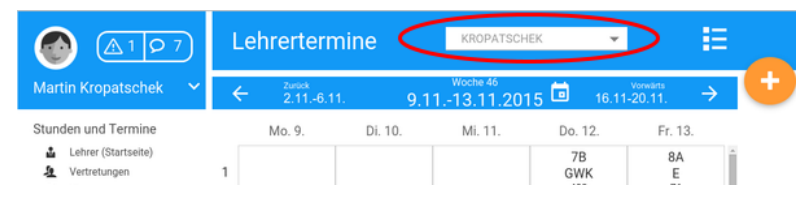

Abbildung 5.2: Aufgabe 2 - DropDown Feld

Smartphone Am Smartphone wurde von allen KandidatInnen die Aufgabe unverzüglich erledigt. Die neue Position den Auswahlfeldes für Lehrer stellte keine Hürde dar.

#### Aufgabe 3 - Unterrichtsinhalt und Anwesenheit eintragen

Laptop Alle Testpersonen agierten zögerlicher als bei den ersten beiden Aufgaben. Eine Person äußerte sich, dass sie nicht sicher sei, ob sie im Menü klicken soll oder im Stundenplan auf die Stunde, zu der die Eintragung gemacht werden soll. Im Endeffekt klickten alle KandidatInnen direkt auf die entsprechende Unterrichtseinheit im Stundenplan. In der Folgeansicht wurden die entsprechenden Punkte sofort entdeckt und angewählt.

Um SchülerInnen abwesend zu setzen versuchen alle KandidatInnen auf das "Hakerl" oder das "Bild" zu klicken. Interessant dabei war, dass sie im Erfolgsfall der Meinung waren, dass nur genau die angeklickte Stelle zum Erfolg führt. Sie haben es nicht auch noch an anderen Stellen getestet.

Beim Eintragen des Unterrichtsinhalts, versuchen 2 ProbandInnen sofort in das Eingabefeld zu schreiben, erst als das nicht funktioniert suchen sie nach einer Lösung und drücken auf das "Stift"-Symbol. Den weiteren Ablauf machen alle richtig. Jedoch wundert sich eine Person, warum sie diese Ansicht nicht mit einem "Speichern"-Button verlässt sondern "nur" mit einem Pfeil "zurück".

Smartphone Am Smartphone war schon klar wo gedrückt werden musste, um die Aufgabe zu lösen, nur das abwesend setzen von SchülerInnen war nur einer Testperson sofort klar. Alle anderen mussten einige Zeit probieren, bis sie auf die Lösung kamen. Statt wie in Abbildung [5.3](#page-135-0) dargestellt, eine Schülerin aus dem Anzeigebereich zu wischen, sollte auch ein Klick auf das grüne "Hakerl" möglich sein.

#### Aufgabe 4 - Liste der Schularbeitstermine anzeigen

Laptop Diese Aufgabe war für alle Testpersonen sehr schwer. Das Listensysmbol (siehe Abb. [5.4\)](#page-135-1) wurde von keiner als "intuitiv" empfunden, auch die Position war zu wenig "prominent". Erst durch ausprobieren verschiedenster Möglichkeiten kamen die KandidatInnen auf die Lösung. Die Möglichkeit eine Terminliste anzuzeigen wurde im Menü erwartet. Sobald die Liste gefunden war, konnten alle TeilnehmerInnen die Aufgabe ohne weitere Probleme lösen.

Smartphone Obwohl die Aufgabe von allen KandidatInnen schon am großen Bildschirm erledigt wurde, traten hier die gleichen Probleme mit dem Listensymbol nochmals auf.

<span id="page-135-0"></span>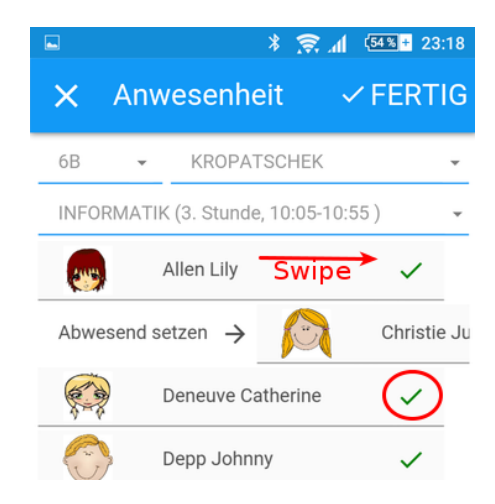

Abbildung 5.3: Aufgabe 3: Klick und Swipe

<span id="page-135-1"></span>

| O7                                                    | Lehrertermine           |                | KROPATSCHEK         | ٠                       | $=$             |
|-------------------------------------------------------|-------------------------|----------------|---------------------|-------------------------|-----------------|
| <b>Martin Kropatschek</b><br>$\overline{\phantom{a}}$ | Zurück<br>$2.11.-6.11.$ |                | $0.11 - 13.11.2015$ | 16.11-20.11.            | Vorwärts        |
| Stunden und Termine                                   |                         | Di. 10.        | Mi. 11.             | Do. 12.                 | Fr. 13.         |
| Lehrer (Startseite)<br>ů<br>Vertretungen<br>Klassen   |                         |                |                     | 7B<br><b>GWK</b><br>403 | 8A<br>$E$<br>76 |
| Räume                                                 | $\sim$                  | <b>7B</b><br>÷ | 3D<br><b>COLERA</b> | $P_{\text{max}}$        |                 |

Abbildung 5.4: Aufgabe 4: Terminliste wurde im Menü erwartet

#### Aufgabe 5 - Neuen Prüfungstermin anlegen

Laptop Keine Testperson hat den "FAB"-Button mit dem "Plus" (rechts oben in Abbildung [5.4](#page-135-1) zu sehen) zum hinzufügen eines neuen Termins verwendet. Dieser ist erst gegen Ende des Test zwei KandidatInnen aufgefallen. Stattdessen versuchten alle die Stunde im Stundenplan anzuklicken, in der die Überprüfung stattfinden hätte sollen. In der darauf erscheinenden Ansicht ist zwar ebenfalls ein "FAB"-Button mit dem "Plus" zu sehen, jedoch auch dieser wurde erst sehr spät wahrgenommen.

Sobald die Ansicht für einen neuen Termin geöffnet war, wechselten zwei KandidatInnen sofort die Terminart auf "Prüfungstermin". Zwei weitere entdeckten das Feld aus Abbildung [5.5](#page-136-0) erst etwas später. Nur eine Person beendete die Eintragung, indem sie einfach "Prüfung" in das Untertitelfeld hinein schrieb.

Smartphone Am Smartphone zeichnete sich das gleiche Bild ab wie am Laptop, allerdings mit dem Unterschied, dass nun auch jener Testperson das Auswahlfeld für die Art des Termins auffiel die es in der Desktop Version übersehen hatte. Sie wählte korrekterweise die Terminart

<span id="page-136-0"></span>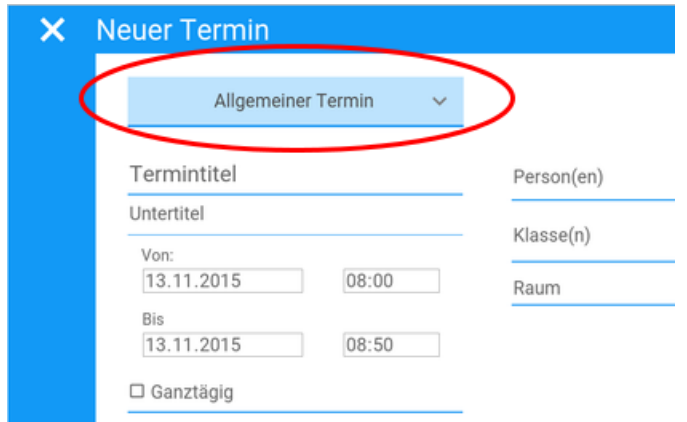

Abbildung 5.5: Aufgabe 5: Terminauswal wurde übersehen

"Prüfungstermin" und bemerkte ihr "falsches" Vorgehen am Laptop. Der zweite Unterschied war, dass der "FAB"-Button mit dem "Plus" bereits hinlänglich bekannt war und auf der Seite mit der Terminliste sofort angetippt wurde. Jedoch auch hier nicht gleich auf der Startseite.

#### Aufgabe 6 - Hausübung eintragen

Laptop Die Kandidatinnen wählten ohne gröbere Probleme eine Stunde im Stundenplan und in der darauf folgenden Ansicht den Eintrag "Hausübung aufgeben". Dass auf der rechten Seite eine Liste der Hausübungen angezeigt wurde war recht schnell klar. Wie jedoch eine neue Hausübung hinzugefügt werden soll war für 4 Personen lange unklar. Die Aussagen der Kandidatinnen bestätigten in dem Fall, dass sie den "FAB"-Button mit dem "Plus" nicht gesehen haben. Er war auf dem großen Bildschirm zu weit von der Auflistung der Hausübungen weg. Dass der Button die Funktion "Hinzufügen" darstellte, war ihnen bereits klar.

In diesem Fall sollten es reichen die beiden Spalten zu tauschen wie in Abbildung [5.6](#page-137-0) angedeutet. Dadurch wäre der Button genau in der Mitte der Ansicht und würde mehr Aufmerksamkeit erregen.

Smartphone Die Positionierung des "Hinzufügen"-Buttons in der Mobilen Version bestätigte die Vermutung, dass diese ausschlaggebend für die Probleme am Laptop waren. Am Smartphone erscheint der Button direkt beim Inhalt (Abb. [5.7\)](#page-137-1) und keine der Testpersonen hatte hier ein Problem die Funktion zu finden.

<span id="page-137-0"></span>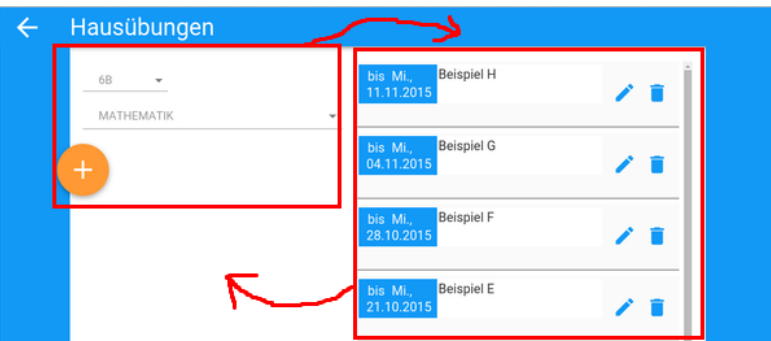

<span id="page-137-1"></span>Abbildung 5.6: Aufgabe 6: Hinzufügen-Button zu weit weg vom Inhalt

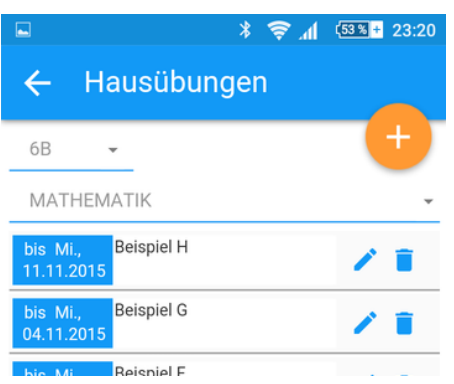

Abbildung 5.7: Aufgabe 6: Günstigere Position des Hinzufügen Buttons

#### Aufgabe 7 - Noten eintragen

Laptop Diese Aufgabe bereitete den KandidatInnen Probleme. Alle versuchten, wie auch schon bei vorangegangenen Aufgabe, bei den Termindetails oder der Terminliste fündig zu werden. Außerdem waren sie auf der Suche nach dem Begriff "Noten". Im Menü steht allerdings als letzter Eintrag "Beurteilung eintragen" und wurde daher sehr lange übersehen. Das Eintragen der Noten an sich, war für keine Testperson ein Problem, allerdings waren einige verwundert, warum das Bearbeiten der Noten erst freigeschaltet werden musste. Die gaben sich allerdings gleich selbst die Antwort, dass es deshalb sei, um nicht versehentlich Noten einzugeben.

Smartphone In der Mobilen Version war das Eintragen für keine Testperson ein Problem. Die meisten merkten sich, dass die Funktion mit einem "Sternchen" assoziiert war und fanden das sehr schnell im Menü.

#### Aufgabe 8 - Vertretungen nachschauen

Laptop Den Begriff hatten die KandidatInnen zu diesem Zeitpunkt schon gelesen. Daher fanden auch alle sofort die entsprechende Seite. Nach einer kurzen Orientierungszeit probierten sie der Reihe nach die Symbole am rechten Rand eines jeden Eintrags aus. Nur einer Person war sofort klar, dass es sich bei dem zweiten Symbol um einen "Talar" handelt. Für sie symbolisiert er Wissen und daher klickte sie sofort darauf. Für die anderen TeilnehmerInnen ergab das Symbol alleine keinen Sinn. Erst der Tooltip (Abb. [5.8\)](#page-138-0) beim Überfahren mit der Maus, bestätigte ihnen die gesuchte Funktion gefunden zu haben.

<span id="page-138-0"></span>

| A1Q7                                            | Vertretungen                         |                                          |                              |              |                               |
|-------------------------------------------------|--------------------------------------|------------------------------------------|------------------------------|--------------|-------------------------------|
| <b>Martin Kropatschek</b><br>$\checkmark$       | KROPATSCHEK                          |                                          | $\equiv$                     | ALLE KLASSEN | $\equiv$                      |
| Stunden und Termine<br>Lehrer (Startseite)<br>ů | 3.<br>$9.$ Nov.<br>Stunde<br>Montag  | Kropatschek<br>für Angerer in GWK        | Klasse: 6B von 10:05 - 10:55 | Raum: 403    | $\odot$<br>Unterrichtsinhalte |
| Vertretungen<br>Klassen                         | 10. Nov.<br>٠.<br>Stunde<br>Dienstag | Kropatschek<br>für Seifert in Mathematik | Klasse: 1A von 8:00 - 8:50   | Raum: 201    | $\bullet$                     |
| Räume                                           | 5.<br>12. Nov.                       | Gruber<br>für Kronstechsk in Informatik  | Klasse: 7C von 12:00 - 12:50 | Daum: 204    | $\odot$                       |

Abbildung 5.8: Aufgabe 8: Tooltip

<span id="page-138-1"></span>Smartphone Am Smartphone trat das Problem nicht auf, da hier direkt beschriftet sind, sobald das Erweiterungsmenü aufgerufen wird. (Abb. [5.9\)](#page-138-1) Da außer dem Symbol mit den drei vertikalen Punkten kein weiteres bei jedem Eintrag zu sehen war, probierten das alle unmittelbar mit Erfolg aus.

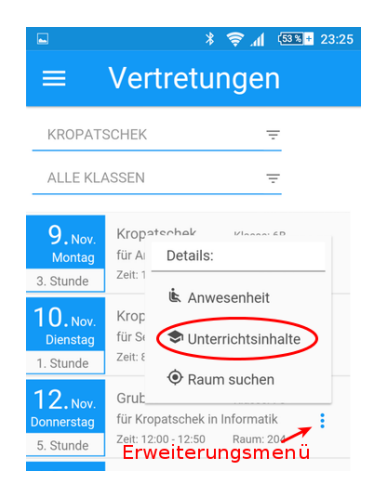

Abbildung 5.9: Aufgabe 8: Symbol für Erweiterungsmenü

#### Verwendetete Symbole

Als Problematisch stellte sich die Symbole für die Klassendienste dar. Der Koffer wurde von allen TeilnehmerInnen mit Klassenreisen assoziiert. Ebenfalls Problematisch war der Talar für Unterrichtsinhalte. Nur eine Kandidatin konnte das Symbol entsprechend deuten. Die größten Probleme hatten allerdings alle KandidatInnen mit dem Listensymbol, allerdings liegt hier die Vermutung nahe, dass nicht das Symbol an sich falsch verstanden wird, sondern die Platzierung sehr ungünstig ist.

#### Allgemeines

Unabhängig von den Aufgabenstellungen sollen noch folgende Zitate aus den Tests angemerkt werden:

- zur QR-Code Funktion: "*Die QR-Code Funktion ist sehr cool; Ahh und mit dem Symbol kann ich meinen Kontakt teilen*"
- zur Raumansicht bei einem Termindetail: "*Das ist ja geil, der Plan das ist sehr hilfreich glaube ich. Das Bild vom Raum würde mir oft helfen, weil oft weiß ich nicht wo die Klasse ist*"
- zur Noteneingabe am Smartphone: Person A: "*Gibt es das nur für Prüfungen oder kann ich das auch für Mitarbeit auch eintragen? Das wäre voll super! Das geht ur schnell!*" Person B:, Ahh, das ist praktischer mit 1-5, da muss man nur hinzielen;" Person C:, Ahh, das ist cool; Da seh ich auch gleich welche ich noch nicht angeklickt *habe; das ist bunt und voll intuitiv*"
- zur Funktion "Freien Raum suchen": "Das ist super, wenn da jeder eintragt wo er gerade *ist und man ihn wirklich findet*" Anm.: Die Testperson meinte, dass man den Raum nicht nur suchen, sondern auch gleich für sich "buchen" kann

## 5.3 Bewertung des Test

Alle fünf Kandidaten haben sich im Allgemeinen mit dem Bedienkonzept und dem BenutzerInneninterface rasch zurecht gefunden. Es kann auch festgehalten werden, dass die Orientierung am Smartphone keine nennenswerten Probleme hervorrief, die nicht auch in der Desktop-Version schon problematisch gewesen wären. Das bedeutet, dass es möglich ist ein Web Klassenbuch zu entwickeln, das auf allen Geräten gleichermaßen funktioniert und gebrauchstauglich ist.

#### 5.3. Bewertung des Test 127

Es traten beim Test zwar einige Probleme auf. Diese könnten zu einem Großteil, wie schon angedeutet, mit kleinen Umstrukturierungen beseitigt werden. Um das zu prüfen, müsste der Test mit neuen Testpersonen wiederholt werden.

Zu Beginn der Tests hat sich die neue Design Sprache "Material", wie sie in Kapitel [2.3](#page-36-0) näher erläutert wird, eher als hinderlich herausgestellt. Sie war den Testpersonen nicht bekannt. Nach kurzer Zeit jedoch war die Bedeutung, vor allem jene der Floating Action Buttons, klar und wurde von den KandidatInnen als intuitiv bezeichnet.

# Teil III

# Schluss
# KAPITEL

## Analyse und Ausblick

Ausgehend von der Situation, dass sich an Österreichs höheren Schulen zunehmend das elektronische Klassenbuch *WebUntis* der Firma *Gruber und Petters* durchsetzt, welches sich in der Bedienung in erster Linie an Ausgabegeräten mit großem Monitor und dem Eingabegerät "Maus" orientiert, wurde in der Arbeit nach einer Lösung gesucht, die eine einheitliche User Experience[1](#page-144-0) auf allen internetfähigen Geräten bietet.

Ein modernes elektronisches Klassenbuch sollte nicht nur das Papierklassenbuch ersetzen. Das Medium *Internet* bietet gegenüber Papier weit mehr Möglichkeiten. Welche davon auch in der Interaktion zwischen LehrerInnen, SchülerInnen und Erziehungsberechtigten sinnvoll in ein Web Klassenbuch integriert werden sollten, wurde anhand von teilstrukturierten Interviews, wie von Anderson, McRee und Wilson [\(2010,](#page-176-0) S. 190) beschrieben, evaluiert. Diese wurden mit Vertretern der drei genannten Interessensgruppen geführt. Neben dem bereits erwähnten elektronischen Klassenbuch *WebUntis* gibt es noch weitere Produkte, welche an das österreichische Bildungswesen angepasst sind. Soweit die Informationen zu den Klassenbüchern zugänglich waren, wurden sie benutzt, um einschlägige Begriffe daraus zu extrahieren. Mittels Card Sorting wurde innerhalb der drei genannten Zielgruppen getestet, welche Begriffe für sie eine Bedeutung haben und in welchem Zusammenhang diese zueinander gesehen werden (vgl. Chaparro, Hinkle und Riley [\(2008,](#page-176-1) S. 32)). Diese Daten lieferten die Basis zur Entwicklung von Personas welche die zukünftigen Anwender des Systems konkretisieren sollten (vgl. Eva-Maria Holt, Dominique Winter und Jörg Thomaschewski [\(2011\)](#page-177-0) und Usability Body of Knowledge [\(2012\)](#page-179-0)).

In einem weiteren Schritt wurde, aufbauend auf den bereits evaluierten Daten, vorerst ein Anwendungsfalldiagramm entwickelt (Sparx Systems, [2015\)](#page-178-0). Ein Teil der Anwendungsfälle

<span id="page-144-0"></span><sup>1</sup>User Experience umschreibt alle Aspekte der Erfahrungen von NutzerInnen bei der Interaktion mit einem Produkt (Wikipedia, [2014\)](#page-179-1)

lässt sich in der Funktionalität bestehender elektronischer Klassenbücher ebenfalls wiederfinden. Der andere Teil erweitert diese um neue Funktionen, welche von den 3 Zielgruppen als Anforderungen an ein modernes Web Klassenbuch angegeben wurden. Dazu zählen zum Beispiel *Freien Raum finden*, *Prüfungsstoff bekanntgeben* oder *SchülerIn frühwarnen*. Die einzelnen Anwendungsfälle wurden daraufhin in natürlicher Sprache ausformuliert, um deren Bedeutung deutlicher verständlich zu machen (Richter und Flückiger, [2013\)](#page-178-1). Ein Untermenge der Anwendungsfälle wurde als Prototyp entwickelt und zur Sichtbarmachung von Vorurteilen und Erwartungen der Anwender mittels der Usability Testmethode "Think Aloud" getestet (Rubin und Chisnell, [2008,](#page-178-2) S. 242).

In den USA gibt es bereits seit 1999 ein Internet basiertes System, welches unter anderem in der Lage ist, in Echtzeit alle beteiligten Personen über Beurteilungen, Abwesenheiten und Unterrichtsinhalte zu informieren. WebUntis, das vorherrschende System an Österreichs Schulen, ist eingeschränkter was die Funktionalität innerhalb der Schulgemeinschaft betrifft. Es richtet sich in erster Linie an LehrerInnen. Nur sehr wenige Funktionen sind für SchülerInnen und deren Erziehungsberechtigte verfügbar.

Für die Entwicklung der Anwendungsfälle sollten alle drei Zielgruppen mit einbezogen werden. Auf Basis moderner Web Technologien könnte ein ebensolches Web Klassenbuch weit mehr Funktionen erfüllen, als das bisher auf Papier geführte Pendant. In diesem wurden in erster Linie jene Daten festgehalten, welche durch die *[Leistungsfeststellung und Leistungsbe](#page-178-3)[urteilung](#page-178-3)* [\(1986\)](#page-178-3) und das *[Schuhlunterrichtsgesetz](#page-178-4)* [\(1978\)](#page-178-4) vorgeschrieben waren. Ein Web Klassenbuch könnte darüber hinaus weit mehr Funktionen erfüllen. Vorstellbar wäre zum Beispiel eine Erweiterung um Funktionen zum Informationsaustausch innerhalb der Schulpartner. Um herauszufinden welche Anforderungen tatsächlich gewünscht werden, wurden Interviews mit möglichen BenutzerInnen eines elektronischen Klassenbuchs geführt. Jeweils drei LehrerInnen, SchülerInnen und Erziehungsberechtigte wurden befragt, wie sie sich ein Web Klassenbuch vorstellen, mit welchen Geräten sie dieses nutzen würden und welche Aufgaben sie damit erledigen wollen würden.

In den Interviews stellte sich heraus, dass LehrerInnen das elektronische Klassenbuch sehr positiv sehen, weil sie dadurch weniger Zeit für administrative Tätigkeiten benötigen, welche mit dem Papierklassenbuch notwendig waren. Sie verwenden es, um sich am Weg zur Arbeit, über beispielsweise Vertretungen abwesender KollegInnen zu informieren. Gleichzeitig geben sie an, in der Verwendung eingeschränkt zu sein, weil das elektronische Klassenbuch in einem mobilen Browser nicht brauchbar funktioniert. Die alternativen Apps bieten jedoch nicht den vollen Funktionsumfang. Eine interviewte Lehrperson gibt an, dass sie schon öfters wichtige Information verpasst hat, weil diese in der App nicht angezeigt werden. Hier zeigt sich unter anderem, dass Smartphones durchaus als Vollwertiges Anzeigegerät Verwendung finden würden. Da sich in den Interviews ebenfalls herausgestellt hat, dass für jeweils 10 Lehrpersonen in den Schulen maximal ein Computer zur Verfügung steht, würde ein voller Funktionsumfang auf mobilen Geräten die Verfügbarkeit von Information drastisch erhöhen. Zusätzlich gestärkt wird diese Aussage durch die Angabe aller InterviewpartnerInnen, dass mittlerweile fast alle im Umfeld Schule ein Smartphone mit Internettarif besitzen und damit jederzeit, auch in den Schulgebäuden, eine Verbindung zum Internet aufbauen können. Die Nutzung der Schulinfrastruktur ist nicht nur bei der Anzahl der Computerarbeitsplätze beschränkt. Auch WLAN Netzwerke funktionieren in vielen Fällen an den Schulstandorten nur mäßig. Häufig bleibt LehrerInnen und SchülerInnen daher nur die Nutzung von mobilen Internettarifen deren Mobilfunkbetreibern.

Der derzeitige Nutzen des elektronischen Klassenbuchs beschränkte sich für SchülerInnen in den Interviews auf zwei Punkte. Zum einen können sie sehen, wann eine Lehrperson krank ist und daher einen Stunde entfällt. Von besonderem Interesse ist das für sie in der Früh, wenn sie eventuell eine Stunde länger schlafen können. Als Nachteil haben sie allerdings angeführt, dass sie immer wieder selbst nachsehen müssen und nicht wie bei einer SMS informiert werden. Sobald die Vertretungen bekannt sind, könnte das Web Klassenbuch alle betroffenen Personen informieren. Denkbar wären hier Push Notifications welche den Benutzer über neue Informationen benachrichtigen (Google Developer, [2015\)](#page-177-1). Der zweite Punkt ist gleichzeitig der einzige Punkt über den auch die befragten Erziehungsberechtigten mit dem elektronischen Klassenbuch in Berührung gekommen sind. Dabei handelt es sich um die Funktionalität, dass unentschuldigte Stunden gesammelt ausgedruckt und von den Eltern unterschrieben werden können. Von SchülerInnenseite wurde angemerkt, dass diese Funktion aus diversen Gründen des öfteren nicht funktioniert und sie LehrerInnen bitten müssen, den Ausdruck für sie zu erstellen. Erziehungsberechtigte würden sich gleich die Möglichkeit wünschen, Stunden direkt auf dem elektronischen Gerät zu entschuldigen, ohne den Umweg über das Papier. Mit digitalen Unterschriften könnte dieses Problem gelöst werden. Zusätzlich müssten LehrerInnen Fehlstunden nicht mehr manuell kontrollieren. Diese Aufgabe könnte ein Web Klassenbuch mit entsprechenden Benutzerzugängen für Erziehungsberechtigte erfüllen. Eine Erinnerungsfunktion des Web Klassenbuchs könnte dafür sorgen, dass Erziehungsberechtigte und LehrerInnen, jeweils nach einer bestimmten Frist, an unentschuldigte Stunden aufmerksam gemacht werden.

Dass der derzeitige Funktionsumfang, nicht die Möglichkeiten ausschöpft, zeigt auch die Kommunikationsstruktur zwischen den Schulpartnern, wie sie sich anhand der Befragung darlegt. Es werden die unterschiedlichsten Informationskanäle genutzt. Das Telefon wird von Eltern hauptsächlich zur Krankmeldung deren Kindern genutzt. Gerade dafür würde sie sich eine Funktion im Web Klassenbuch wünschen, weil die Meldung auf diese Weise jederzeit durchgeführt werden könnte. SchülerInnen wären dem Web Klassenbuch emgehend als "Fehlend" bekannt. Derzeit müssen Erziehungsberechtigte kurz vor Unterrichtsbeginn im Sekretariat oder Lehrerzimmer der Schulen anrufen, was nicht immer leicht möglich ist. Dort muss die Information daraufhin manuell in das elektronische Klassenbuch eingetragen werden. Der Prozess ließe sich automatisieren und würde ebenfalls zur Entlastung von Lehrpersonal und Sekretariaten beitragen. Die zuvor erwähnte Erinnerungsfunktion könnt auch in diesem Fall, Erziehungsberechtigte an die Unterzeichnung von unentschuldigten Stunden erinnern.

Neben dem Telefon kommt zwischen allen Schulpartnern Email zum Einsatz. SchülerInnen geben deren Aufgaben teilweise über dieses Medium ab. In seltenen Fällen sogar über Social Media Plattformen. Das elektronische Klassenbuch ist schon in der Lage, dass LehrerInnen Hausübungen notieren und SchülerInnen diese nachsehen können. Eine Erweiterung um ein Abgabe- und Beurteilungsfunktion wird von SchülerInnenseite gewünscht, da sie über ihre Noten gerne Bescheid wissen würden und sich zur Bearbeitung ihrer Aufgaben nicht an mehreren Systemen anmelden wollen.

Das Mitteilungsheft, welches derzeit den Informationsfluss zwischen LehrerInnen und Erziehungsberechtigten gewährleistet, sollte nach deren Aussagen durch eine elektronische Form ersetzt werden. Auch das wurde in den Interviews von verschiedenen Personen mehrfach erwähnt. Ein elektronischer Ersatz könnte neben einer höheren Zuverlässigkeit, auch das Problem vieler Eltern lösen, dass sie Informationen nur mit großer Verzögerung erhalten, wenn sie getrennt wohnen und die Kinder nur sporadische bei einem Elternteil leben.

In den Interviews hat sich noch eine weiter Problematik bemerkbar gemacht. LehrerInnen kennen sich oft nicht ausreichend mit dem elektronischen Klassenbuch aus, weil dessen Benutzeroberfläche zu viele Funktionen auf einen Blick bietet. Dazu kommt, dass sich sowohl Aussehen als auch Funktion auf den mobilen Geräten von jenem der Desktop Geräte unterscheidet und somit zur Verwirrung beiträgt.

Informationen, wie sich die einzelnen Zielgruppen ein Web Klassenbuch vorstellen, konnten aus den Interviews gewonnen werden. Die verwendeten Begriffe und vor allem die Relevanz einzelner Funktionen unterschieden sich allerdings zwischen den Gruppen. Um ein klareres Bild davon zu erhalten, wurden die InterviewpartnerInnen gebeten auch an einem Card Sorting teilzunehmen. Die verwendeten Begriffe stammten aus der Analyse existierender elektronischer Klassenbücher. Sie sollten zeigen welche Begriffe bekannt sind und ob sie für die jeweiligen Zielgruppe von Bedeutung sind.

Das Card Sorting hat in acht von neun Fällen unmittelbar nach dem Interview stattgefunden. Nur in einem Fall wurde ein eigener Termin vereinbart. Dieser Testperson ist es sichtlich leichter gefallen die Konzentration hoch zu halten. Bei den anderen KandidatInnen war ein kurzer Einbruch zu merken. Eventuell wäre es Sinnvoll gewesen, zwischen Interview und Card Sorting eine längere Pause einzulegen.

Dass sich die Anforderungen an ein Web Klassenbuch zwischen LehrerInnen, SchülerInnen

und Erziehungsberechtigten unterscheiden, konnte zwar von Beginn an vermutet werden, belegt wurde es jedoch erst durch das Ergebnis des Card Sorting. Wie es für diese Methode eher unüblich ist, war es auch erlaubt einzelne Kärtchen gar nicht zu verwenden, wenn deren Bedeutung für eine Testperson unbekannt war oder keinen Sinn ergab. Das hat teilweise jedoch auch für Verwirrung gesorgt, weil KandidatInnen "krampfhaft" versuchten das Kärtchen irgendwo unterzubringen. In solchen Fällen, wurden sie während des Tests nochmals auf die Möglichkeit hingewiesen, den Stapel "Restkärtchen" zu nutzen, wie er in Abbildung [4.1](#page-61-0) auf Seite [48](#page-61-0) abgebildet ist.

Von 76 unterschiedlichen Begriffen (siehe Seite [46\)](#page-59-0) wurden nur vier von LehrerInnen, SchülerInnen und Erziehungsberechtigte als gleichermaßen sehr wichtig erachtet. Wie in Abschnitt [4.2.2](#page-59-1) angeführt und in Abbildung [4.6](#page-71-0) auf Seite [58](#page-71-0) zu sehen, waren das die Begriffe "Erinnerungen", "Fehlzeiten", "Klassenbucheintrag" und "Prüfungsstoff". Darüber hinaus wurden die sechs weiteren Begriffe "Ausflug", "Entschuldigungen", "Frühwarnung", "Hausübung", "Krankmeldung" und "Vertretungen" noch zumindest von acht der neun KandidatInnen gewählt. Bei den übrigen Begriffen wurden die Unterschiede in deren Relevanz immer größer. Besonders deutlich wird die Differenz beispielsweise beim Begriff "Raumplan". Während alle LehrerInnen und SchülerInnen diesen für notwendig erachteten in einem Web Klassenbuch, war er für Erziehungsberechtigte völlig bedeutungslos. Ein zweites Merkmal, welches die heterogenität der Gruppen nochmals unterstreicht, war die Anzahl der verwendeten Kärtchen. Hier war ein klarer Trend aufsteigend von Erziehungsberechtigten, über SchülerInnen zu LehrerInnen zu erkennen. Daraus kann geschlossen werden, dass LehrerInnen die meisten Anforderungen an ein Web Klassenbuch stellen und Erziehungsberechtigte die wenigsten.

Die Daten des Card Sortings wurden auch in eine Similarity Matrix eingetragen. Der zuvor Beschriebene Umstand der unterschiedlichen Wertung von Begriffen und deren damit einhergehende Nichtberücksichtigung in der Auswertung, zwingt zu entsprechender Vorsicht bei der Interpretation der Matrix. Wirklich gut ablesbar ist nur, welche Begriffe für alle KandidatInnen wichtig waren und in welcher Beziehung diese zueinander stehen. Möglicherweise würde eine zahlenmäßige Ausweitung der Stichprobe hier bessere Ergebnisse liefern, es könnte jedoch auch sein, dass das Weglassen von Kärtchen generell zu einem Problem in der Analyse der Daten wird. Zumindest so heterogenen Testgruppen.

Nach Analyse der Daten, die aus den Interviews und dem Card Sorting gewonnen werden konnten, wurde ein Anwendungsfalldiagramm entwickelt. Es beinhaltet 67 einzelne Anwendungsfälle. Um das Diagramm trotzdem noch einigermaßen überschaubar zu halten, wurde entsprechend dem Vorschlag von Bernd Lohmeyer [\(2011\)](#page-176-2) folgend, die Funktionalität einer Zugangskontrolle in Form eines Akteurs modelliert, welcher bereits am System angemeldet ist. Bei der Verschriftlichung der Anwendungsfälle in eine sequenzielle Aufzählung einzelner Schritte schlägt Balzert [\(2009\)](#page-176-3) wie auf Seite [35](#page-47-0) eine Schablone vor. Diese Schablone wurden für diese Arbeit auf die Einträge "Use Case", "Ziel", "Akteure", "Vorbedingung" und "Ablauf" reduziert, da damit bereits ein ausreichendes Verständnis über die Zusammenhänge der Anwendungsfälle gegeben sein sollten.

Bevor die Entwicklung des Prototyps begonnen werden konnte, musste noch geklärt werden, wer zukünftiger Benutzer des Systems sein soll beziehungsweise für welche AnwenderInnen das Web Klassenbuch entwickelt werden soll (Cooper, Reimann und Cronin, [2007\)](#page-176-4). Zur klaren Abgrenzung wurden neben der "Primary Persona" welche den zukünftigen AnwenderInnen entspricht, auch noch eine "Secondary Persona" entwickelt. Diese soll Bedürfnisse aufzeigen, die von der Primary Persona noch nicht gedeckt werden. Damit klar ist wer nicht Ziel der Entwicklung ist, wurden zusätzlich noch zwei "Non Persona" definiert. Auf "Supplementary Persona", wie sie Cooper, Reimann und Cronin [\(2007,](#page-176-4) S. 88) beschreiben, wurde verzichtet, da sie keinen bedeutenden Informationsgewinn erbringen würden.

Ein Prototyp für alle 67 Anwendungsfälle hätte den Rahmen der Arbeit eindeutig gesprengt. Daher wurde eine Untermenge der Anwendungsfälle nach folgenden Kriterien ausgewählt:

- Akteure sind LehrerInnen
- Muss von Rechts wegen in einem Web Klassenbuch vorhanden sein (rechtliche Relevanz)
- Stehen in unmittelbarem Zusammenhang mit einer Unterrichteinheit
- Dienen zur Aufrechterhaltung des Schulbetriebs

Übrig blieben 22 Anwendungsfälle (Abb. [4.9](#page-105-0) auf S. [92\)](#page-105-0), die aus Sicht der Lehrpersonen im Prototyp umgesetzt wurden.

Aus den Interviews war bereits bekannt, dass ein hoher Prozentsatz der LehrerInnen, SchülerInnen und Erziehungsberechtigten bereits im Besitz eines Smartphones mit Internettarif sind. Sie können alle jederzeit mit ihren Geräten ins Internet. Es Wäre daher sinnvoll, wenn es ein Web Klassenbuch gäbe, das auch auf diesen Geräten effizient eingesetzt werden könnte. Mit effizient ist hier gemeint, dass alle Funktionen, die auf einem Desktop Computer zur Verfügung stehen, auch auf den mobilen Geräten vorhanden sein sollen. Zusätzlich soll gewährleistet sein, dass bei diesen unterschiedlichen Systemen neben der Größe der Anzeige auch noch Faktoren wie die Eingabemethode berücksichtigt werden. Ein System, welches für den Desktop entwickelt wurde, wird mit hoher Wahrscheinlichkeit auf einem mobilen Gerät nicht befriedigend zu bedienen sein. Einerseits weil Schriften und Abbildungen zu klein dargestellt werden, andererseits weil Texteingaben auf einer virtuellen Touch-Tastatur mehr Zeit in Anspruch nehmen. In den Interviews wurde darauf hingewiesen, dass Emails gerne am Smartphone gelesen werden, jedoch nur selten darauf geschrieben, woraus auf den gleichen Umstand geschlossen werden kann. Zusätzlich verdeckt eine virtuelle Tastatur einen Teil des Anzeigebereichs.

Neben der Unterschiedlichen Größe der Displays, muss berücksichtigt werden, dass bei mobilen Browsern, im Gegensatz zu ihren Desktop Versionen, ein Bildpunkt nicht einem physikalischen Pixel entspricht. Typischweise nehmens sie für Displaybreite 980 Pixel an, auch wenn das Smartphone wesentlich weniger echte Pixel in der Breite besitzt. Durch die Umrechnung werden Desktop Seiten verkleinert dargestellt (vgl. Patrik H. Lauke [\(2011\)](#page-178-5)). Damit mobile Browser nicht den fiktiven Wert von 980 Pixel annehmen, muss das *viewport*-Meta Tag im Head-Bereich der HTML-Datei mit dem Parameter content="width=device-width, initial-scale=1" gesetzt werden. Ohne dieser Einstellung würde auch eine für mobile Geräte angepasste Webseite, den Inahlt viele zu klein darstellen, wie in Abbildung [2.9](#page-35-0) auf Seite [22](#page-35-0) zu sehen ist. Sobald diese Voraussetzung erfüllt ist, besteht die Möglichkeit optimierte Webseiten für Smartphones und Tablets zu entwickeln.

Im Kontext Schule herrscht eine extrem heterogene Gerätelandschaft vor. LehrerInnen, SchülerInnen und Erziehungsberechtigte verwenden allesamt unterschiedliche Geräte. Ziel ist es den Prototyp für alle diese benutzbar zu machen. Andreas Schäfer [\(2014\)](#page-176-5) beschreibt 4 Typen von Webseiten, wobei für diese Arbeit der Ansatz des *Elastic Layouts* gewählt wurde. Dabei wird immer der gesamte Displaybereich vollständig ausgenutzt. Das Layout passt sich somit der verfügbaren Anzeigefläche an. Den Nachteil, dass Elemente bei dieser Methode skaliert werden müssen und Bilder sich dafür nur sehr bedingt eignen, versucht man mit sogenannte Icon-Fonts zu umgehen. Die Symbole werden hierfür als Vektorgrafik in eigens erzeugte Schriftarten gesteckt, welche im Anschluss ebenfalls im Internet veröffentlicht werden. Diese "Icon-Font Schriftzeichen" haben nun den Vorteil, dass sie beliebig gefärbt und skaliert werden können, ohne an Qualität einzubüßen.

Ethan Marcotte [\(2010\)](#page-177-2) beschreibt zum ersten Mal unter dem Begriff "Responsive Web Design" wie mit Hilfe von sogenannten Breakpoints Webseiten so gestaltet werden können, dass sie mit jedem beliebigen Ausgabegerät mit optimaler User Experience angezeigt werden. Sie definieren dabei, wie die Seite am Ausgabegerät dargestellt werden soll, wenn dessen Anzeigebreite einen bestimmten Wert unterschreitet. Im Prototyp wird diese Technik verwendet, um zum Beispiel das Menü auszublenden, wenn der verbleibende Platz zu klein wird um dessen Elemente vollständig anzeigen zu können. Das Menü ist damit jedoch nicht für immer verschwunden, es kann bei Bedarf von den AnwenderInnen ein- und ausgeblendet werden. Es ist genau genommen im ausgeblendetet Zustand neben den anzeigbaren Bereich gerutscht wie in Abbildung [2.8](#page-34-0) auf Seite [21.](#page-34-0) Luke Wroblewski [\(2012\)](#page-178-6) beschreibt dieses Verfahren des Responsive Web Design als *Off Canvas*. Er merkt auch an, dass häufig mehrere Techniken vermischt werden. Das ist auch beim Prototypen in dieser Arbeit so. Um Inhalte, entsprechend dem verfügbaren Platz darstellen zu können, wurde in manchen Situtation zusätzlich das Verfahren *Column Drop* angewendet. Spalten die nebeneinander keinen Platz mehr haben werden untereinander dargestellt.

Neben der Organisation des Layout sollte ein Möglichkeit gefunden werden, den Prototyp so zu gestalten, dass zur Bedienung möglichst kein neues Konzept erlernt werden muss. Der Prototyp sollte ohne Einschulung bedienbar sein. Hierfür hat sich Googles neue Design Sprache "Material" angeboten, welche mittlerweile neben dem Betriebssystem Android selbst auch für eine Vielzahl an Apps Verwendung findet. Darüber hinaus ist die Designsprache nicht an mobile Geräte gebunden und wird daher auch immer öfter für Web Anwendungen beliebiger Art eingesetzt.

Der Prototyp wurde so entwickelt, dass die 22 gewählten Anwendungsfälle, auf Geräten mit beliebiger Bildschirmgröße, angezeigt und im vollen Umfang verwendet werden konnten. Nach dessen Fertigstellung wurde er auf seine Funktionalität und Gebrauchstauglichkeit getestet (Rubin und Chisnell, [2008\)](#page-178-2). Dazu wurden LehrerInnen gebeten auf einem Laptop und einem Smartphone mehrere Aufgabenstellungen mit dem Prototypen zu absolvieren. Die Testpersonen wurden nicht eingeschult, sondern sollten innerhalb eines Usability Test mit der Methode *Think Aloud*, aus dem Stegreif 8 Aufgaben lösen. Während des Tests wurden sie gebeten alle Gedanken laut auszusprechen, um feststellen zu können, wo noch Probleme auftreten können. Zuerst wurde der Test auf einem Laptop und im Anschluss daran auf einem Smartphone durchgeführt. Alle Testpersonen konnten die Aufgaben bewältigen, wohlgemerkt jedoch in unterschiedlichen Zeiten. Während die schnellste Testperson nach 32 Minuten fertig war, benötigte die Langsamste 54 Minuten, was beinahe doppelt so lange ist.

Verstört äußerten sich einige Testpersonen während des Tests über die Bedeutungszuschreibung einzelner Sysmbole. Beispielsweise wurde ein "Koffer"-Symbol, welches den Begriff "Arbeit" symbolisieren sollte und für den Begriff "Klassendienste" eingesetzt war, zwar als solches erkannt, durchwegs jedoch mit "Klassenreise" verbunden. Für eine optimale Auswahl an Symbolen müssten eigens eine Befragungen durchgeführt werden.

Abschließend soll an der Arbeit kritisch angemerkt werden, dass alle Interviews in Wien, einem Ballungszentrum, stattgefunden haben und mit Ausnahme eines interviewten Erziehungsberechtigten diese auch alle in Verbindung mit Wiener Schulen stehen. Man kann daher davon ausgehen, dass nicht alle Aussagen der neun interviewten Personen einfach auf Gesamtösterreich übertragen werden können. In einer größer angelegten Studie müsste das erst überprüft werden.

## $\mathbb{A}_{\text{NHANG}}$

## Interviewfragebögen

#### A.1 Leitfaden für das SchülerInneninterview

Titel: Analyse des Informationsfluss in der Schulgemeinschaft mit dem Ziel einer verbesserten IT-Unterstützung

1. *Personenbezogene Daten*

Bevor ich mit dem Interview beginne, habe ich noch einige Fragen zu deiner Person

- Wie alt bist du?
- Welche Schulstufe besuchst du derzeit?
- Seit wann besuchst du diese Schule?
- 2. *Kommunikation in der Schulgemeinschaft*
	- Wenn du an einen typischen Schultag denkst vom Aufwachen bis zum Schlafengehen - mit wem redest du da über schulische Dinge?
	- Welche Informationen fallen im Laufe so eines typischen Schultages an und an wem musst du diese weitergeben?
	- Was passiert, wenn du wichtige Informationen für deine Eltern oder LehrerInnen nicht weitergibst?
	- Welche Möglichkeiten haben LehrerInnen deine Eltern zu kontaktieren?
	- Wie sieht das umgekehrt aus?
- Wen kannst du fragen, wenn du (oder deine Klasse) Informationen zum Schulalltag benötigst?
- Was machst du, wenn du gerade zu Hause bist und Informationen benötigst? (ev. auf Hausübung, Stundenentfall, . . . hinweisen)
- 3. *Schriftliche Nachrichten*
	- Gibt es Informationen, die schriftlich festgehalten werden müssen? (Was glaubst du warum? Wo?)
	- Welche Informationen lassen sich im Schulhaus schriftlich finden?
	- Welche davon benötigst du sehr oft und welche sehr selten?
- 4. *Elektronische Nachrichten*
	- Werden an deiner Schule elektronische Kommunikationsmittel verwendet? (Welche; Wie häufig; Welche Nachrichten werden darüber weitergegeben? Wer verwendet diese? Warum in dieser Form? Was glaubst du?) (ev. auf Aushänge, Monitore, . . . hinweisen.)
	- Wie wird kontrolliert, ob die Nachrichten empfangen wurden?
- 5. *Nutzungsverhalten von Computer/Tablet/Smartphone*
	- Wie intensiv ist der Einsatz von EDV an deiner Schule? Gibt es Laptop- oder Tablet-Klassen?
	- Welche digitalen Geräte verwendest du an einem typischen Schultag und zu welchem Zweck nutzt du sie?
		- (Wofür verwendest du diese? Wann? Wo?)
		- (ev. auf Computer, Laptop, Tablet, Smartphone, Telefon, ... hinweisen)
	- Wann hast du die Möglichkeit dich mit dem Internet zu verbinden?
	- Versuchst du von Zuhause auf Daten zuzugreifen, die du zur Bewältigung deines Schullebens benötigst?
	- Gibt es schulische Informationen, die du gerne jederzeit digital abrufen könntest? Warum?
	- Wenn du ein Smartphone oder Tablet besitzt, welche Apps zur Kommunikation und Organisation deines Schultages verwendest du?
- 6. *Elektronisches Klassenbuch*
- Gibt es an deiner Schule bereits so etwas wie ein elektronisches Klassenbuch? Wenn Ja: Welche Informationen bekommst du daraus und welche Informationen erfahren deine Eltern daraus?
- a) Es wird bereits ein elektronisches Klassenbuch verwendet:
	- Hast du Zugang zum elektronischen Klassenbuch?
	- Welche Erfahrungen hast du mit dem elektronischen Klassenbuch gemacht? (positive und negative)
	- Welche Vor- oder Nachteile hat das elektronische Klassenbuch aus deiner Sicht?
	- Gibt es Funktionen, welche du dir ganz anders wünschen würdest?
- b) Es wird noch kein elektronisches Klassenbuch verwendet:
	- Wenn du dir vorstellst es gäbe die Möglichkeit das Papierklassenbuch gegen eine WebAnwendung zu tauschen, welche Funktionen würdest du dir wünschen?
	- Hättest du oder deine Eltern gerne Zugriff auf mehr Informationen, die elektronisch über dich in der Schule gespeichert werden?

#### A.2 Leitfaden für das LehrerInneninterview

Titel: Analyse des Informationsfluss in der Schulgemeinschaft mit dem Ziel einer verbesserten IT-Unterstützung

1. *Personenbezogene Daten*

Bevor ich mit dem Interview beginne, habe ich noch einige Fragen zu Ihrer Person

- Wie alt sind Sie?
- Seit wie vielen Jahren sind Sie an dieser Schule tätig?
- Sind Sie Klassenvorstand?
- Haben Sie selbst schulpflichtige Kinder? Wie alt ist/sind ihr(e) Kind(er)? Leben Sie mit ihnen in einem gemeinsamen Haushalt?
- 2. *Kommunikation in der Schulgemeinschaft*
	- Wenn Sie an einen typischen Schultag denken, mit wem kommunizieren sie da? (Eltern, SchülerInnen, DirektorIn, KollegInnen)
	- Welche Informationen geben Sie beispielsweise an diese Gruppen weiter?
	- Gibt es unterschiedliche Kommunikationsformen für verschiedene Personengruppen? Welche Möglichkeiten haben Sie, um mit diesen in Kontakt zu treten?
	- Welche Informationen werden an einem typischen Tag an Sie weitergegeben? (Wie werden sie weitergegeben?)
	- Werden diese Informationen archiviert? Wie? Warum ist das so? (Schulkultur?)
	- Wo finden Sie am Arbeitsplatz Informationen, die Sie zur Bewältigung ihres Schultages benötigen?

(Finden Sie dort alle Informationen, die Sie suchen? Was vermissen Sie?)

- 3. *Schriftliche Nachrichten*
	- Gibt es Informationen, die Sie schriftlich weitergeben müssen? (Warum schriftlich?)
	- Welche Informationen lassen sich im Konferenzzimmer schriftlich finden? (Wo finden Sie diese? Aushänge? Schautafeln?)
	- Welche davon benötigen Sie sehr oft und welche sehr selten?
- 4. *Elektronische Nachrichten*

- Werden an ihrer Schule elektronische Kommunikationsmittel verwendet? (Welche; Wie häufig; Welche Nachrichten werden darüber weitergegeben? Wer verwendet diese? Warum in dieser Form? Was glauben Sie?) (ev. auf Aushänge, Monitore, . . . hinweisen)
- Gibt es Lern-/Kommunikationsplattformen an der Schule? (LMS, Moodle, Web-Mail, ...)
- Ist es für Sie wichtig zu wissen, ob Informationen gelesen wurden? Warum?
- Woher wissen Sie, ob Informationen gelesen wurden?
- 5. *Nutzungsverhalten von Computer/Tablet/Smartphone*
	- Wie sieht die EDV-Ausstattung in ihrer Schule aus? (Konferenzzimmer, Klassen, EDV-Saal, ...)
	- Was wird auf diesen Geräten typischerweise gemacht?
	- Gibt es KollegInnen, die zur Bewältigung des Unterrichtsalltags ein Smartphone oder Tablet verwenden? Was machen sie damit?
	- Wann haben Sie die Möglichkeit, sich mit dem Internet zu verbinden? Warum?
	- Wenn Sie ein Smartphone oder Tablet besitzen, welche Apps unterstützen Sie in der Kommunikation und der Orgranistion ihres Schulalltags?
- 6. *Elektronisches Klassenbuch*
	- Gibt es an der/den Schule(n), wo Sie unterrichten, bereits ein elektronisches Klassenbuch?
	- Wie erfahren Sie von Vertretungen?
	- a) Es wird bereits ein elektronisches Klassenbuch verwendet:
		- Wie und wofür nutzen Sie das elektronische Klassenbuch? Wann?
		- Welche Erfahrungen haben Sie damit gemacht? (positive und negative)
		- Worin liegen für Sie die Vor- und Nachteile des elektronischen Klassenbuchs?
		- Können Sie den administrativen Aufwand des elektronischen Klassenbuchs mit der Papierversion vergleichen?
		- Haben Sie durch das elektronische Klassenbuch einen besseren Überblick über ihren Schulalltag?
		- Gibt es Funktionen, welche Sie sich ganz anders wünschen würden?
- b) Es wird noch kein elektronisches Klassenbuch verwendet:
	- Wenn ein elektronisches Klassenbuch ihren Alltag erleichtern soll, was muss es besser machen als ein Klassenbuch aus Papier?

#### A.3 Leitfaden für das Elterninterview

Titel: Analyse des Informationsfluss in der Schulgemeinschaft mit dem Ziel einer verbesserten IT-Unterstützung

#### 1. *Personenbezogene Daten*

Bevor ich mit dem Interview beginne, habe ich noch einige Fragen zu Ihrer Person

- Wie alt sind Sie?
- Welchen Familienstand haben Sie derzeit?
- Wie viele schulpflichtige Kinder haben sie? Wie alt sind diese? Leben Sie mit ihnen in einem gemeinsamen Haushalt?
- Falls Sie berufstätig sind: In welcher Branche sind sie tätig?

#### 2. *Kommunikation in der Schulgemeinschaft*

- Wie können Sie mit der Schule ihres Kindes in Kontakt treten?
- In welchen Situationen müssen Sie am häufigsten mit der Schule Kontakt aufnehmen? Wie machen Sie das?
- Wie werden Informationen von der Schule an Sie weitergegeben?
- Würden Sie sich noch andere Möglichkeiten wünschen, um an Informationen zu gelangen und wenn ja welche?
- Wie erfahren Sie zum Beispiel von einem Stundenentfall?
- Gibt es für Sie eine Möglichkeit zu prüfen, ob ihr Kind wirklich in der Schule ist?

#### 3. *Nutzungsverhalten von Computer/Tablet/Smartphone*

• Beschreiben Sie bitte, welche elektronischen Geräte Sie in ihrem Alltag zur Kommunikation verwenden?

(ev. auf Computer, Laptop, Tablet, Smartphone, Telefon, ... hinweisen)

- Wie würden Sie diese Geräte zur Kommunikation mit der Schule einsetzen? In welchen Situationen wäre es für Sie praktisch, zur Kommunikation mit der Schule ein elektronisches Gerät zu verwenden?
- Wann haben Sie die Möglichkeit, sich mit dem Internet zu verbinden?
- Wenn Sie ein Smartphone oder Tablet besitzen, welche Apps unterstützen sie in der Kommunikation und der Orgranistion ihres Tages?
- 4. *Elektronisches Klassenbuch*
	- Gibt es an der Schule Ihres Kindes bereits ein elektronisches Klassenbuch?
	- a) Es wird bereits ein elektronisches Klassenbuch verwendet:
		- Welche Erfahrungen haben Sie mit dem elektronischen Klassenbuch gemacht? (positive und negative)
		- Haben Sie durch das elektronische Klassenbuch einen besseren Überblick über ihr Kind, was dessen Schulalltag betrifft?
	- b) Es wird noch kein elektronisches Klassenbuch verwendet:
		- Haben Sie schon etwas von einem elektronischen Klassenbuch gelesen oder gehört? Was?

# ANHANG B

## Einverständniserklärungen

#### B.1 Interview und Card Sort

#### Einverständniserklärung zur Durchführung eines Interviews und dem CardSort

#### Allgemein:

- 1. Die Teilnahme am Interview und am CardSort ist freiwillig.
- 2. Interview und CardSort dienen dem Zweck der Erstellung einer Masterarbeit an der Technischen Universität Wien.
- 3. Verantwortlich für die Durchführung und wissenschaftliche Auswertung des Interviews sowie des CardSort ist: Martin Kropatschek Die Auswertung wird von der Technischen Universität Wien im Rahmen der Masterarbeit betreut. Die Verantwortlichen tragen dafür Sorge, dass alle erhobenen Daten des Interviews und des CardSort streng vertraulich behandelt werden und ausschließlich zum vereinbarten Zweck verwendet werden.

#### Interview:

- 4. Der/Die Interviewte erklärt sein/ihr Einverständnis mit der Tonaufnahme und wissenschaftlichen Auswertung des Interviews. Nach Ende des Interviews können auf Wunsch einzelne Abschnitte des Gesprächs gelöscht werden.
- 5. Die Tonaufnahme wird so aufbewahrt, dass sie nur der unter Punkt 3 genannten Person zugänglich ist.
- 6. Zu Auswertungszwecken wird von der Aufnahme ein schriftliches Protokoll angefertigt. Name oder Identität des Interviewpartners/der Interviewpartnerin werden in dem Protokoll nicht kenntlich gemacht, sondern für eventuell spätere Rückfragen gesondert aufbewahrt.
- 7. Kurze Ausschnitte, aus denen die Person des Interviews nicht identifiziert werden kann, können aus dem Protokoll in der Masterarbeit zitiert werden.

#### CardSort:

- 8. Der Teilnehmer/Die Teilnehmerin erklärt sein/ihr Einverständnis mit der Foto- und Videoaufzeichnung des CardSort zur späteren Auswertung.
- 9. Die Videoaufnahme sowie die Fotos werden so aufbewahrt, dass sie nur der unter Punkt 3 genannten Person zugänglich sind.

Ich kann diese Erklärung jederzeit ganz oder teilweise widerrufen, ohne dass irgendwelche Nachteile für mich entstehen.

Kontaktadresse für Widerruf: Jedlersdorfer Str. 315, 1210 Wien

Mit oben genannten Punkten erkläre ich mich einverstanden. Ich habe eine Ausfertigung dieser Erklärung erhalten.

Wien, am

Datum Unterschrift

#### B.2 Usability Test

#### Einverständniserklärung zur Durchführung eines Usability Tests

#### Allgemein:

- 1. Die Teilnahme am Usability Test ist freiwillig.
- 2. Der Usability Test dient dem Zweck der Erstellung einer Masterarbeit an der Technischen Universität Wien.
- 3. Verantwortlich für die Durchführung und wissenschaftliche Auswertung des Tests ist: Martin Kropatschek

Die Auswertung wird von der Technischen Universität Wien im Rahmen der Masterarbeit betreut. Die Verantwortlichen tragen dafür Sorge, dass alle erhobenen Daten streng vertraulich behandelt werden und ausschließlich zum vereinbarten Zweck verwendet werden.

#### Interview:

- 4. Der/Die KandidatIn erklärt sein/ihr Einverständnis mit der Tonaufnahme und wissenschaftlichen Auswertung des Usability Tests.
- 5. Die Tonaufnahme wird so aufbewahrt, dass sie nur der unter Punkt 3 genannten Person zugänglich ist.
- 6. Zu Auswertungszwecken wird von der Aufnahme ein schriftliches Protokoll angefertigt. Name oder Identität des Kandidaten/der Kandidatin werden in dem Protokoll nicht kenntlich vermerkt.
- 7. Kurze Ausschnitte, aus denen die Person des Tests nicht identifiziert werden kann, können aus dem Protokoll in der Masterarbeit zitiert werden.

Ich kann diese Erklärung jederzeit ganz oder teilweise widerrufen, ohne dass irgendwelche Nachteile für mich entstehen.

Kontaktadresse für Widerruf: Jedlersdorfer Str. 315, 1210 Wien

Mit oben genannten Punkten erkläre ich mich einverstanden. Ich habe eine Ausfertigung dieser Erklärung erhalten.

Wien, am

Datum Unterschrift

# ANHANG

## Transkript eines Interviews

#### C.1 Interview - L3

Die Transkription dieses Interviews soll ein Beispiel geben, wie die Interviews geführt und transkribiert wurden.

- 34 Jahre
- 9 Jahre an der aktuellen Schule
- 8 Jahre Klassenvorstand
- Keine Kinder
- <sup>1</sup> INTERVIEWER: Wenn du dir so einen typischen Schultag vorstellst, mit wem kommuni-
- <sup>2</sup> zierst du so innerhalb eines Tages?
- <sup>3</sup> KANDIDAT L3: Zum größten Teil mit Schülern, dann mit Kolleginnen und Kollegen, oft-
- <sup>4</sup> mals mehr mit den Lehrern, die in meiner Klasse unterrichten, die kommen mit
- <sup>5</sup> Sorgen oder Problemen zu mir, in geringerem Umfang mit der Administration, sel-
- <sup>6</sup> ten mit der Schulleitung, Direktor, Eltern nur, wenn ich Sprechstunde hab.

<sup>7</sup> INTERVIEWER: Die Gruppen, die du erwähnt hast, welche typischen Informationen wür-

- <sup>8</sup> dest du da weitergeben?
- <sup>9</sup> KANDIDAT L3: Mit Kollegen angefangen von der Planung irgendwelcher Projekte, Ex-
- <sup>10</sup> kursionen, über das Gespräch über einzelne Schülerinnen und Schüler, Situationen,
- <sup>11</sup> Lernsituationen, Verhalten. Mit FachkollegInnen ob irgendwelche Materialien ge-
- <sup>12</sup> braucht werden, Wünsche, Anregungen, Beschwerden, was den Physiksaal angeht.
- Mit der Administration, wenn ich als Klassenvorstand irgendwelche Zettel abgeben
- muss, etwas einsammeln muss, den Schülern weitergeben muss, da frag ich oft-
- mals nach. Mit der Schulleitung nur, wenn ich Erlaubnisscheine für Fortbildungen
- brauch.
- INTERVIEWER: Was das Dienstrecht betrifft?
- KANDIDAT L3: Genau.
- INTERVIEWER: Und mit Eltern in erster Linie?
- KANDIDAT L3: Informationscharakter, wenn sie den Leistungsstand ihres Kindes haben
- wollen. Oder zur Situation, wenn man das Gespräch suchen muss, weil die Situation
- nicht mehr tragbar ist, sei es jetzt Verhalten oder Leistung.
- INTERVIEWER: Und mit Schülern, außer Stoff?
- KANDIDAT L3: Ich schau, dass eine Ausgewogenheit zwischen der fachlichen Seite mei-
- nerseits und der menschlichen Seite herrscht, weil ich kenn doch schon einige mei-
- ner Schüler länger und weiß, was sie so privat machen, da frag ich schon mal nach,
- wie es mit dem Sport läuft. Solche Sachen, damit man ein bisschen Beziehungsar-beit leistet.
- INTERVIEWER: Zwischen den Gruppen, gibt's da unterschiedliche Kommunikationsfor-
- men? Also eher da schriftlich, dort mündlich, vielleicht irgendeine elektronische
- Kommunikationsform, die du nutzt?
- KANDIDAT L3: Also mit den Schülern vorwiegend mündlich, direkter Kontakt.
- INTERVIEWER: Vorwiegend oder ausschließlich?
- KANDIDAT L3: Ganz selten, dass ich mal E-Mail Kontakt habe, das aber eher bei den Großen, den Maturanten.
- INTERVIEWER: Haben die ihre eigenen E-Mail Adressen?
- KANDIDAT L3: Ich hab da meine Schul-E-Mail Adresse, die ich mir dann weiterleiten
- lasse auf meine zuhause. Auch mit den Kollegen versuche ich vorwiegend mündlich
- zu kommunizieren, wenn ich sie erwische, weil nicht jeder im Schulalltag greifbar
- ist. Sonst kann man über das elektronische Klassenbuch eine Nachricht hinterlassen.
- INTERVIEWER: Da nutzt du jetzt nicht E-Mail? In diesem Fall?

KANDIDAT L3: Weniger. Die Direktion kommuniziert mit uns vorwiegend über E-Mail,

- mit Rundschreiben, die an alle Kollegen gehen.
- INTERVIEWER: Die verwendet nicht das elektronische Klassenbuch?
- KANDIDAT L3: Nein, der Direktor, der jetzt in Pension gegangen ist, hat ausschließlich
- über E-Mail Rundschreiben kundgetan. Die Administration verwendet das elektro-
- nische Klassenbuch, diesen internen Informationsdienst, für tagesaktuelle Ankün-
- digungen wie Tag der offenen Tür oder wenn Klassenräume gesperrt sind.

#### $C.1$  Interview  $\overline{C}$  1.3

INTERVIEWER: Sonst schriftliche oder telefonische Kontaktaufnahme?

KANDIDAT L3: Mit den Eltern telefonisch, weil eben vielen Eltern nicht möglich ist, sich

vormittags frei zu nehmen und in die Sprechstunde zu kommen, da wird dann von

mir auch angemerkt, dass es telefonisch möglich ist, wenn ein persönliches Erschei-

nen nicht geht. Das ist sogar in etwa 50/50. Also die Hälfte persönlicher Kontakt

und die Hälfte telefonische Gespräche.

INTERVIEWER: Gibt es etwas, das schriftlich weitergegeben wird?

KANDIDAT L3: Also ich war letzte Woche auf Skikurs und hab den Lehrern, die in mei-

 nen Klassen dann supplieren, einen Zettel gegeben, mit Anweisungen, was zu ma- chen ist. Das mach ich dann, wenn ich weiß, dass ich die Leute nicht mehr persön-lich sehe.

INTERVIEWER: Wie werden Lehrausgänge koordiniert?

 KANDIDAT L3: Da gibt's einen Zettel, der liegt im Lehrerzimmer auf, den kann man sich einfach nehmen und ausfüllen, dann holt man die Unterschriften von den Kolle- gen ein, deren Unterricht entfällt, dann schreibt man noch das Ziel, dann geht man in die Administration und lässt sich das abzeichnen. Den Zettel gibt's aber auch im schulinternen Verwaltungsnetzwerk, den kann man sich auch sozusagen online ausdrucken, wenn jetzt die Zettel nicht mehr im Lehrerzimmer herumliegen.

INTERVIEWER: Das schulinterne Verwaltungsnetzwerk ist was?

 KANDIDAT L3: Das haben unsere Informatiker eingerichtet, auf Wunsch oder mit Ab- sprache der Schulleitung, um eben Formulare, die man im Schulalltag als Lehrer braucht, von der Frühwarnung bis Exkursionsformulare über Informationen über

 die neue Matura, als eine Art Plattform ist, wo jeder mit seinem Lehreraccount Zu-gang hat.

INTERVIEWER: Ist das so wie ein Intranet oder kann das mehr?

KANDIDAT L3: Es ist ein internes kleines Netzwerk, wo wir auch die Anmeldungen für

die unverbindlichen Übungen machen, dazu gibt's eine Art Anmeldemaske, wo der

Lehrer das Recht hat, seine Schüler in die jeweils unverbindlichen Übungen zu set-

zen. So erfolgt auch die Kommunikation über eine digitale Plattform.

 INTERVIEWER: An so einem typischen Tag, welche Informationen werden da so an dich weitergegeben?

KANDIDAT L3: Ganz typisch ist mal der Blick ins Supplierbuch, ob ich wo eingetragen

bin. Das ist eine Art Kommunikation von Seite der Administration.

INTERVIEWER: Ist das wirklich ein Buch?

 KANDIDAT L3: Es ist ein Heft, das aufliegt in einer Mappe, wo steht, wer wen wann vertreten soll.

 INTERVIEWER: Das heißt, das bekommst du schriftlich? KANDIDAT L3: Das bekomm ich schriftlich, mit dem elektronischen Klassenbuch kann ich aber auch jederzeit dort nachschauen ob ich eingeteilt bin. Und das ist natürlich praktisch, wenn man schon in der Früh sieht, wo man vielleicht eingetragen ist. INTERVIEWER: Und gilt das dann für den ganzen Tag? KANDIDAT L3: Ja, kurzfristige Änderungen können kommen, wenn ein Kollege kurz vor Schulbeginn noch anruft und sagt, es geht nicht. Also das ist der erste Kontakt mit der Schulgemeinschaft in der Früh. Dann noch Gespräche, sei es beruflicher und privater Natur, mit den Kollegen in der Früh. Und wenn die Stunden dann ablaufen, ist die Kommunikation direkt mündlich. INTERVIEWER: Gibt's irgendein Fach, wo du Informationen findest? KANDIDAT L3: Ja, im Lehrerzimmer hat jeder Lehrer ein Fach, wo Platz ist, Kollegen einen Zettel reinzulegen, wenn man irgendwas besprechen will oder Informations- material wird ausgeteilt. INTERVIEWER: Also teilweise über Zettel? KANDIDAT L3: Ja, genau. Auch Schüler können dort noch Hausübungen abgeben, mit der Bitte, es dem jeweiligen Lehrer ins Fach zu legen. INTERVIEWER: Wie kommt ihr an offizielle Meldungen ran? Werden die über das interne Verwaltungsnetz geschickt oder E-Mails? KANDIDAT L3: Also wir haben einen Ordner im Lehrerzimmer, wo die aktuellen Erlässe aus den letzten Jahren gesammelt werden, da kann jeder Lehrer jeden Tag Einsicht nehmen und da haben wir eine Selbstverantwortung übergeben. Es kommen Erlässe, die nicht immer ausgehängt werden, aber jeder kann seiner Pflicht nachkommen und sich selbst in der Mappe informieren. INTERVIEWER: Gibt's noch was anderes, wo Erlässe archiviert werden? KANDIDAT L3: In diesem internen Verwaltungsnetzwerk. Erlässe, was bis jetzt nur Ma- tura gekommen ist, Hinweise, Informationen, so eine Art digitaler Speicher. INTERVIEWER: Die Lösung ist irgendwie selbst gestrickt oder ist das ein Tool? KANDIDAT L3: Das ist ein selbstgebasteltes internes Netzwerk. INTERVIEWER: Gibt's außer dieses Fach noch andere Stellen im Lehrerzimmer oder in der Schule, wo du Informationen findest, die wichtig sind? KANDIDAT L3: Wir haben eine große Magnettafel, gleich wenn man reinkommt ins Leh- rerzimmer, wo neben den Stundenplänen der Klassen und Lehrer, das sind riesen- große zusammengeklebte Zettel, wo angefangen vom Fluchtplan bis zu den Nach- mittagsbetreuungsorten, Impfungen alles hängt. INTERVIEWER: Wann schaust du dir das immer an?

#### $C.1.$  Interview  $-L3$  155

 KANDIDAT L3: Immer eigentlich, wenn ich Zeit hab. Hat aber auch den Nachteil, dass durch die Informationsflut, die auf einen einbricht, oft ein wichtiger Zettel überse-hen wird, deshalb werden die besonders wichtigen Zettel rot oder orange gedruckt.

INTERVIEWER: Also es gibt keine Ordnung, rechts wichtig, links nicht?

KANDIDAT L3: Nein, das ist eine reine Willkür.

INTERVIEWER: Das heißt, da kann schon mal eine Information verloren gehen. Gibt's

 etwas, wo du sagst, du vermisst Information? Das könnte besser oder anders orga-nisiert sein?

KANDIDAT L3: Was mir vorschweben würde: Bei der Kommunikation zwischen Schul-

 leitung/-organisation und Schülern ist nicht mehr der Zettel als Aushang, wo die Schüler nachschauen können, ob sie suppliert werden oder nicht, wie schaut es morgen aus, sondern eine Art Screen, einen Bildschirm, wo das live aktualisiert und synchronisiert wird mit den Daten, die man hat.

INTERVIEWER: Wo soll der Bildschirm sein?

KANDIDAT L3: Ich hätte drei Standorte bei uns in der Schule vorgeschlagen: Einerseits

 im Eingangsbereich, für die Schüler, die in der Früh kommen und nachschauen können, wie es ausschaut, dann im Lehrerzimmer für die Kollegen, und wo jetzt noch der Papieraushang für die Schüler hängt am Gang.

INTERVIEWER: Welche Informationen sollen da drauf sein? Supplierungen?

KANDIDAT L3: Es soll eben für den Schüler ersichtlich sein, ob es in seinem Stundenplan

 eine Änderung gibt, sei es Raumänderung oder Lehreränderung, selbiges gilt für die Lehrer, Informationen über die Schule, Projekte, was gerade so im Haus ist.

 INTERVIEWER: Gibt's neben den Zettel für Lehrgänge sonst noch Informationen, die du schriftlich brauchst, einholen musst?

KANDIDAT L3: Ja, also immer, wenn man nicht da ist, Fortbildungen, das wird immer der

Direktion vorgelegt. Mit den Eltern erfolgt die Kommunikation über Frühwarnun-

gen, sei es Leistung oder Verhalten, auch per Zettel. Der wird dem Schüler ausge-

händigt und dann muss ein unterschriebener Abschnitt wieder abgegeben werden.

KANDIDAT L3: Mitteilungsheft wird verwendet, immer noch.

INTERVIEWER: In welchen Schulstufen?

KANDIDAT L3: Unterstufe, also 1 – 4 Klasse, da ist das Mitteilungsheft bei uns Pflicht.

Bei der Oberstufe hab ich noch nie ins Mitteilungsheft eintragen lassen, da erfolgt

die Kommunikation oftmals über einen selbstgeschriebenen Zettel, mit Informatio-

nen, wo man hinfährt, was benötigt wird. Bei mehrtägigen Schulveranstaltungen,

 INTERVIEWER: Kommunikation bei Eltern um ihnen Ausflüge oder Ähnliches mitzutei-len?

- da erfolgt die Kommunikation über mehrere Etappen über mehrere Zettel, dement- sprechend früh beginnend. Auch über einen Elternabend über persönliche Kontakt-aufnahme mit den Eltern.
- INTERVIEWER: Wenn für diese Veranstaltungen etwas zu zahlen ist, gibt's da ein Zen-tralkonto, wo Eltern einzahlen können?
- KANDIDAT L3: Wir haben mehrere Schulkonten und je nachdem, welche Veranstaltung,

ist der verantwortliche Lehrer zeichnungsberechtigt, das heißt, der kann dann Ein-

- blick nehmen und bekommt die ganzen Ausdrucke. Ist dann natürlich auch dafür verantwortlich, dass dann nach der Abrechnung keine Differenz ist. Wenn wir mit einer Klasse zum Beispiel ins Kino gehen, bitte ich den Klassensprecher im Vorhin-ein das Geld von der Klasse einzusammeln.
- 
- INTERVIEWER: In der Oberstufe oder auch Unterstufe?
- KANDIDAT L3: Oberstufe sowieso, in der Unterstufe kommts auf die Klasse an. In der 4. traue ich es ihnen schon zu, in der 1. – 3. mit Abstrichen, aber da sammle ich es dann eher selbst ein.
- INTERVIEWER: Gibt's neben dieser Tafel im Lehrerzimmer sonst noch irgendwelche In-formationsquellen?
- KANDIDAT L3: Bei uns kommuniziert die Personalvertretung über ein Flip Chart, das im
- Lehrerzimmer steht. Sonst haben wir noch einen Lehrerläufer, das ist eine Mappe,
- in die jeder reinschreiben kann, was er will, was er als wichtig erachtet, damit die
- Lehrerinnen und Lehrer das wissen.
- INTERVIEWER: Das ist schriftlich?

KANDIDAT L3: Ja, genau, das werden Zettel reingeklebt, Protokolle nach Sitzungen rein-

- geklebt, damit die Leute wissen, was wird da eigentlich besprochen.
- INTERVIEWER: Gibt's noch andere Protokolle?

KANDIDAT L3: Ja Protokolle von der Personalvertretunssitzung, vom SGA, Informatio-

- nen, wenn der Elternverein getagt hat, welche Anträge wurden bewilligt und welche nicht, oder die Gewerkschaft, wobei die eine eigene Pinnwand hat im Lehrerzim-mer.
- INTERVIEWER: Viele von den Informationen könnten bei euch auch über das interne Ver-waltungsnetzwerk weitergegeben werden, warum glaubst du, ist das nicht so?
- KANDIDAT L3: Ich glaube, das hat rein historische Gründe, dem Lehrkörper wurde es durch die Administration antrainiert, dass es Zettel gibt, dass Zettel ausgehängt werden, dass man auf Zetteln nachschauen kann, dass diese Zettel für alle offen eine Zeitlang im Lehrerzimmer hängen. Jetzt haben wir die Situation, wo wir über-
- haupt nur zwei PCs im Lehrerzimmer stehen haben. Und bei 100 Lehrern ist es

 sehr schwer, dass sich jeden Tag jeder Lehrer auf dieser digitalen Plattform bewegt. Zusätzlich hat noch nicht jeder Lehrer einen eigen Laptop, ein Tablet, ein Smart- phone, wo er nachschauen könnte. Das kommt aber immer mehr, ich merk das bei den älteren Kollegen, dass sie diese Apps für das elektronische Klassenbuch sehr gern benützen.

INTERVIEWER: Also es ist keine totale Ablehnung dagegen sondern einfach Tradition?

KANDIDAT L3: Nein, ich hab auch gemerkt bei der Einführung des elektronischen Klas-

 senbuchs, das funktioniert eigentlich gut und die Leute nutzen es ohne Groll. Also so ein Methodenwechsel ist schon okay, wenn er vorbereitet und geplant ist und Vorteile mit sich bringt.

 INTERVIEWER: Also ihr habt als Kommunikationsplattform diese interne Schulverwal- tungsnetz, das elektronische Klassenbuch, gibt's noch anderes, wie Lernplattformen oder Webmail?

 KANDIDAT L3: Wir haben eine Moodle Plattform, wobei die nütze ich nicht, aber ich weiß, dass Kollegen über diese Plattform ihren Unterricht gestalten, Schülern ihre Arbeitsblätter zur Verfügung stellen, aber eher nur einzelne bei uns im Lehrkör- per. Letzte Woche haben die Lehrer, die auf Skikurs gefahren sind, eine WhatsApp Gruppe gegründet und haben dort organisatorisches besprochen. Genauso haben die Ski-Gruppenleiter mit ihren Schülern jeweils eine WhatsApp Gruppe gegründet.

 INTERVIEWER: Auf den von dir gesagten Wegen, außer die Zettel, kannst du eigent- lich nicht nachvollziehen, ob ein Kollege die Information bekommen hat. Wäre das wichtig für dich zu wissen oder eher uninteressant? Oder wie würdest du es merken?

 KANDIDAT L3: Wichtig, ja, ist es mir, gleichzeitig weiß ich aber, dass ich nie alle er- reichen werde können. Manche wollen auch gar nicht erreicht werden. Ich glaube auch, dass es nicht so einen Zettel für Unterschriften gibt, wo man sieht, wer z.B. Erlässe gesehen hat. Das reicht, wenn man es irgendwo aushängt. Das heißt, es wird eine gemeinsame Informationsplattform geben, da muss aber auch nicht abgezeich- net werden, sondern es ist deine Dienstpflicht, dich zu informieren, also eine Art Holschuld.

INTERVIEWER: Und das reicht auch, aus deiner Sicht, aus?

 KANDIDAT L3: Ja, also es gibt manche, die sagen, das sind alles akademisch gebildete Menschen, denen kann man das zutrauen. Manche schaffen es aber dennoch, es immer zu vergessen, oder weil sie nicht wollen und es boykottieren. Da liegts dann an der Schulleitung mit den Kollegen Gespräche zu führen und zu sagen, dass das ihre Dienstpflicht ist.

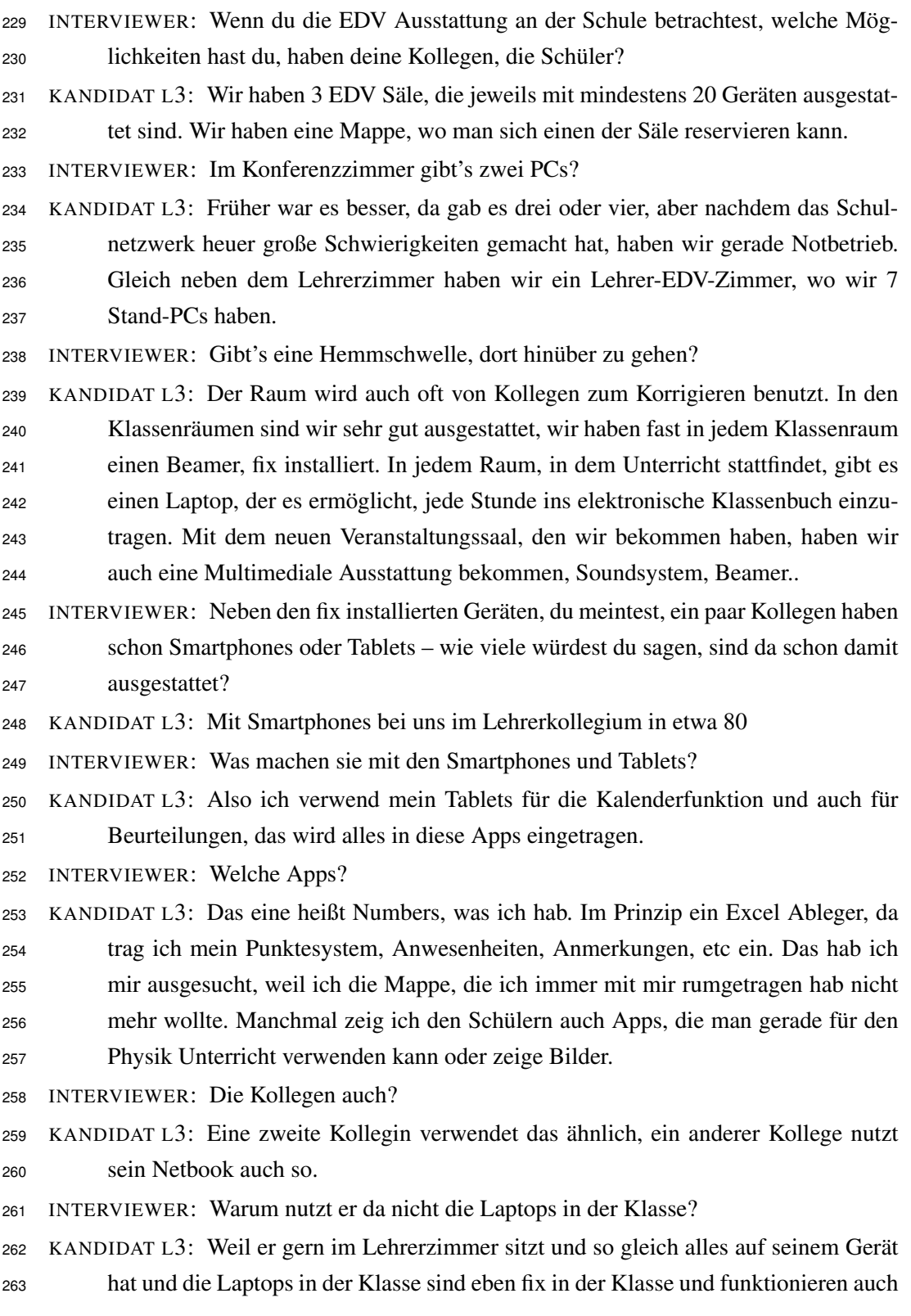

 nicht immer so einwandfrei. Also die Hardware ist zwar super, aber die Funktions-tüchtigkeit des Schulnetzwerks ist nicht immer so gut.

INTERVIEWER: Wofür werden die Smartphones verwendet?

 KANDIDAT L3: Also die Schüler verwenden sie auf Anweisung des Lehrers für Recher-che.

INTERVIEWER: Ich hab rausgehört, eigentlich hättest du die Möglichkeit, dich den gan-

 zen Tag mit dem Internet zu verbinden, es scheitert dann eigentlich an technischen Problemen?

KANDIDAT L3: Ja.

 INTERVIEWER: Das heißt, du hättest aber dennoch die Möglichkeit von früh bis spät auf das Internet zuzugreifen oder gibt's Stellen, wo es nicht geht?

 KANDIDAT L3: Da unser Schulgebäude ein Stahlbetonbau ist, ist es schwer, unser ganzes Gebäude mit W-LAN auszurüsten. Aber grundsätzlich habe ich die Möglichkeit ins Internet zu gelangen, sei es über Laptops in den Klassen, PCs in den Lehrerzim-

mern, W-LAN. . .

INTERVIEWER: UMTS funktioniert bei euch?

KANDIDAT L3: Ja, überall.

 INTERVIEWER: Ihr habt ja das elektronische Klassenbuch, du meintest, von Vertretungen erfährst du dort oder Zettel, Nachrichtenaustausch. Wie sind da deine Erfahrungen damit mit dem EKB? Ist das positiv? Negativ?

 KANDIDAT L3: Also es gibt noch nichts, was den Lehrern sagt, bitte trag dort deinen Stoff und da die Abwesenheit von Schülern ein. Es tragen schon viele aus reiner Selbstdo- kumentation ein, aber nicht alle. Die Abwesenheiten sind da etwas anstrengender, weil man sonst immer nachforschen muss, ob ein Schüler gefehlt hat oder nicht, wenn nicht eingetragen wurde. Manche Klassenvorstände drucken das dann aber

 immer aus und sagen denjenigen Kollegen, die nicht eingetragen haben, sie sollen das nachholen.

INTERVIEWER: Vorteile?

 KANDIDAT L3: Ja, ich muss es am Ende der Woche nicht suchen gehen, weil ich mach das an einem Computer, wann und wo ich will.

INTERVIEWER: Zuhause?

 KANDIDAT L3: Ja, nachdem es eine Internetsache ist, kann ich es auch von zuhause aus machen.

INTERVIEWER: Du hast schon gesagt, du hast auch einen besseren Überblick über Schü-

ler, auch wo anders? Vertretungen? Ist es besser von der Kommunikationsform her?

 KANDIDAT L3: Früher, wenn ich eine Exkursion mit einer Klasse geplant hab, musste ich ins Lehrerzimmer gehen und mir den dort hängenden Lehrerstundenplan ansehen, um zu wissen, welche Klasse und welche Stunden sind da betroffen. Heute schau ich mir auf meinem Tablet den Stundenplan für in zwei Wochen an, da seh ich, welche Klasse, welche Unterrichtsstunden hat, dann kann ich das schon dort, wo ich gerade bin, machen. Also ich bin räumlich nicht mehr so gezwungen, dorthin zu gehen.

- INTERVIEWER: Von der Benutzeroberfläche her, gibt's Dinge, die besonders gut gelöst sind? Eher weniger? Dinge, die zu umständlich sind?
- KANDIDAT L3: Also auf meinem Tablet passt manchmal die Bildauflösung nicht, also wenn man zum Beispiel scrollt, dass Bilder oder einzelne Elemente rumspringen, das ist etwas lästig.
- INTERVIEWER: Welches Tablet benutzt du?
- KANDIDAT L3: Das ist ein iPad.
- INTERVIEWER: Hast du das schon mal mit einem anderen Tablet getestet?

 KANDIDAT L3: Ich nicht, aber ein Kollege hat auch eines, andere Marke, bei dem ist es ähnlich. Am Stand-PC ist das alles kein Thema, aber beim Internet Explorer sind manche Dinge einfach gar nicht da, da fehlt manchmal der Speicher-Button, manch- mal wird der Stundenplan nicht angezeigt. Das kommt dann zu Irritationen bei den Kollegen, die glauben dann, das EKB ist defekt, dabei liegts am IE. Bei anderen Browsern wie Chrome oder Firefox war das kein Problem. Was gut gelöst ist, ist die Bedienmaske, wenn man sich einloggt. Das kann ich als Verantwortlicher aber einstellen, was sehe ich als Lehrer zuerst. Sehe ich zuerst meinen tagesaktuellen Stundenplan, meinen morgigen Stundenplan, das kann ich zentral für alle Einstel-len, aber auch jeder Benutzer kann das selbst für sich einstellen.

- INTERVIEWER: Sieht man auch sofort, welche Supplierungen in den nächsten zwei Wo-chen zu tun sind?
- KANDIDAT L3: Sofort nicht, aber man kann nachschauen im Stundenplan der nächste oder übernächsten Woche, da kann man auch einstellen, dass eine Supplierstunde zum Beispiel rot ist, als Signalfarbe, damit die Kollegen gleich sehen, da gab es eine Änderung.
- INTERVIEWER: Wie ist das mit der Berichtfunktion, Nachrichten, Mitteilungen?
- KANDIDAT L3: Diese Berichte, die man sich ausdrucken kann, sei es Lehrstoff oder Ab-wesenheiten, da gibt's viele Möglichkeiten, die erschlagen einen manchmal, da

 hänge ich als Verantwortlicher manchmal einen Screenshot aus, wie man zu sei-nen Stunden kommt oder zu den Abwesenheiten der Schüler, damit man das in die

Zeugnisse oder Schulnachricht eintragen zu können.

INTERVIEWER: Also ist das nicht ganz selbsterklärend dann?

KANDIDAT L3: Nachdem man das nur ein- oder zweimal macht im Jahr, nein, aber wenn

ich etwas nur alle 12 Monate mach, dann ist es in dem einen Jahr logisch und im

nächsten bin ich mir unsicher. Da bedarf es dann einer Person, die so ein bisschen

den Überblick hat und die im Notfall helfen kann.

INTERVIEWER: Danke!

### Literatur

<span id="page-176-0"></span>Anderson, Jonathan, John McRee und Robb Wilson (2010). *Effective UI: The Art of Building Great User Experience in Software*. 1. Aufl. O'Reilly Media.

<span id="page-176-5"></span>Andreas Schäfer (2014). *Responsive, Fluid, Adaptive - Welche Unterschiede gibt es?* DieProduktMacher GmbH. URL: [http://www.dieproduktmacher.com/responsive](http://www.dieproduktmacher.com/responsive-fluid-adaptive-welche-unterschiede-gibt-es/)[fluid-adaptive-welche-unterschiede-gibt-es/](http://www.dieproduktmacher.com/responsive-fluid-adaptive-welche-unterschiede-gibt-es/) (besucht am 18. 11. 2015).

Ashley Williams (2009). "User-centered design, activity-centered design, and goal-directed design: a review of three methods for designing web applications". In: *Proceedings of the 27th ACM international conference on Design of communication*. ACM, S. 1–8.

*Aufbewahrungsfristen von in Schulen zu führenden Aufzeichnungen* (1978).

- <span id="page-176-3"></span>Balzert, H. (2009). *UML 2 in 5 Tagen: der schnelle Einstieg in die Objektorientierung*. W3L-Verlag.
- <span id="page-176-2"></span>Bernd Lohmeyer (2011). *Use Cases Teil 2: Pure Fachlichkeit ist keine Lösung – aber ein gutes Problem*. URL: [http://www.lohmy.de/2011/08/09/use- cases- tipps](http://www.lohmy.de/2011/08/09/use-cases-tipps-nutzerziele/)[nutzerziele/](http://www.lohmy.de/2011/08/09/use-cases-tipps-nutzerziele/) (besucht am 24. 08. 2015).
- Bortz, J. und N. Döring (2002). *Forschungsmethoden und Evaluation: für Human- und Sozialwissenschaftler ; mit ... 70 Tabellen*. Springer-Lehrbuch. Springer.
- Bundesministerium für Unterricht, Kunst und Kultur (2010). *Digitale Kompetenz an österreichs Schulen*. URL: [https://www.bmbf.gv.at/schulen/efit21/web20/dig\\_](https://www.bmbf.gv.at/schulen/efit21/web20/dig_erlass_20116.pdf) [erlass\\_20116.pdf](https://www.bmbf.gv.at/schulen/efit21/web20/dig_erlass_20116.pdf).
- <span id="page-176-1"></span>Chaparro, Barbara S., Veronica D. Hinkle und Shannon K. Riley (2008). "The usability of computerized card sorting: A comparison of three applications by researchers and end users". In: *Journal of usability Studies* 4.1, S. 31–48.
- Christine Korn (2007). "Analyse der Situation von österreichischen EDV-Kustoden/innen mit Schwerpunkt Oberösterreich, als Grundlage für die Verbesserung deren Arbeitsumfeldes und Ausbildung". Magisterarb. Krems: Donau-Universität Krems.
- <span id="page-176-4"></span>Cooper, A., R. Reimann und D. Cronin (2007). *About Face 3: The Essentials of Interaction Design*. Wiley.
- Daniel I Kim (2015). *What is User Centered Design?* URL: [http://danielikim.com/](http://danielikim.com/what-is-user-centered-design/) [what-is-user-centered-design/](http://danielikim.com/what-is-user-centered-design/) (besucht am 15. 11. 2015).
- <span id="page-177-2"></span>Ethan Marcotte (2010). *Responsive Web Design*. A List Apart. URL: [http://alistapart.](http://alistapart.com/article/responsive-web-design) [com/article/responsive-web-design](http://alistapart.com/article/responsive-web-design) (besucht am 12. 10. 2014).
- <span id="page-177-0"></span>Eva-Maria Holt, Dominique Winter und Jörg Thomaschewski (2011). "Personas als Werkzeug in modernen Softwareprojekten". In:
- Florian Kalenda (2014). *W3C erklärt HTML5 für abgeschlossen*. ZDNet.de. URL: [http://](http://www.zdnet.de/88209510/w3c-erklaert-html5-fuer-abgeschlossen/) [www.zdnet.de/88209510/w3c-erklaert-html5-fuer-abgeschlossen/](http://www.zdnet.de/88209510/w3c-erklaert-html5-fuer-abgeschlossen/) (besucht am 18. 11. 2015).
- Frain, Ben (2012). *Responsive web design with HTML5 and CSS3*. Birmingham: Packt Publishing Ltd.
- Galitz, Wilbert O. (2002). *The essential guide to user interface design; an introduction to GUI design principles and techniques*. 2. ed. Wiley computer publishing. New York, NY [u.a.]: Wiley.
- <span id="page-177-1"></span>Google Developer (2015). *Push Notifications on the Open Web*. Push Notifications on the Open Web | Web Updates - Google Developers. URL: https://developers.google. [com/web/updates/2015/03/push-notifications-on-the-open-web?](https://developers.google.com/web/updates/2015/03/push-notifications-on-the-open-web?hl=en) [hl=en](https://developers.google.com/web/updates/2015/03/push-notifications-on-the-open-web?hl=en) (besucht am 21. 11. 2015).
- Google Developers (2014). *Darstellungsbereich konfigurieren*. Google Developers. URL: [https](https://developers.google.com/speed/docs/insights/ConfigureViewport?hl=de): [//developers.google.com/speed/docs/insights/ConfigureViewport?](https://developers.google.com/speed/docs/insights/ConfigureViewport?hl=de) [hl=de](https://developers.google.com/speed/docs/insights/ConfigureViewport?hl=de) (besucht am 18. 11. 2015).
- Henry, Shawn Lawton (2007). *Just Ask: Integrating Accessibility Throughout Design*. 2nd Printing. Lulu.com.
- Jacobson, Ivar (1992). *Object-oriented software engineering: a use case driven approach*. ACM Press Series. ACM Press.
- Jonas Hellwig (2015). *Adaptive Website vs. Responsive Website*. kulturbanause. URL: [https:](https://blog.kulturbanause.de/2012/11/adaptive-website-vs-responsive-website/) [//blog.kulturbanause.de/2012/11/adaptive-website-vs-responsive](https://blog.kulturbanause.de/2012/11/adaptive-website-vs-responsive-website/)[website/](https://blog.kulturbanause.de/2012/11/adaptive-website-vs-responsive-website/) (besucht am 18. 11. 2015).
- Karbowski, Sharlene (2005). "Student Information Systems: Data-Driven Decisions in K-12 Schools". English. In: *Media and Methods* 41.4. Copyright - Copyright American Society of Educators Jan/Feb 2005; Dokumentbestandteil - Photographs; Tables; Zuletzt aktualisiert - 2014-05-25; CODEN - MMTDBH, S. 8–9.
- Kaune, A. (2010). *Change-Management mit Organisationsentwicklung: Veränderungen erfolgreich durchsetzen*. Grundlagen und Praxis der Betriebswirtschaft. Erich Schmidt, S. 140– 149.

#### Literatur 165

Knowledge, Usability Body of (2015). *Card Sorting*. Usability Body of Knowledge. URL: [http:](http://www.usabilitybok.org/card-sorting) [//www.usabilitybok.org/card-sorting](http://www.usabilitybok.org/card-sorting) (besucht am 15. 11. 2015).

<span id="page-178-3"></span>*Leistungsfeststellung und Leistungsbeurteilung* (1986).

- Lisa Nimmervoll (2015). *Reform: Bildungskompass ab 3,5 Jahren, WLAN und Bildungsdirektionen in Ländern*. derStandard.at. URL: [http://derstandard.at/2000025867433/](http://derstandard.at/2000025867433/Bund-und-Laender-einigten-sich-ueber-Bildungsreform) [Bund-und-Laender-einigten-sich-ueber-Bildungsreform](http://derstandard.at/2000025867433/Bund-und-Laender-einigten-sich-ueber-Bildungsreform) (besucht am 18. 11. 2015).
- <span id="page-178-6"></span>Luke Wroblewski (2012). *Multi-Device Layout Patterns*. LukeW. URL: [http://www.lukew.](http://www.lukew.com/ff/entry.asp?1514) [com/ff/entry.asp?1514](http://www.lukew.com/ff/entry.asp?1514) (besucht am 13. 11. 2015).
- Mathis, Lukas (2011). *Designed for Use Usable Interfaces for Applications and the Web*. Lewisville, Tex.: Pragmatic Bookshelf.
- Nikolaus Paumgartten (2015). *Streit um das Klassenbuch*. Tiroler Tageszeitung Online. URL: [http://www.tt.com/panorama/gesellschaft/10594590-91/streit](http://www.tt.com/panorama/gesellschaft/10594590-91/streit-um-das-klassenbuch.csp)[um-das-klassenbuch.csp](http://www.tt.com/panorama/gesellschaft/10594590-91/streit-um-das-klassenbuch.csp) (besucht am 18. 11. 2015).
- <span id="page-178-5"></span>Patrik H. Lauke (2011). *Ein Blick durch den Viewport*. Webkrauts. URL: [http://webkrauts.](http://webkrauts.de/artikel/2011/ein-blick-durch-den-viewport) [de/artikel/2011/ein-blick-durch-den-viewport](http://webkrauts.de/artikel/2011/ein-blick-durch-den-viewport) (besucht am 18. 11. 2015).
- Reinders, H. (2005). *Qualitative Interviews mit Jugendlichen führen: ein Leitfaden*. Oldenbourg.
- <span id="page-178-1"></span>Richter, Michael und Markus D. Flückiger (2013). *Usability Engineering kompakt: Benutzbare Produkte gezielt entwickeln (IT kompakt) (German Edition)*. 3. Aufl. Springer Vieweg.
- <span id="page-178-2"></span>Rubin, Jeffrey und Dana Chisnell (2008). *Handbook of usability testing: How to plan, design, and conduct effective tests*. 2. Aufl. Indianapolis, IN: Wiley Pub.

<span id="page-178-4"></span>*Schuhlunterrichtsgesetz* (1978).

- Shanshan Ma (2010). *Dancing with the Cards: Quick-and-Dirty Analysis of Card-Sorting Data*. UXmatters. URL: [http : / / www . uxmatters . com / mt / archives / 2010 / 09 /](http://www.uxmatters.com/mt/archives/2010/09/dancing-with-the-cards-quick-and-dirty-analysis-of-card-sorting-data.php) [dancing - with - the - cards - quick - and - dirty - analysis - of - card](http://www.uxmatters.com/mt/archives/2010/09/dancing-with-the-cards-quick-and-dirty-analysis-of-card-sorting-data.php)  [sorting-data.php](http://www.uxmatters.com/mt/archives/2010/09/dancing-with-the-cards-quick-and-dirty-analysis-of-card-sorting-data.php) (besucht am 27. 10. 2014).
- <span id="page-178-0"></span>Sparx Systems (2015). *Anwendungsfalldiagramm*. Sparx Systems. URL: [http://www.sparxs](http://www.sparxsystems.de/ressourcen/literatur/leseprobe-zu-projektabwicklung-mit-uml-und-enterprise-architect/anwendungsfalldiagramm-use-case-diagram/)ystems. [de/ressourcen/literatur/leseprobe- zu- projektabwicklung- mit](http://www.sparxsystems.de/ressourcen/literatur/leseprobe-zu-projektabwicklung-mit-uml-und-enterprise-architect/anwendungsfalldiagramm-use-case-diagram/)[uml-und-enterprise-architect/anwendungsfalldiagramm-use-case](http://www.sparxsystems.de/ressourcen/literatur/leseprobe-zu-projektabwicklung-mit-uml-und-enterprise-architect/anwendungsfalldiagramm-use-case-diagram/)[diagram/](http://www.sparxsystems.de/ressourcen/literatur/leseprobe-zu-projektabwicklung-mit-uml-und-enterprise-architect/anwendungsfalldiagramm-use-case-diagram/) (besucht am 16. 11. 2015).
- Stone, Debbie u. a. (2005). *User Interface Design and Evaluation (Interactive Technologies)*. Morgan Kaufmann.
- U.S. Department of Health and Human Services (2013). *User-Centered Design Process Map*. usability.gov. URL: [http : / / www . usability . gov / how - to - and - tools /](http://www.usability.gov/how-to-and-tools/resources/ucd-map.html) [resources/ucd-map.html](http://www.usability.gov/how-to-and-tools/resources/ucd-map.html) (besucht am 15. 11. 2015).
- <span id="page-179-0"></span>Usability Body of Knowledge (2012). *Persona*. Usability Body of Knowledge. URL: [http:](http://www.usabilitybok.org/persona) [//www.usabilitybok.org/persona](http://www.usabilitybok.org/persona) (besucht am 16. 11. 2015).
- Usability.gov (2012). *Card Sorting*. Usability.gov. URL: [http://www.usability.gov/](http://www.usability.gov/how-to-and-tools/methods/card-sorting.html) [how-to-and-tools/methods/card-sorting.html](http://www.usability.gov/how-to-and-tools/methods/card-sorting.html) (besucht am 15. 11. 2015).
- usability.gov (2015). *Use Cases*. Usability.gov. URL: [http : / / www . usability . gov /](http://www.usability.gov/how-to-and-tools/methods/use-cases.html) [how-to-and-tools/methods/use-cases.html](http://www.usability.gov/how-to-and-tools/methods/use-cases.html) (besucht am 16. 11. 2015).
- W3C (2015). *Using liquid layout*. Technics for WCAG 2.0. URL: [http://www.w3.org/](http://www.w3.org/TR/WCAG20-TECHS/G146.html) [TR/WCAG20-TECHS/G146.html](http://www.w3.org/TR/WCAG20-TECHS/G146.html) (besucht am 18. 11. 2015).
- Wikipedia (2013). *Adaptive user interface Wikipedia, The Free Encyclopedia*. [Online; accessed 27-October-2014].
- <span id="page-179-1"></span>— (2014). *User Experience — Wikipedia, Die freie Enzyklopädie*. [Online; Stand 27. Oktober 2014].
- (2015a). *Anwendungsfalldiagramm Wikipedia, Die freie Enzyklopädie*. [Online; Stand 16. November 2015].
- (2015b). *Flat Design Wikipedia, Die freie Enzyklopädie*. [Online; Stand 18. November 2015].
- (2015c). *Mobile Webseite Wikipedia, Die freie Enzyklopädie*. [Online; Stand 18. November 2015].
- (2015d). *PowerSchool Wikipedia, The Free Encyclopedia*. [Online; accessed 18-November-2015].
- (2015e). *Responsive Webdesign Wikipedia, Die freie Enzyklopädie*. [Online; Stand 18. November 2015].
- Wired (2014). *What Google's Material Design Is Really About*. WIRED. URL: [http://www.](http://www.wired.com/insights/2014/12/google-material-design/) [wired.com/insights/2014/12/google- material- design/](http://www.wired.com/insights/2014/12/google-material-design/) (besucht am 18. 11. 2015).